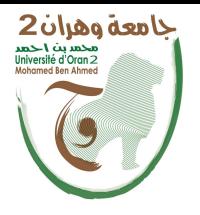

الجمهــــوريــــــة الجزائــــريــــــة الديمقــــراطيــــــة الشــعبيـــــة République Algérienne Démocratique et Populaire وزارة التـــــعلــــيـــــــــم العــــــــــالــــــــــى والبـــحـــــــــث العــ Ministère de l'Enseignement Supérieure et de la Recherche Scientifique

جامعة وهران 2 محمد بن أ حمد Université d'Oran 2 Mohamed Ben Ahmed

------------------------------ معهد الصيانة والأمن الصناعي Institut de Maintenance et de Sécurité Industrielle

Département de Génie industriel et environnement

# MÉMOIRE

Pour l'obtention du diplôme de Master

 Filière : Génie Industriel Spécialité : Maintenance Fiabilité Qualité

# Thème

# AUTOMATISATION ET COMMANDE D'UN SYSTEME DE PREPARATION DE MATIERE PREMIERE POUR LA CERAMIC AVEC LA PLATEFORME TIA PORTAL VIA WEB PHONE

Présenté et soutenu publiquement par :

Nom : Brahim Prénom : Abdelmalek

Nom : Benattia Prénom : Raid

Devant le jury composé de :

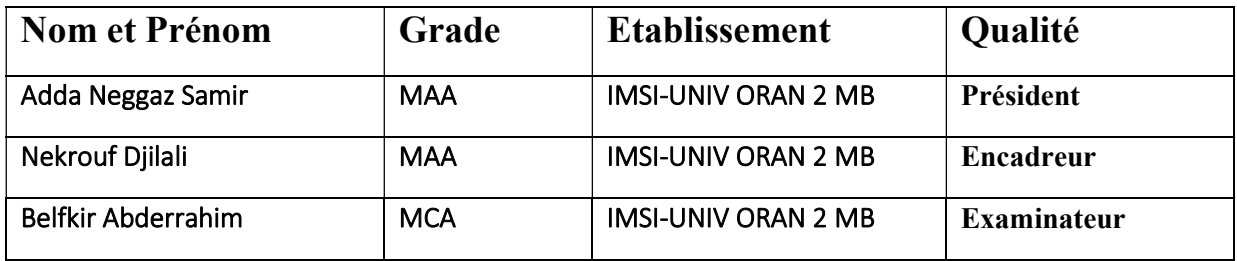

Dédicace

À Ma mère et mon père, vous êtes mes piliers, mes sources d'amour et de soutien inconditionnel. Votre présence bienveillante a guidé chaque pas de ma vie. À vous, M. Nekrouf Djilali, mon encadreur dévoué, je vous suis reconnaissant pour votre accompagnement précieux. Vos conseils avisés et votre soutien indéfectible m'ont permis de grandir et de réaliser mes aspirations. Je vous honore tous les trois avec gratitude et affection.

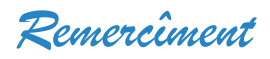

Nous Remercions Tout D'abord ALLAH Le Tout Puissant De nous avoir donnée la Santé Et Le Courage Afin d'atteindre notre Objectif Au terme de ce travail, je tiens à témoigner ma profonde reconnaissance et mes vifs Remerciements à mon Encadreurs M. NEKROUF DJILALI ET Mon Père Pour m'avoir encadré mon projet de fin d'études et de m'avoir conseillé. Mes remerciements vont également aux membres de jury : M : BELFKIR ABDERRAHIM Et M: ADDA NEGGAZ d'avoir accepté de juger mon travail.

Enfin, j'exprime mes sincères remerciements à mes parents, tout l'ensemble de

Famille, pour leur soutien et leur encouragement tout au long de cette période

#### **Sommaire**

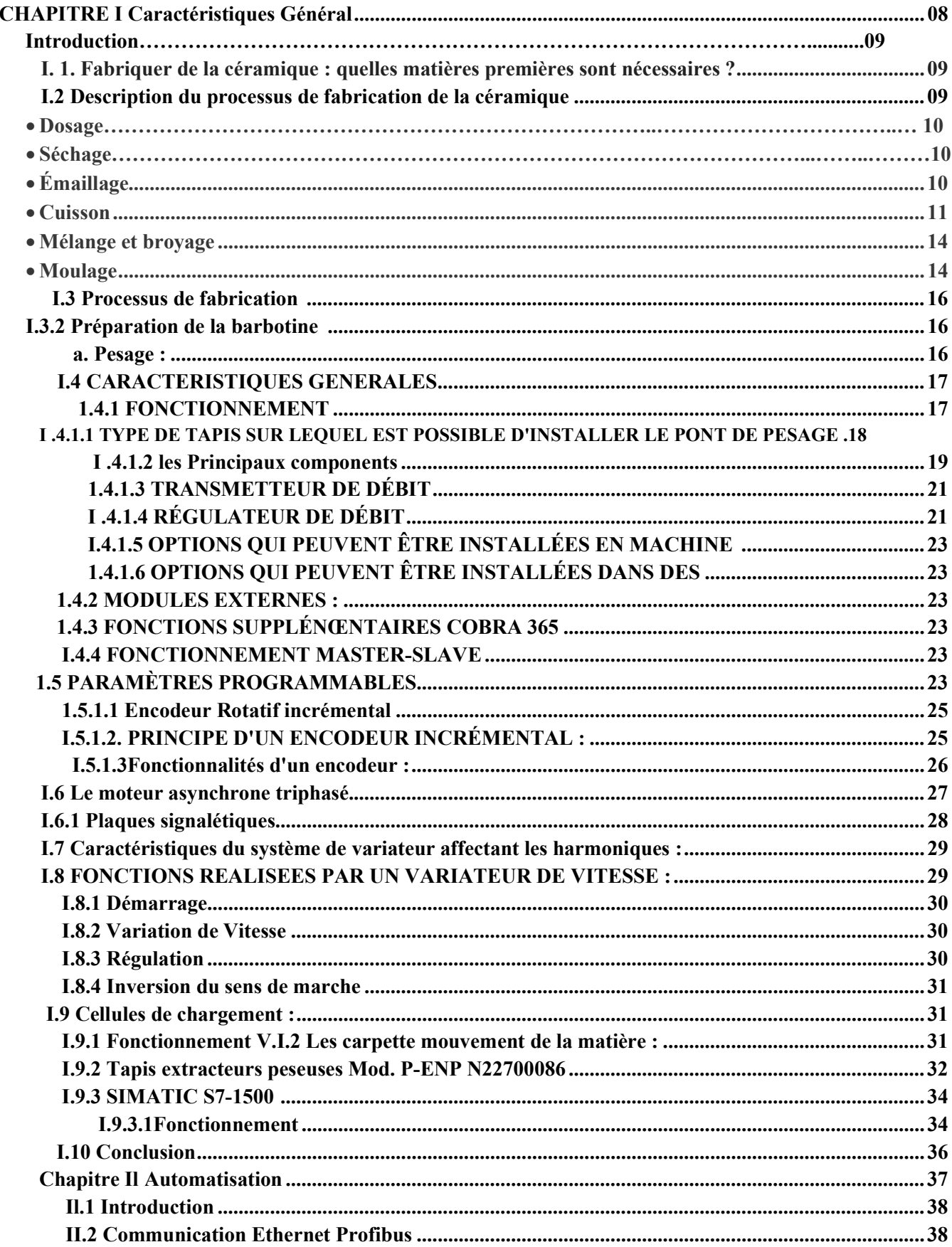

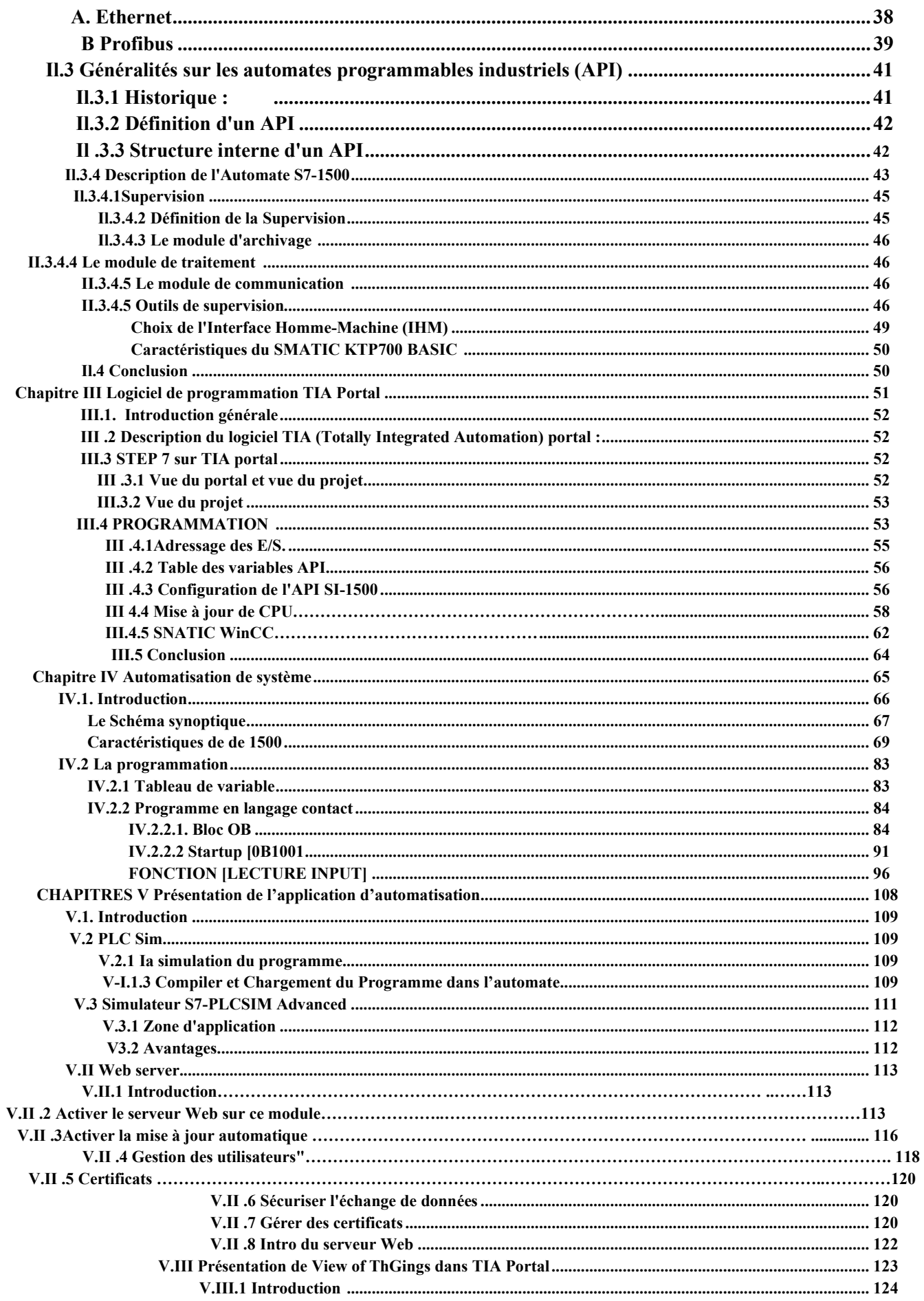

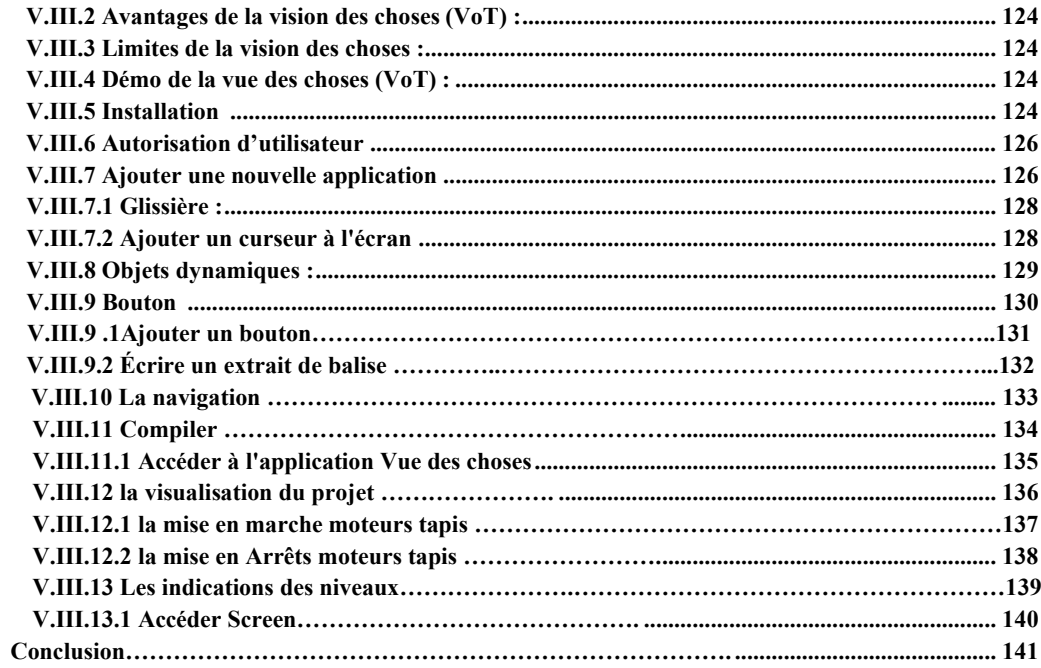

# Listes des figures :

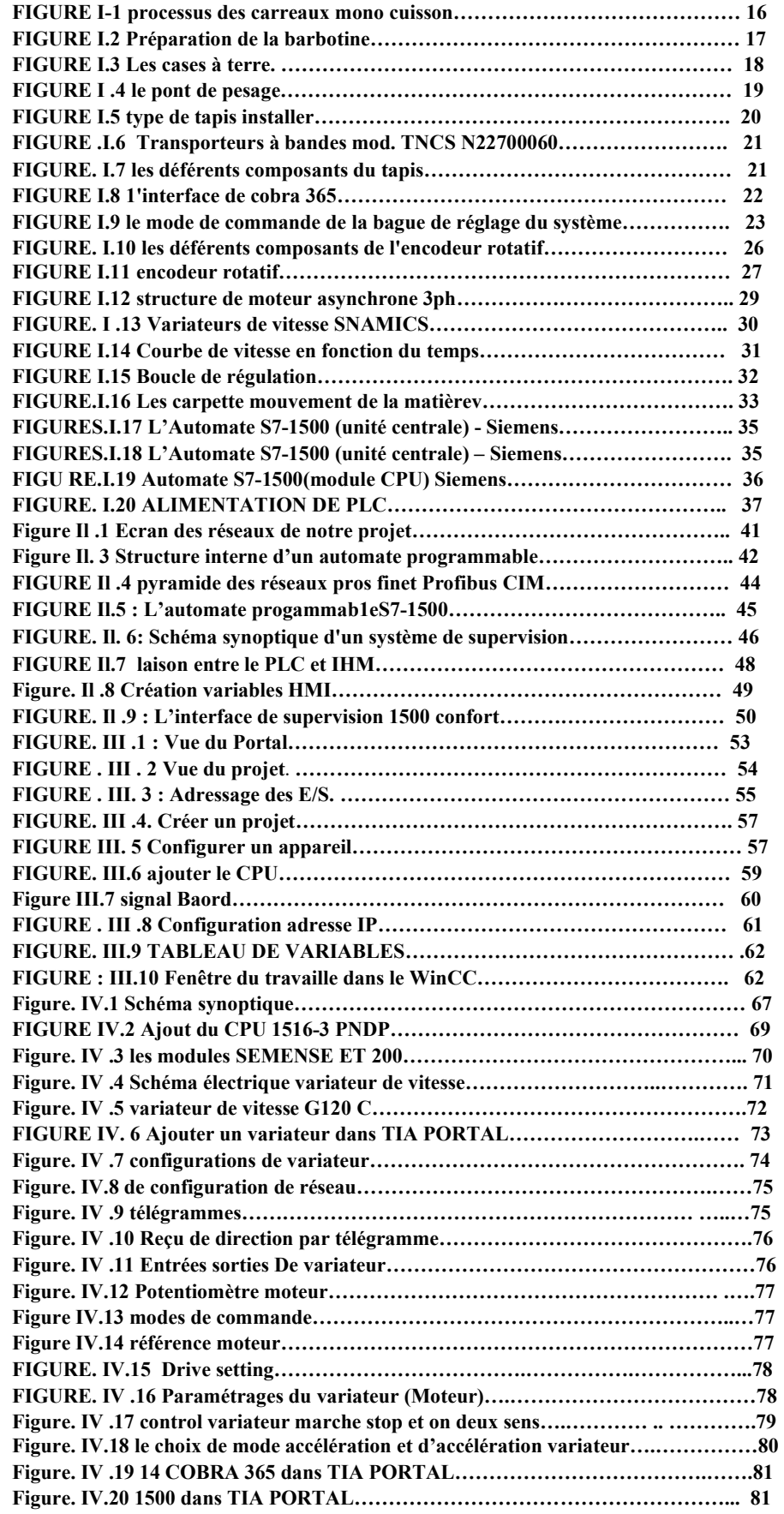

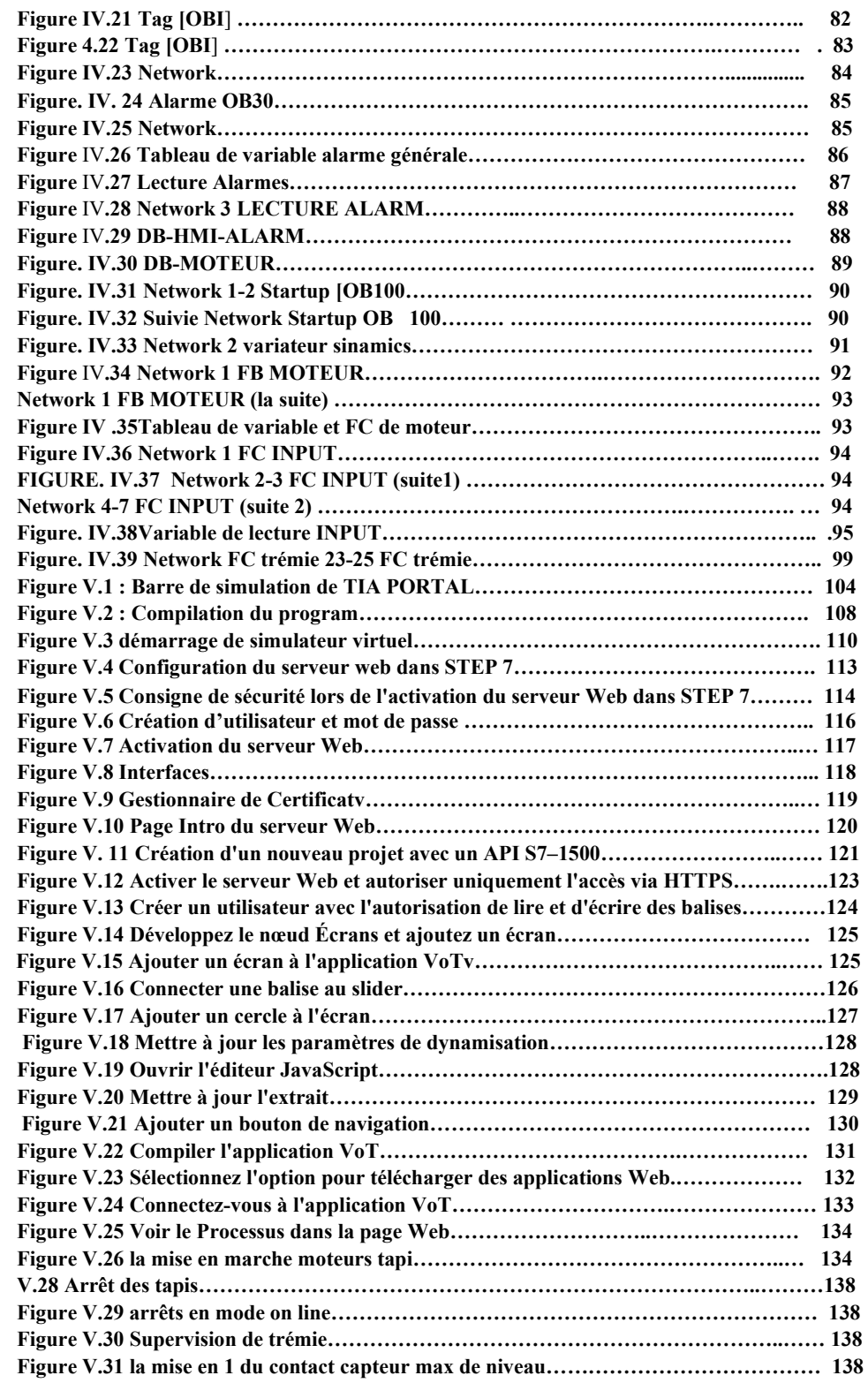

# Résumé :

Cette mémoire présente une étude approfondie sur l'automatisation et la commande d'un système de préparation de matière première destiné à l'industrie céramique. Le projet met en œuvre la plateforme TIA Portal, offrant une solution complète pour la supervision et le contrôle du processus.

L'objectif principal de cette étude est de développer un système efficace et performant pour la préparation de matière première, en utilisant les fonctionnalités avancées de la plateforme TIA Portal. Le système intègre des variateurs de vitesse, des capteurs de poids et de vitesse, ainsi qu'une interface Web Phone pour la supervision en temps réel.

Le mémoire aborde les différentes étapes du projet, de la conception à la mise en œuvre du système automatisé. Il présente également les avantages de la plateforme TIA Portal, tels que la facilité de programmation, la connectivité avancée et la visualisation conviviale des données.

Les résultats obtenus grâce à ce système automatisé sont significatifs. Ils incluent une amélioration de l'efficacité opérationnelle, une réduction des temps d'arrêt, une meilleure qualité des produits finaux et une flexibilité accrue pour s'adapter aux variations de la matière première.

En conclusion, cette mémoire démontre l'importance de l'automatisation et de la commande dans le processus de préparation de matière première pour l'industrie céramique. Le système développé avec la plateforme TIA Portal offre une solution complète et performante, contribuant ainsi à l'optimisation de la production céramique.

L'automatisation et la commande des systèmes industriels sont des éléments essentiels pour améliorer l'efficacité des processus de fabrication. Dans l'industrie céramique, la préparation de la matière première revêt une importance particulière pour obtenir des produits de qualité. Cependant, les méthodes traditionnelles de contrôle et de surveillance de ce processus sont souvent limitées en termes d'accessibilité, de flexibilité et d'efficacité.

Ce mémoire se concentre sur l'automatisation et la commande d'un système de préparation de matière première dans l'industrie céramique en utilisant la plateforme TIA Portal. L'objectif principal est de concevoir un système permettant aux opérateurs de contrôler et de surveiller le processus via un téléphone web, offrant ainsi une mobilité et une flexibilité accrues.

Le mémoire explore les avancées récentes dans le domaine de l'automatisation industrielle pour l'industrie céramique, en mettant l'accent sur les concepts clés et les outils de la plateforme TIA Portal. Il examine également les technologies web utilisées pour permettre le contrôle à distance.

La méthodologie de développement du système proposé est décrite en détail, mettant en évidence les étapes de conception, de programmation et de test. Les résultats obtenus démontrent les avantages de l'automatisation et de la commande dans la préparation de matière première, notamment une meilleure qualité des produits, une réduction des temps d'arrêt et une flexibilité accrue pour s'adapter aux variations de la matière première.

En conclusion, ce mémoire propose une solution innovante pour l'automatisation et la commande du processus de préparation de matière première dans l'industrie céramique, en utilisant la plateforme TIA Portal et en exploitant la connectivité web. Il offre des avantages significatifs en termes d'efficacité, de flexibilité et de contrôle à distance, contribuant ainsi à l'amélioration globale des opérations industrielles.

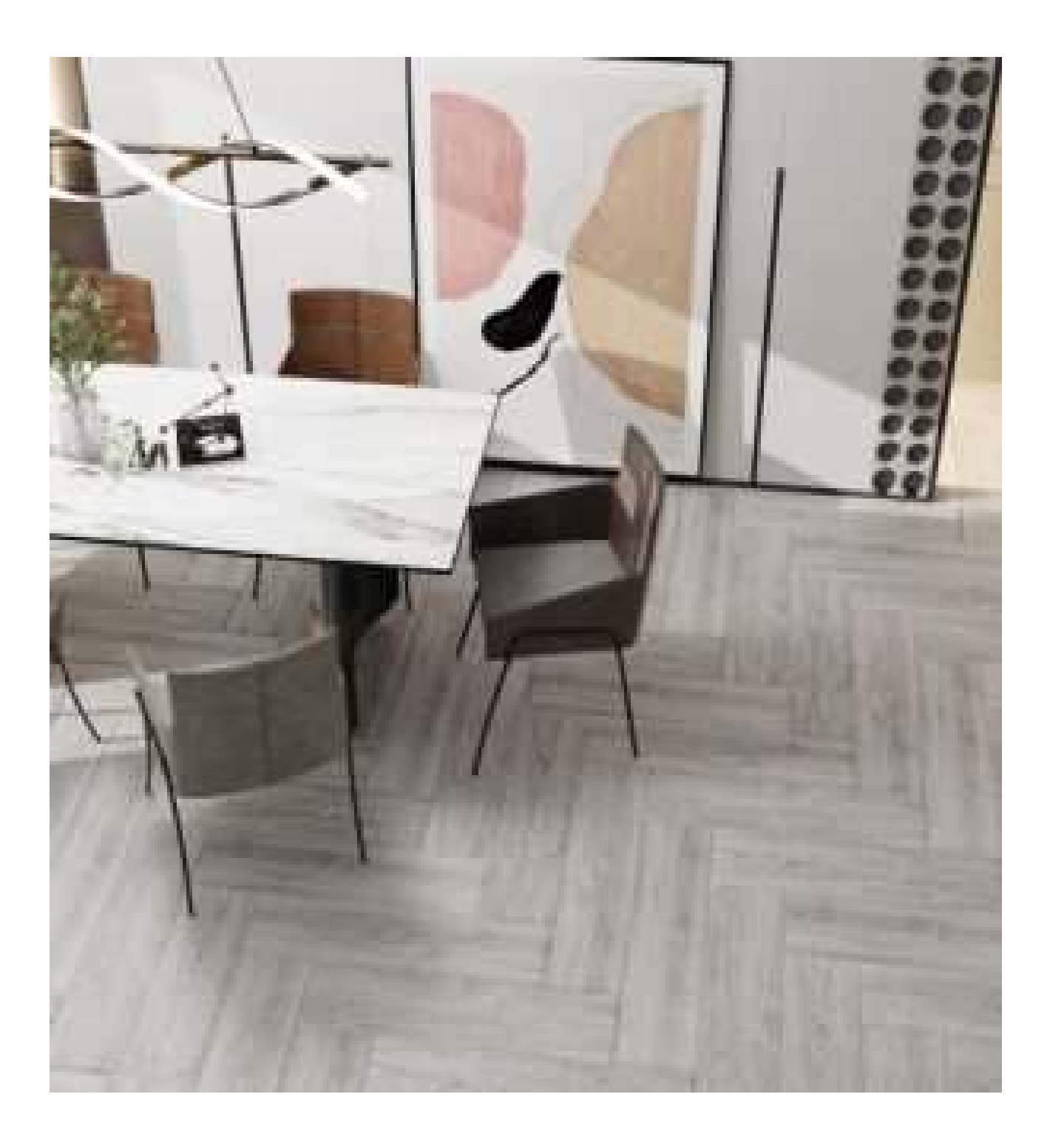

# Céramique Algérienne

# **CHAPITRE I** Caractéristiques Générales

# I. Introduction:

# I.1 Fabriquer de la céramique : quelles matières premières sont nécessaires ?

L'industrie du carrelage est un marché relativement mature et dépendant de l'industrie de la construction. Plus précisément, une croissance de la consommation de tuiles comprise entre trois et quatre pour cent est estimée au cours des cinq prochaines années.

#### Les matières premières

- Les matériaux utilisés pour fabriquer de la céramique sont constitués de minéraux argileux extraits de la croûte terrestre. Les minerais sont normalement raffinés à proximité des mines d'où ils sont extraits avant d'être acheminés vers les usines de fabrication de matériaux céramiques.
- Les matières premières doivent être pulvérisées et classées selon la taille des particules. Les concasseurs primaires sont utilisés pour réduire la taille des gros blocs de matériaux. Plus précisément, des concasseurs à mâchoires ou giratoires sont utilisés. Ils fonctionnent au moyen d'un mouvement horizontal qui écrase le matériau entre deux plaques d'acier, ou au moyen d'un mouvement de rotation entre des cônes d'acier, respectivement.
- Le concassage secondaire décompose les blocs plus petits en particules. Pour cela, des broyeurs à marteaux ou à mortier sont souvent utilisés.
- Suite à cela, une troisième étape de réduction granulométrique peut devenir nécessaire.
- D'autre part, les émaux sont des matériaux vitreux conçus pour fondre à la surface du matériau céramique lors de la cuisson. Ils adhèrent ensuite à sa surface lors du refroidissement.
- Les émaux sont utilisés pour fournir une résistance à l'humidité et à des fins décoratives. Ils peuvent être teintés ou utilisés pour produire des textures spéciales.

#### I.2 Description du processus de fabrication de la céramique

- Une fois les matières premières transformées, il est nécessaire de réaliser une série d'étapes pour obtenir le produit final. Ces étapes comprennent le dosage, le mélange et le broyage, le séchage par pulvérisation, la mise en forme, le séchage proprement dit, le glaçage et la cuisson.
- Bon nombre de ces étapes sont accomplies à l'aide d'équipements d'automatisation pour la fabrication de matériaux céramiques.

#### 1-Dosage

Dans la fabrication de nombreux types de matériaux céramiques, y compris les carreaux, la composition du corps est déterminée par la quantité et le type de matières premières. Ceux-ci déterminent également la couleur du corps du carreau, qui peut être rouge ou blanc. Cela dépend de la quantité de matières premières ferrugineuses utilisées.

De cette manière, des calculs de dosage doivent être effectués. Ceux-ci doivent tenir compte à la fois les propriétés physiques et la composition chimique des matières premières. Une fois que le poids approprié de chacun des composants est déterminé, ils doivent être mélangés.

#### 2-Mélange et broyage

Une fois les ingrédients pesés, ils sont ajoutés dans un mélangeur en V, hélicoïdal ou intensif. Ensuite, un malaxeur intensif utilise des pales qui brassent rapidement les matériaux.

#### 3-Moulage

La plupart des carreaux sont moulés par pressage à sec. Dans cette méthode, la poudre s'écoule librement avec un liant organique ou un faible pourcentage d'humidité d'une trémie dans un moule. Le matériau est ensuite comprimé dans une cavité en acier à l'aide de pistons en acier avant d'être éjecté.

#### 4-Séchage

Il est normalement nécessaire de sécher le matériau céramique (qui a une humidité relative élevée) après le moulage. Le séchage, qui peut prendre plusieurs jours, élimine l'eau à un rythme suffisamment lent pour éviter les fissures de retrait.

#### 4-Émaillage

Des méthodes similaires à celles utilisées avec le corps en céramique sont utilisées pour préparer la glaçure. Ainsi, après calcul du dosage, les matières premières sont pesées, mélangées et broyées à sec ou par voie humide. Les émaux moulus sont ensuite appliqués en utilisant l'une des nombreuses méthodes disponibles : par centrifugation, sérigraphie, émaillage à sec, etc.

#### 5-Cuisson

Après l'émaillage, le matériau céramique doit être chauffé à haute température pour le renforcer et lui donner la porosité souhaitée. Les temps de cuisson dans les fours à rouleaux peuvent aller jusqu'à 60 minutes, avec des températures autour de 1 150 °C ou plus. Après cuisson et inspection, les tuiles sont prêtes à être emballées et expédiées.

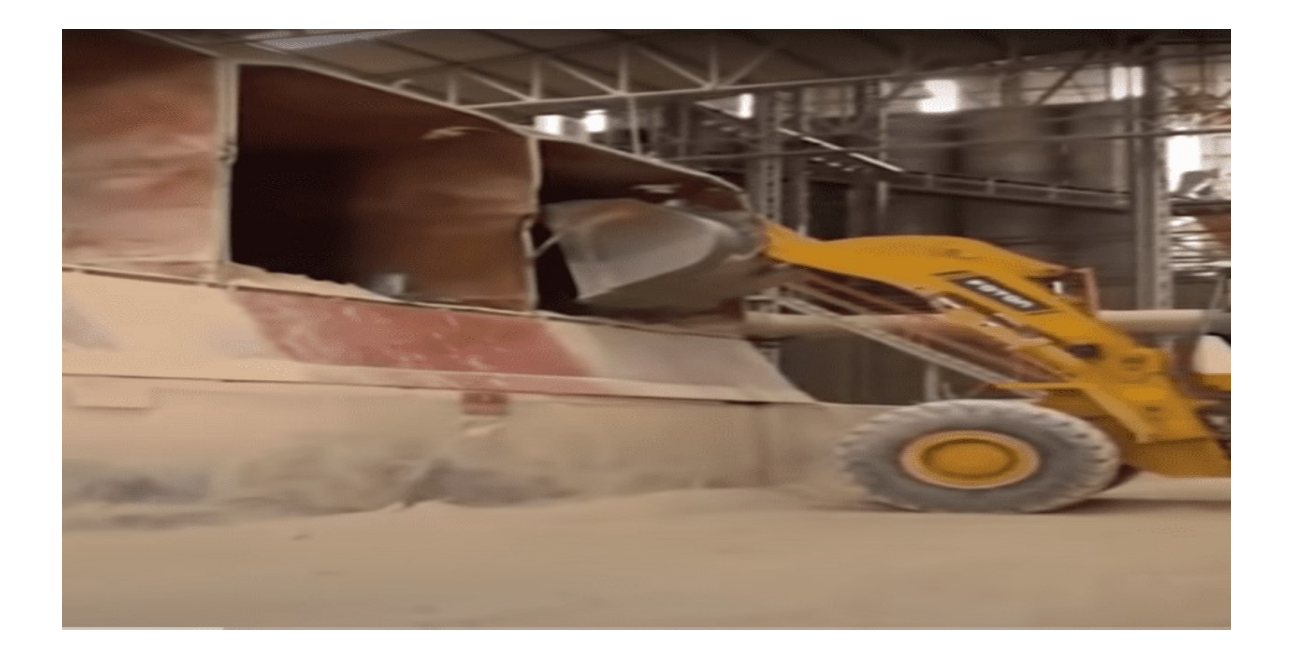

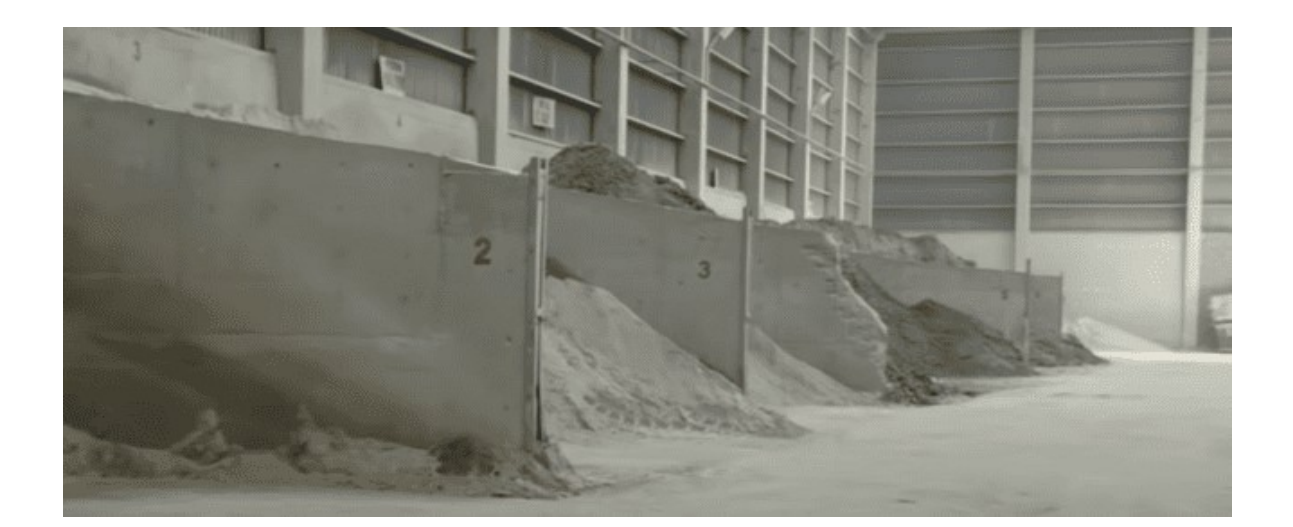

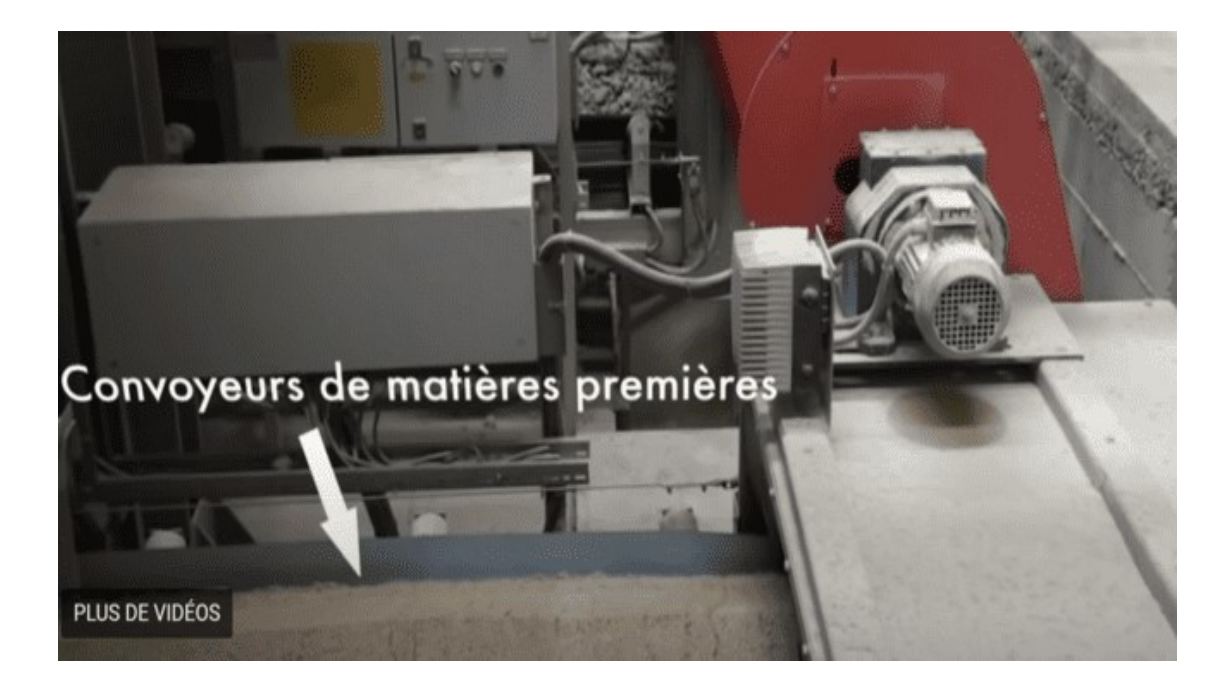

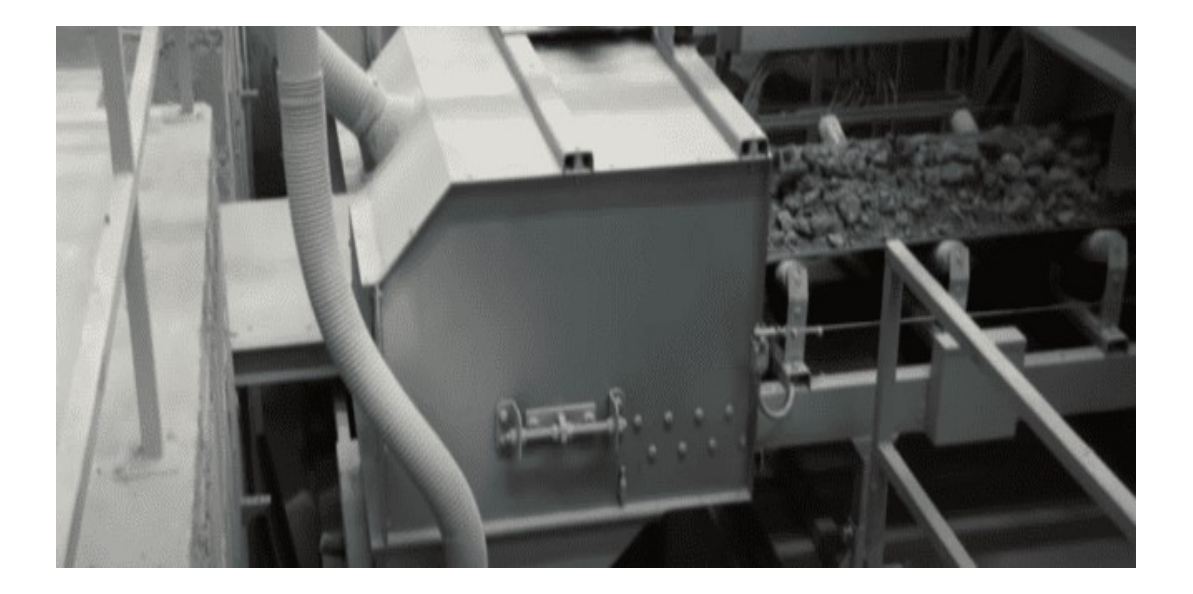

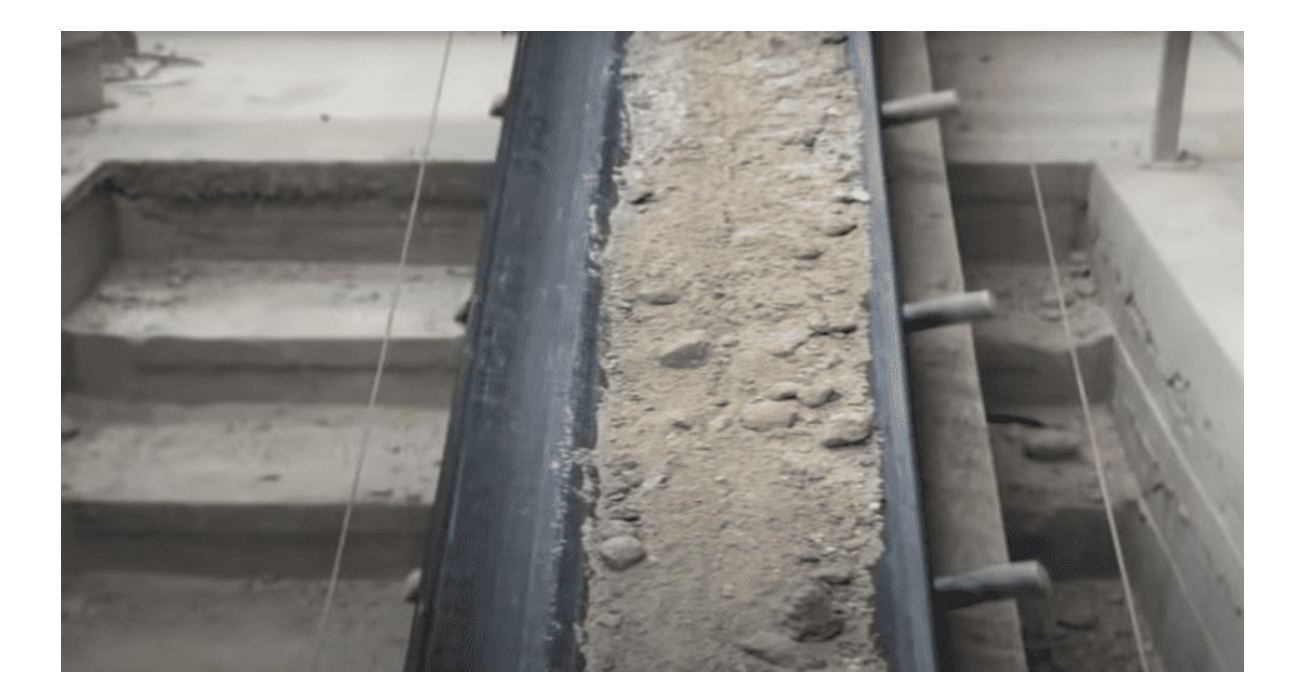

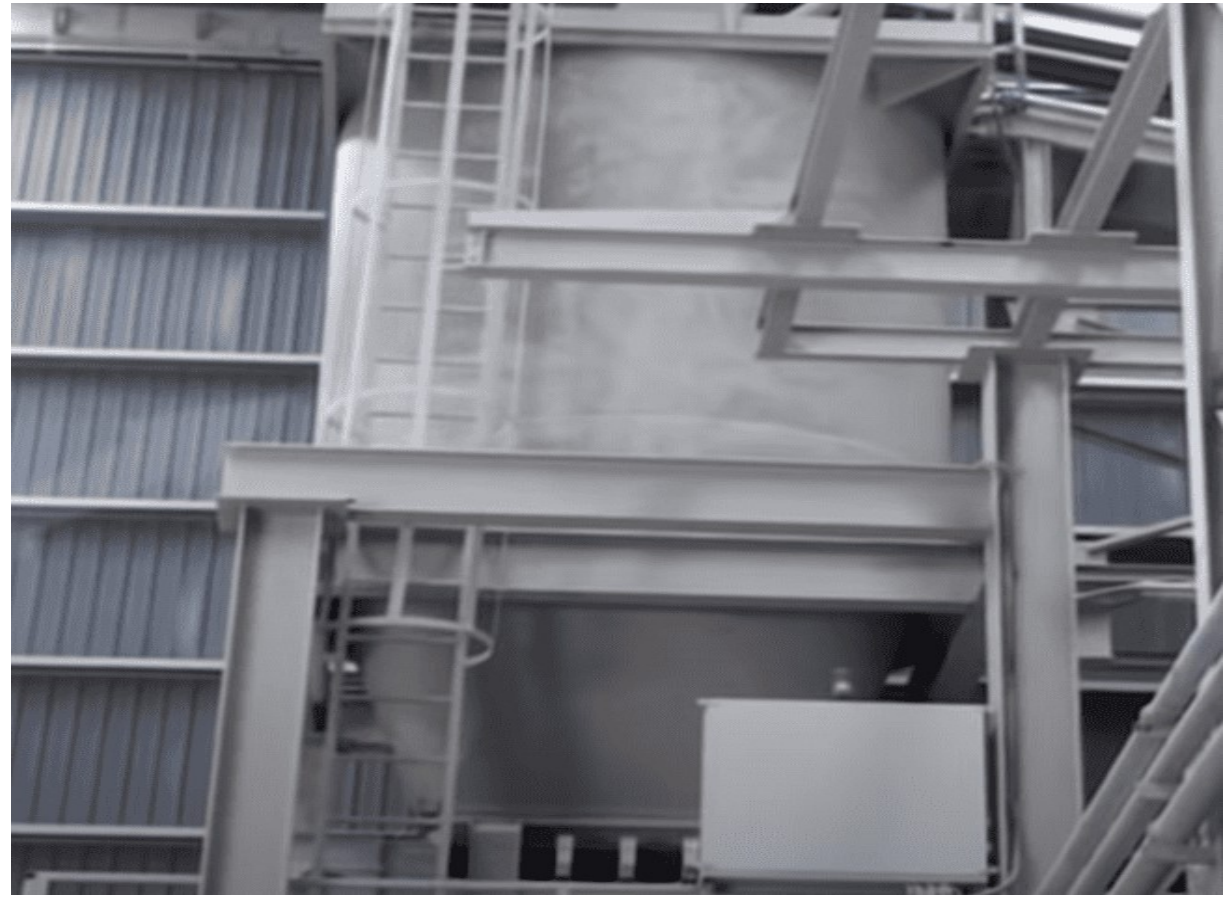

La trémie

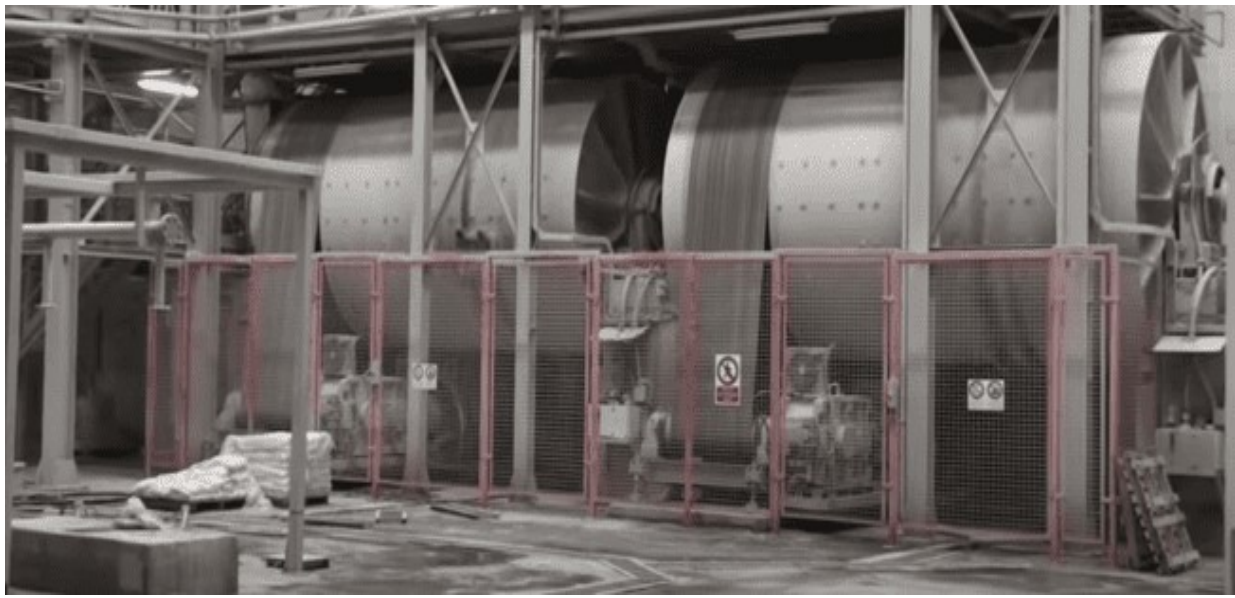

· Mélange et broyage

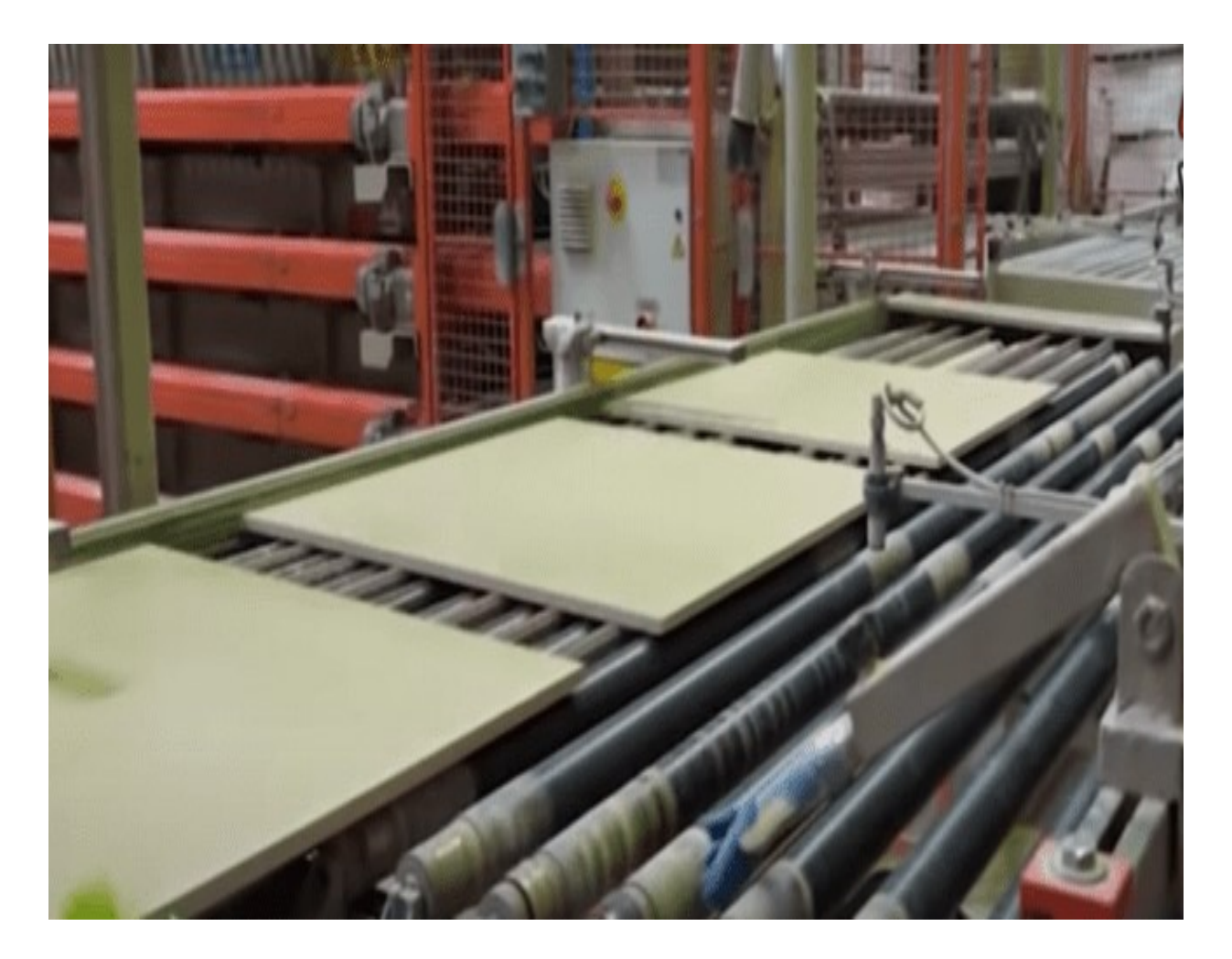

• Moulage

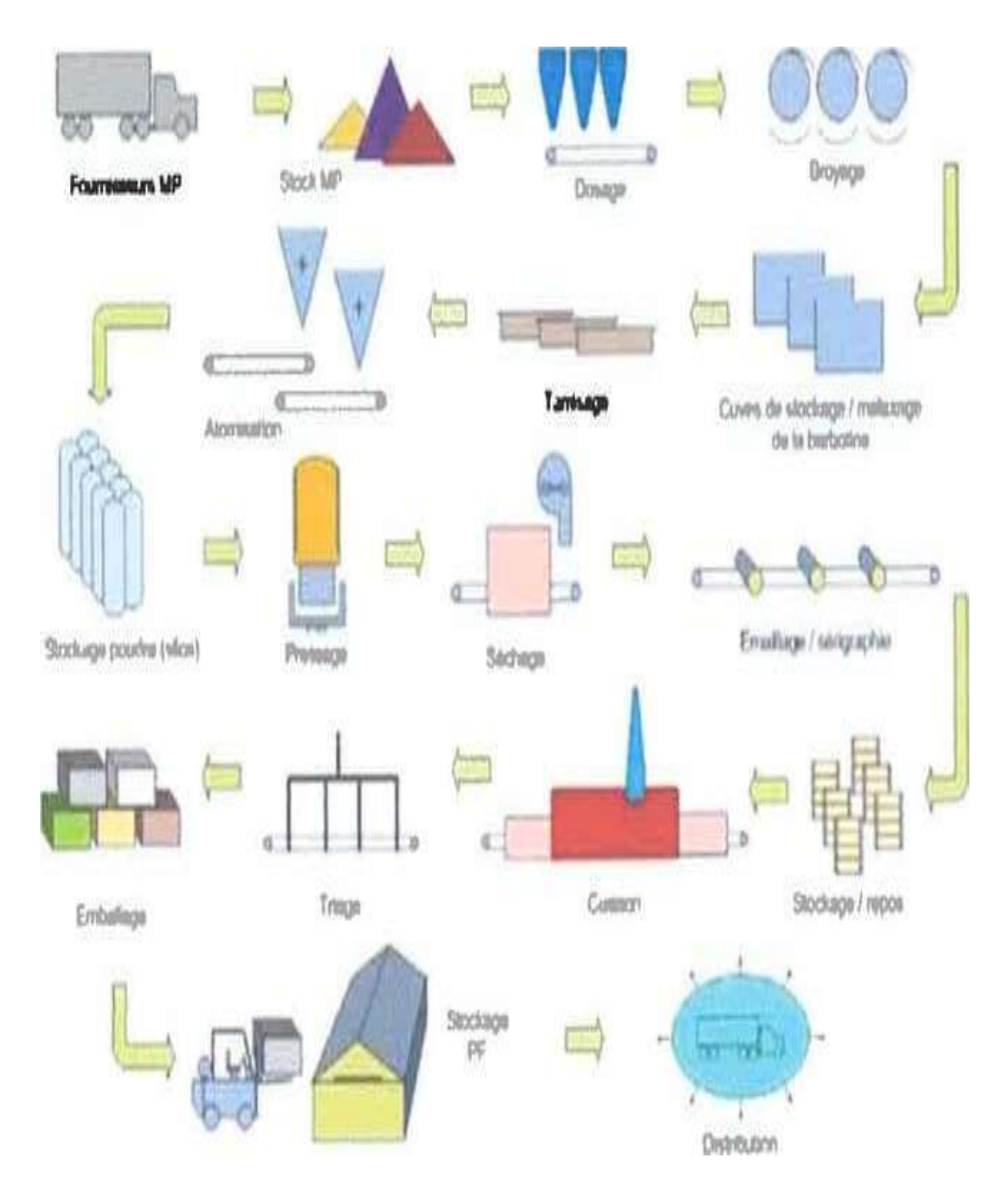

FIGURE I-1 processus des carreaux mono cuisson I.3-Processus de fabrication :

- Le procédé de fabrication des carreaux céramiques se résume sur la figure cidessus :
- I. 3.2 Préparation de la barbotine :

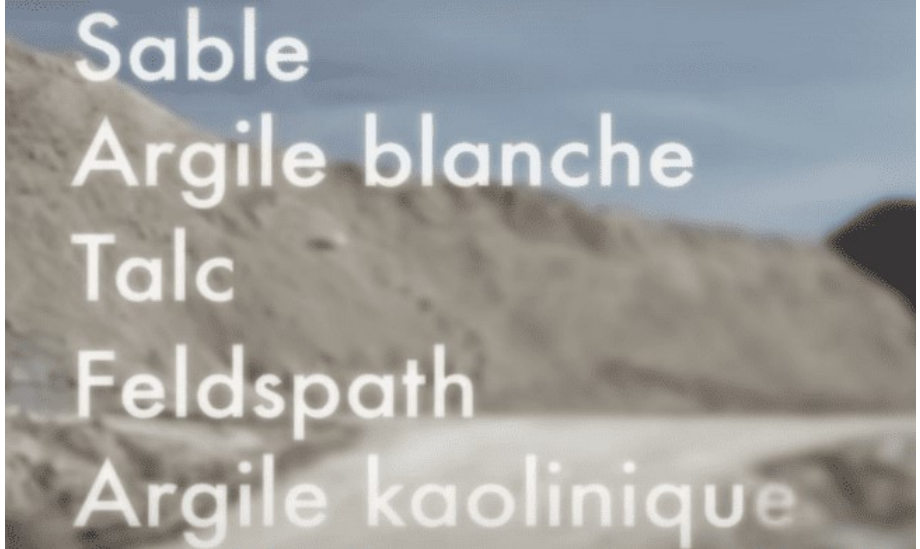

FIGURE I.2 Préparation de la barbotine

# a. Pesage :

Les principales matières premières utilisées dans la fabrication de la céramique sont :

- 1-L'argile ou terre : mélange plastique.
	- 2- Quartz : se solidifie et constitues-en quelque sorte la charpente des carreaux
	- et augmente le coefficient de dilatation par l'apport de silice Si02-

 3-Sable : se vitrifie sous l'influence de la chaleur, donne la résistance par le rôle du liant et diminue la porosité.

4-La chaux : présente un grand pourcentage de C02- 3, augmente-le taux d'absorption et bloque le retrait

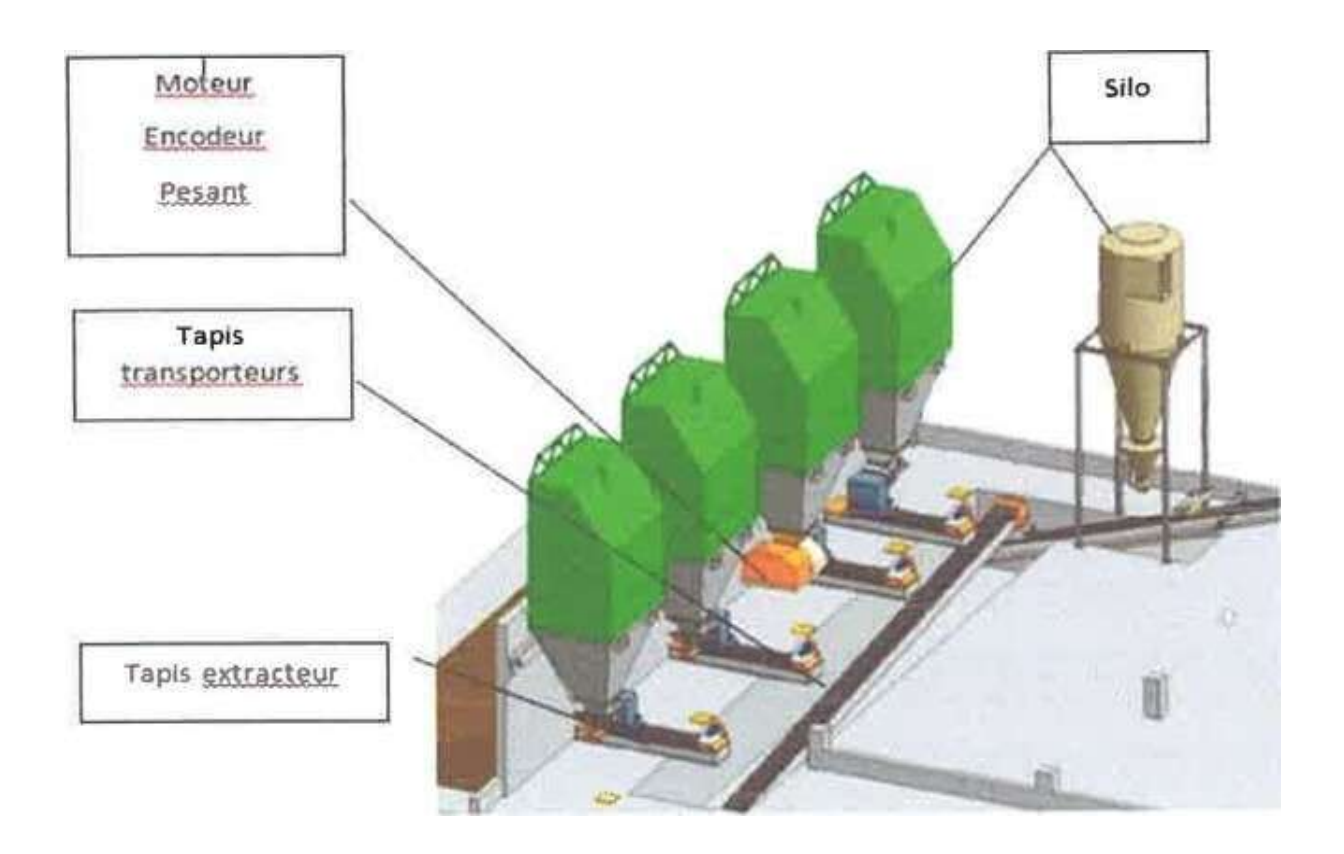

#### FIGURE I .3 Les cases à terre.

#### I.4 CARACTERISTIQUES GENERALES

#### I.4.1 FONCTIONNENŒNT

-

- Le pont de pesage "PPS" est réalisé pour réagir à la force verticale qui lui est appliquée, dérivant du chargement de matériel existant sur le tapis de transport sur lequel il est monté.
- La centrale électronique dénommée "COBRA 365" calcule un débit horaire et une totalisation de poids, en élaborant les signaux de poids instantané provenant des cellules de chargement et de vitesse du tapis, mesurée par un encodeur monté sur l'un des deux tambours du tapis (le tambour de renvoi si possible).

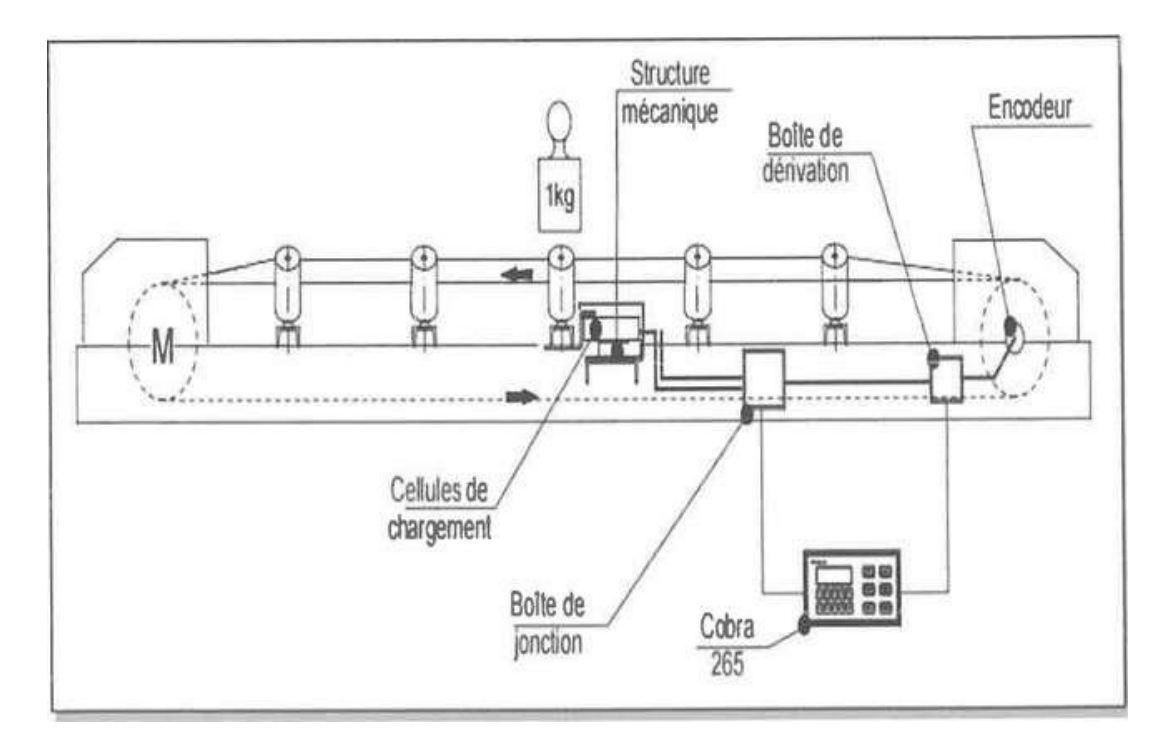

FIGURE I.4 le pont de pesage

#### I.4.1.2 TYPE DE TAPIS SUR LEQUEL EST POSSIBLE D'INSTALLER LE PONT DE PESAGE :

- Le pont de pesage PPS est fabriqué en différentes longueurs et modèles, étudiés et conçus en fonction de la forme de construction du tapis, à condition qu'il soit doté de stations à rouleaux de type plat, par paire (si possible avec rouleaux supportés aussi latéralement) ou par terne.
- Le tapis de transport doit présenter au moins 3 pas entre les stations à rouleaux standard non influencées par le chargement du matériel en cas de présence de rouleaux plats et au moins 4 pas en cas de présence de stations à rouleaux par paires ou par ternes ; il est possible d'installer le pont de pesage dans cette zone.
- Les caractéristiques des cellules de chargement, de type "single point", permettent aussi de monter la balance sur des transporteurs inclinés avec un angle jusqu'à 18 <sup>0</sup>à condition que la nature du produit transporté (angle naturel de repos, forme et granulat) et la vitesse du tapis ne provoquent pas leur glissement à cette inclinaison afin d'éviter des erreurs de mesure du poids. Avec Des tapis plus inclinés, le risque d'erreur de lecture du poids augmente.

Les autres facteurs importants afin d'obtenir une erreur minimum de transduction du poids sont :

- Homogénéité de la distribution du matériel sur le tapis (il est conseillé de faire fonctionner le tapis comme extracteur).

- Poids spécifique apparent et humidité du matériel transporté constants (Généralement, les résultats sont meilleurs avec des matériels à faible granulométrie) -

- Transporteur avec tapis en pleine charge (en évitant toutefois d'utiliser les bandes de limitation latérales) de façon à obtenir un bon rapport entre poids net et poids

brut (éventuellement, si nécessaire, réduire la vitesse du tapis). [2]  $OUI$ 

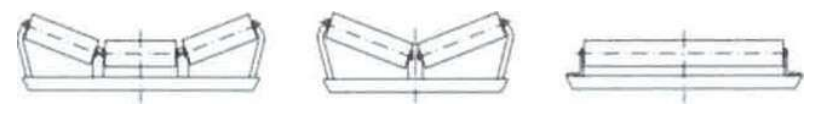

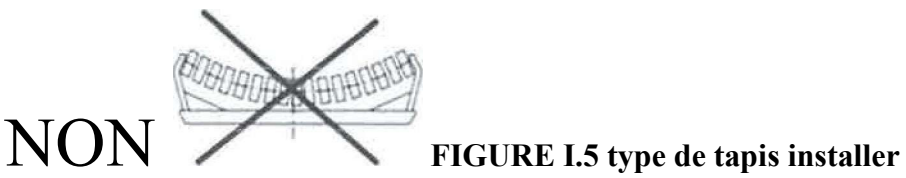

# I.4.1.2 les Principaux components

## CHAQUE MACHNE SE COMPOSE DE

- I-Centrale COBRA 365
- 2-Transmetteur de vitesse
- 3-Goujon du raccordement du transmetteur au tambour du tapis
- 4-Carter de protection transmetteur
- 5-Paire de cellules de chargement "single point"
- 6-Structure mécanique
- 7-Boîte de jonction des signaux cellules de chargement
- 8-Boîte de dérivation câble encodeur
- 9-Station de pesage (si possible à une station existante)
- 10-Variateur de Vitesse SINIMATICS

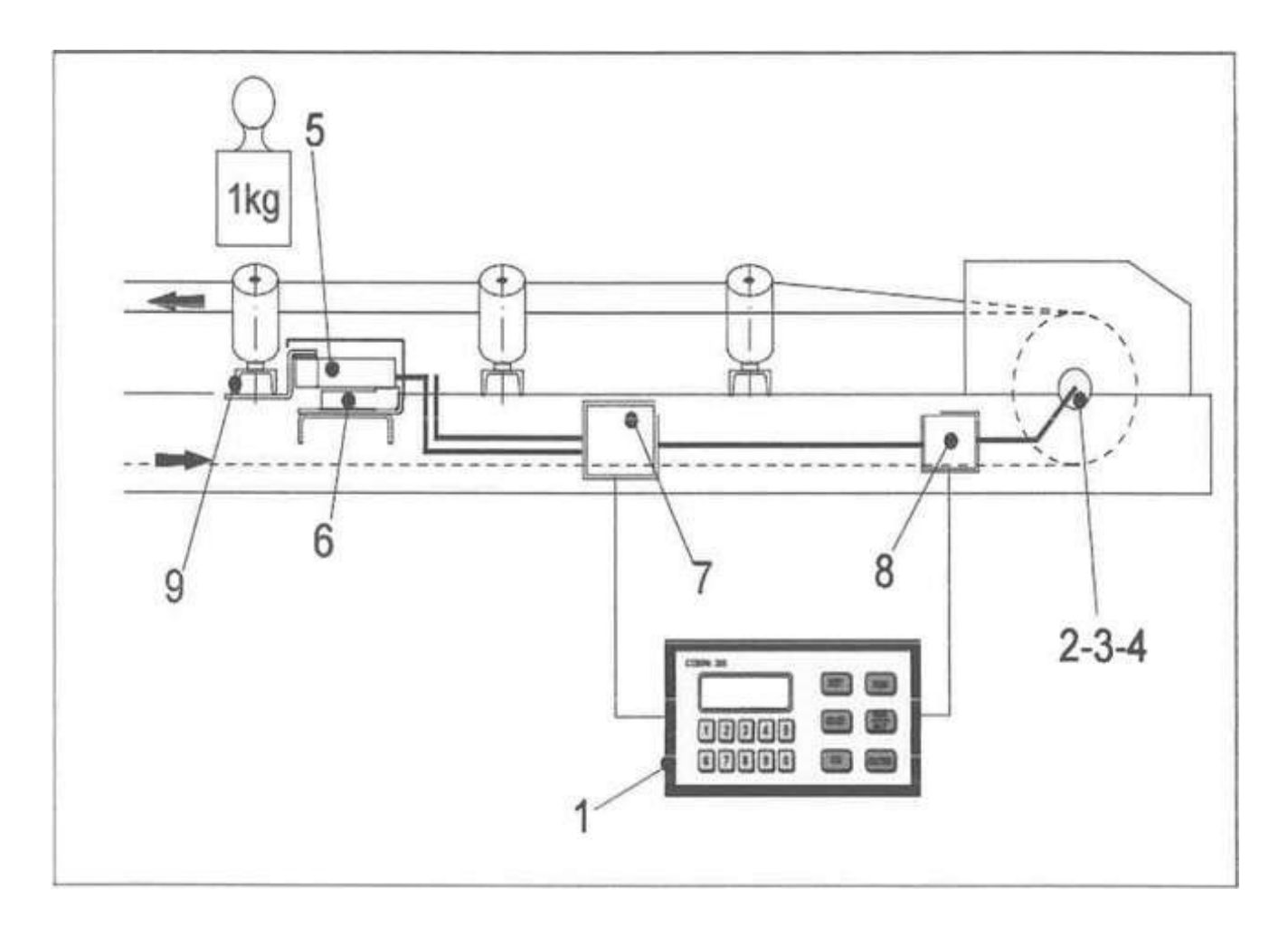

FIGURE I.7 les déférents composants du tapis

- La balance de pesage a été conçue et réalisée pour être facilement introduite sur des tapis de transport de série sans qu'il soit nécessaire d'en modifier la structure
- Cependant, il est nécessaire de choisir soigneusement la zone d'installation de la balance, en respectant certaines règles :
- La zone du tapis qui influence le pesage est constituée de la station fixe en amont et d'une station en aval par rapport à la station de pesage. Il est donc nécessaire quelles trois stations concernées soient parfaitement alignées (une tension préalable des cellules est admissible en réglant la station de pesage I mm plus haut que les autres).
- La distance entre le point de chargement du matériel et la station fixe avant le pont de pesage doit au moins égale à la distance que le tapis accomplit en deux secondes, de façon à laisser au matériel le temps de se tasser avant d'être pesé.

La formule de calcul la distance est

 $D = v$  (m/sec)  $x2(s) = (m)$  [31].

11. I-RÉGULATEUR DE DÉBIT « COBRA 365 »

POUR TAPIS PESEUR VERSION 2.02 :

Le COBRA 365 peut fonctionner, selon la configuration, dans les modes suivants :

# 1.4.1.3 TRANSMETTEUR DE DÉBIT

L'instrument, grâce au signal de poids (cellules de charge) et vitesse (encodeur) au cours de la réception de l'entrée de marche, calcule un débit instantané qui est transmis extérieurement par une sortie analogique pouvant être configurée

(0-10 V, O-5 V, 0-20 mA, 4-20 mA) -

On peut en outre recevoir les sorties suivantes : sortie de totalisation du poids.

- Sortie Perset (préréglage) du poids transporté.
- Sortie Set (réglage) du poids transporté.
- Protocole de communication série, Ethernet inclus.
- Sortie alarme générique.
- Sortie de débit égal à 0.
- Entrée de mise à zéro du poids transporté.
- Port de communication dispositif USB.
- Port VSB HOST (HÔTE) optionnel avec interface pour clé USB.

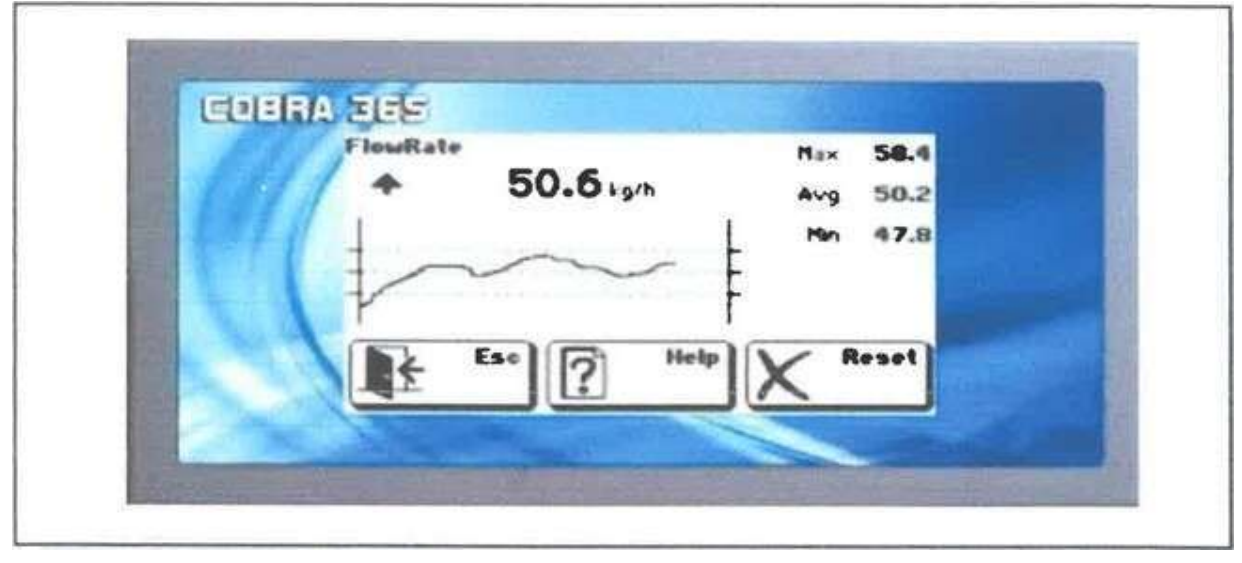

FIGURE I.8 1'interface de cobra 365

#### - I .4.1.4 RÉGULATEUR DE DÉBIT

-La centrale COBRA 365, configurée avec régulateur P.I., non seulement intègre les variables de poids et vitesse en produisant le débit horaire instantané et le poids totalisé, mais elle exécute la fonction d'autorégulateur de débit.

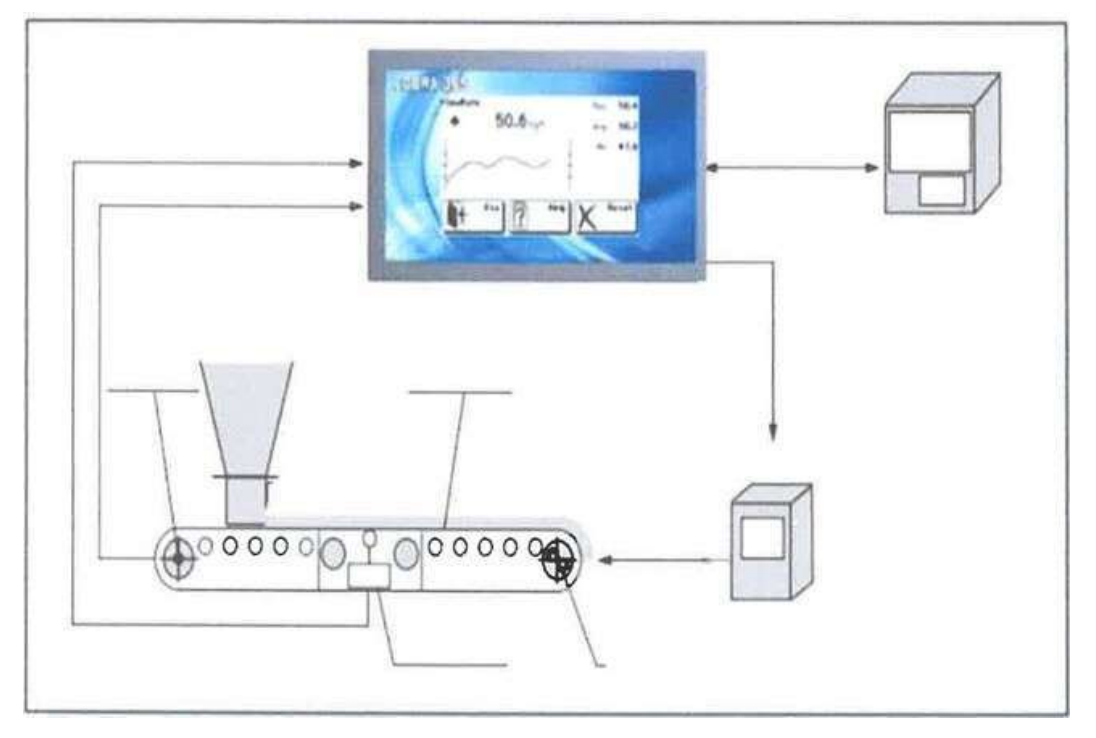

### FIGURE I.9 le mode de commande de la bague de réglage du système

Le superviseur externe, grâce à la communication série, le Set detravail

(Réglable aussi par clavier) à la centrale COBRA 365, laquelle, selon la valeur de débit calculé, pilote directement (par sortie analogique) la fréquence de l'inverseur du moteur où le système de pesage a été installé-

La centrale COBRA 365 présente donc les caractéristiques - sortie suivantes :de totalisation du poids ;

- Sortie de Set et Préset total du poids transporté.
- Sortie alarme générique.
- Sortie d'alarme de débit hors tolérance.
- Sortie de débit égal à 0.
- Sortie analogique  $(0-10 \text{ V}; 0-5 \text{ V}, 0-20 \text{ mA}; 4-20 \text{ mA})$  de rétroaction.
- Entrées pour la sélection de 15 Set point (point de réglage) prédéfinis.
- Entrée de mise à zéro du poids transporté.

Sélection de l'état de l'instrument du mode manuel au mode automatique et vice versa par le clavier, par l'arrière de l'instrument moyennant contact extérieur et par le protocole de communication série.[4]

# I.4.1.5 OPTIONS QUI PEUVENT ÊTRE INSTALLÉES EN MACHINE :

A-Deuxième sortie analogique.

B- Entrée analogique pour la configuration du débit.

C- C- port USB HOST-,

D-Interface ETHERNET•,

E- Interface PROFBUS/PROFINET.

# I.4.1.6 OPTIONS QUI PEUVENT ÊTRE INSTALLÉES DANS DES 1.4.2 MODULES EXTERNES :

1- Module sortie analogique supplémentaire mod. MOD-AN 365.

2- Module relais externe mod. MOD-RELAIS (4 entrées - 8 sorties).

3- afficheur répétiteur ;

4- imprimante thermique.

### - 1.4.3. FONCTIONS SUPPLÉMENTAIRES COBRA 365

### 1. 4.4 FONCTIONNEMENT MASTER-SLAVE

- L'instrument peut fonctionner comme SLAVE ; dans ce cas, le Set point peut être varié par I analogique (0-10 V / 4-20 mA / 0-20 mA) ou par numérique (RS485). Le Set point de débit est mis à jour proportionnellement à actuelle-
- La limite d'échelle de l'entrée (100 %) correspond à la valeur de Set point actif sur l'instrument.
- Au cas où le Set point actuel serait programmé à 0, la valeur saisie dans le Paraméttre du débit maximal du système est prise comme limite d'échelle.
- Autrement l'instrument peut fonctionner comme MASTER, en transmettant le débit instantané par la sortie analogique optionnelle ou avec la transmission numérique (RS485) pour connexion directe aux instruments à fonctionnement SLAVE.

## 1.5 PARAMÈTRES PROGRAMMABLES

- La programmation des paramètres de fonctionnement s'effectue au moyen de l'interface de l'utilisateur écran tactile. Les paramètres sont organisés sur 3 niveaux de menu, avec des critères d'accès indépendants.
- Tous les paramètres programmables sont indiqués dans un tableau et identifiés de manière univoque par un code numérique (adresse)- L'accès en lecture et écriture des paramètres est disponible sur le port de communication avec superviseur (RS422 / RS485 / Ethernet, option), au travers du protocole

Modbus RTU. En outre la lecture et la programmation des paramètres peuvent être effectuées par l'échange de fichiers de format CSV, sur le port de communication COM2 (RS232 ou USB) ou directement sur clé USB connectée au port USB HOST (option).

Pour les détails opérationnels, se référer aux paragraphes correspondantsms. IMPORTATION / EXPORTATION DES DONNÉES

Afin de faciliter la programmation et I 'acquisition des données de format utilisable avec les systèmes informatiques standard, I 'instrument est doté de fonctions de transfert des fichiers (TXT ou CSV). En particulier, on a prévu la lecture / l'écriture (même partielle) des paramètres de mémoire par les fichiers CSV et une procédure de Data Logger (Acquisition de Données) pour les paramètres opérationnels de fonctionnement.

Il est possible de programmer les noms des Set point, composer les pages de Help (Aide) et charger l'image affichée lors de l'allumage (fichier BMP) pour personnaliser l'instrument.

Si l'instrument est doté de l'option USB Host, l'importation et l'exportation des fichiers susdits peuvent se faire directement sur clé USB.[5]

#### I.5. 1.1 Encodeur Rotatif incrémental

# - I. 5.1.2 PRINCIPE D'UN ENCODEUR INCRÉMENTAL :[5]

- $\triangleright$  Le disque rotatif comporte au maximum 3 pistes.
- Une ou deux pistes extérieures divisées en (n) intervalles d'angles égaux alternativement opaques et transparents.
- Pour un tour complet du codeur, le faisceau lumineux est interrompu (n) fois et délivre (n) signaux carrés (A et B) en quadrature.
- $\geq$ Le déphasage de 90<sup>0</sup> électrique des signaux A et B permet de déterminer le sens de rotation :
	- Dans un sens pendant le front montant du signal A, le signal B est à zéro.
	- Dans l'autre sens pendant le front montant du signal A, le signal B est à un.
- La piste intérieure (Z top zéro) comporte une fenêtre transparente et délivre un seul signal par tour

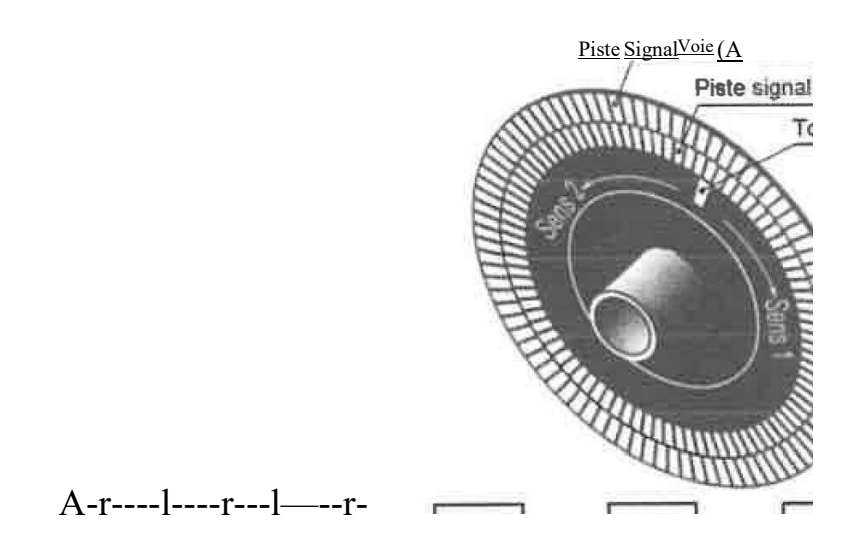

Degré électrique

#### FIGURE. I.10 les déférents composants de l'encodeur rotatif

Le signal  $Z$  d'une durée de  $90^{\circ}$  électrique, détermine une position de référence et permet la réinitialisation à chaque tour. Le comptage/décomptage des impulsions par l'unité de traitement permettent de définir la position du mobile. [6] m.1.2 Encodeur ROTATIF DECREMENTAL (EE-IOOOPR)

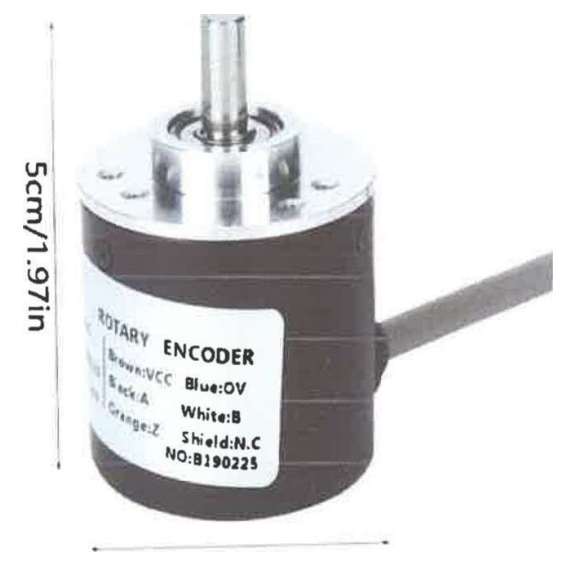

3.7cm/1 Sin FIGURE I.11 encodeur rotatif

#### I.5.1.3. Fonctionnalités d'un encodeur : [6]

I - Ceci est un codeur universel rotatif avec un diamètre de 40mm.

2. Il utilise la tension d'alimentation correspondante DC5 24V (type de sortie collecteur ouvert).

3. La position de la phase Z peut être facilement ajustée à l'aide de la fonction d'indication d'origine.

4. Il peut atteindre une charge axiale, une charge axiale radiale 30N, une charge axiale 20N.

5. Avec connexion inversée, circuit protégé contre les courts-circuits de charge, fiabilité améliorée (également équipé d'un pilote de sortie linéaire) Spécification : Condition : 100% tout neuf Modèle : E6B2-CWZ6C Application : automatique Mode de lecture : type de contact Principe de fonctionnement incrémental Tension d'alimentation : DC 5 V -5% à DC 24 V + 15%Ondulation (pp): jusqu'à Consommation électrique (\* 1): maximum 70mA. Résolution (impulsion / rotation): 1000 Stade de sortie: étapes A, B et Z. Différence de phase entre les sorties: 90  $^{0}$  ± 45  $^{0}$  entre A et B (1 / 4T ± 1/8 T) Configuration de sortie: sortie collecteur ouvert NPN Capacité de sortie: tension appliquée: 30 VDC maximum; Courant dissipateur: 35 mA maximum; Tension résiduelle: 0,4 V maximum (le courant d'absorption est de 35 mA) Fréquence de réponse maximale (\* 3): 100 kHz Temps de montée et de descente de sortie: jusqu'à I gs-(Tension de sortie de contrôle: 5 V, <sup>r</sup>ésistance de charge: I kQ, longueur de câble: 2 m maximum) À partir du moment de la force: max.0,9 MM. Moment d'inertie :

maximum  $1x10-6kg.m2$ ;(maximum  $3x107kg.m2$ , maximum 600 P / R) Charge radiale de l'arbre: 30N Charge de l'arbre de poussée: 20N Vitesse maximale autorisée: 6 000 / min Circuit protégé: protection contre l'inversion de polarité, protection contre les courts-circuits de charge Plage de température ambiante: Température de fonctionnement: -10

À 70 (pas de givre); Stockage : -25 à 85 (pas de givrage) Environnement d'humidité :

35% et 85% (sans condensation) Résistance d'isolement : minimum 20 MO-(à 500 VDC) entre le composant sous tension et le boîtier Rigidité diélectrique : 500

VCA, 50/60 Hz, I minute entre la partie sous tension et l'enveloppe externe Résistance aux vibrations (destruction) : 10 à 500 Hz, 150 m / s2 ou double amplitude 2 mm, Il minute, 3 fois dans les directions X, Y et Z Résistance à l'impact

(Destruction) : 1 000 m/ s 23 fois dans les directions X, Y et Z Niveau protégé : norme CE1 IP50 Méthode de connexion : Norme CE1 IP64 (Norme JED, IP64f résistant à l'égouttement, à l'huile) Matériel : Étui : ABS ; Unité principale : aluminium ; Arbre : SUS420J2 Poids : env.184g / 6.50z Liste de colis : I \* codeur 3 \* vis.

Condition : 100% tout neuf Modèle : E6B2-CWZ6C Étui : ABS Unité principale : aluminium Arbre : SUS420J2 --- Poids : env. 184g /  $6.50z$  --- Liste de colis : I \* codeur --- 3 \* vis. [7]

#### I.6 Le moteur asynchrone triphasé

Le moteur asynchrone triphasé est largement utilisé dans ce système sa simplicité de construction en fait un matériel fiable et qui demande peu entretien est constitué d'une partie fixe, le stator qui comporte le bobinage, et d'une partie rotative, le rotor qui est bobiné en cage d'écureuil. Les circuits magnétiques du rotor et du stator sont constitués d'un empilage de fines tôles métalliques pour éviter la circulation de courants de Foucault.[8]

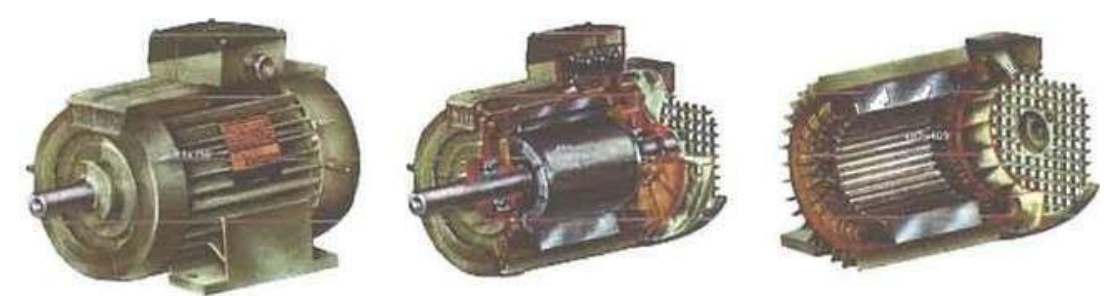

FIGURE 1.12 structure de moteur asynchrone 3ph

## I.6.1 Plaques signalétiques

|        | <b>15015 ANGOULÊME</b><br><b>LEROY<br/>SOMER</b><br>FRANCE |                  |                          |          |                                     |                                       |
|--------|------------------------------------------------------------|------------------|--------------------------|----------|-------------------------------------|---------------------------------------|
|        |                                                            |                  |                          |          |                                     | MOTEUR ASYNCHRONE - NFC 51-111 NOV.79 |
|        | $\sqrt{DE}$                                                | <b>LS 90 Lz</b>  |                          | 595257/3 |                                     |                                       |
| kW     | 1.5                                                        | cose             | 0.78                     |          | 230                                 | 6.65<br>$\Delta$                      |
|        |                                                            | rd <sup>to</sup> | 76                       |          | 400                                 | 3.84<br>Æ                             |
| tr/min | 1440                                                       |                  | isol <sup>f</sup> classe |          | amb <sup>ce</sup> °C                | 40                                    |
| Hz     | 50                                                         | ph               | $3 \,$ S. $\cdot$ S1     |          |                                     |                                       |
|        |                                                            |                  | Roulements Made in       |          | <b>Autres Pièces Made in FRANCE</b> |                                       |

FIGURE I.13Plaque signalétique

Type :(LS90Lz) référence propre au constructeur

' Puissance :(1,5Kw) puissance utile délivrée sur l'arbre du moteur.

- Facteur de puissance ou cos phi:(0,78) permet le calcul de la puissance réactive Consommée.
- Rendement (76%) : permet de la puissance électrique consommée où absorbée
- Tensions : (230v/400v) la première indique la valeur nominale de la tension aux bornes

D'un enroulement. Elle détermine le couplage (étoile ou triangle) à

effectuer en fonction de la tension du réseau d'alimentation.

• Intensités : (6,65A/3,84A) Elles représentent l'intensité en ligne (dans chaque phase)

Pour chacun des couples

• Vitesse :(1440 Tr/min) Indique la vitesse nominale du rotor. On dit aussi vitesse réelle. On connait alors La vitesse de synchronisme ns du moteur (ici 1500 tr/min)

- Classes d'isolement :(non indiquée).
- Température ambiante :  $(40^{\circ}C)$  utilisation recommandée maximum
- Fréquence :(50Hz) fréquence du réseau d'alimentation.
- Nombre de phases :(Ph 3) moteur triphasé
- Service : (SI) utilisation en marche continue, intermittente...
- Indice de protection IP :(non indiquée) défini par chiffres le degré de protection du moteur à la poussière, à l'eau et aux chocs mécaniques. Variateurs de Vitesse SINAMICS

# V.I.Définition : [7]

La plupart des moteurs tournent à vitesse constante. Pour moduler la vitesse des équipements de procédé, on a longtemps eu recours à divers dispositifs mécaniques aujourd'hui, on fait surtout appel à des variateurs de vitesse

Les variateurs de vitesse SNAMICS adaptent la vitesse des moteurs électriques en fonction de la tâche à exécuter, permettant ainsi de réaliser des économies d'énergie et de gagner en performances.

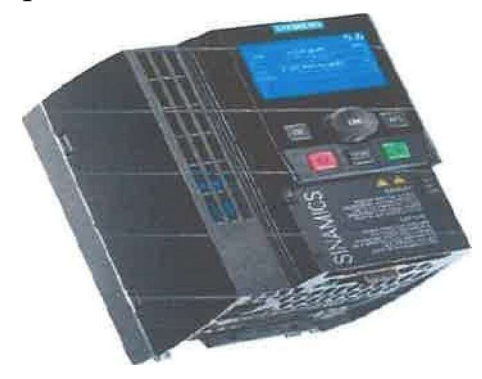

FIGURE I.14 Variateurs de vitesse SNAMICS

# I.7 Caractéristiques du système de variateur affectant les harmoniques :

l. Redresseur : ici c'est un pont de diode triphasé qui permet de transformer la tension alternative en tension continue onduler-

- 2. Filtrage : un condensateur de filtrage permettant d'éliminer les phénomènes d'ondulations de tensions en sorti du redresseur.
- 3. Récupération : ce système permet de transformer l'énergie mécanique lors du freinage du moteur en énergie calorifique dans les résistances de dissipation comme système de freinage.
- 4. Onduleur : Ce système est un pont redresseur tous thyristors qui Permettent de transformer la tension continue en une tension Alternative amplitude et fréquence variables. Tout en maintenant le rapport U/f constant

## I. 8 FONCTIONS REALISEES PAR UN VARIATEUR DE VITESSE :

Un moteur électrique est une machine qui entraîne une charge caractérisée par un couple à fournir à une vitesse fixe ou variable- Quel que soit le convertisseur, il doit satisfaire aux fonctions suivantes.

#### I.8.1. Démarrage

C'est la mise en vitesse d'une machine depuis l'arrêt jusqu'à la vitesse nominale. Il faut éviter les pointes de courant-

Par réglage on peut obtenir une mise en rotation et une mise à l'arrêt progressive pour éviter les pointes de courant et les à-coups. [9]

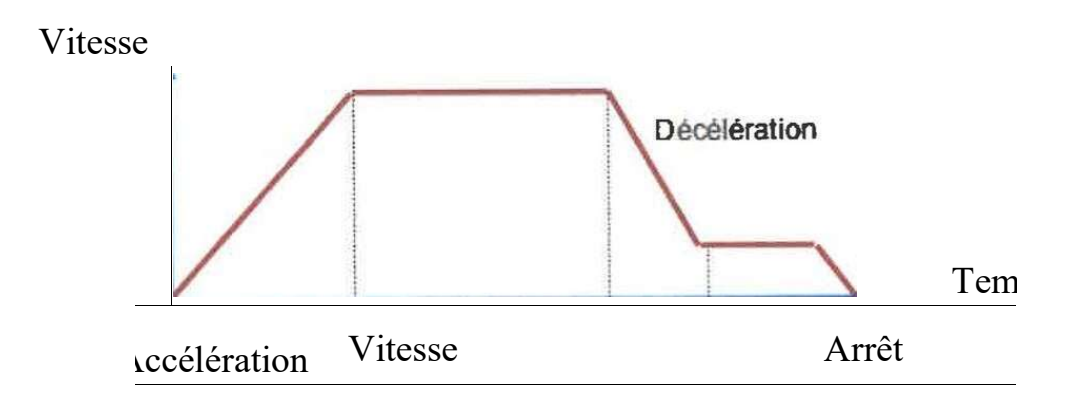

Constante

FIGURE I.15 Courbe de vitesse en fonction du temps

#### I.8.2 Variation de Vitesse

 Deux notions fondamentales sont à discéder : la variation, la régulation Le variateur est capable de délivrer en sortie une alimentation triphasée à fréquence variable, ce qui permet d'obtenir plusieurs vitesses de rotation pour le moteur câblé en aval.

#### I.8.3 Régulation

- -Un variateur peut ne pas être en même temps un régulateur, par exemple la vitesse du moteur peut ralentie si la puissance demandée au moteur augmente. C'est un système qui possède une commande avec amplification de puissance mais qui n'a pas de boucle de retour. Est dit en boucle ouverte.
- -Un variateur peut être muni d'un régulateur pour, par exemple, maintenir la vitesse du moteur même si la puissance demandée au moteur augmente.

Un régulateur est un système asservi- C'est à dire qu'il possède les deux propriétés suivantes :

- -Un dispositif qui agit sur le convertisseur de puissance du moteur
- La régulation proprement dite dans laquelle la grandeur de sortie, par exemple la vitesse, est asservie à une grandeur de référence. On dit alors que l'on est en boucle fermée.

Convertisseur de puissance

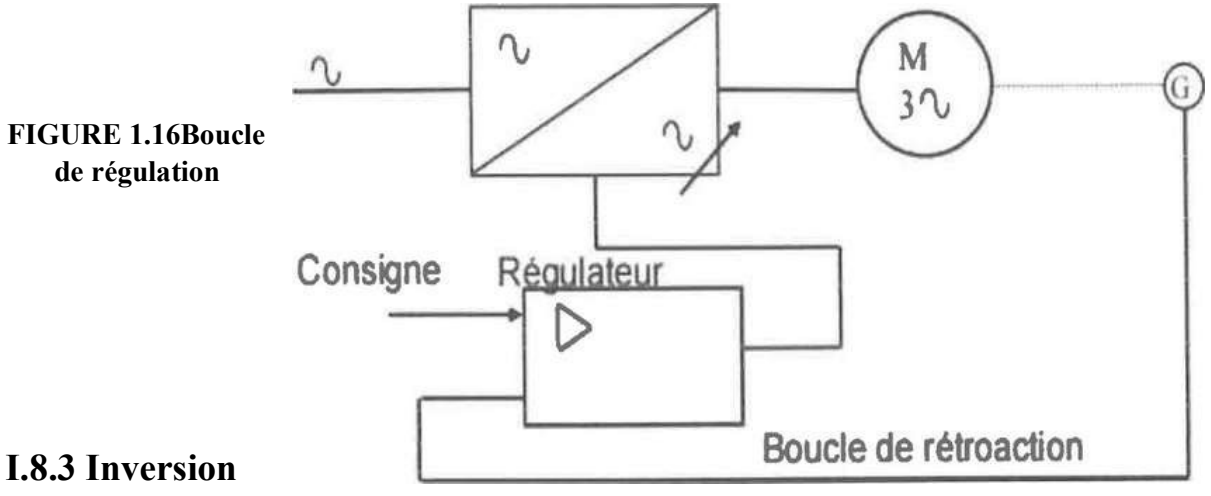

#### du sens de marche

Le variateur est capable de délivrer en sortie une alimentation triphasée à fréquence variable, ce qui permet d'obtenir plusieurs vitesses de rotation pour le moteur câblé en aval.

### I.9 Cellules de chargement :

#### I. 9.1Fonctionnement :

Les cellules de charge avec capteur à flexion sont utilisées dans plusieurs applications de cellule de charge, le pesage des réservoirs et le contrôle des procédés industriels. Leur faible encombrement permet une intégration dans des zones où l'espace est restreint

#### V.I.2 Les carpette mouvement de la matière :

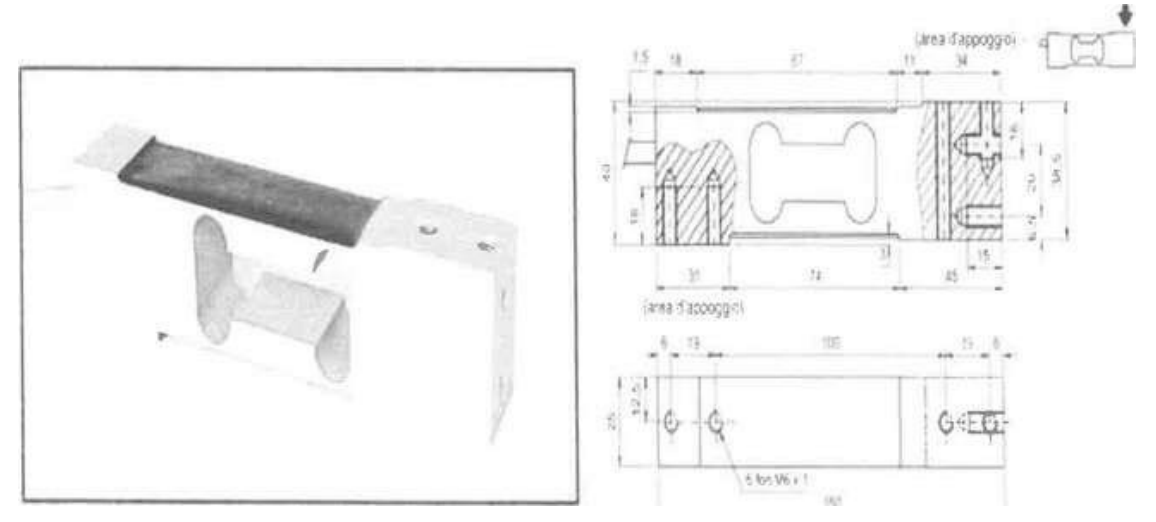

#### FIGURE I.17 Les carpette mouvement de la matière

#### I.9.2 Tapis extracteurs peseuses Mod. P-ENP N22700086

Ce tapis transporte la matière depuis la zone de chargement vers la zone de pesage ensuite vers le tapis transporteur.

La structure du convoyeur bande se compose de.

- 1- Tête de commande sur lequel est montée la motorisation
- 2-Structure en acier
- 3- Tête de tension 4 Bande SM
- 2. Transporteurs à bandes mod. TNCS N22700060

C'est un tapis qui va transporter la matière vers un autre process.

La structure du convoyeur bande "TN <sup>I</sup>' se compose de I-tête de commande sur lequel est montée la motorisation

- 1-Structure en acier
- 2- Tête de tension
- 3- Bande [10]

FIGURE I.18 Transporteurs à bandes mod. TNCS N22700060

 $\left(1\right)$  $\overline{4}$  $\left(3\right)$  $\binom{2}{}$
#### I.9.3 SIMATIC S7-1500 :

Un automate optimisé et performant :

#### I.9.3.1 Fonctionnement

Est un automate programmable industriel, ou API, est un dispositif électro numérique programmable destiné à la commande de processus industriels par un traitement séquentiel. Il envoie des ordres vers les prés actionneurs à partir de données d'entrées, de consignes et d'un programme informatique.

### SIEMENS

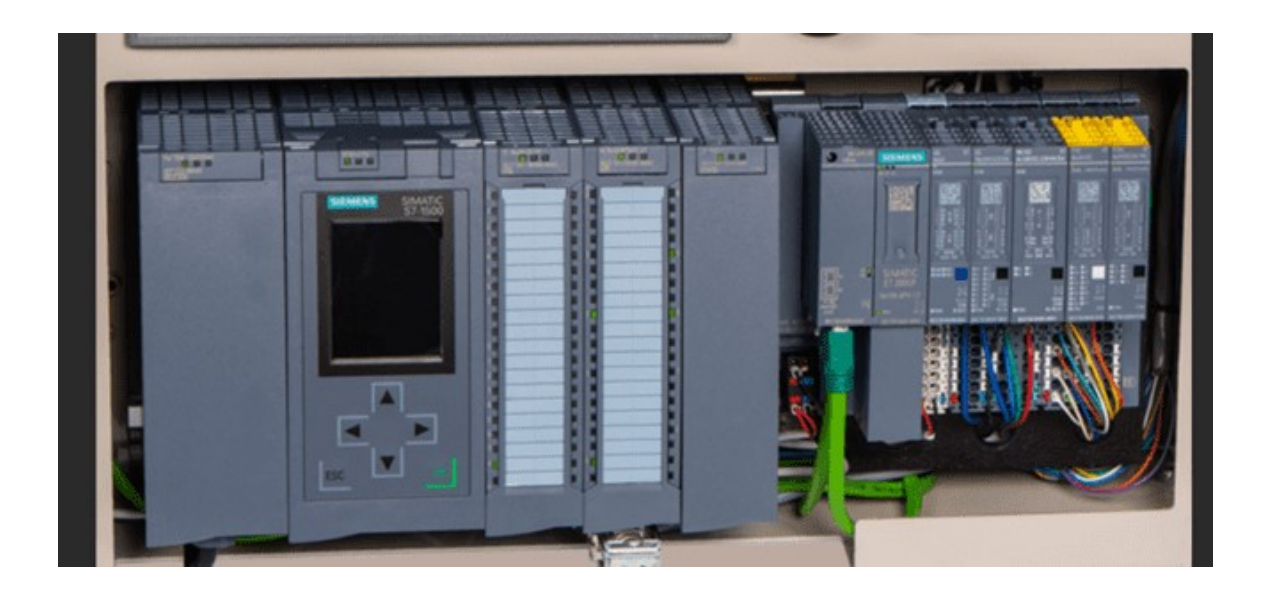

FIGURES I.19 L'Automate S7-1500 (unité centrale) - Siemens

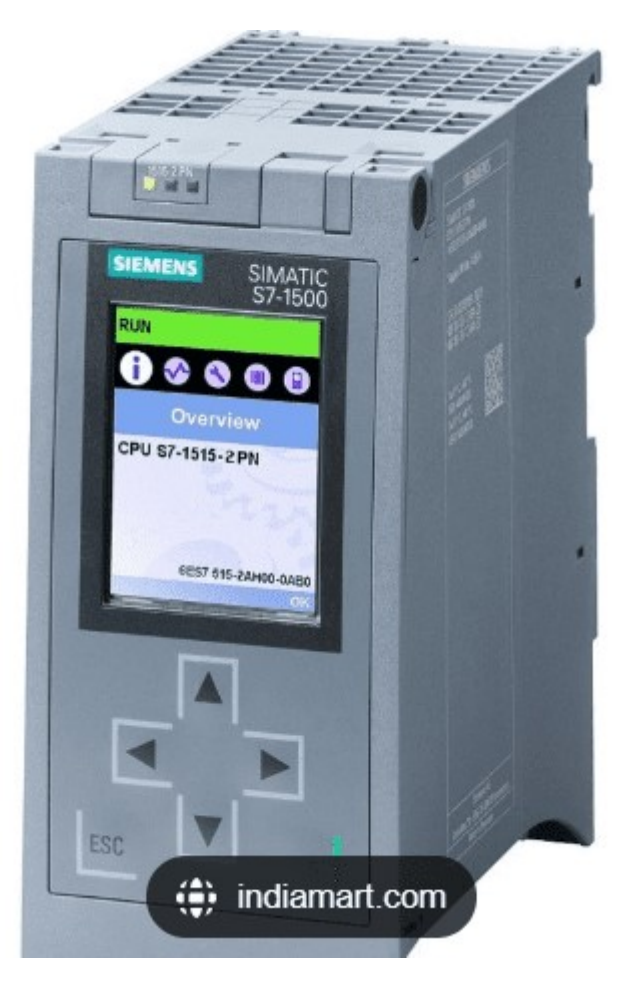

FIGURE I.20 Automate S7-1500(module CPU) Siemens

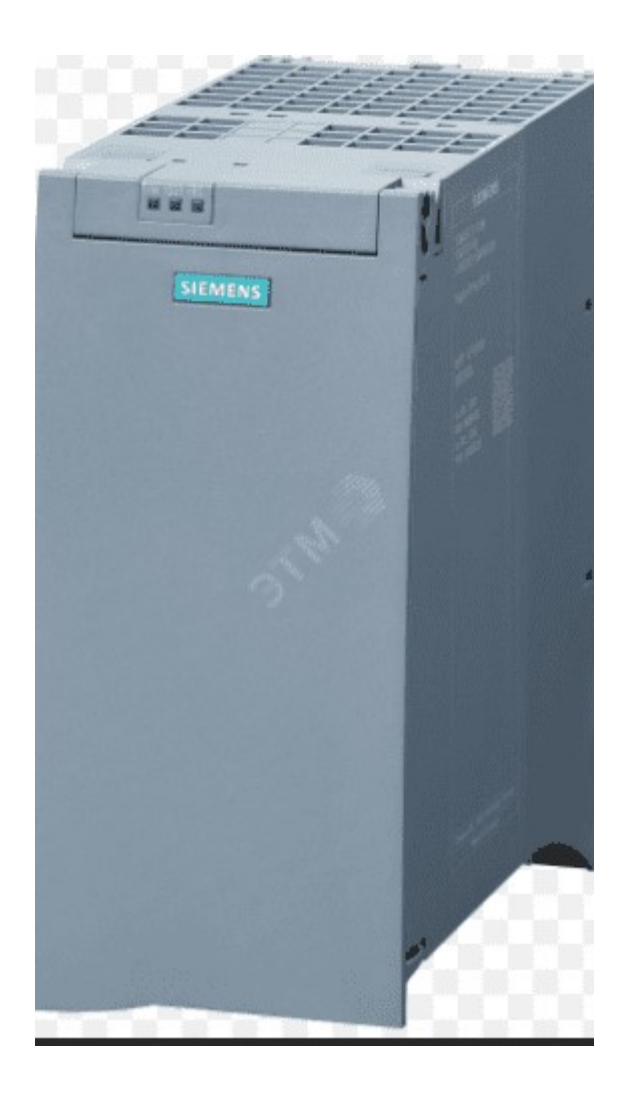

#### FIGURE I.20 ALIMENTATION DE PLC

#### Conclusion :

Dans ce chapitre, nous avons présenté la description, les composants et le principe de fonctionnement de système de dosage (préparation de matière premier), ainsi que certains des outils utilisés dans le processus de traite.

## Chapitre Il Automatisation

#### Il.1 Introduction

Un Automate Programmable Industriel (API) est une machine programmable destiné à piloter en ambiance industrielle et en temps réel des procédés industriels. Un automate programmable est adaptable à un maximum d'application, d'un point de vue traitement, composants, langage. C'est pour cela qu'il est de construction modulaire. Il est en général manipulé par un personnel électromécanicien. Le développement de l'industrie à entraîner une augmentation constante des fonctions présentes dans un automatisme. C'est pour ça

Que l'API s'est substituée aux armoires à relais en raison de sa souplesse dans la mise en œuvre.

L'automatisation permet d'apporter des éléments supplémentaires à la valeur ajoutée par le système. Ces éléments sont exprimables en termes d'objectifs par •

- $\checkmark$  La productivité (rentabilité, compétitivité) du système
- $\checkmark$  Améliorer la flexibilité de production ;
- $\checkmark$  Améliorer la qualité du produit
- $\checkmark$  Adaptation à des contextes particuliers tel que les environnements hostiles pour l'homme (milieu toxique, dangereux. Nucléaire...), adaptation à des tâches physiques ou intellectuelles pénibles pour l'homme (manipulation de lourdes charges, tâches répétitives parallélisées)
- Augmenter la sécurité, etc... -

#### II.2 Communication Ethernet Profibus

#### A. Ethernet

Est un protocole de réseau local à commutation de paquets. C'est une norme internationale ISO/1EC802-3.

Initialement conçu au début des années1970, pour relier entre eux des ordinateurs rattachés à un même câble coaxial (par analogie avec les réseaux de distribution

de fluides — eau, gaz — ou de télévision par câble dans un même immeuble), depuis

Les années 1990, on utilise très fréquemment Ethernet sur paires torsadées pour la connexion des postes clients (le câble coaxial ayant été remplacé par des concentrateurs hub — puis des commutateurs — switch), et des versions sur fibre optique pour le cœur du réseau. Cette configuration a largement supplanté d'autres standards comme le token Ring, FDDI et AR Cnet.

Ethernet n'offre pas de garantie de bonne livraison des données, ce qui est laissé aux couches protocolaires supérieures.

N.B. Le terme "Entremet sans fil" pour désigner le Wi-Fi (nonnes EEE 802.11) est un abus de langage. L'EEE réserve en effet le terme "Ethernet" aux normes 802.3, qui sont filaires.

Entremet est fondé sur le principe de membres (pairs) sur le réseau, envoyant des messages dans ce qui était essentiellement un système radio, captif à l'intérieur d'un fil ou d'un canal commun, parfois appelé l'éther. Ainsi, Ethernet est conçu à l'origine pour

Une topologie physique et logique en bus (tous les signaux émis sont reçus par l'ensemble des machines connectées). Chaque pair est identifié par une clé globalement unique, appelée adresse MAC, pour s'assurer que tous les postes sur un réseau Ethernet aient des adresses distinctes sans configuration préalable.

#### B Profibus

(Process Field Bus) est le nom d'un type de bus de terrain propriétaire et de son protocole, inter- automates et de supervision- Il est devenu peu à peu une norme de communication dans le monde de l'industrie ces dix dernières années, mais son usage tend à disparaître au profit d'autres bus de terrain ou de réseaux I Le bus Profibus-DP (périphérie décentralisée) est utilisé pour la commande déterministe dite "temps réel" de capteurs et d'actionneurs par une commande centrale, par exemple par un automate programmable réalisant des fonctions d'automatisme et de régulation. Il est utilisé aussi pour la connexion d'une « intelligence distribuée », c'est-à-dire la mise en communication de plusieurs automates les uns avec les (de manière analogue au PROFIBUS-FMS). Les débits peuvent atteindre 12 Mbit/s sur STP, UTP, FTP ou fibre optique.

Le bus Profibus-PA (Process Automation) est utilisé, dans le cadre de l'ingénierie de procédé, pour relier des équipements de mesure à un système de pilotage (automatisme, régulation, supervision) de procédé par l'intermédiaire d'une paire de conducteurs portant également l'alimentation de l'instrumentation (vanne de régulation, capteurs, etc.).

Siemens étant propriétaire de ce protocole, il est logique que la majorité des automates qu'il propose dispose nativement d'une interface Profibus-DP pour le dialogue avec le PC de programmation, supportant aussi le protocole Mise à part sa fonction servant à lier le PC de programmation à la CPU, le Profibus-DP peut servir de liaison entre un maître (par exemple la CPU) et ses esclaves (ET, Micro master)

On reconnaît facilement un réseau Profibus-DP à la couleur de son câble : violet. En rouvrant, on distingue deux fils : un vert et un rouge, nommés respectivement "A" et "B" En général, les connecteurs Profibus sont des connecteurs DE-9 plus ou moins standards Le fil "A" est relié à la pin no 8 du connecteur DE-9, tandis que le fil 'B" est relié à la pin no 3. La communication sur cette paire torsadée d'impédance caractéristique de 150 ohms est du

Type RS-485 et se fait en mode NRZ à l'instar de nombreux autres protocoles sur ce support physique. Profibus-PA est reconnaissable à son câble bleu, les informations y circulent à 31,25 k Bauds en mode FSK superposées à l'alimentation 24 V des capteurs et actionneurs.

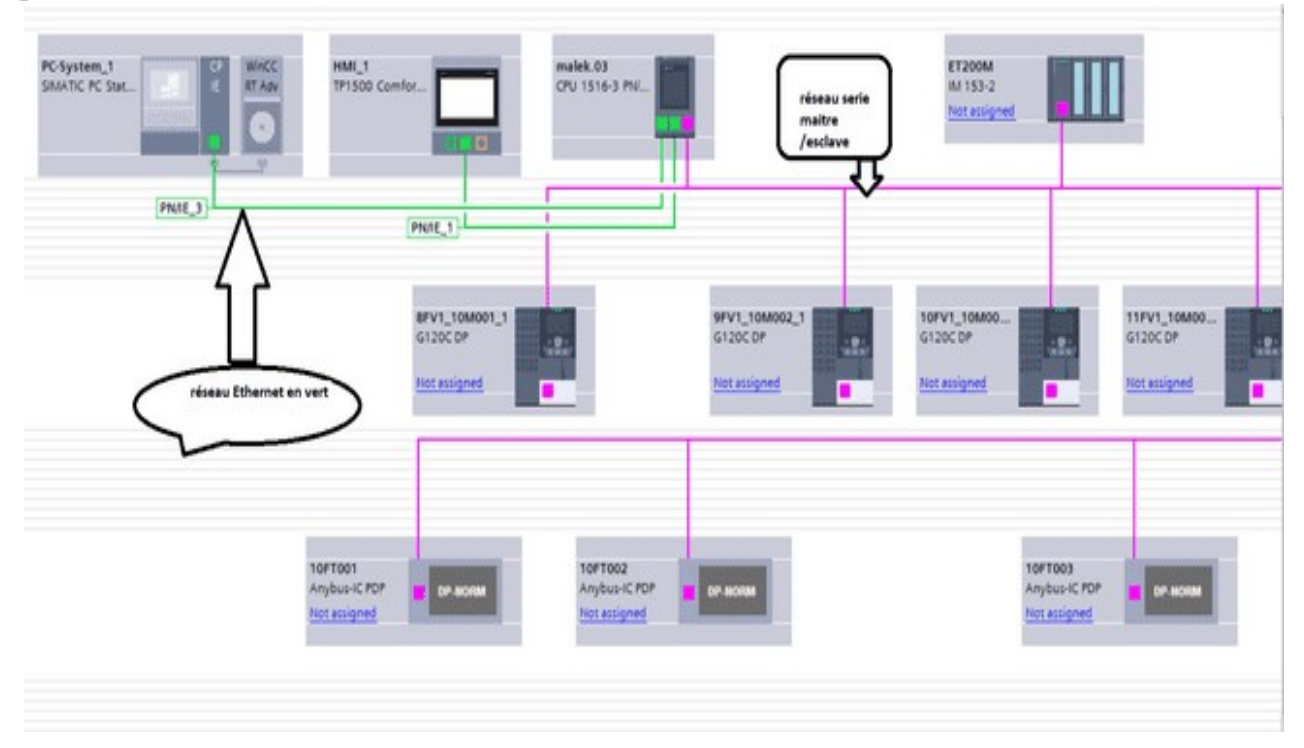

Figure Il .1 Ecran des réseaux de notre projet

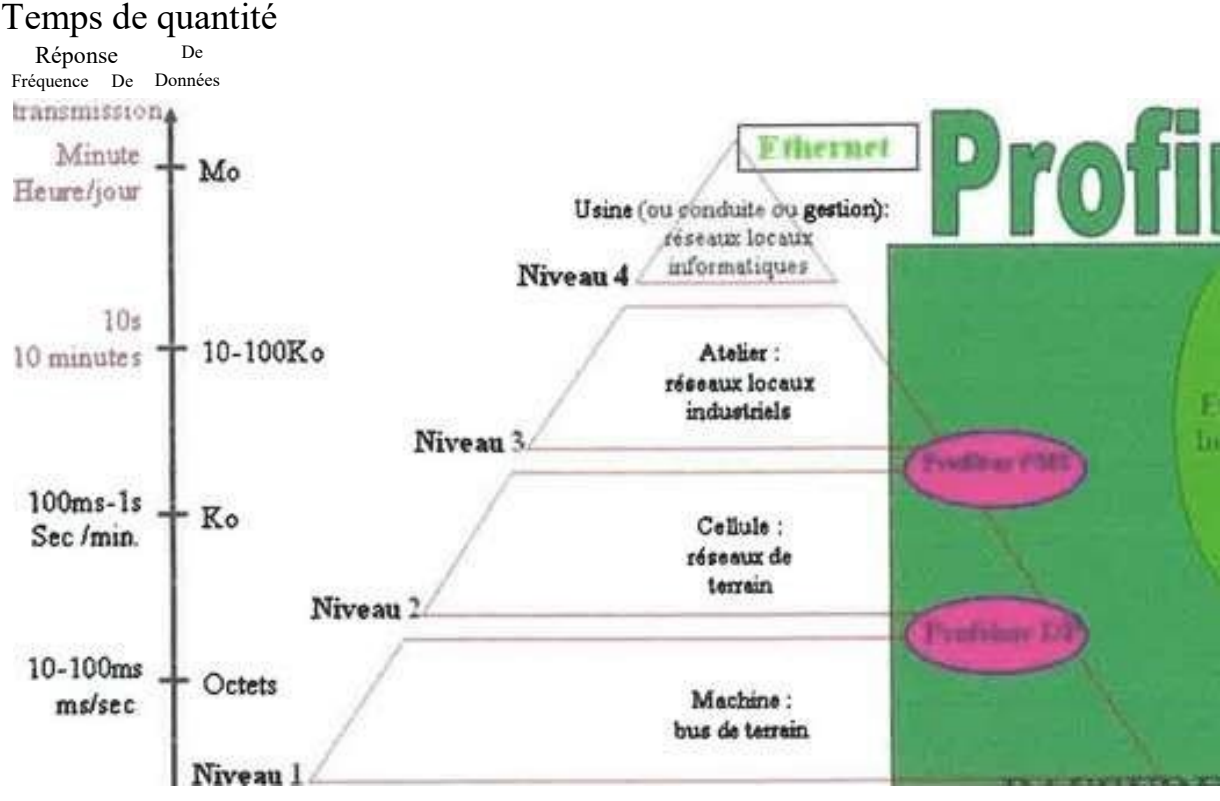

Cela se par une réduction drastique du câblage et une grande simplicité. [l l]

FIGURE Il .2 pyramides des réseaux pros finet Profibus CIM

#### Il.3 Généralités sur les automates programmables industriels (API) :

#### Il.1.3.1 Historique :

Les Automates Programmables Industriels (API) sont apparus aux Etats-Unis vers 1969 où ils répondaient aux désirs des industries de l'automobile de développer des chaînes de fabrication automatisées qui pourraient suivre l'évolution des techniques et des modèles fabriqués. Un Automate Programmable Industriel (API) est une machine tronique programmable par un personnel non informaticien et destiné à piloter en ambiance industrielle et en temps réel des procédés industriels. Un automate programmable est adaptable à un maximum d'applications, de l'un point de vue traitement, composants, langage. C'est pour cela qu'il est de construction modulaire. Il est en général manipulé par un personnel électromécanicien. Le développement de l'industrie entraîné une augmentation constante des

fonctions électroniques présentes dans un automatisme c'est pour cela que l'API s'est substituée aux armoires à relais en raison de sa souplesse dans la mise en œuvre, mais aussi parce que dans les coûts de câblage et de maintenance devenaient trop élevés.

#### Il. 1.3.2 Définition d'un API

Un automate programmable industriel (API) est un appareil électronique spécialisée dans la conduite et la surveillance en temps réel de processus industriels et tertiaires. Il exécute une suite d'instructions introduites dans sa mémoire sous forme de programme et s'apparente par conséquent aux machines de traitement d'information. Trois caractéristiques fondamentales le distinguent totalement des outils d'informatiques tels que les ordinateurs utilisés dans les entreprises et tertiaires [12] :

 $\checkmark$  Connexion directe aux différents capteurs et actionneurs grâce à ces Entreé/sortie

 $\checkmark$  Fonctionnement dans des conditions industrielles sévères (température, vibrations, humidité, microcoupure de l'alimentation en énergie électrique...)

 $\checkmark$  Son aspect pratique grâce à la possibilité de sa programmation en utilisant un langage spécialement développé pour le traitement de fonctions d'automate (SNATIC S7)

#### Il .1.3.3 Structure interne d'un API

La structure interne d'un automate programmable industriel (API) est assez voisine de celle d'un système informatique simple. L'unité centrale est le regroupement du processeur et de la mémoire centrale, elle commande l'interprétation et l'exécution de Instructions programme. Les instructions sont effectuées les unes après les autres, séquencées par une horloge [13] Les API

Comportent quatre parties principales :

- $\checkmark$  Une unité de traitement (CPU)
- $\checkmark$  Une mémoire
- Des interfaces d'entrées-sorties
- $\checkmark$  Une alimentation 230 V, 50/60 Hz (AC) 24 V (DC)

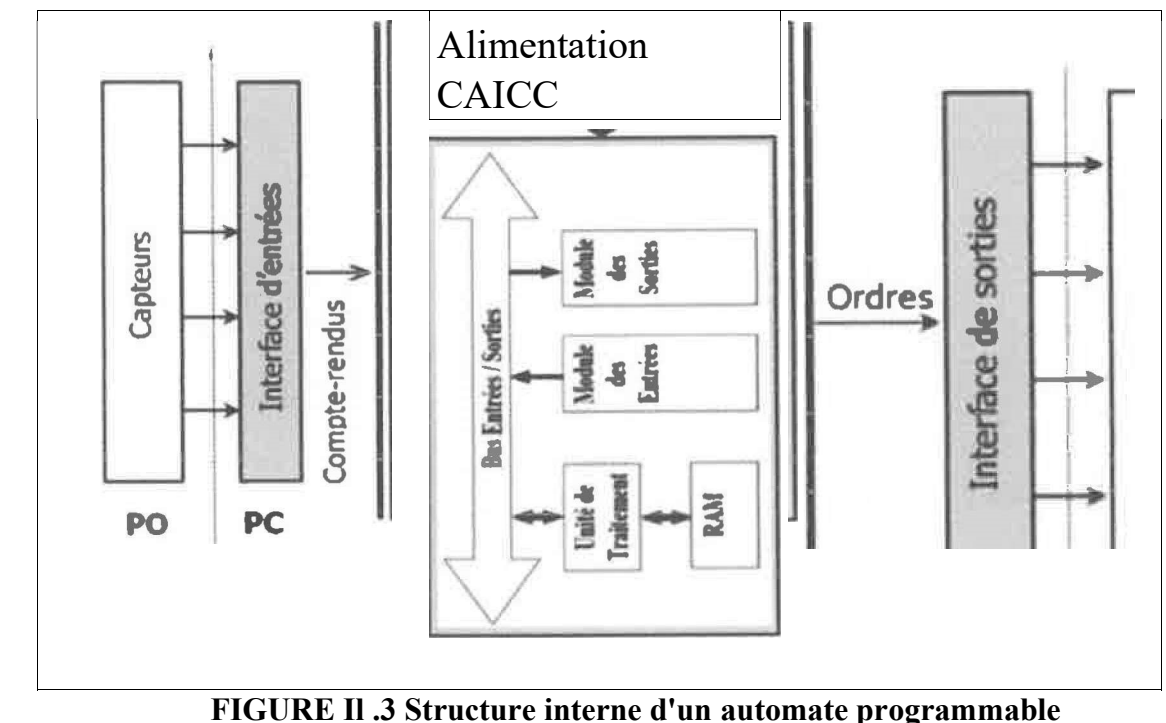

#### Il.3.4 Description de l'Automate S7-1500

- Le contrôleur S7-1500 offre la souplesse et la puissance nécessaires pour commander une large gamme d'appareils afin de répondre à vos besoins en matière d'automatisation. Sa forme compacte, sa configuration souple et son important jeu d'instructions en font une solution idéale pour la commande d'applications très variées [12].
- Le CPU combine un microprocesseur, une alimentation intégrée, des circuits d'entrée et de sortie, un PROFINET intégré, des E/S rapides de commande de Mouvement, ainsi que des entrées analogiques intégrées dans un boîtier compact en vue de créer un contrôleur puissant.
- Une fois que vous avez chargé programme, la CPU contient la logique nécessaire au contrôle et à la commande des appareils dans application.

Le CPU surveille les entrées et modifié les sorties conformément à la logique de votre programme utilisateur, qui peut contenir des instructions booléennes, des instructions de comptage, des instructions de temporisation, des instructions mathématiques complexes ainsi que des commandes pour communiquer avec d'autres appareils intelligents [14]. La CPU fournit un port PROFINET permettant de communiquer par le biais d'un réseau PROFINET. Des modules supplémentaires sont disponibles pour communiquer via les

Réseaux PROFIBUS, GPRS, RS485 ou RS232. Pour ce projet, le S7-1500 sera programmé en l'aide du logiciel TIAPORTAL sous Windows.

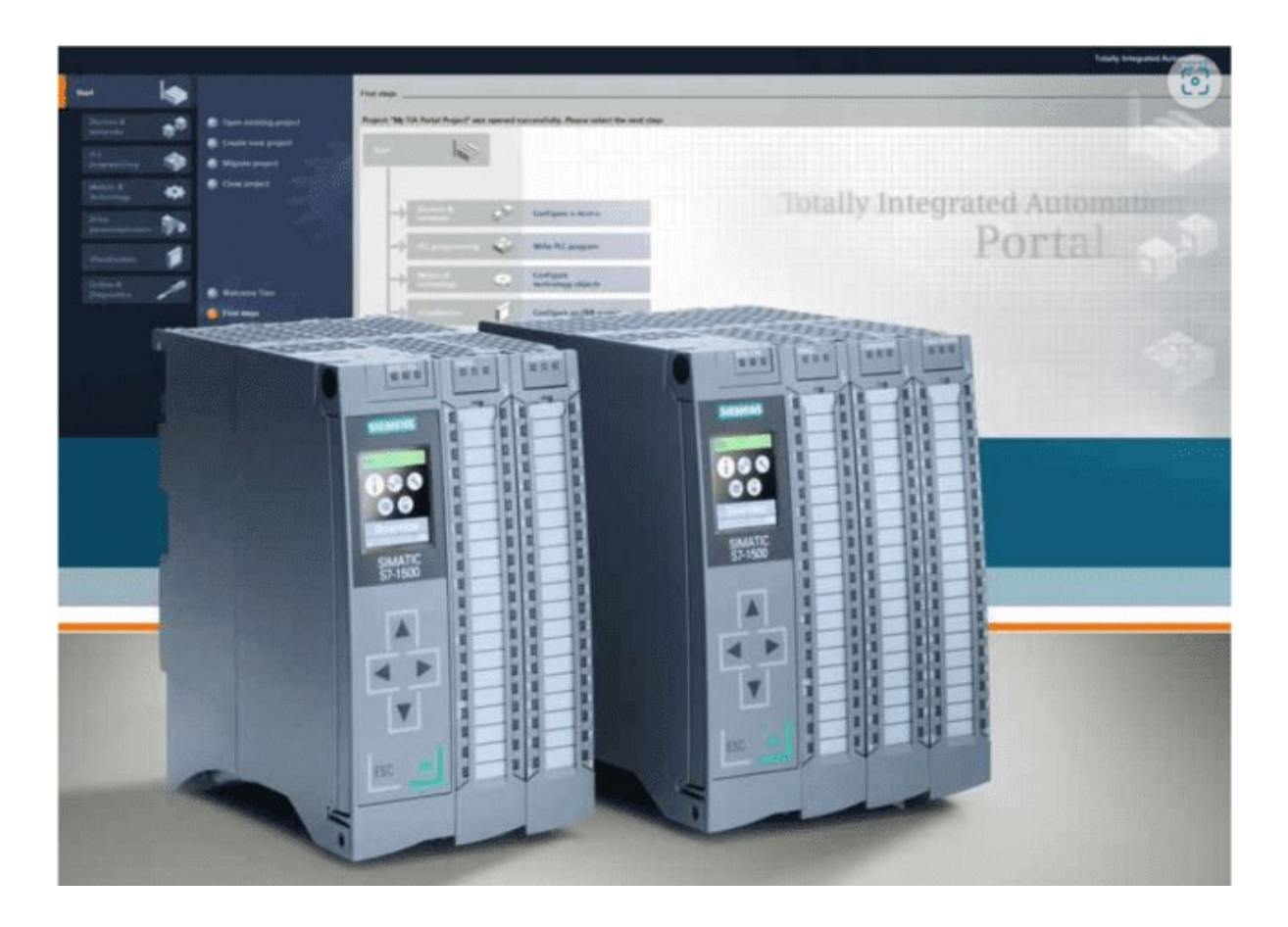

FIGURE Il.4 : L'automate progammab1eS7-1500

- Choix de la CPU : Les CPU du système SIMATIC S7-1500 se déclinent en trois classes de performances : CPU1512 C et cpu1513 F, CPU1516-3PN/DP chacune d'elles pouvant être étendue en fonction des besoins de la station. Sur chaque CPU, il est possible de greffer une platine d'extension pour ajouter des E/STOR ou analogiques supplémentaires sans modification de l'encombrement de l'automate.
- Des modules d'E/S supplémentaires peuvent ajoutés du côté droit de la CPU pour étendre la capacité d'E/S TOR ou analogiques.
- Le choix des modules d'Entrées/Sorties : Le choix des modules Sorties est basé sur les critères suivants :

- Le type et la valeur de la tension d'entrée ou de sortie.
- Le nombre de voies.
- Le type d'entrée ou de sortie (sonde, thermocouple, électrovanne...) -

Possibilités d'extension de la CPU

La gamme S7-1500 offre divers modules et cartes enfichables pour accroître les capacités de la CPU avec des E/S supplémentaires ou d'autres protocoles de communication

#### Il.1.3.4 Supervision

 Lorsque la complexité des processus augmente et que les machines et installations doivent répondre à des spécifications de fonctionnalité toujours plus sévères, l'opérateur a besoin d'un maximum de transparence. Cette transparence s'obtient au moyen de l'Interface Homme Machine (II-A"). Le contrôle proprement dit du processus est assuré par le système d'automatisation. Une fois le pupitre mis sous réseau, il permet [12]'.

1-De visualiser l'état des actionneurs (Pompes, vannes) et des capteurs

(Pression, flux, niveau).

- 2.D'afficher les alarmes.
- 3. D'agir sur les pompes et les vannes

#### Il.1.3.4.2 Définition de la Supervision

La supervision est une technique industrielle de suivi et de pilotage informatique des procédés de fabrication à système automatisés. La supervision est une forme évoluée de dialogue Homme Machine. Elle consiste à surveiller l'état de fonctionnement d'un procédé et des paramètres de commande des processus généralement communiqués à des automates programmables [12].

Constitutions d'un system de supervision

 Les systèmes de supervision se composent généralement d'un moteur central (logiciel), à qui se rattachent des données provenant des équipements (automates). Le logiciel de supervision assure l'affichage, le traitement des

données, l'archivage et la communication avec d'autres périphériques. Ayant pour fonction. La mise à la disposition de l'opérateur des données instantanées du procédé- Les modules de visualisation comportent [15]

#### Il. 3.4.3 Le module d'archivage :

Ayant comme rôle la mémorisation des données (alarmes et événements) pendant une longue période et l'exploitation des données dans des Applications spécifiques pour les fins de maintenance ou de gestion de production.

#### Il.3.4.4Le module de traitement :

 Permet la mise en forme des données afin de les présenter via le module de visualisation aux opérateurs sous une forme prédéfinie.

#### Il.3.4.5 Le module de communication :

Ayant pour fonctions l'acquisition, le de données et la gestion de la communication avec les automates programmables industriels et autres périphériques.

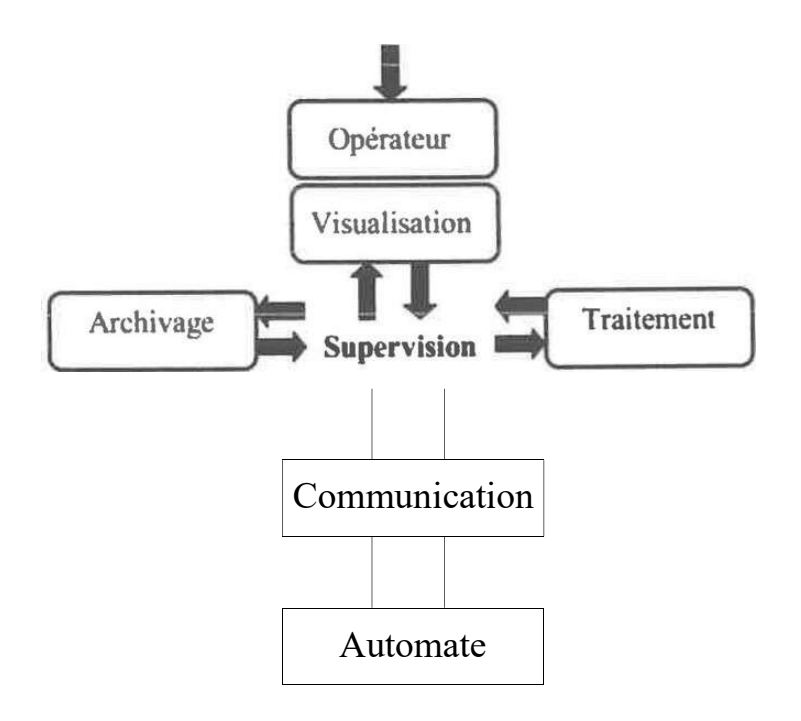

FIGURE. Il.5 Schéma synoptique d'un système de supervision

#### Il 3.4.5 Outils de supervision

Un système de supervision et de contrôle est constitué d'une partie matérielle (automate S7-1500, différents capteurs de pression et de température -etc.-) et d'une partie logicielle (traitement et archivage des donnés) - La partie matérielle permet de relever les paramètres et d'interagir physiquement avec l'installation, tandis que le logiciel est le cerveau du système [16].

La programmation et la mise en marche d'une installation industrielle automatisée ne sont pas suffisantes, il donc nécessaire de visualiser l'état et le mode de fonctionnement de l'installation. Il existe plusieurs configurations d'interface de contrôle/commande. La configuration la plus simple est de rassembler toutes les informations sur une Interface Homme/Machine, pour faciliter la tâche de l'opérateur [15].

- a. Etapes de mise en œuvre : Pour créer une interface Homme/Machine, il faut avoir préalablement pris connaissance des éléments de l'installation ainsi que le logiciel de programmation de l'automate utilisé. Nous avons créé l'interface pour la supervision a l'aide du TIA PORTAL VI 5 qui est le dernier logiciel développer par SIEMENS et le mieux adapté au matériel utilisé [151.
- b. Etablir une liaison directe : La première chose à effectuer est de créer une liaison directe entre TIA PORTAL VI 5 et le S7-1500, et ce dans le but que le TIA PORTAL VI 5 puisse lire les données qui se trouvent dans la mémoire de l'automate. Afin de créer la liaison, on sélectionne notre PLC, on clique dessus avec le bouton droit et on choisit « en ligne et diagnostique » [15]

La configuration des appareils font que la liaison soit du mode MPI et ce à travers la carte PLC.

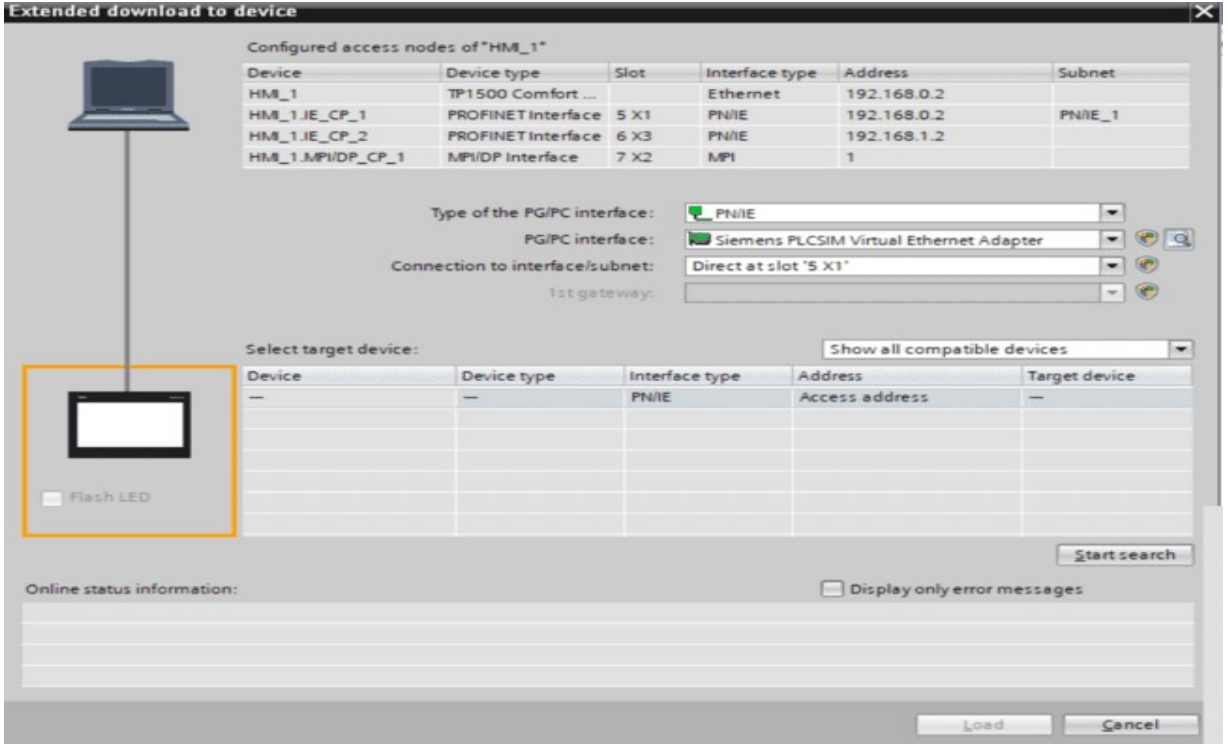

#### FIGURE Il.6 laison entre le PLC et IHM

c. Création de la table des variables IHM : Maintenant que la liaison entre le projet TIA PORTAL et l'automate S7-1500 est établie, il est possible d'accéder à toutes les zones mémoire de l'automate qui peuvent être des mémoires entrée/sortie ; Mémento ; Bloc de données. Les variables permettent de communiquer et d'échanger des données entre le PLC et les Machines. Une table de correspondance des variables 11--IHM est créé à travers I ' onglet Variable.

Chaque ligne correspond à une variable. Elle est spécifiée par : nom, type de données, table de variables, connexion, non de l'API, adresse, adresse,

#### CHAPITRE II AUTOMATISATION mode d'accès. L'éditeur "Variables" affiche toutes les variables du projet.

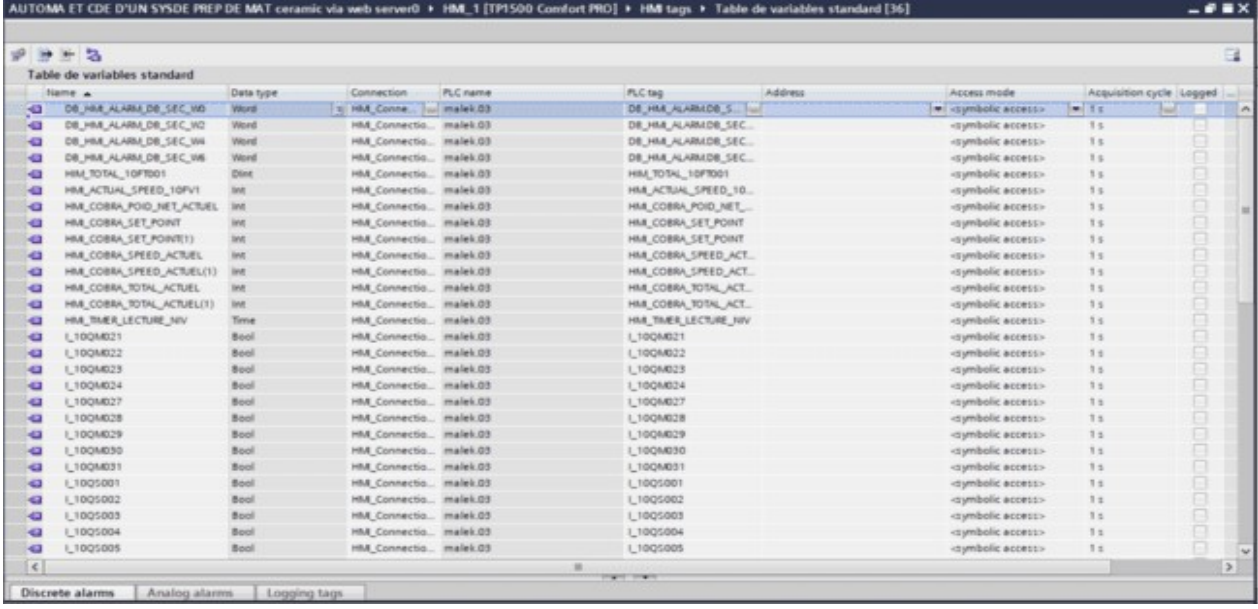

#### Figure Il .6 Création variables HMI

L'interface TIA PORTAL V 17 permet de créer des vues dans le but de et de commander l'installation. Lors de la création des vues, on dispose d'objets prédéfinis permettant d'afficher des procédures et de définir des valeurs de procès [16] -

#### d. Choix de l'Interface Homme-Machine (IHM)

Nous avons choisi le pupitre TP 700 BASIC de la famille SIEN'ŒNS. Ce terminal d'exploitation (interface Homme Machine) offre une facilité, une maniabilité et surtout des fonctionnalités avancées. La remise en œuvre de cette interface de supervision nécessite le développement des programmes en utilisant des outils de programmations tel que WinCC Confort [16].

#### Caractéristiques du SMATIC KTP700 BASIC :

- PANEL TACTILE/CLAVIER
- $\triangleright$  INTERFACE PROFINE
- P CONFIGURABLE APARTIR WINC BASIC vi 5/ STEP7 BASIC v15

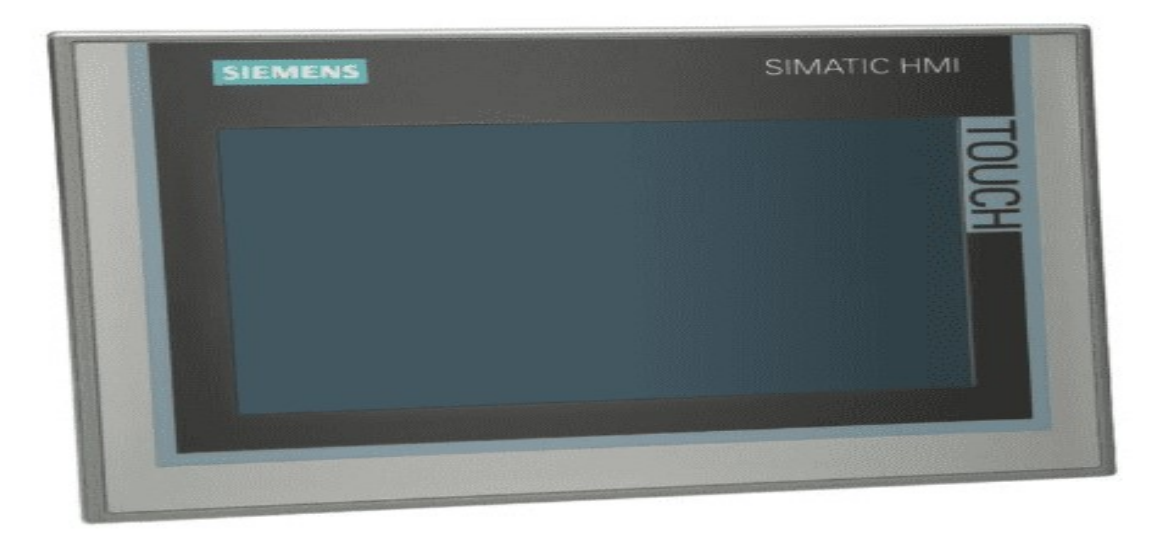

FIGURE Il.7 L'interface de supervision 1500 confort

#### Il.4 Conclusion

Dans ce nous avons présenté une vue d'ensemble de l'automate programmable industriel que nous avons adopté le pilotage de système, le S7-1500 ainsi que son logiciel de programmation SMATIC Step7, nous avons aussi, décrit la supervision en précisant sa place dans l'industriel.

# Chapitre III Logiciel de programmation TIA Portal

#### III.1 Introduction générale

La plate-forme Siemens TIA Portal V18 est la dernière évolution des logiciels de programmation Siemens qui nous permet de réaliser un programme en langage Grafcet pour piloter de façon basique la station de traitement d'eau usée (CLAS) et de le tester dans Siemens S7-1500, ceci dis-nous avons élaboré ces GRAFCET dans les blocs de fonction FB dans notre programme pour le fonctionnement de notre station-

#### III .2 Description du logiciel TIA (Totally Integrated Automation) portal :

La plateforme Totally Integrated Automation Portal est le nouvel environnement de travail Siemens qui permet d'en œuvre des solutions d'automatisation avec un système d'ingénierie intégré comprenant les logiciels SIMATIC STEP 7 VI 7 et

SNATIC WinCC [9].

#### III .3 STEP 7 sur TIA portal

- SIMATIC STEP 7 Basic (TIA Portal) est une version économique et allégée du logiciel pour contrôleur STEP 7 Professional controller Software dans le TIA Portal, pouvant être utilisé à la fois pour l'ingénierie des microcontrôleurs SAIATIC S 7-1500 et la configuration des SIMATIC
- 1-Basic Panels, étant donné que WinCC Basic fait partie intégrante de

l'ensemble des logiciels.

#### III .3.1 Vue du portal et vue du projet

Lorsque l'on lance TIA Portal, l'environnement de travail se décompose en

Deux types de:

 La vue du portal : Elle est axée sur les tâches à exécuter et sa prise en main est très rapide.

La vue du projet : Elle comporte une arborescence avec les différents éléments du projet. Les éditeurs requis s'ouvrent en fonction des tâches à réaliser.

Données, paramètres et éditeurs peuvent être visualisés dans une seule et même vue.

Vue du portal

Chaque portail permet de traiter une catégorie de tâche (actions).

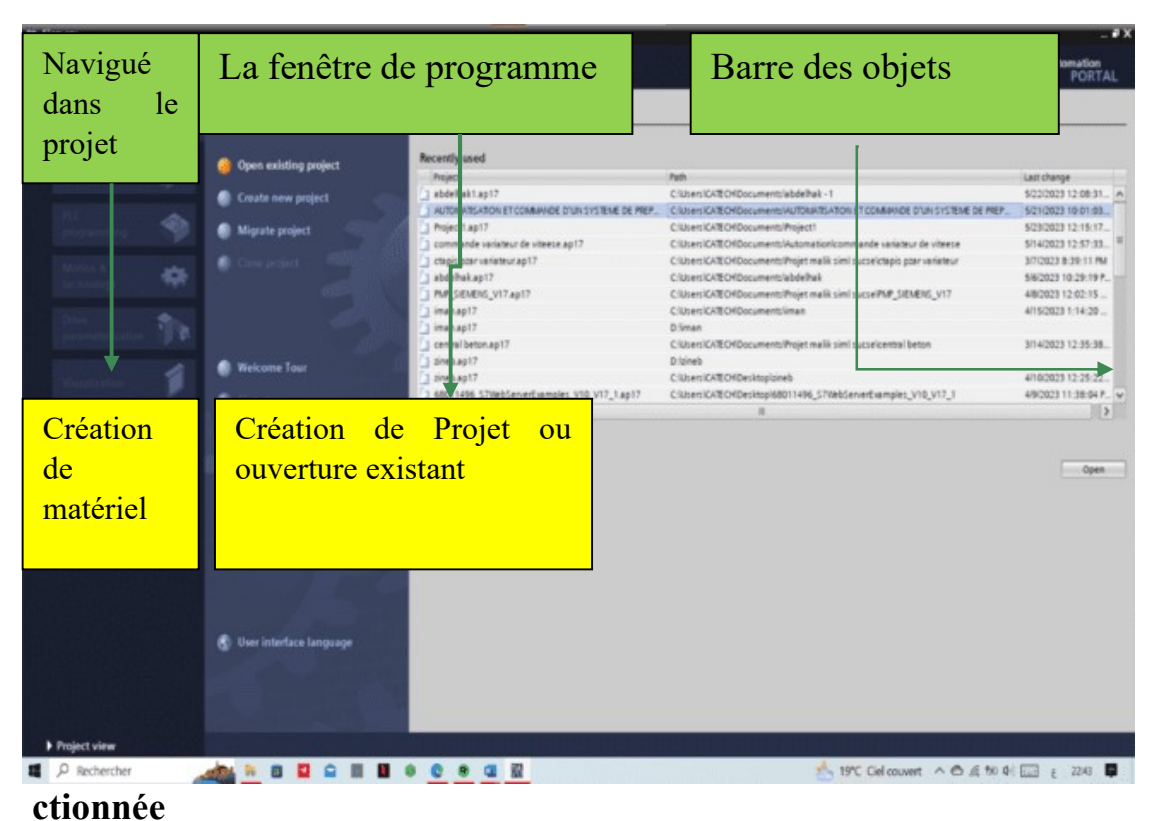

La fenêtre de la liste des actions pouvant être réalisées pour la tâche séle

FIGURE III.1 Vue du Portal

#### III.3.2. Vue du projet

L'élément « Projet » contient l'ensemble des éléments et des données nécessaires pour mettre en œuvre la solution d'automatisation souhaitée-

#### PROGRAMMATION

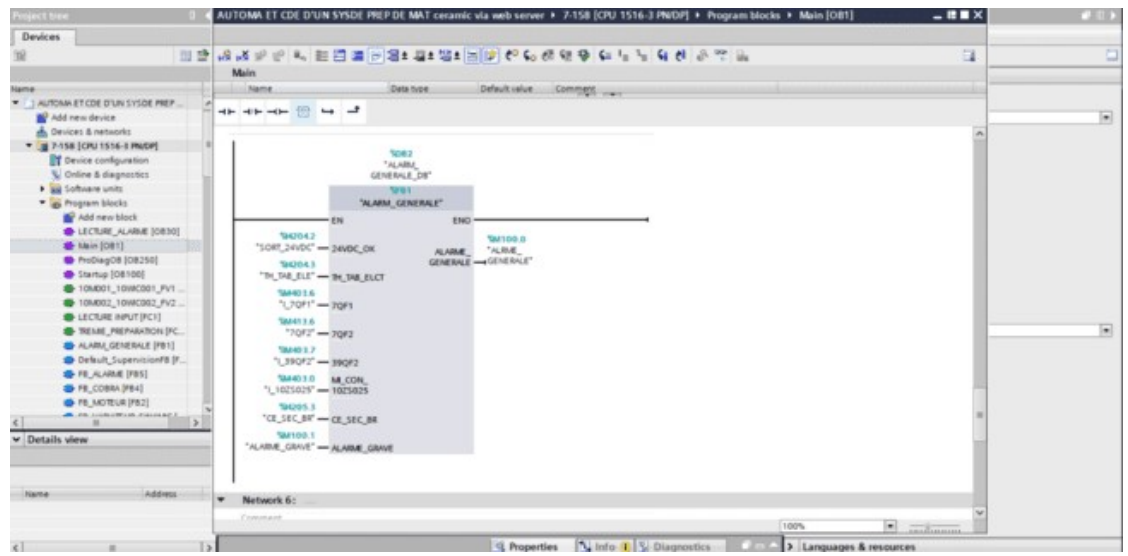

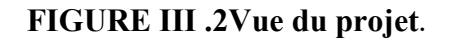

La fenêtre de travail permet de visualiser les objets sélectionnés dans le projet pour être traités. Il peut s'agir des composants matériels, des blocs de programme, des tables des variables.

La fenêtre d'inspection permet de visualiser des informations complémentaires sur un objet sélectionné ou sur les actions en cours d'exécution (propriété du matériel sélectionné, messages d'erreurs lors de la compilation des blocs de programme,).

Les onglets de sélection de tâches sont un contenu qui varie en fonction de l'objet sélectionné (configuration matérielle, bibliothèques des composants, bloc de programme, instructions de programmation). Cet environnement de travail contient énormément de données. Il est possible de masquer ou réduire cert aines de ces fenêtres lorsque l'on ne les utilise pas-

#### PROGRAMMATION

Il est également possible de redimensionner, réorganiser, désancrer les différentes fenêtres.

#### III .4.1 Adressage des E/S.

Pour connaitre l'adressage des entrées et sorties présentes dans la configuration matérielle, il faut aller dans « appareil et réseau » dans le navigateur du projet. Dans la fenêtrede travail, on doit s'assurer d'être dans l'onglet « Vue des appareils » et de sélectionner l'appareil voulu [17].

|           |                                |             |           |        |   |                    |                |                      |                                           | -La Tags | (8) User constants |
|-----------|--------------------------------|-------------|-----------|--------|---|--------------------|----------------|----------------------|-------------------------------------------|----------|--------------------|
|           | $P = 10$ $\rightarrow + 22$ or |             |           |        |   |                    |                |                      |                                           |          |                    |
|           | PLC INPUT_OUTPUT               |             |           |        |   |                    |                |                      |                                           |          |                    |
|           | Name                           | Data type   | Address   | Retain |   | Acces Write        |                | Visibl., Supervision | Comment                                   |          |                    |
| o         | C5_5B_10M001                   | <b>Bool</b> | 1 54200.0 | 同      | ₽ | ø                  | $\blacksquare$ |                      | Corde de securite / Sectionneur bande 10. |          |                    |
| ۰         | CS_58_10M002                   | Bool        | 544200.1  |        | ø | ◙                  | ø              |                      | Corde de securite / Sectionneur bande 10. |          |                    |
| ۰u        | CS_SB_10M003                   | Bool        | %4200.2   |        | ø | ⊠                  | $\overline{a}$ |                      | Corde de securite / Sectionneur bande 10  |          |                    |
| G         | CS 58 10M004                   | Bool        | %H200.3   |        | ø |                    | ø              |                      | Corde de securite / Sectionneur bande 10. |          |                    |
| ۰a        | CS_58_10M005                   | Bool        | %H200.4   |        | 9 | <b>ES 23 23 12</b> | ø              |                      | Corde de securite / Sectionneur bande 10  |          |                    |
| e         | CS_58_10M006                   | Bool        | %H200.5   |        | 9 |                    | ø              |                      | Corde de securite / Sectionneur bande 10. |          |                    |
| Ð         | NU_001                         | Bool        | %4200.6   |        | ø |                    | ø              |                      | NOTUSED                                   |          |                    |
| ۰u        | NU_002                         | Bool        | %4200.7   |        | 9 | ₽                  | ø              |                      | <b>NOTUSED</b>                            |          |                    |
| ÷         | TH SB 10M021                   | Bool        | NA201.0   |        | 9 | Ø                  | ø              |                      | Thermique / Sectionneur bande 10M021      |          |                    |
| Đ         | TH SB 10M022                   | Bool        | %H201.1   |        | 9 | Ø                  | ₽              |                      | Thermique / Sectionneur bande 10M022      |          |                    |
| e         | TH_58_10M023                   | Bool        | %4201.2   |        | ø | ☑                  | 蘭              |                      | Thermique / Sectionneur bande 10M023      |          |                    |
| Ð         | TH_SB_10M024                   | Bool        | %H201.3   |        | 9 | 88                 | ₽              |                      | Thermique / Sectionneur bande 106/024     |          |                    |
| ÷         | TH_SB_10M025                   | <b>Book</b> | %H201.4   |        | ₽ |                    | ◙              |                      | Thermique / Sectionneur bande 10M025      |          |                    |
| Ð         | TH_SB_10M026                   | Bool        | %H201.5   |        | ø | ø                  | 同              |                      | Thermique / Sectionneur bande 106/026     |          |                    |
| ۰ū        | TH_58_10M027                   | Bool        | %H4201.6  |        | ø | ☑                  | ø              |                      | Thermique / Sectionneur bande 10M027      |          |                    |
| o         | TH_SB_10M028                   | Boot        | 544201.7  |        | ø | Ø                  | ₽              |                      | Thermique / Sectionneur bande 10M028      |          |                    |
| G         | TH_SB_10M029                   | <b>Bool</b> | %H4202.0  |        | ø |                    | ø              |                      | Thermique / Sectionneur bande 10M029      |          |                    |
| ka        | TH SE 10M030                   | Bool        | %H202.1   |        | 9 | 医医因因               | ø              |                      | Thermique / Sectionneur bande 10M030      |          |                    |
| ÷         | TH_SB_10M031                   | Bool        | %H202.2   |        | ø |                    | ø              |                      | Thermique / Sectionneur bande 10M031      |          |                    |
| o         | NU 003                         | Bool        | %4202.3   |        | ø |                    | g              |                      | NOTUSED                                   |          |                    |
| Ð         | <b>NU 004</b>                  | Bool        | 144202.4  |        | ø | ₩                  | Ø              |                      | NOTUSED                                   |          |                    |
| G         | NU_005                         | Bool        | %H102.5   |        | Ξ | 00                 | ø              |                      | NOTUSED                                   |          |                    |
| <b>Ka</b> | CS_10M021_10M022               | Boot        | %41202.6  |        | ø |                    | ₽              |                      | Corde de securite bande 10M021 - 10M0     |          |                    |
| e         | CS_10M023_10M024               | Bool        | %41202.7  |        | Ø | ◙                  | 囷              |                      | Corde de securite bande 10M023 - 10M024   |          |                    |
| kg.       | MC_10M025_CON                  | Bool        | %H4203.0  |        | Ø | ⊠                  | ø              |                      | Micro 10M025 Concasseur                   |          |                    |
| ka.       | CS_10M027_10M028               | Bool        | N4203.1   |        | Ξ |                    | ø              |                      | Corde de securite bande 10M027 - 10MD.    |          |                    |
| k.        | CS_10M029_10M030               | Bool        | %H203.2   |        | ø | <b>BD</b>          | ø              |                      | Corde de securite bande 10M029 - 10MD.    |          |                    |
| e         | CS_10M031                      | Boot        | %4203.3   |        | 9 | ◙                  | ₩              |                      | Corde de securite bande 10M031            |          |                    |
| k.        | NU 006                         | <b>Bool</b> | %H203.4   |        | ø | ₽                  | ø              |                      | NOTUSED                                   |          |                    |
| ×         | <b>NU 007</b>                  | Bool        | %14203.5  |        | ₽ | ø                  | ø              |                      | NOTUSED                                   |          |                    |
| A1        | A110VAC TR                     | Bool        | 544203.6  |        | o | $\overline{a}$     | $\circ$        |                      | Aux 110VAC / Transformateur               |          |                    |

FIGURE III.3. Adressage des E/S.

1.7 Les variables API Adresses symbolique et absolue

Dans TIA Portal, toutes les variables globales (entrées, sorties, mémentos...) possèdent une Adresse symbolique et une adresse absolue-

l) L'adresse absolue représente l'identificateur d'opérande (I, Q, M, ...) et son adresse et numéro de bit.

#### PROGRAMMATION

2) L'adresse symbolique correspond au nom que l'utilisateur a donné à la variable (ex : Bouton Marche). Le lien entre les adresses symbolique et absolue se fait dans la table des variables API.

Lors de la programmation, on peut choisir d'afficher les adresses absolues, symboliques ou encore les deux simultanément.

#### III .4.2 Table des variables API

C 'est dans la table des variables API que l'on va pouvoir déclarer toutes les variables et les constantes utilisées dans le programme. Lorsque l'on définit une variable API, il faut définir

Un nom : c'est l'adressage symbolique de la variable.

Le type de donnée : BOOL, mn,...

L'adresse absolue : par exemple QI .5

On peut également insérer un commentaire qui nous renseigne sur cette variable. Le commentaire peut visible dans chaque réseau utilisant cette variable.

#### III .4.3 Configuration de l'API SI-1500

Les étapes ci-dessous montrent comment créer un projet pour SMATIC S7- 1500 est

1. Les programmes pour SMATIC S7-1500 sont gérés sous forme de projets. Nous allons maintenant créer un nouveau projet via la vue portail (« Créer un projet > Nom : Citerne Ana log> Créer »).

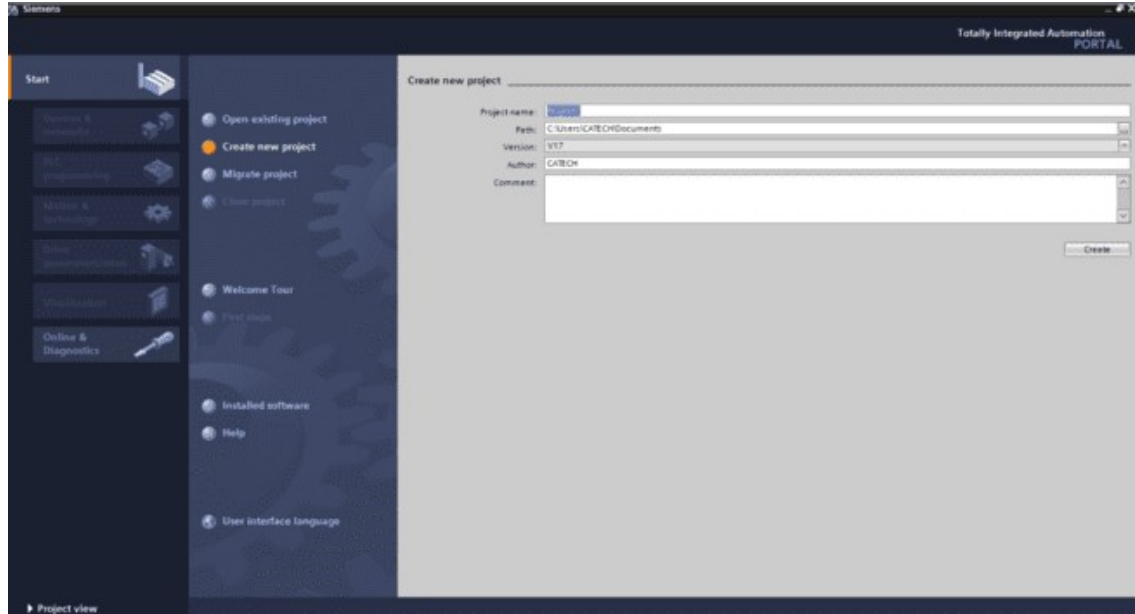

#### FIGURE III.4 Créer un projet

2. « Mise en route » est recommandée pour le début de la création du projet. Premièrement, nous voulons « Configurer un appareil » (« Mise en route

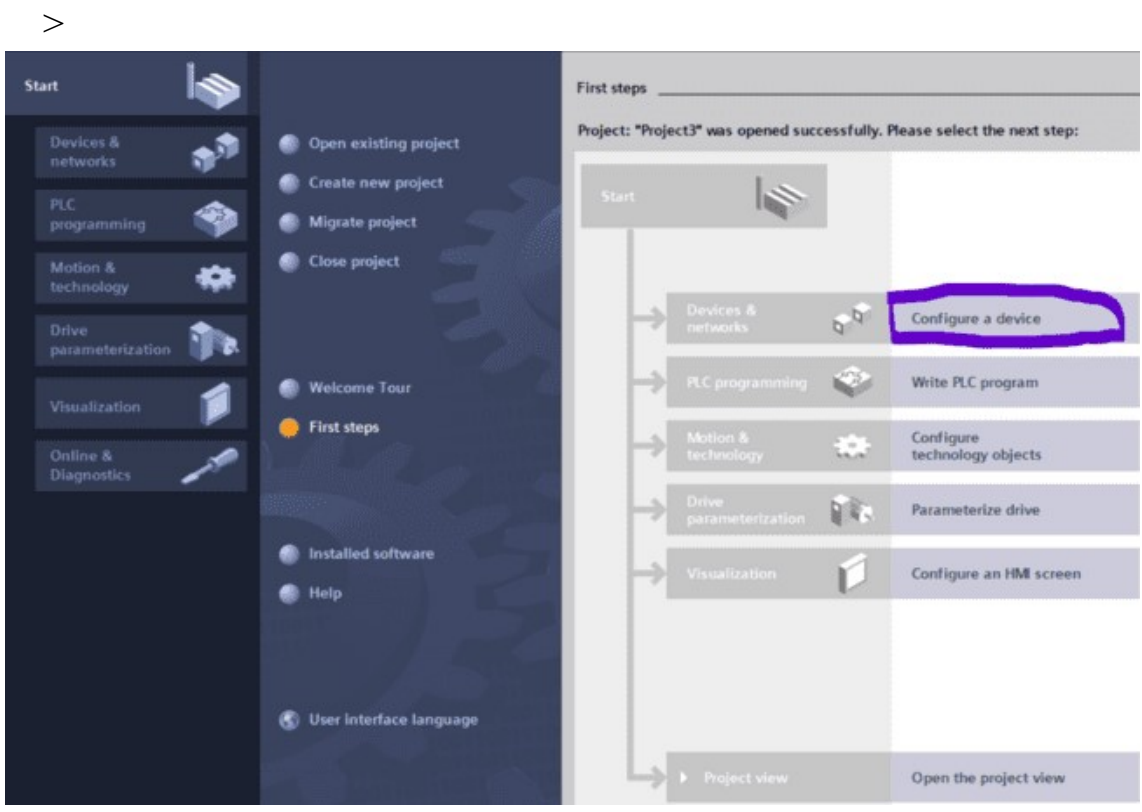

FIGURE III.5 Configurer un appareil

Puis « Ajouter un appareil » avec le nom d'appareil : Contrôle citerne. Choisissez alors dans le catalogue la « CPU 1516 » avec la bonne combinaison de lettres derrière. « Ajouter un appareil > SALATIC PLC > CPU

#### III.4.4 Mise à jour de CPU

Dans notre Projet de control automate web server via smart phone on à utiliser le CPU sous référence PN/DP 6ES7 516-3AN01-0AB0 et nouvelle version2.9 pour des options suivantes :

-application web server.

- application VOT vision et affichage et control des objets.

#### 1516-3 PN/DP 6ES7 516-3AN01-0AB0 >Ajouter

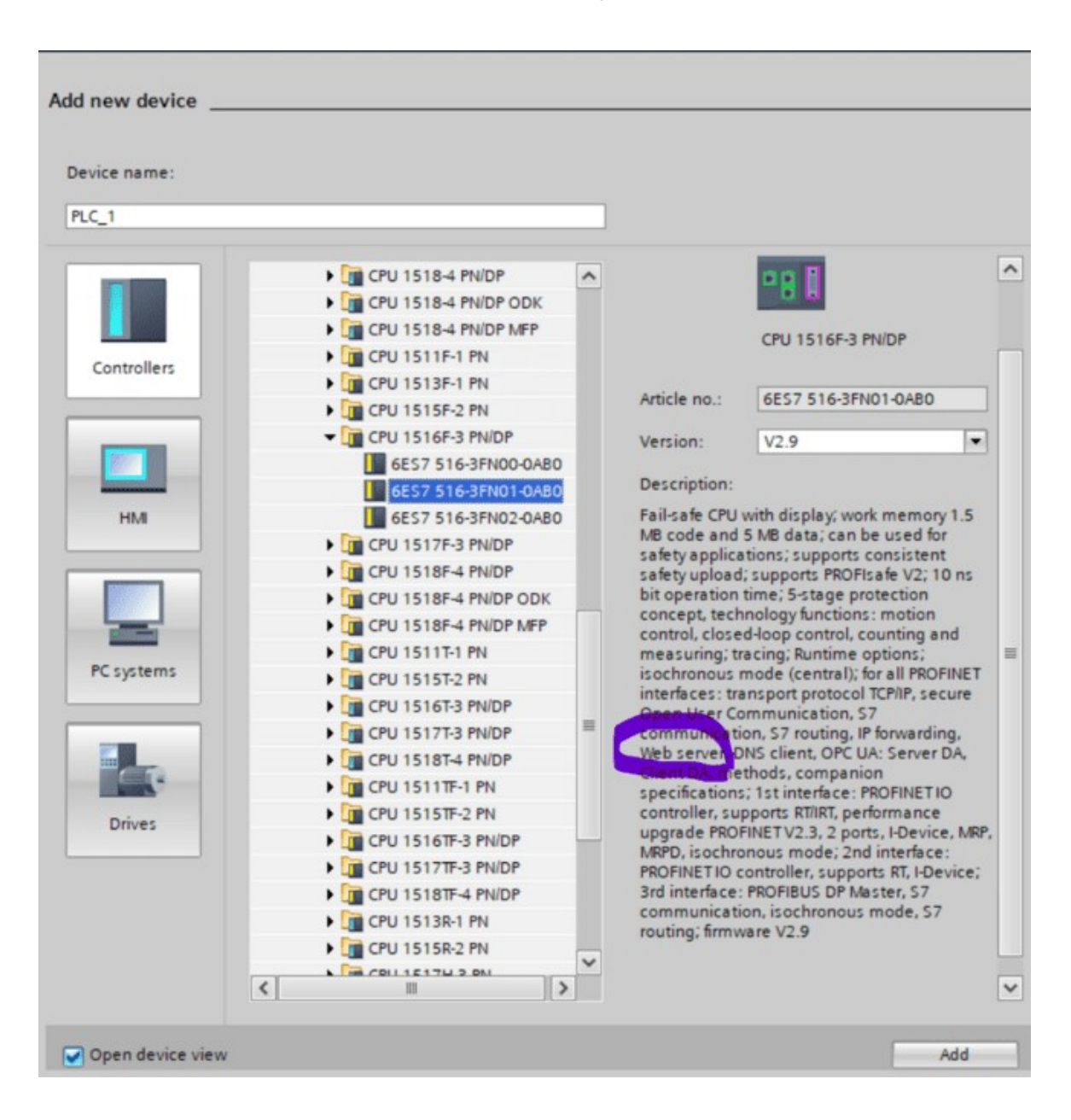

#### FIGURE III.6 ajouter le CPU

4 Le logiciel bouge automatiquement vers la vue du projet avec la configuration matérielle ouverte. Ici, on peut ajouter des modules supplémentaires depuis le Catalogue du matériel (fenêtre de droite). A l'aide d'un glisser-déposer on ajoute le Signal Board pour une sortie analogique. (« Catalogue > Signal Board

#### CHAPITRE LOGICEL DE PROGRAMMATION TIA PORTAL  $>$ AOIx12bits  $>$  6ES7 232-4HA30-OXBO<sub>n</sub>

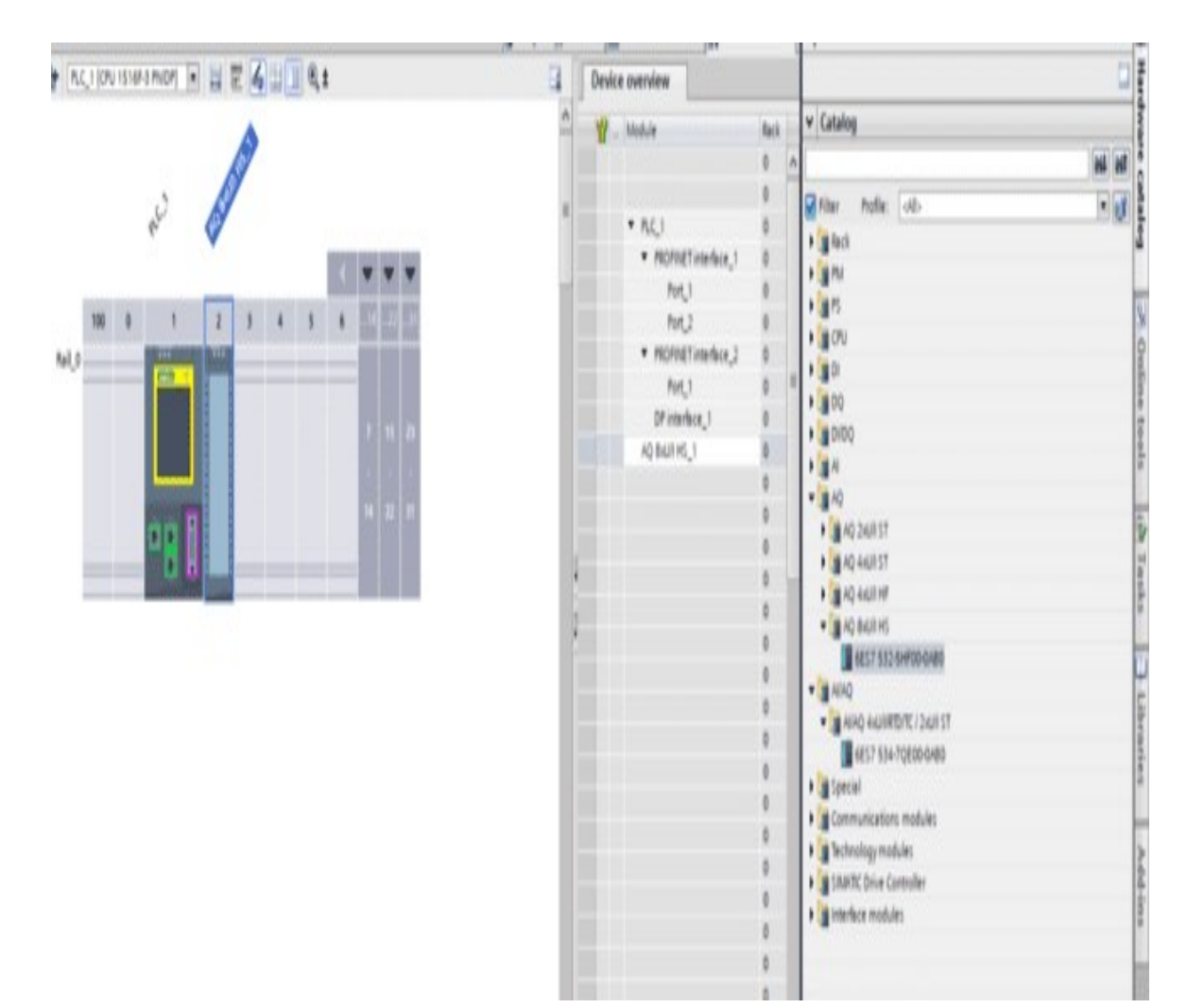

Figure III.7 signal Baord

CHAPITRE LOGICEL DE PROGRAMMATION TIA PORTAL

- 1. Afin que le logiciel puisse accéder dans la suite à la bonne CPU, son adresse IP et le masque de sous-réseau doivent paramétrages (« Propriétés > Général > Interface PROFINET > Adresses Ethernet >
- 2. Adresse IP : 192.168.8.105
- 3. Et Masque. Sous/réseau. : 255.255.255.0

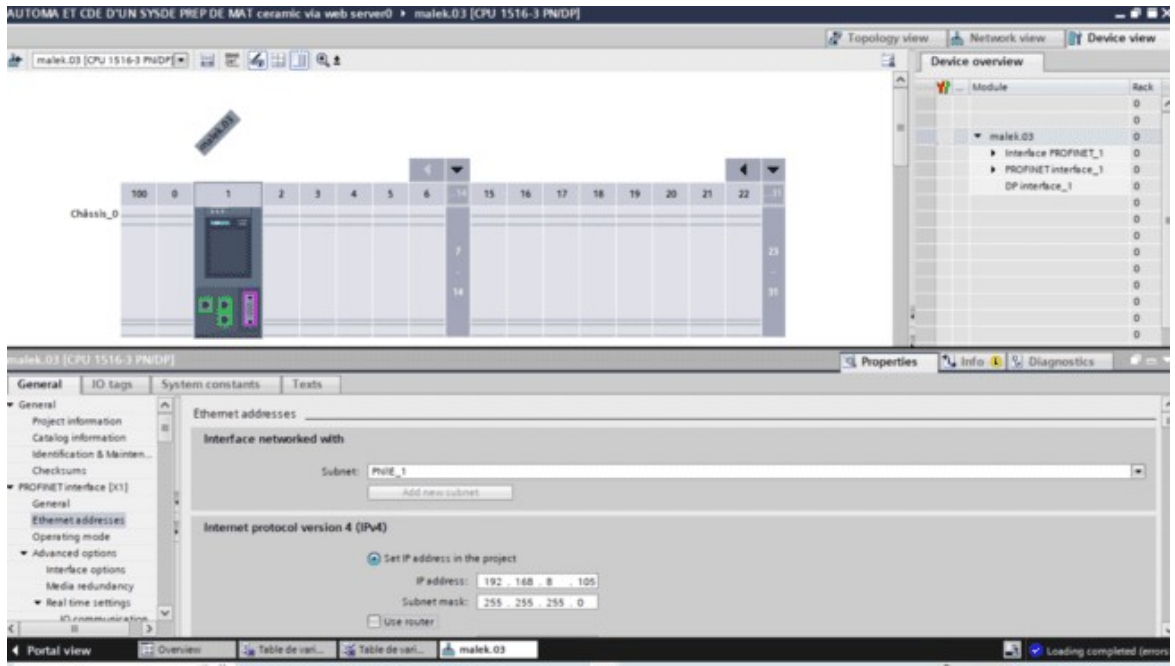

FIGURE III.8 Configuration adresse IP

6. Puisque de nos on programme avec des variables plutôt qu'avec des adresses absolues, on doit spécifier les variables globales de l'API. Avec un double-Clique, ouvrez la table des variables API et entrez, comme montré ci-dessous, les noms des entrées et des sorties.

CHAPITRE LOGICEL DE PROGRAMMATION TIA PORTAL

| Project Edit View Insert Online Options  |           |               |                             |                        |                   |                          |        |                              |                         | -ca Tags           | (B) User constants | System constants |
|------------------------------------------|-----------|---------------|-----------------------------|------------------------|-------------------|--------------------------|--------|------------------------------|-------------------------|--------------------|--------------------|------------------|
| 中心日Soveproject 品 X H G X M               |           | $\mathcal{P}$ | <b>PP 88</b><br>$+ +$       |                        |                   |                          |        |                              |                         |                    |                    | ⊟                |
| <b>Project tree</b>                      |           |               | Table de variables standard |                        |                   |                          |        |                              |                         |                    |                    |                  |
| Devices                                  |           |               | <b>Name</b>                 | Data type              | Address           | <b>Retain</b>            | Acces  | Write                        |                         | Visibl Supervision | Comment            |                  |
| 四登<br>39                                 |           | a             | thop                        | <b>Bool</b>            | $\mathbb{R}$ NO.0 | $\overline{\phantom{0}}$ | Ξ      | ₽                            | Ø                       |                    |                    |                  |
|                                          |           | e             | 10am                        | Bool                   | 50.1              |                          | g      | ₽                            | Ø                       |                    |                    |                  |
|                                          |           | c             | Tag_B                       | Byte                   | 5/84700           |                          | 9      | 88                           | ⊌                       |                    |                    |                  |
| Name                                     |           | o             | Teg_10                      | Byte                   | 5/84201           |                          | ø      |                              | ø                       |                    |                    |                  |
| <b>S</b> Default_SupervisionOB (D.)      |           | ٠             | $Tag_1 12$                  | <b>Byte</b>            | %84202            |                          | ø      | ø                            | ₽                       |                    |                    |                  |
| <b>G</b> FB_ALAIME_DB [DB20]             |           | o             | lag.13                      | Byte                   | 1484203           |                          | ø      |                              | ⊠                       |                    |                    |                  |
| <b>B</b> FB_ALARME_DB_1 [DB24]           |           | a             | Teg_22                      | Byne                   | %84204            |                          | ø      |                              | ø                       |                    |                    |                  |
| FB_COBRA_DB [DB19]                       |           | o             | Tag_24                      | Eute                   | 584205            |                          | Ξ      |                              | ø                       |                    |                    |                  |
| # FB_COBRA_DB_1 [DB23]                   |           | ۰U            | STATUS, WORD, PVDD1         | tikerd.                | <b>NAVCS6</b>     |                          | ø      | 8888888888888888888888888888 | ø                       |                    |                    |                  |
| FR_MOTEUR_DB [DB21]                      |           | o             | Tag_2                       | <b>Widow</b>           | %/W4200           |                          | ₽      |                              | ଇ                       |                    |                    |                  |
| FR VARIATEUR SINAMIC                     |           | $\bullet$     | <b>+ OUTPUT_VAR_01</b>      | "OUTPUT VABL.          | %/256.0           |                          | ø      |                              | Q                       |                    |                    |                  |
| <b>&gt; THE ALARME</b>                   |           | ۰Ø            | <b>+ OUTPUT VAR 02</b>      | "OUTPUT VAB            | %/260.0           |                          | 9      |                              | g                       |                    |                    |                  |
| <b>FILIDATA BLOC</b>                     |           | $\bullet$     | <b>+ OUTPUT_VAR_03</b>      | "OUTPUT_VARI %/264.0   |                   |                          | ø      |                              | ø                       |                    |                    |                  |
| <b>• THE FUNCTION</b>                    |           |               | 42 · OUTPUT VAR DA          | "OUTPUT_VAR %/268.0    |                   |                          | Ξ      |                              | ø                       |                    |                    |                  |
| <b>. LI MOTEUR VARATEUR CO</b>           |           |               | <b>CI P OUTPUT VAR OS</b>   | "OUTPUT_VARI. %272.0   |                   |                          | ø      |                              | ø                       |                    |                    |                  |
| Digitized blocks                         | T6        |               | 43 · OUTPUT_VAR_06          | "OUTFUT_VARI %/276.0   |                   |                          | ÿ      |                              | ₽                       |                    |                    |                  |
| <b>A</b> Technology objects              |           |               | 43 P. OUTPUT_COBRA 01       | "OUTPUT_COBR %A4100.0  |                   |                          | ø      |                              | Ø                       |                    |                    |                  |
| b las External source files              |           |               | U + OUTPUT_COBRA_02         | "OUTPUT_COBR  %44116.0 |                   |                          | ø      |                              | Ø                       |                    |                    |                  |
| <b>V</b> & FLC tags                      | 19        |               | <b>CI + OUTPUT_COBRA G3</b> | "OUTPUT_COBR., %4132.0 |                   |                          | Ø      |                              | ø                       |                    |                    |                  |
| Show all tags                            | 30        | $\bullet$     | D OUTPUT_COBRA_04           | "OUTPUT_COBR %44148.0  |                   |                          | ø      |                              | ø                       |                    |                    |                  |
| Add new tag table                        |           |               |                             |                        |                   |                          | Ø      |                              | ₽                       |                    |                    |                  |
| Sa Table de variables standar            |           | a             | D OUTPUT_COBRA_05           | "OUTPUT_COBR %H164.0   |                   |                          |        |                              | ø                       |                    |                    |                  |
| > Cil PLC data types                     |           | o             | <b>+ OUTPUT_COBRA 06</b>    | "OUTPUT_COBR %H180.0   |                   |                          | ø<br>ø |                              | $\overline{\mathbf{z}}$ |                    |                    |                  |
| <b>DE Watch and force tables</b>         |           | ۰O            | CS_SB_10M001                | Bool                   | <b>NA1200.0</b>   |                          |        |                              |                         |                    |                    |                  |
| P [# Online backups                      |           | G             | CS 58 10M002                | <b>Bool</b>            | %H4200.1          |                          | 9      |                              | <b>BIB</b>              |                    |                    |                  |
| <b>Figs Traces</b>                       |           | Ð             | CS 58 10M003                | Bool                   | %H200.2           |                          | ₽      |                              |                         |                    |                    |                  |
| <b>Col. Publication</b>                  | 26        | œ             | CS_SB_10M004                | <b>Bool</b>            | %4200.3           |                          | Ξ      |                              | Q                       |                    |                    |                  |
| $\left  \epsilon \right $<br>$-3.5$      | 53        | œ             | CS_SB_106/005               | Bool                   | %H200.4           |                          | Ξ      |                              | g                       |                    |                    |                  |
| v Details view                           | 28        | œ             | CS 58 10M006                | Bool                   | %4200.5           |                          | 9      |                              | 9                       |                    |                    |                  |
|                                          | 29        | œ             | NU_001                      | <b>Bool</b>            | %J4200.6          |                          | Ξ      |                              | ø                       |                    |                    |                  |
|                                          | 30        | œ             | NU_002                      | Bool                   | %4200.7           |                          | ø      |                              | ø                       |                    |                    |                  |
|                                          | 91        | k.            | TH, SB, 10M021              | Bool                   | 544201.0          |                          | ◙      |                              | 20                      |                    |                    |                  |
| Data type<br><b>Name</b>                 | 33        | ٠u            | TH_58_10M022                | <b>Bool</b>            | 144201.1          |                          | ø      |                              |                         |                    |                    |                  |
| ful e.<br>Bool.<br>TOF2<br>ku.           | $-113$    | æ             | TH_SB_10M023                | <b>Bool</b>            | %N4201.2          |                          | ø      | ₽                            | ø                       |                    |                    |                  |
| BPV1_10MOD1-DPSlave<br>Hw DpSlave<br>180 | <b>MA</b> | ю             | TH_58_10M024                | Bool                   | %H4201.3          |                          | ø      | ø                            | ☑                       |                    |                    |                  |
| 锄<br>BPV1_10M001-Head<br>Hur interface   | 35.       | œ             | TH_SB_10MD25                | <b>Bool</b>            | %N201.4           |                          | Ξ      | ⊠                            | Ξ                       |                    |                    |                  |
|                                          |           |               |                             |                        |                   |                          | m      | $\overline{a}$               | $\sim$                  |                    |                    |                  |

FIGURE. III.9 TABLEAU DE VARIABLES

#### III.4.5 SNATIC WinCC

WinCC (Windows Control Center), est le logiciel qui permet de créer une Interface Homme Machine (IHM) graphique, qui assure la visualisation et le diagnostic du procédé. Il permet la saisie, l'affichage et l'archivage des données, tout en facilitant les tâches de conduite et de surveillance aux exploitants. Il offre une bonne solution de supervision, car il met à la disposition de l'opérateur des fonctionnalités adaptées aux exigences d'une installation industrielle [10].

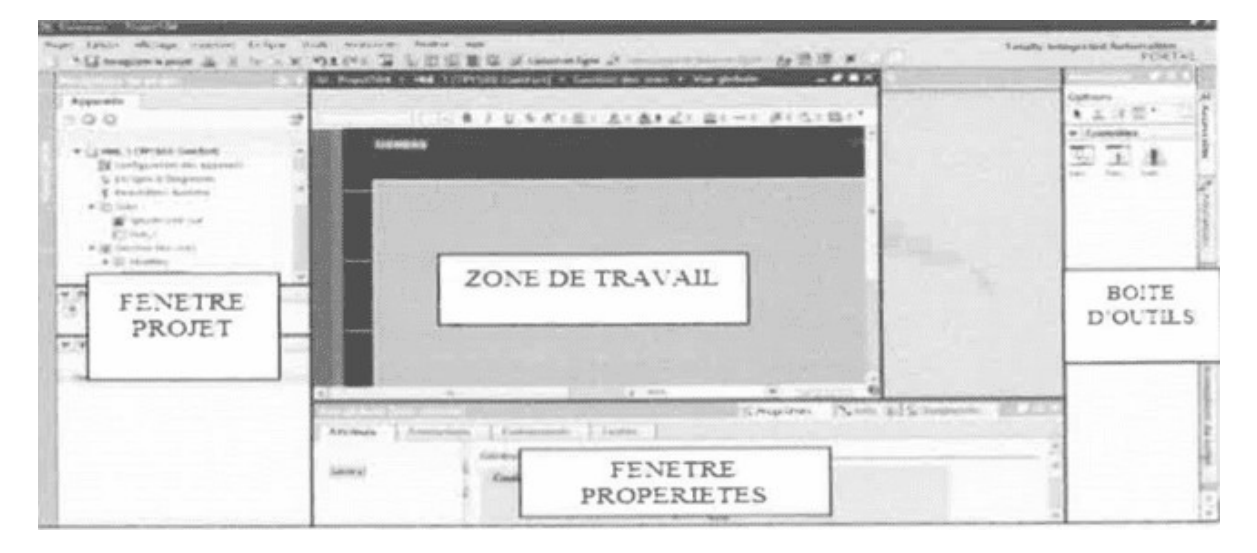

FIGURE : III. 10 Fenêtre du travaille dans le WinCC

#### Nous distinguons sur cette figure :

- > La zone de travail > La boite d'outils> La fenêtre de projet> La fenêtre des propriétés
- a) La zone de travail : C'est dans cette zone où se fait la construction des différentes vues du projet.
- b) La boite d'outils : Cette zone nous offre la possibilité d'importer les éléments de base nécessaires pour la création des vues (bouton, champ graphique, champ de texte, -etc.).
- c) La fenêtre de projet : Elle affiche la structure du projet, on peut à partir de cette zone créer des vues, des variables configurées et des alarmes.
- d) La fenêtre des propriétés : Elle permet de charger ou de modifier les propriétés d'un objet sélectionné dans la zone de travail.

WinCC gère les tâches suivantes.

 $\checkmark$  Représentation du processus

Le processus est représenté sur le pupitre opérateur. Si, par exemple, un changement intervient dans le processus, l'affichage est mis à jour sur le pupitre opérateur.

 $\checkmark$  Commande du processus

L'opérateur peut commander le processus via l'interface graphique. Par exemple, L'opérateur peut définir une consigne pour l'automate ou modifier des paramètres.

 $\checkmark$  Affichage d'alarmes

Si des états critiques surviennent dans le processus, une alarme se déclenche automatiquement. Par exemple, quand une limite fixée est dépassée.

 $\checkmark$  Archivage des valeurs de processus et des alarmes

CHAPITRE LOGICEL DE PROGRAMMATION TIA PORTAL

Le système IHM peut archiver des alarmes et des valeurs de processus. Cela nous permet de documenter les caractéristiques du processus ou d'accéder ultérieurement à des données de production plus anciennes.

Gestion des paramètres du processus et des machines

Le système peut enregistrer les paramètres de processus et des machines dans des recettes. Cela nous permet de transférer ces paramétres en une seule fois à l'automate.

#### III.5 Conclusion :

Dans ce chapitre, nous avons présenté le logiciel TIA PORTAL les différentes étapes de la création d'un projet TIA PORTAL V 17- Nous avons aussi présenté la procédure à l'Interface Homme Machine. La création d'une Interface Homme Machine exige non seulement une bonne connaissance de la procédure et étape de la création de la supervision, mais aussi du langage avec le quel est programmé l'automate afin de faire une communication correcte des adresses des variables.

#### PROGRAMMATION

# Chapitre IV Automatisation de système

#### CHAPITRE IV AUTOMATISATION DE SYSTÉNŒ IV.1. Introduction

Lorsque la complexité des processus augmente et que les machines et les installations doivent répondre à des spécifications de fonctionnalité toujours plus sévères, l'opérateur a besoin d'un maximum d'informations pour observer l'état actuel du système. Ces informations s'obtiennent au moyen de l'Interface Homme-Machine ou bien Par distant site web (web server)

(ENI).

Ce chapitre a quatre objectifs principaux :

1-Le premier objectif est faire l'automatisation du système de dosage matière première, nous allons réaliser un programme en utilisant le logiciel TIA portal

V 17et l'implanter dans l'automate S7-1500.

2-Le deuxième est de procéder à la simulation de notre système du dosage matière première, afin de permettre aux opérateurs un contrôle et une manipulation plus commande en temps réel par le moyen d'un PC, à l'aide de logiciels de simulation S7-PLCSIM Advanced V4.0

3-Création application Vot création des objets du Process

 4-control et commande les objets via web server à l'aide des smart phones et le wifi 4G

Les étapes que on a suivies pour faire ce projet est :

Analyse du programme

Collaboration des process Configuration

matérielle siemens

A - Process général :

l. L'équipe de remplissage charge les silos avec différentes matières selon la recette exigée par le département de qualité (chaque matière donne des caractéristiques technique et qualité au carreaux exemple dureté, élasticité...

CHAPITRE IV AUTOMATISATION DE SYSTÉNŒ

2- Fixer les consignes de production et de qualité (les consigne sont données par l'intermédiate de l'afficheur cobra ou FV1 le responsale de la régulation débit).

3. La régulation du débit est assurée par le régulateur cobra.

4. La gestion de la ressource de remplissage est gérée par l'état de la trémie

(Input/output state)

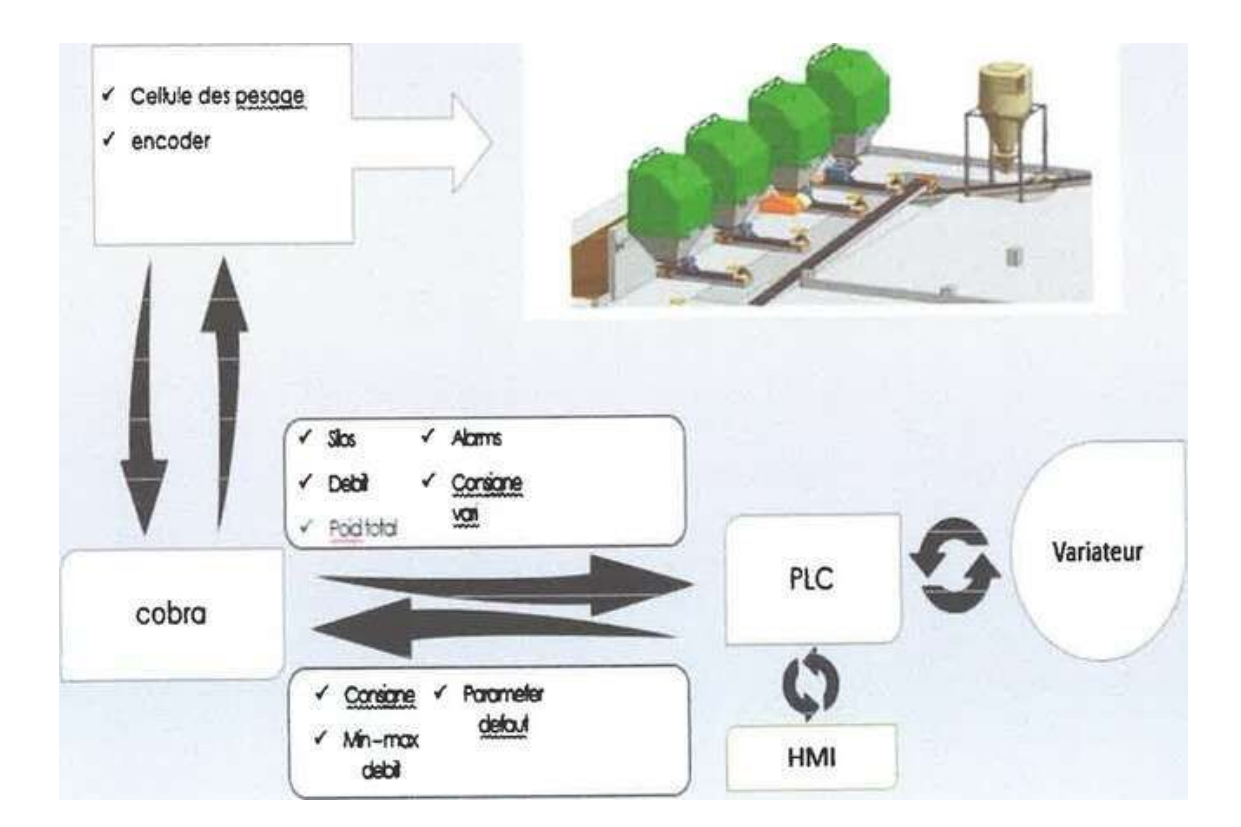

### B- Le Schéma synoptique :

Figure. IV.1 Schéma synoptique

1.2 Création du programme 1.2.1 La configuration matérielle : 1- AUTOMATE PROGRAMABLE (PLC) : Dans la configuration matérielle on a changé le CPU1516- un automate programmable par un autre CPU 1516-3 v2.9 6ES7 516-3AN01-0AB

#### Caractéristiques de de 1500 SIENIENS

CPU avec écran ; mémoire de I Mo de code et 5 Mo de données ; 10 ns de temps d'instruction bit ; concept de protection en 4 étapes, fonctions technologiques intégrées : Motion Control, contrôle en boucle fermée, comptage et mesure ; traçage intégré ;options temp real ;mode isochrone (central); pour toutes les interfaces PROFINET ; communication ouverte sécurisée avec les utilisateurs;1ère interface : contrôleur PROFNET 10, prend en charge RT/IRT, mise à niveau des performances PROFINET V2.3, 2 ports, I-Device, MRP, MRPD, mode isochrone ,S71500 Client DNS, OPC UA: DA serveur, DA client, méthodes, spécifications associées; protocole de transport TCP/IP, communication S7, Transfert IP; serveur Web, temps de cycle de bus constant, routage S7 , ; 2ème interface: contrôleur PROFINET IO, prend en charge RT, protocole de transport TCP/IP, serveur Web, routage ; 3ème interface : PROFIBUS DP Master, temps de cycle de bus constant, routage ; firm ware V2.9

### CHAPITRE IV AUTOMATISATION DE SYSTÉNŒ

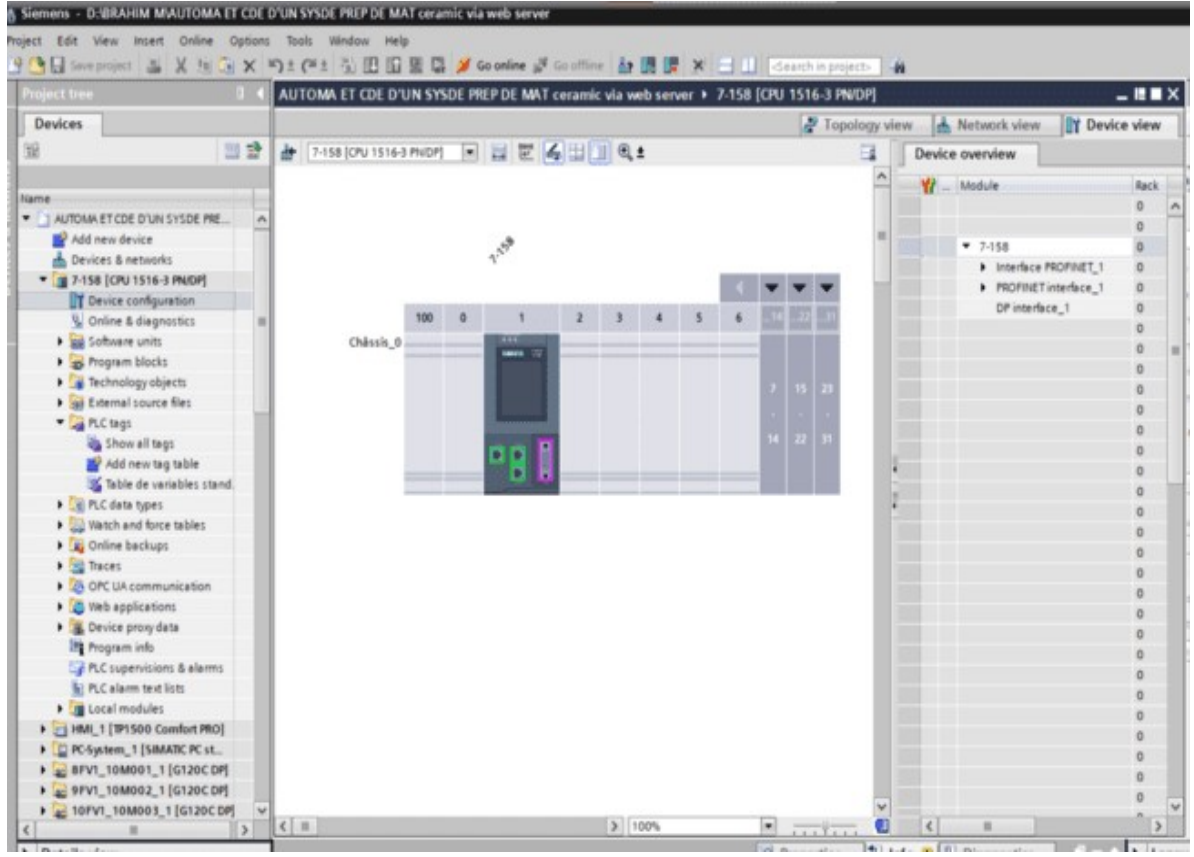

FIGURE IV.2 Ajout du CPU 1516-3 PNDP

2-Les modules d'entrée et sortie :

De siemens ET200M 1/0 on a 39 entrées et 26 sorties donc on a utilisé 3 modules d'entrés et 2 modules de sorties
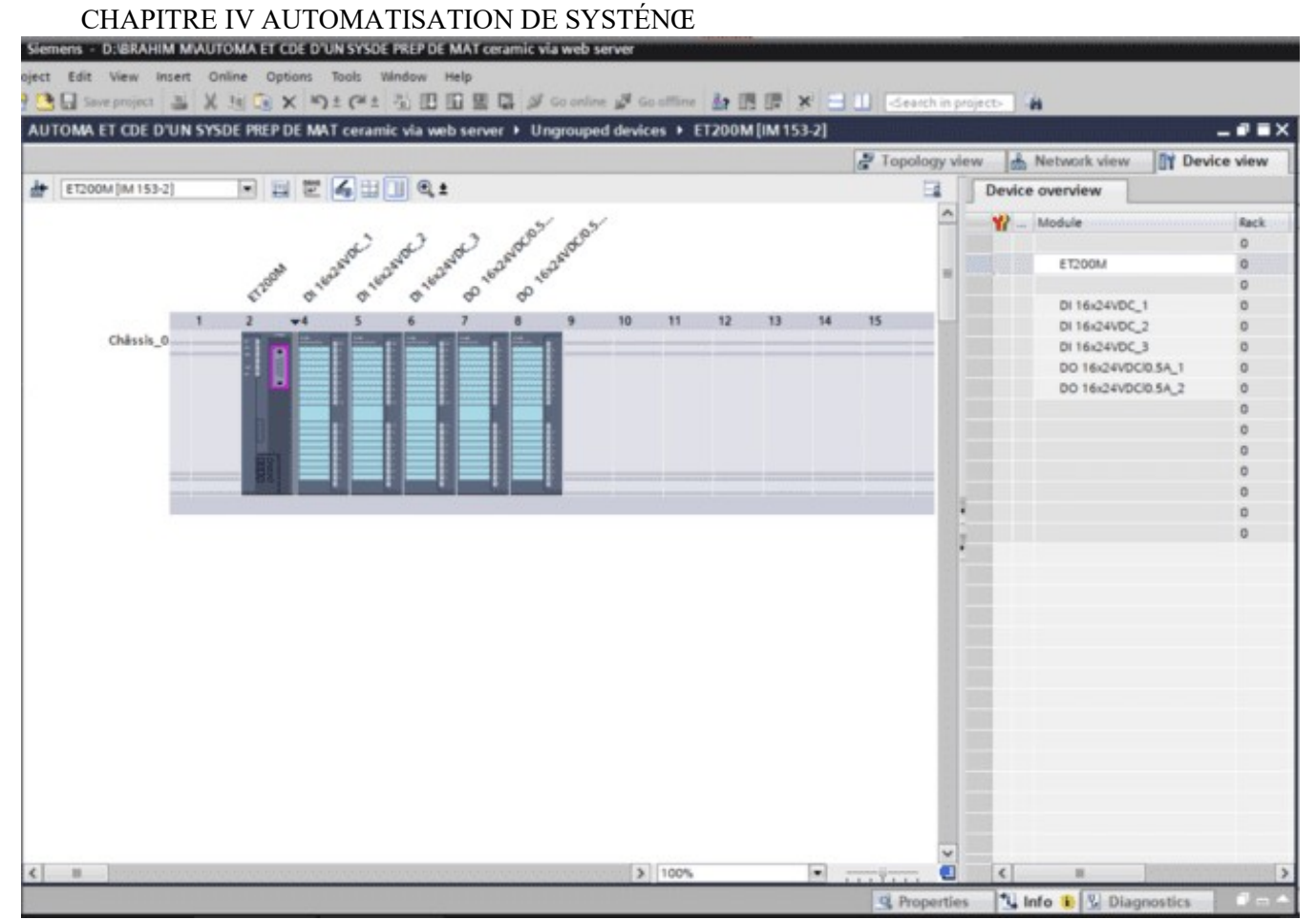

Figure. IV. 3 les modules SEMENSE ET 200

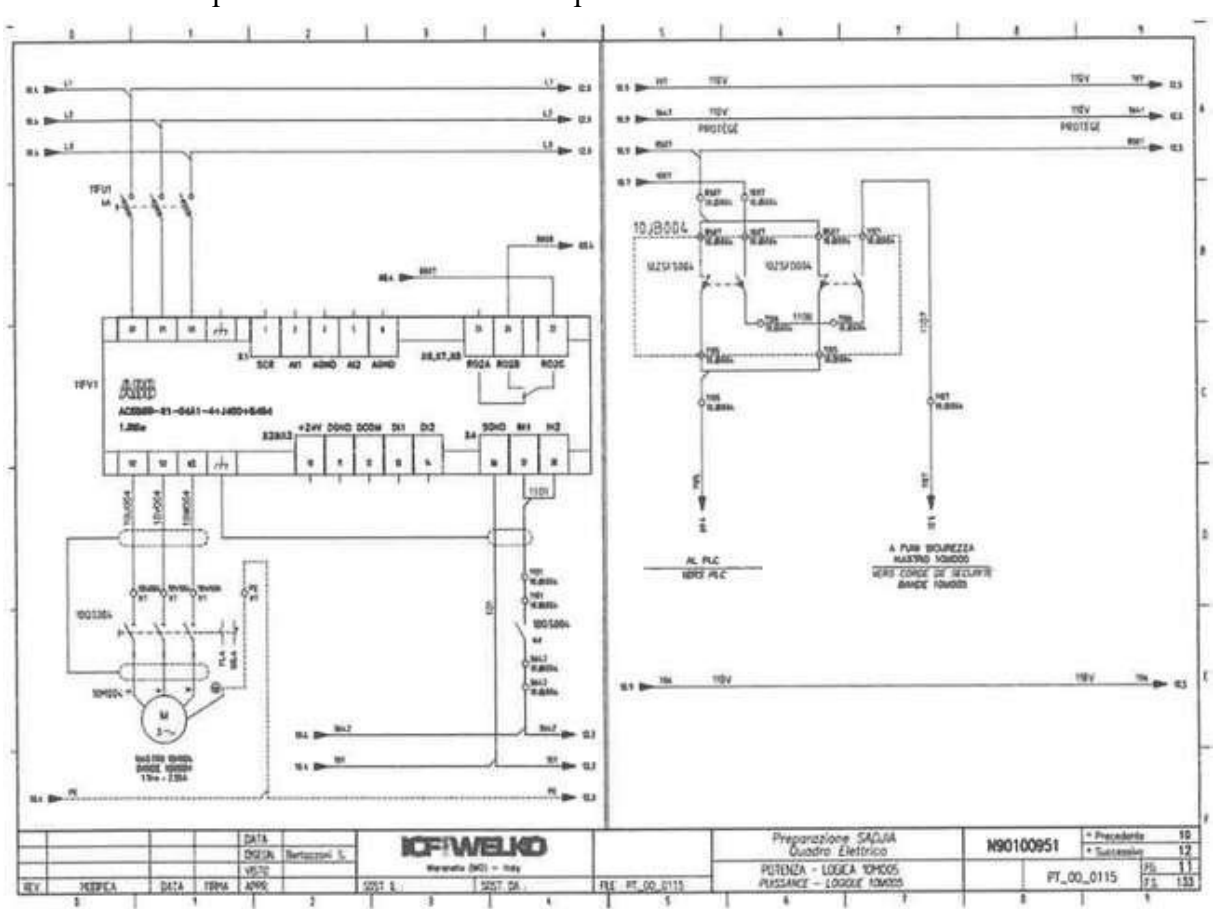

3-Variateur de vitesse :

On a remplacé le variateur de vitesse par un variateur de vitesse

Figure. IV.4 Schéma électrique d'un variateur de vitesse

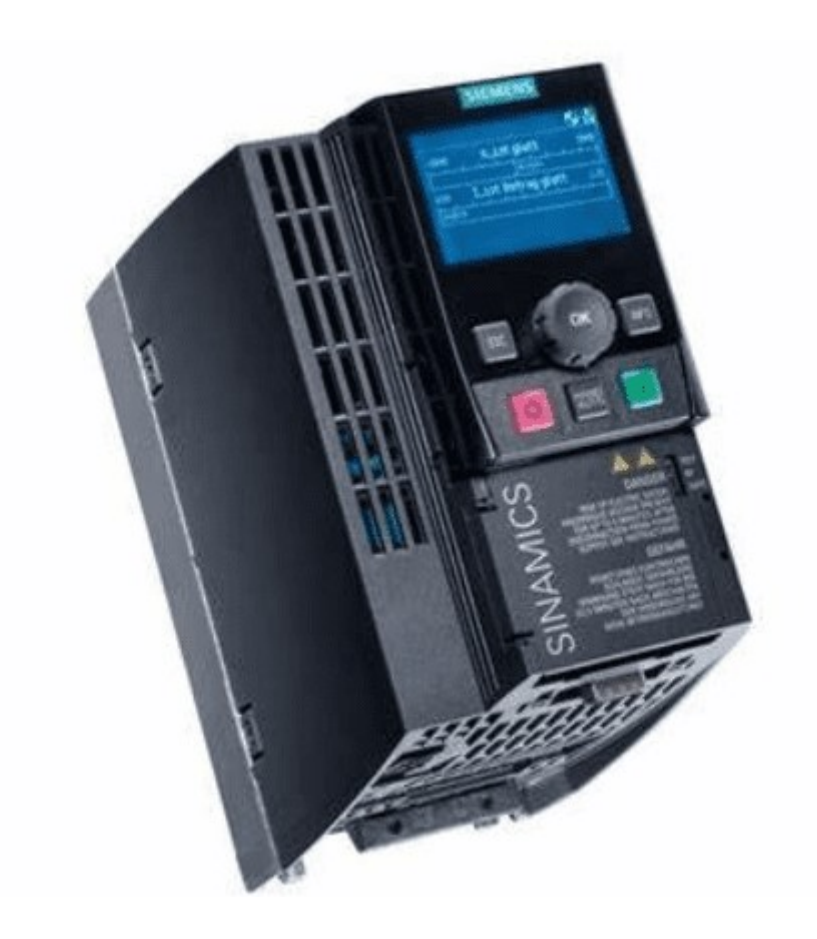

## Figure. IV.5variateur de vitesse G120 C

#### Affectation de l'interface de bus de terrain

L'interface de bus de terrain se trouve sur la face inférieure du variateur.

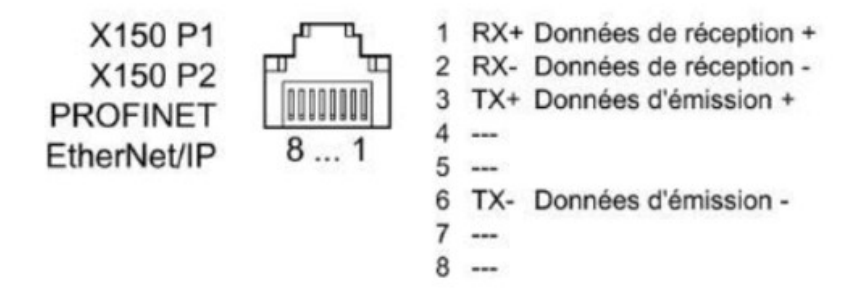

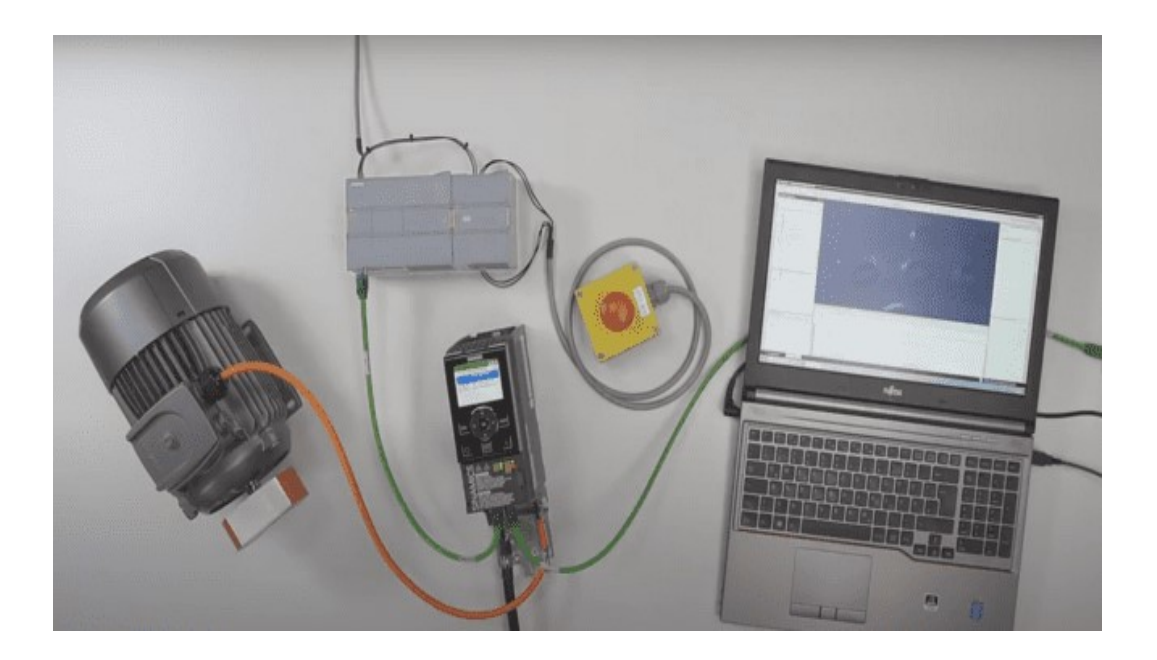

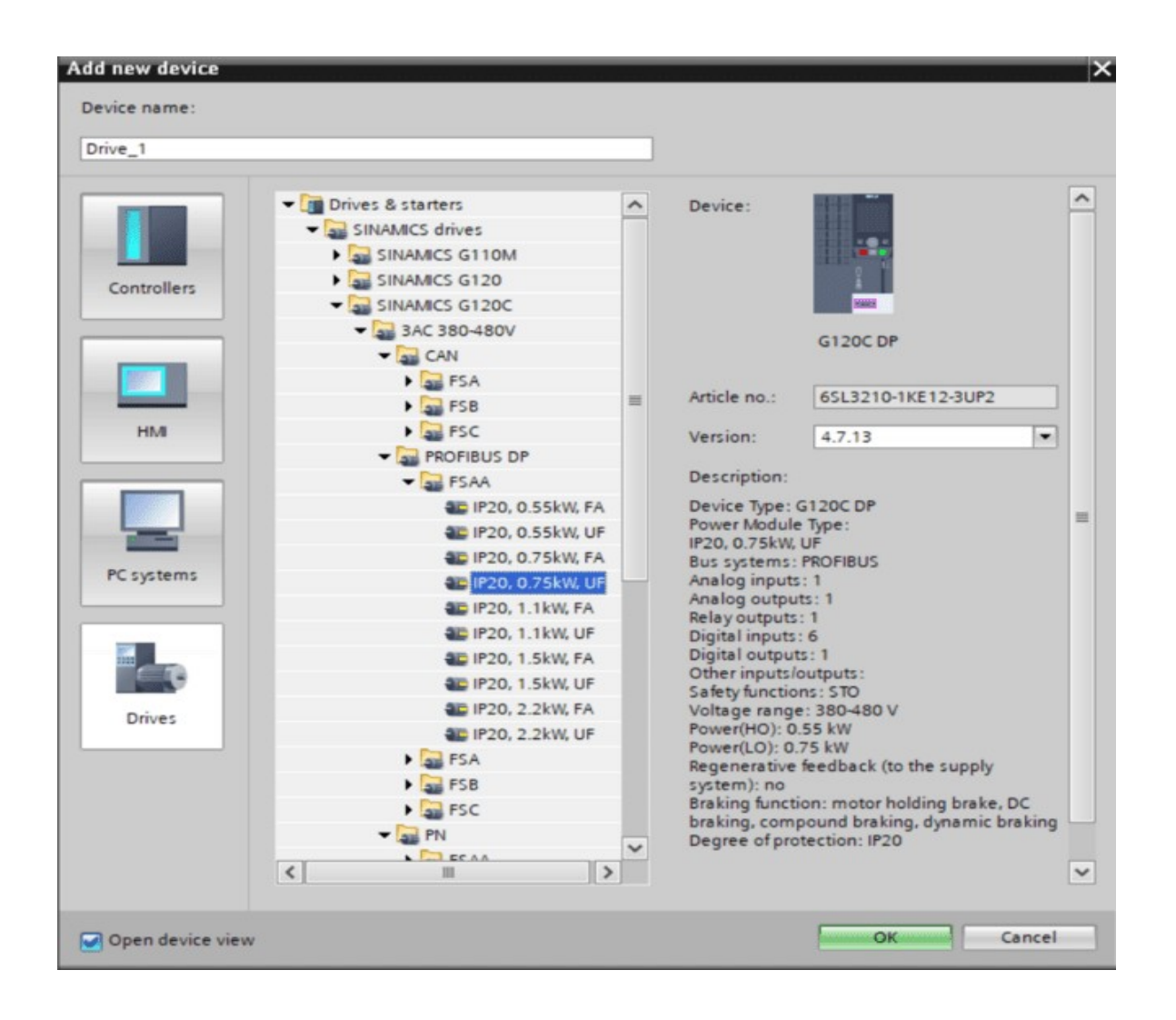

#### FIGURE IV. 6 Ajouter un variateur dans TIA PORTAL

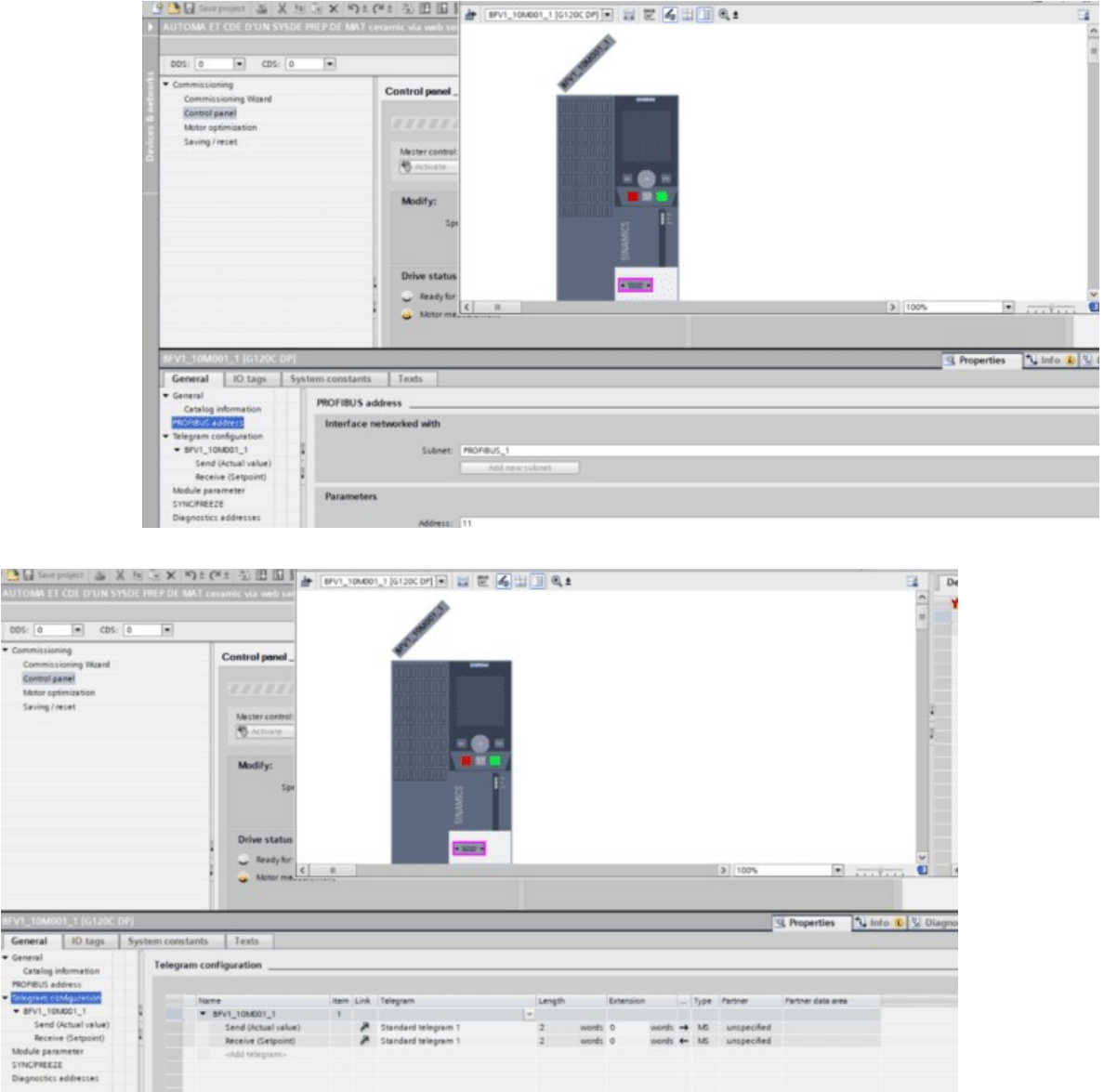

č

Figure. IV.7 configurations de variateur

Configuration de variateur de vitesse

Paramètres : Nom de variateur

 Fenêtre général tension et puissance de variateur et entrée analogiques et sortie analogique et les entrées et sorties digital

## Configuration réseau :

d (Actual value)<br>eive (Setpoint)

 Interface réseau ; Profibus 1 : adresse esclave N° 11 et vitesses de communication.

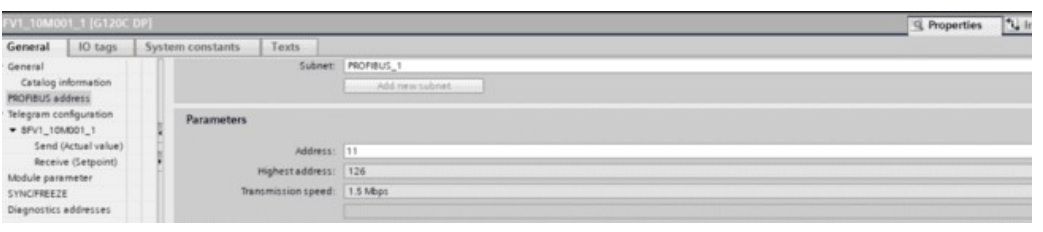

Figure IV.8 de configuration de réseau

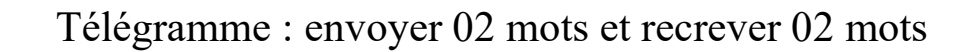

Standard telegram 1<br>A Standard telegram 1

Name<br> **\*** 8FV1\_10MD01\_1

Send (Actual value)<br>Receive (Setpoint) Figure. IV.9 télégrammes

words = MS unspecified<br>words = MS unspecified

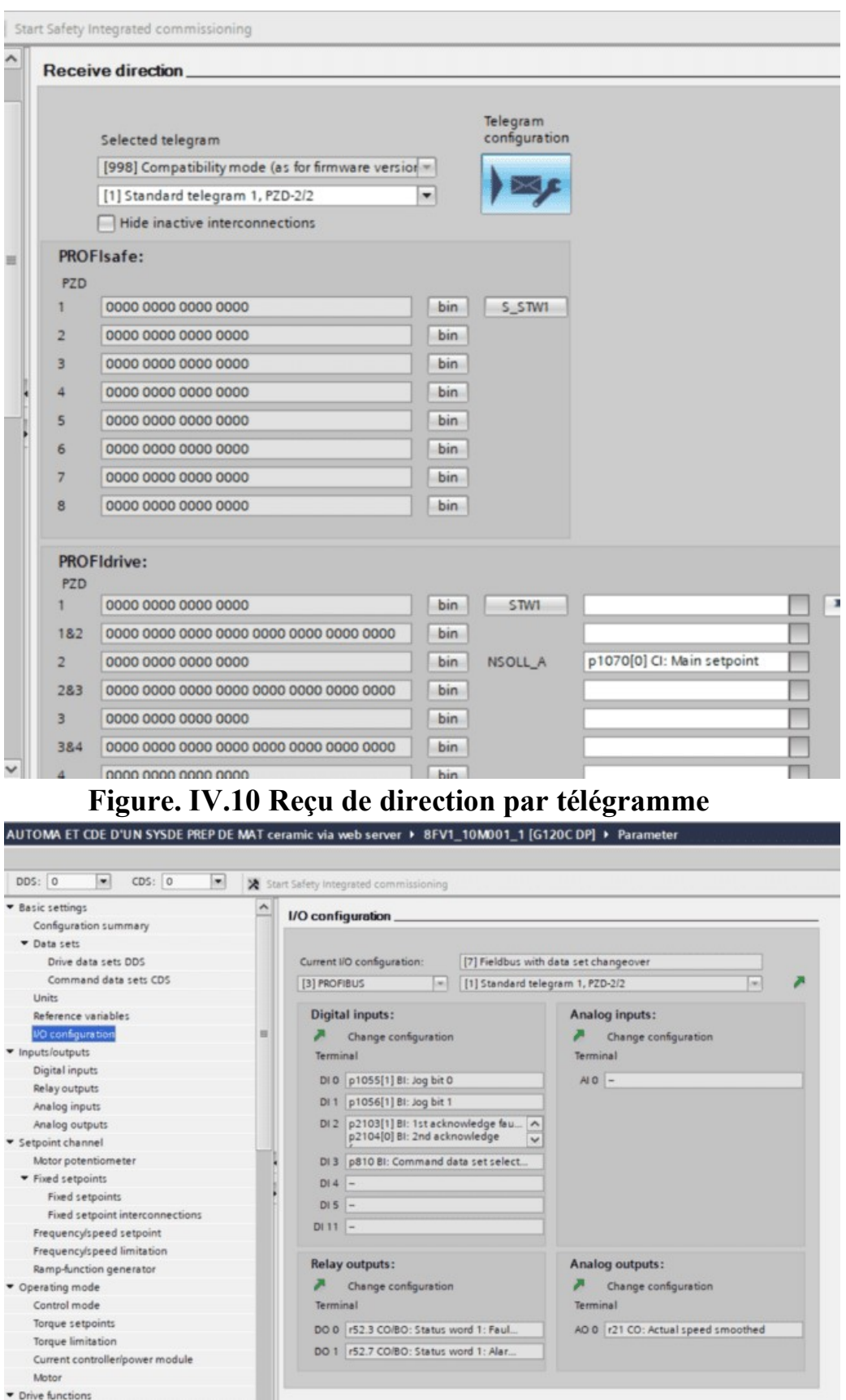

Figure. IV.11 Entrées sorties De variateur

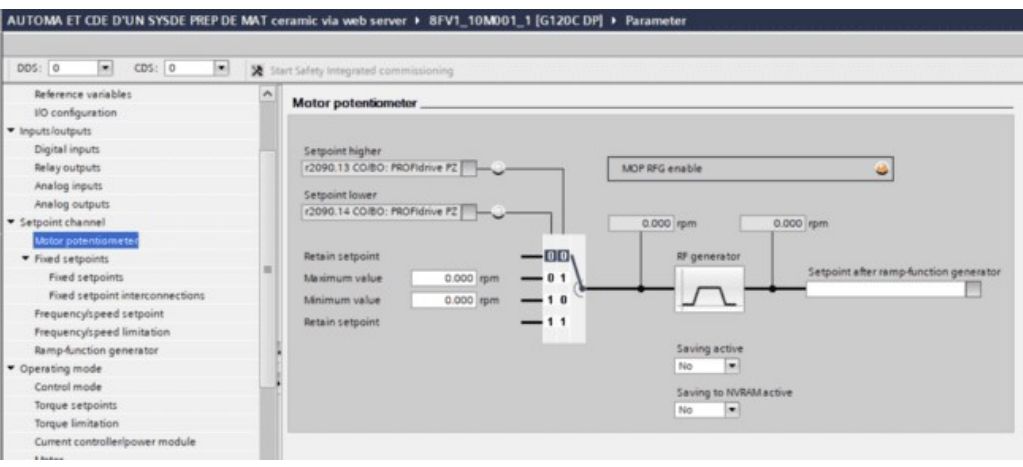

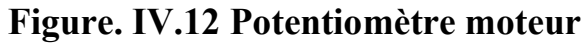

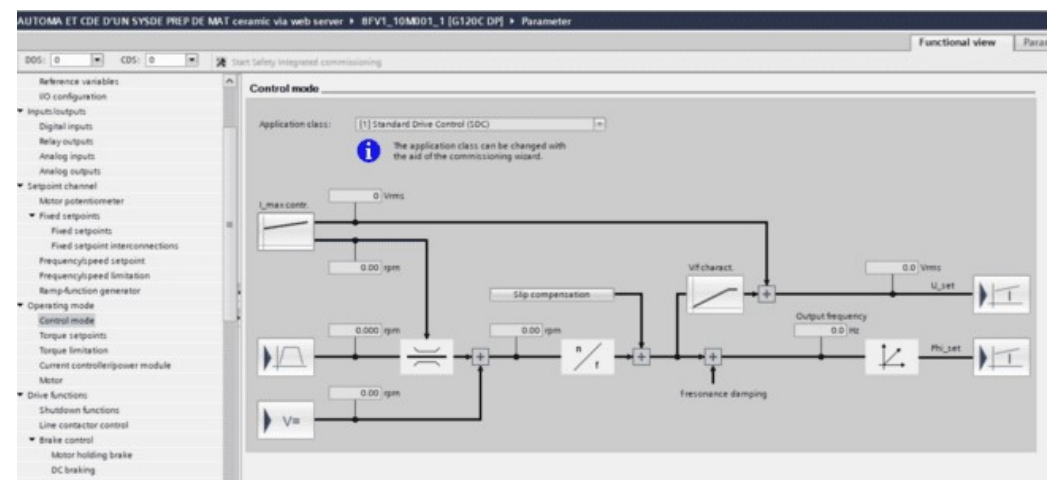

Figure IV.13 modes de commande

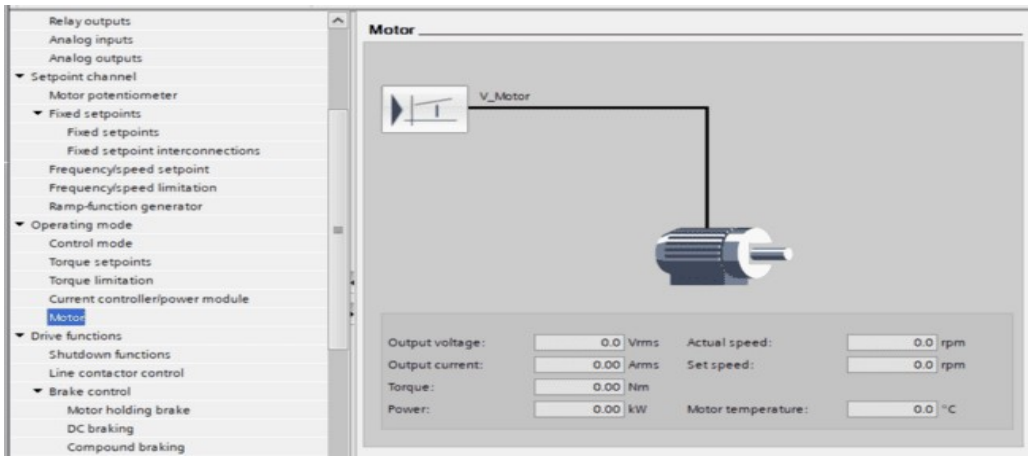

Figure IV.14 référence moteur

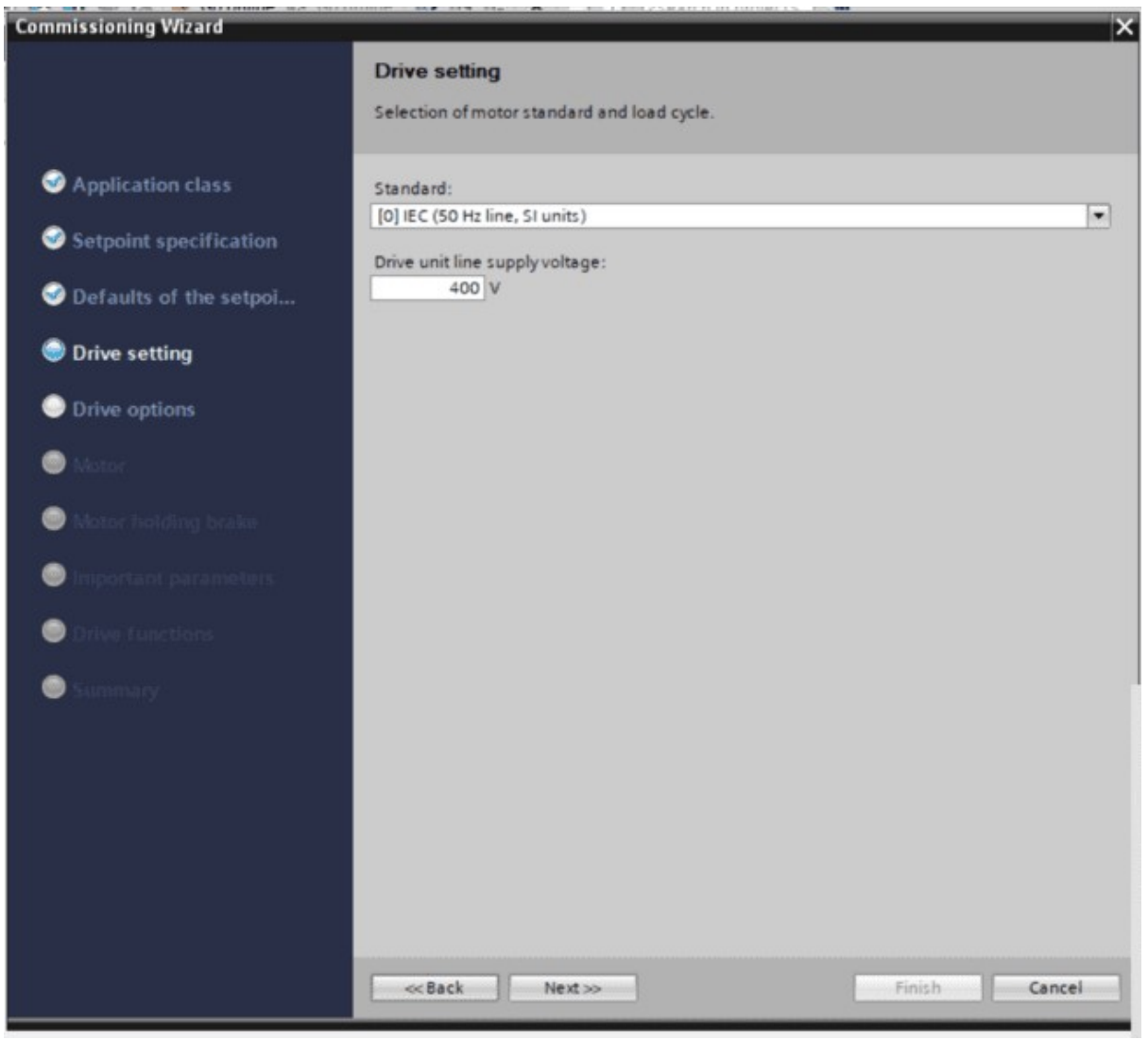

FIGURE. IV.15 Drive setting

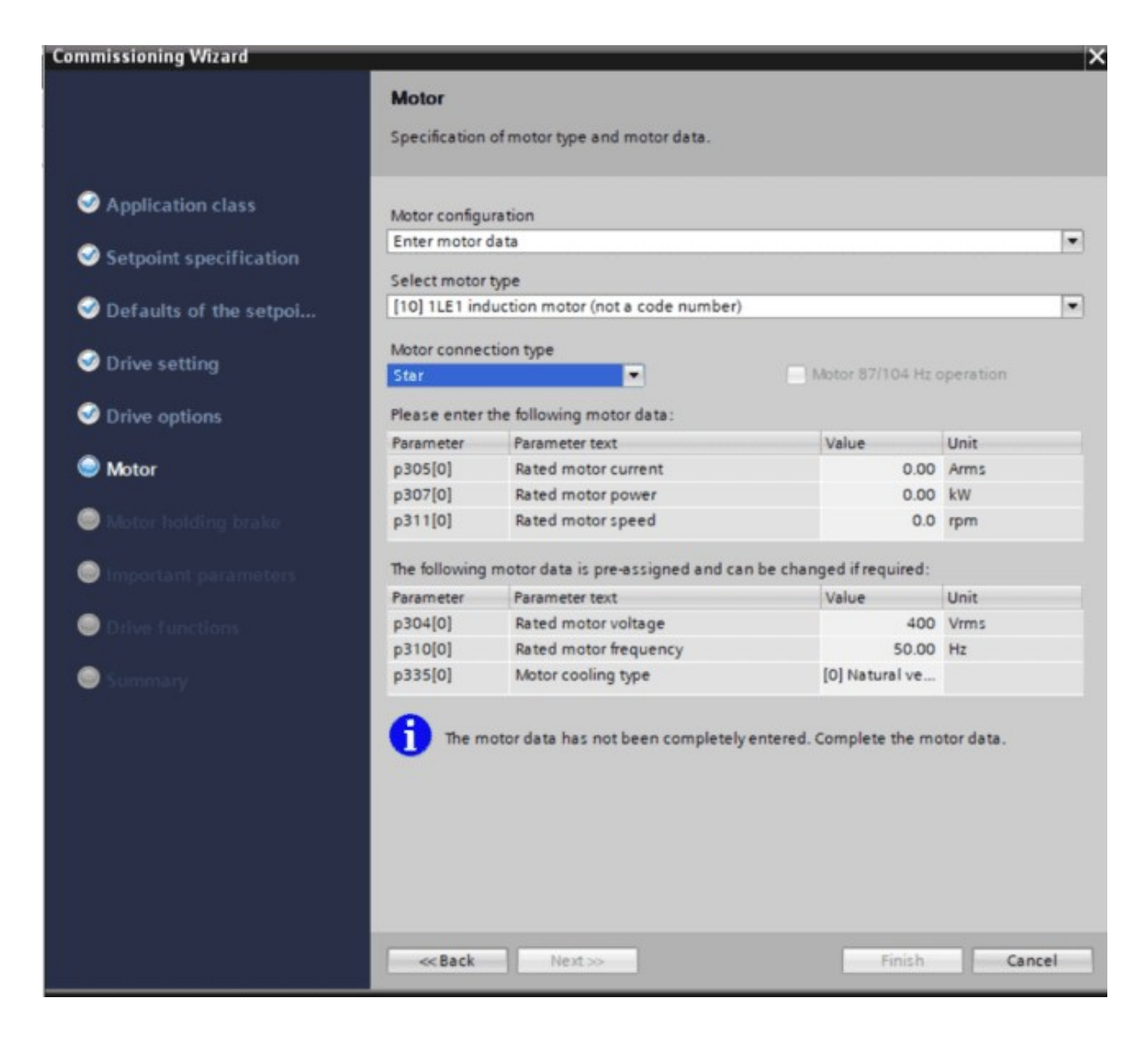

FIGURE. IV .16 Paramétrages du variateur (Moteur)

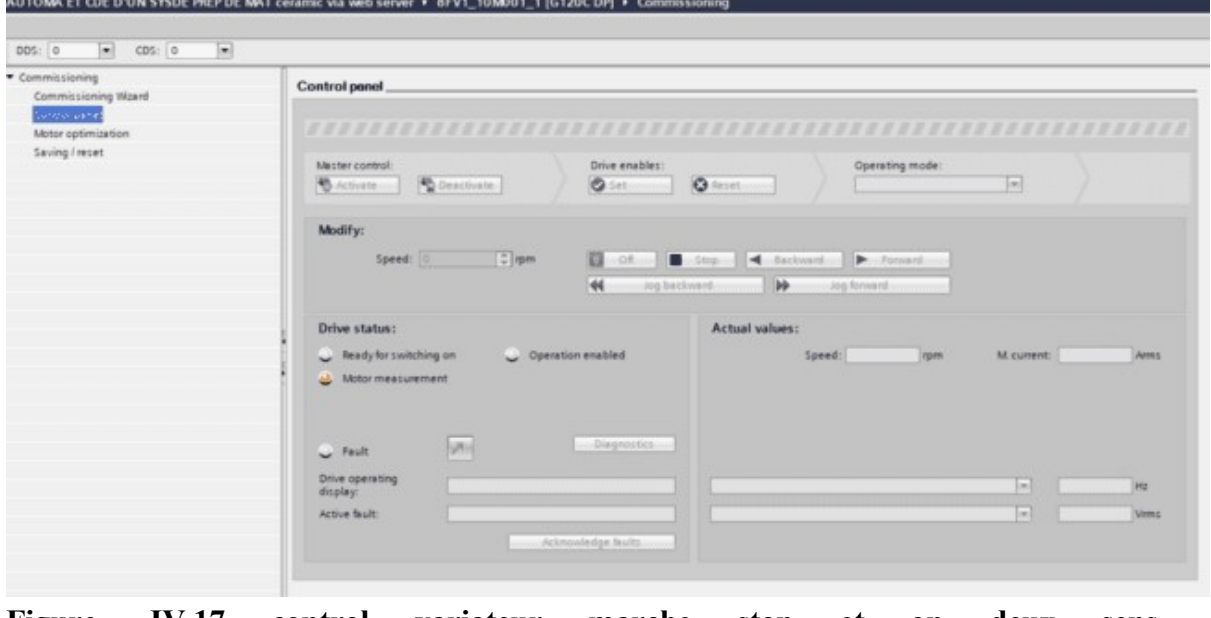

Figure. IV.17 control variateur marche stop et on deux sens

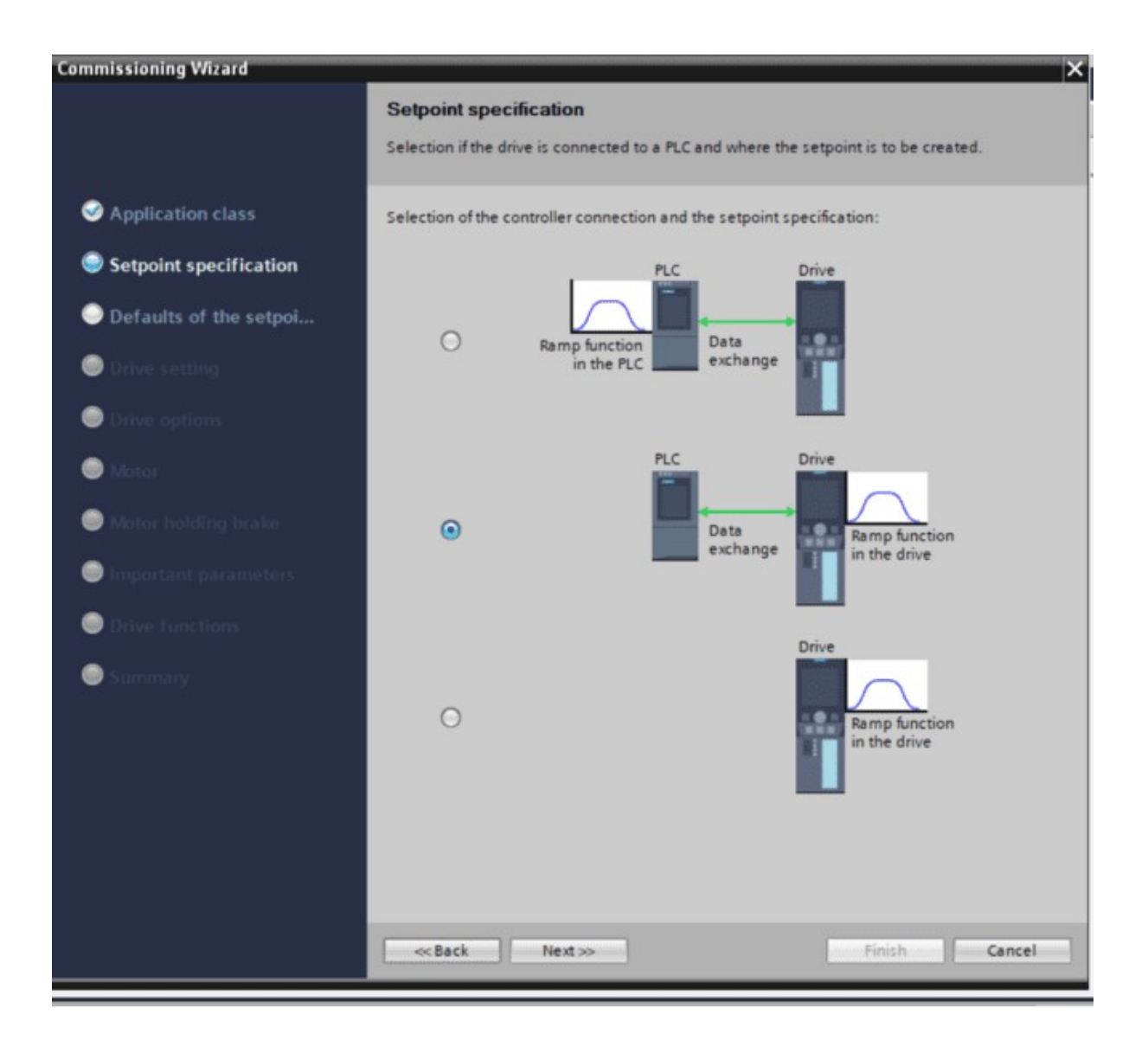

Figure. IV.18 le choix de mode accélération et d'accélération variateur

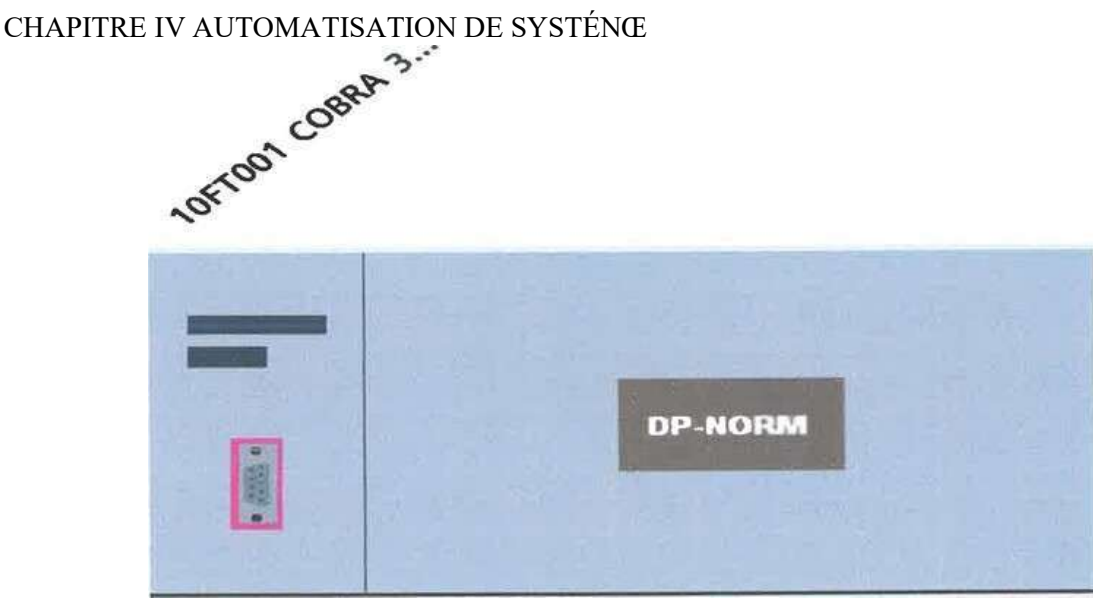

#### Figure. IV.19 14 COBRA 365 dans TIA PORTAL

## 5.rnn (HUMAN MACHINE INTERFACE) :

HMI en anglais pour "Human machine interface", ou en français pour "Interface homme machine"

Une Interface Homme-Machine (IHM) est une interface utilisateur permettant de connecter une personne à une machine, à un système ou à un appareil. Ce terme définit globalement n'importe quel dispositif permettant à un utilisateur d'interagir avec un appareil en milieu industriel.

## HMI 1 TP 1500 CONFORT...

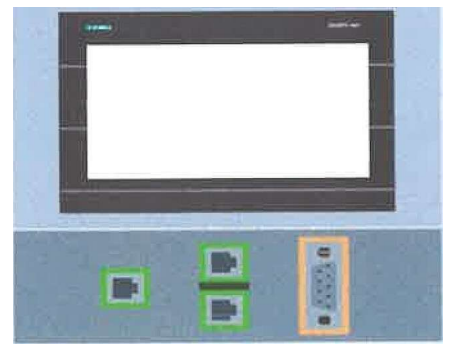

Figure. IV.20 1500 dans TIA PORTAL

## IV.2.2. La programmation

#### IV.2.1 Tableau de variable

Dans tout programme il faut définir la liste des variables qui vont être utilisées lors de la programmation pour cela le tableau des variables est créé pour l'insérer avec des variables du système.

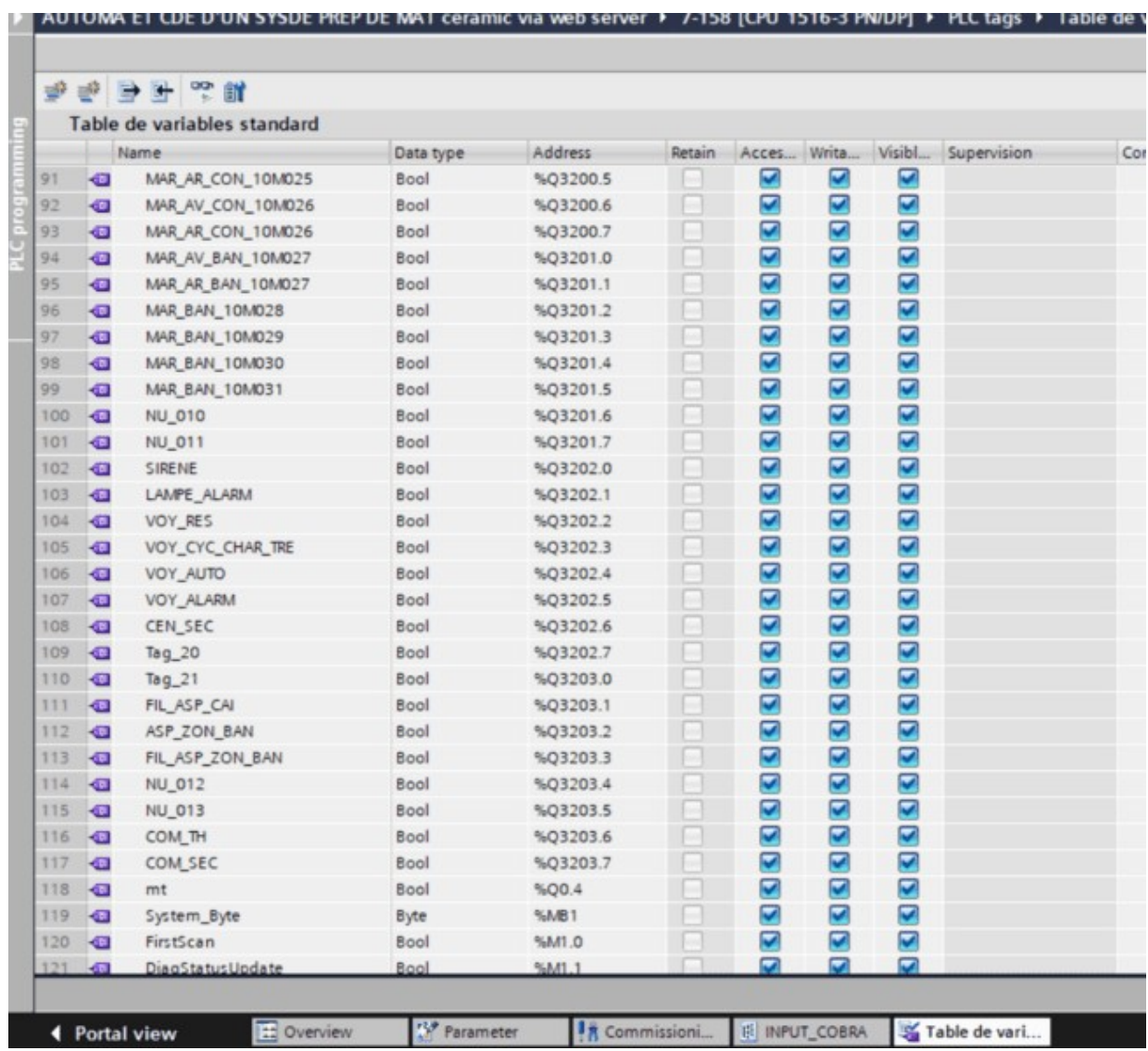

Figure : IV4.22 Tag [OBI]

Le programme de la commande de système est en langage contact dans 9 blocks

3 block de type OB (Organisation Block) et 3 block de type FC (Fonction) 3 block de

type FB (Fonction Block) et 12 DB (Data Block).

### IV.2.2.1 Bloc OB

Un OB est appelé cycliquement par le système d'exploitation et réalise ainsi l'interface entre le programme utilisateur et le système d'exploitation. Le dispositif de commande est informé dans cet OB par des commandes d'appel de blocs, de quels blocs de programme il doit traiter.

Dans notre programme il contient les éléments suivants Main :

#### OB1

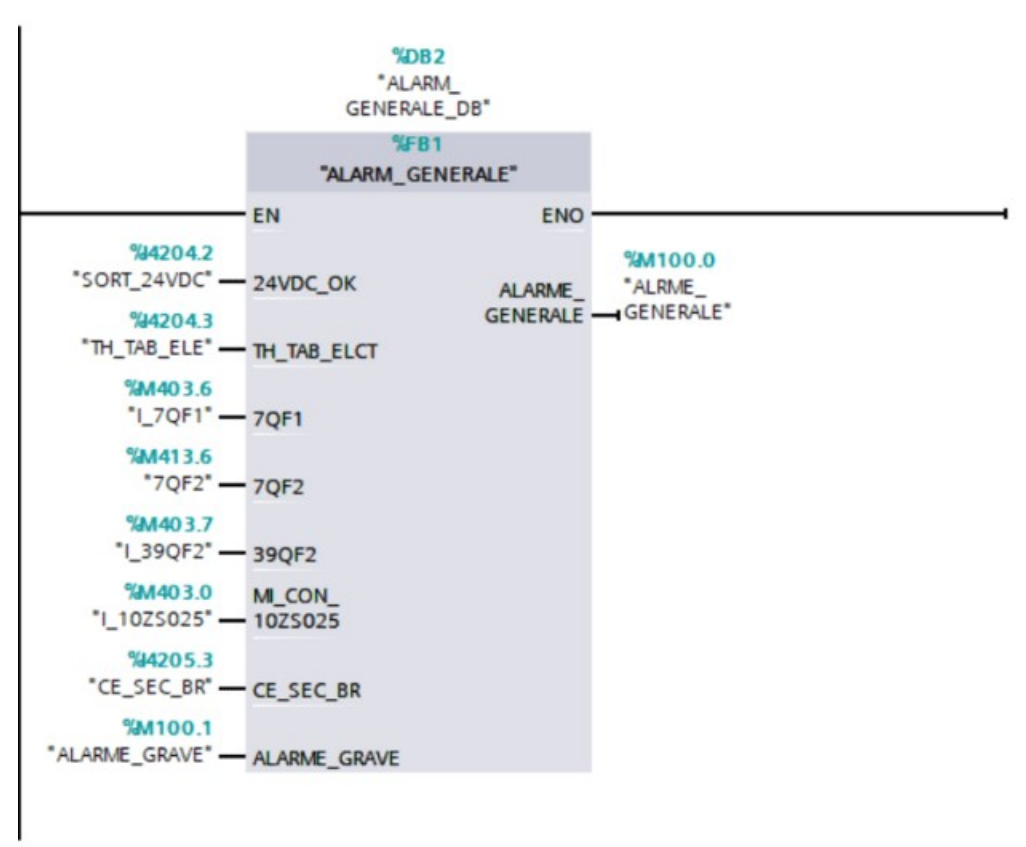

Figure IV.21 Tag [OBI]

### CHAPITRE IV AUTOMATISATION DE SYSTÉNŒ Main [LECTURE ALARME OB30]

Il y a 2 types d'alarme

 A -Général Contient les réseaux suivants :

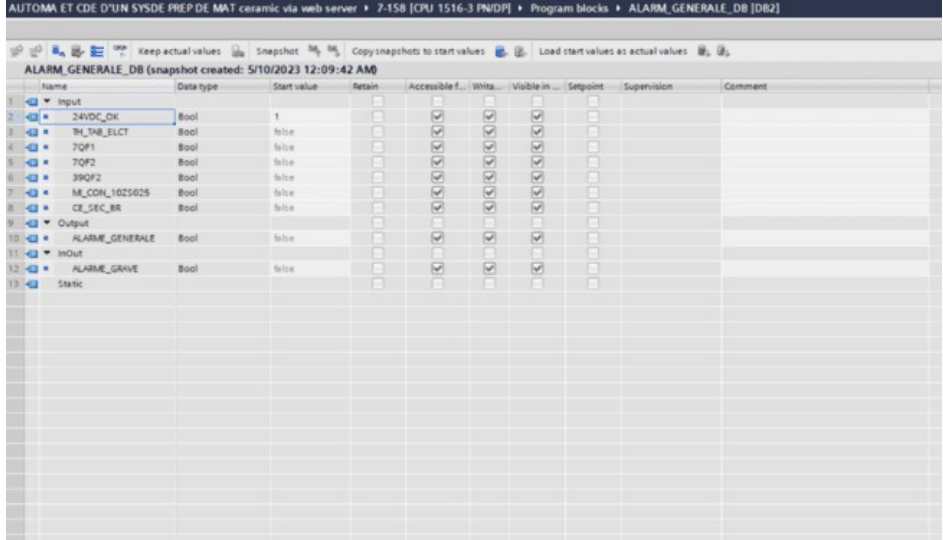

Figure IV.24Network

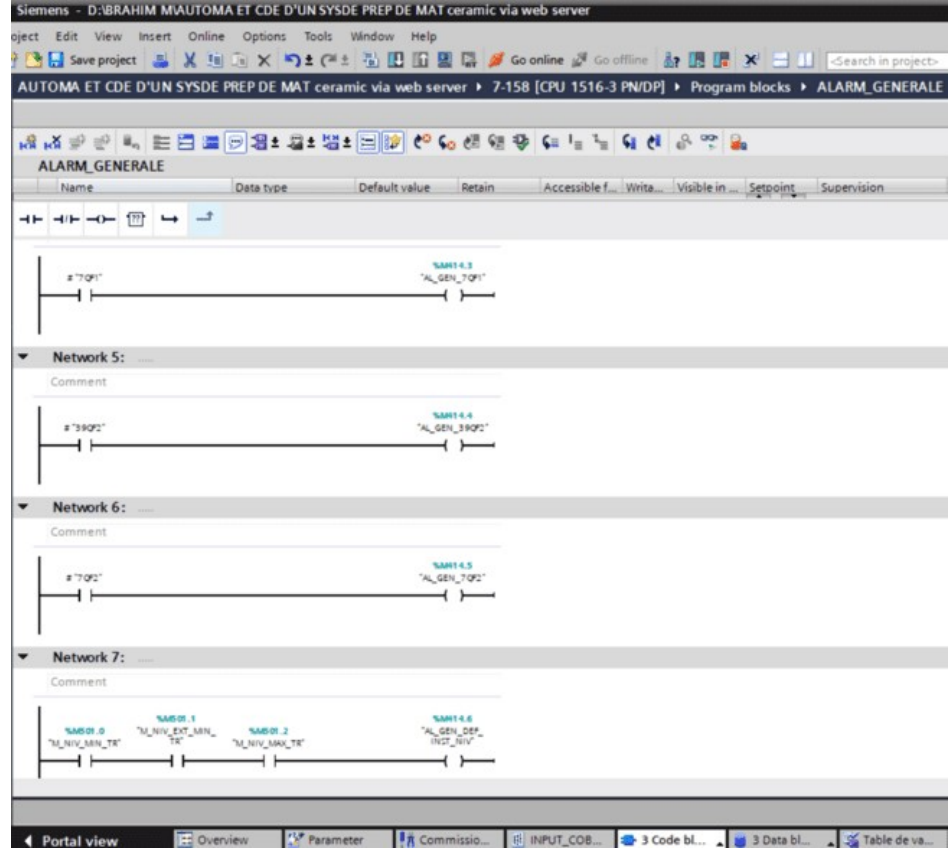

## Figure. IV. 24 Alarme OB30

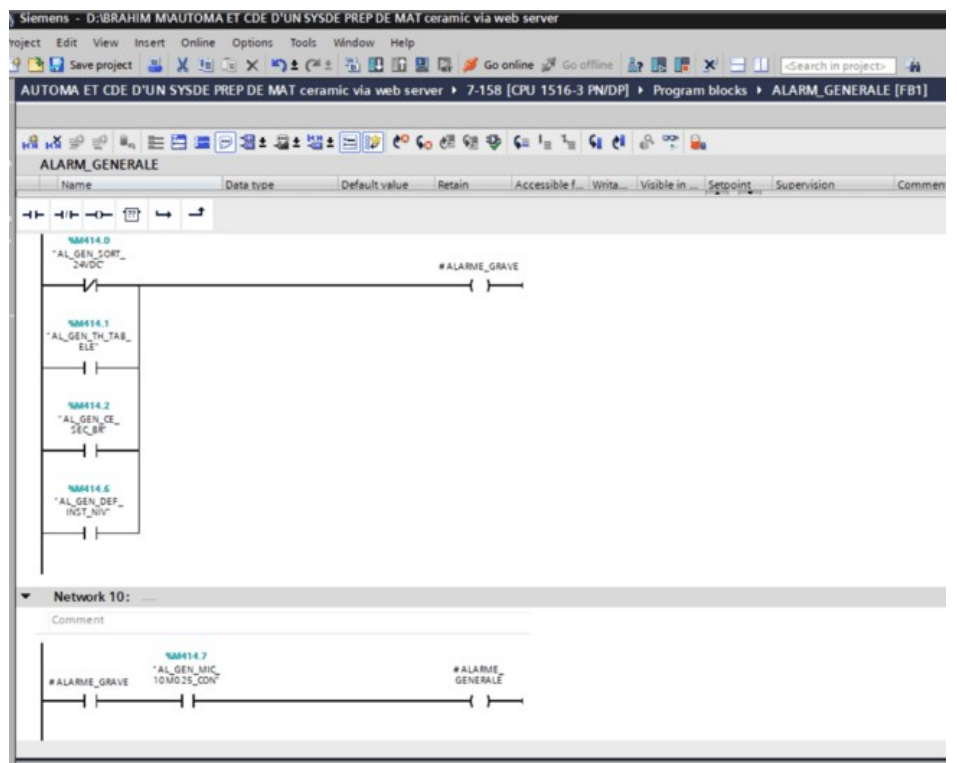

## Figure IV.25 Network

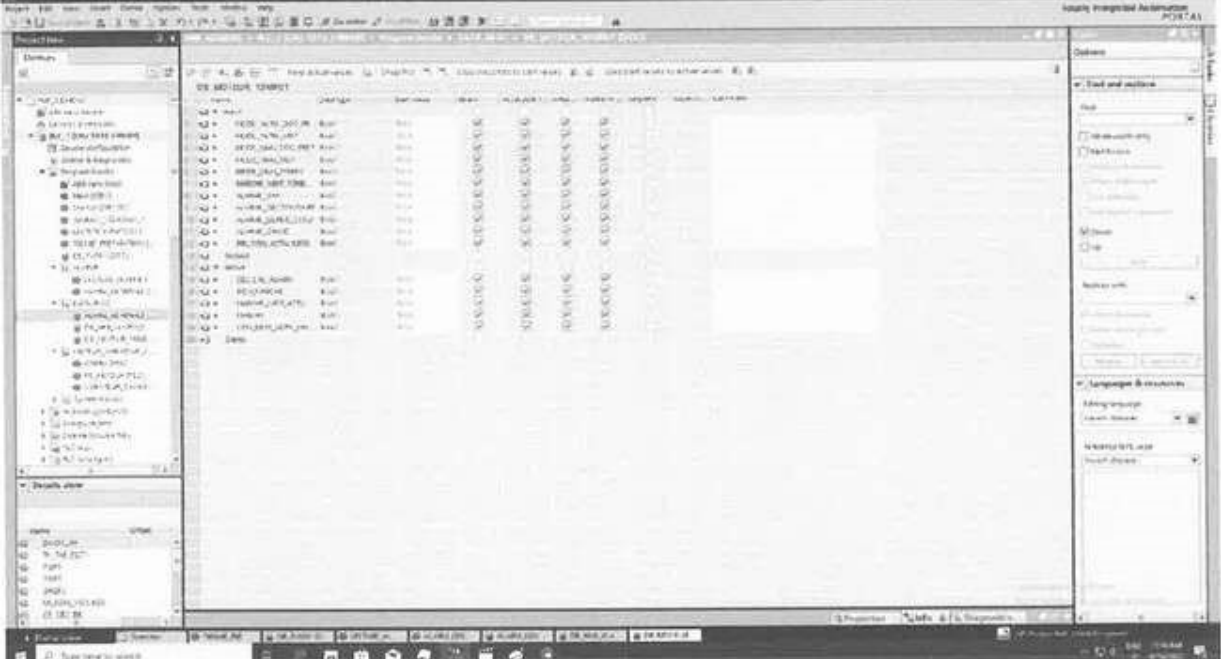

 $\sim$   $\sim$   $\sim$   $\sim$ 

Figure IV.26 Tableau de variable alarme générale

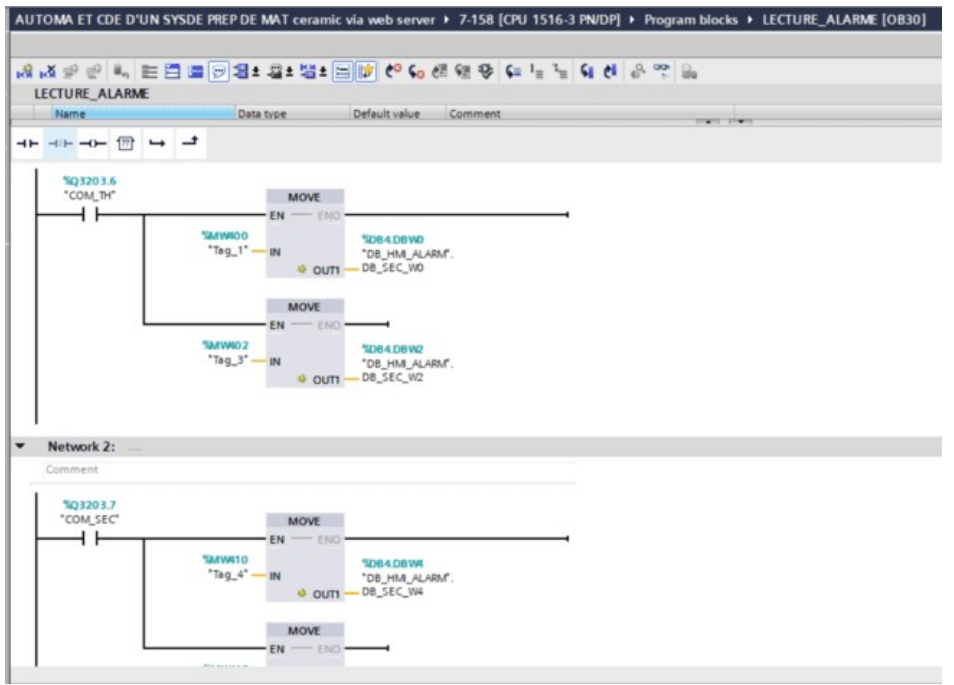

Figure IV.27 Lecture Alarmes

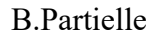

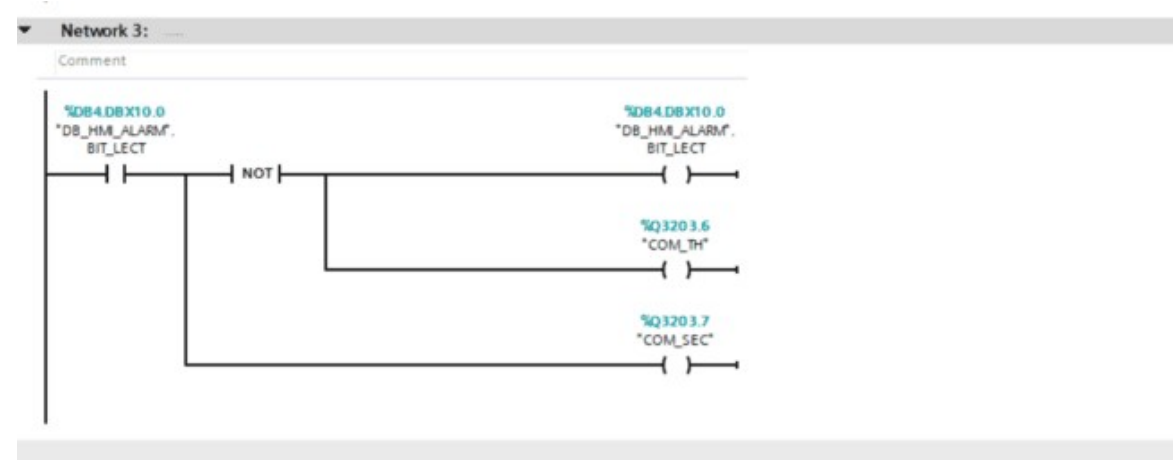

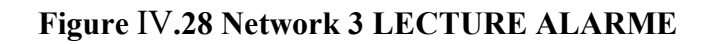

| Project Edit View Insert Online Options Tools Window Help<br>9 B Save project 基 ※ H B X F 1 C # 当 田 田 国 2 ダ Go online ジ Go office お 田 団 W コ I Starch in project>   お |     |                      |                                                                                                    |                      |         |                                                |        |                |                |                                         |           |                         |
|----------------------------------------------------------------------------------------------------|-----|----------------------|----------------------------------------------------------------------------------------------------|----------------------|---------|------------------------------------------------|--------|----------------|----------------|-----------------------------------------|-----------|-------------------------|
| <b>Project tree</b>                                                                                                    | 1.4 |                      | .D'UN SYSDE PREP DE MAT ceramic via web server + 7-158 (CPU 1516-3 PN/DP) + Program blocks + DB_HM_ALARM [DB4]                   |                      |         |                                                |        |                |                |                                         |           |                         |
| Devices                                                                                                    |     |                      |                                                                                                    |                      |         |                                                |        |                |                |                                         |           |                         |
| 丽<br>田登                                                                                                    |     |                      | (2) (2) 单。图 (2) Keep actual values (3) Snapshot 16, 16 Copy snapshots to start values 区。区 Load start values as actual values . □ |                      |         |                                                |        |                |                |                                         |           |                         |
|                                                                                                    |     |                      | DB_HM_ALARM (snapshot created: 5/10/2023 12:09:42 AM)                                                                            |                      |         |                                                |        |                |                |                                         |           |                         |
| <b>Name</b>                                                                                                    |     |                      | Name                                                                                                    | Data type            | Offset  | Start value                                    | Retain |                |                | Accessible f Write Visible in  Setpoint |           | Supervision             |
| Data_1 [DB26]                                                                                                    | ۸   | $\mathbb{E}$         | -□ ▼ Static                                                                                                    |                      |         |                                                |        |                |                |                                         |           |                         |
| @ DB_PV001 (DBS)                                                                                                    |     | 2.                   | DB_SEC_VID<br>$-2$                                                                                                    | Word                 | $= 0.0$ | 1680                                           | R      | ◙              | ⊌              | ◙                                       | <b>FR</b> |                         |
| <b>B</b> DE HAR ALARM [DB4]                                                                                                    |     | 3<br>$-1$            | DB_SEC_WZ                                                                                                    | Word                 | 2.0     | 1680                                           | A      | ø              |                | Ø                                       | 8         |                         |
| <b>B</b> DB MOTEUR_10M001 [DB12]                                                                                                    |     | 4.42                 | DB_SEC_WH                                                                                                    | Word                 | 4.0     | 1680                                           | ⊟      | ◙              |                |                                         | 目         |                         |
| @ DB Vot (DB27)                                                                                                    |     | $5 - 43$             | DB SEC W6                                                                                                    | Word                 | 6.0     | 1680                                           | 同      | $\blacksquare$ | <b>2000000</b> | 88                                      | 日         |                         |
| Default_SupervisionD8 (D828)                                                                                                    |     | 6<br><b>ALCOHOL:</b> | DB_SEC_WB                                                                                                    | Word                 | 8.0     | 1640                                           | m      | ◙              |                | ø                                       | 8         |                         |
| FB_ALARME_DB [DB20]                                                                                                    |     | $7 - 11 +$           | BIT LECT                                                                                                    | Bool                 | 10.0    | <b>false</b>                                   | 曲      | Q              |                | G                                       | 日         |                         |
| FE_ALARME_DB_1 [DB24]                                                                                                    |     |                      |                                                                                                    |                      |         |                                                |        |                |                |                                         |           |                         |
| FE_COBRA_DB [DB19]                                                                                                    |     |                      |                                                                                                    |                      |         |                                                |        |                |                |                                         |           |                         |
| FB_COBRA_DB_1 (DE23)                                                                                                    |     |                      |                                                                                                    |                      |         |                                                |        |                |                |                                         |           |                         |
| FE_MOTEUR_DB [DB21]                                                                                                    |     |                      |                                                                                                    |                      |         |                                                |        |                |                |                                         |           |                         |
| FB_VARIATEUR_SINAMIC_DB [                                                                                                    |     |                      |                                                                                                    |                      |         |                                                |        |                |                |                                         |           |                         |
| <b>T. THE ALARME</b>                                                                                                    |     |                      |                                                                                                    |                      |         |                                                |        |                |                |                                         |           |                         |
| <b>BE DATA BLOC</b>                                                                                                    |     |                      |                                                                                                    |                      |         |                                                |        |                |                |                                         |           |                         |
| <b>E THE FUNCTION</b>                                                                                                    |     |                      |                                                                                                    |                      |         |                                                |        |                |                |                                         |           |                         |
| <b>1 THE MOTEUR_VARIATEUR_COBRA</b>                                                                                                    |     |                      |                                                                                                    |                      |         |                                                |        |                |                |                                         |           |                         |
| Did System blocks                                                                                                    |     |                      |                                                                                                    |                      |         |                                                |        |                |                |                                         |           |                         |
| <b>B</b> Technology objects                                                                                                    |     |                      |                                                                                                    |                      |         |                                                |        |                |                |                                         |           |                         |
| I sai External source files                                                                                                    |     |                      |                                                                                                    |                      |         |                                                |        |                |                |                                         |           |                         |
| - A FLC tags                                                                                                    |     |                      |                                                                                                    |                      |         |                                                |        |                |                |                                         |           |                         |
| Show all tags                                                                                                    |     |                      |                                                                                                    |                      |         |                                                |        |                |                |                                         |           |                         |
| Add new tag table                                                                                                    |     |                      |                                                                                                    |                      |         |                                                |        |                |                |                                         |           |                         |
| Table de variables standard [5]                                                                                                    |     |                      |                                                                                                    |                      |         |                                                |        |                |                |                                         |           |                         |
| <b>v</b> & PLC data types                                                                                                    |     |                      |                                                                                                    |                      |         |                                                |        |                |                |                                         |           |                         |
| Add new data type                                                                                                    |     |                      |                                                                                                    |                      |         |                                                |        |                |                |                                         |           |                         |
| INPUT COBRA                                                                                                    |     |                      |                                                                                                    |                      |         |                                                |        |                |                |                                         |           |                         |
| IF INPUT_VARIATEUR_SINAMICS                                                                                                    |     |                      |                                                                                                    |                      |         |                                                |        |                |                |                                         |           |                         |
| OUTPUT COBRA                                                                                                    |     |                      |                                                                                                    |                      |         |                                                |        |                |                |                                         |           |                         |
| <b>E OUTPUT_VARIATEUR_SINAACS</b>                                                                                                    |     |                      |                                                                                                    |                      |         |                                                |        |                |                |                                         |           |                         |
| Di System data types                                                                                                    |     |                      |                                                                                                    |                      |         |                                                |        |                |                |                                         |           |                         |
| $\mathbb{R}$<br>$\mathbb{R}$<br>C.                                                                                                    |     | $\leq$               |                                                                                                    |                      |         | $\blacksquare$                                 |        |                |                |                                         |           |                         |
| > Details view                                                                                                    |     |                      |                                                                                                    |                      |         |                                                |        |                |                |                                         |           | <sup>Q</sup> Properties |
| <b>El Ovenview</b><br>4 Portal view                                                                                                    |     | <b>Ed Parameter</b>  | <b>FR</b> Commissioni.                                                                                                    | <b>E INPUT_COBRA</b> |         | 3 Code block . 0 10 Data bl . 3 Table de vari. |        |                |                | PLC supervisi.                          |           |                         |

Figure IV.29.DB-HMI-ALARM

| Project free<br>. .                  |                             | AUTOMA ET CDE D'UN SYSDE PREP DE MAT ceramic via web verver + 7-158 [CPU 1516-3 PN/DP] + Program blocks + FB_MOTEUR_DB [DB21]                                |             |                    |                 |                               |               |              |                                                          |         | $-$ <b>RHX</b> |
|--------------------------------------|-----------------------------|----------------------------------------------------------------------------------------------------|-------------|--------------------|-----------------|-------------------------------|---------------|--------------|----------------------------------------------------------|---------|----------------|
| Devices                              |                             |                                                                                                    |             |                    |                 |                               |               |              |                                                          |         |                |
| 四盘<br>說                              |                             | ( ) B. B. E: º Keep actual values (a) Shapshot <sup>96</sup> <sup>16</sup> Copysnapshots to start values ( B. (2) Load start values as actual values ( B, B) |             |                    |                 |                               |               |              |                                                          |         | $\Box$         |
|                                      |                             | FB. MOTEUR. DB (snapshot created: S/10/2023 12:09:42 AM)                                                                                                    |             |                    |                 |                               |               |              |                                                          |         |                |
| <b>Name</b>                          |                             | <b>Name</b>                                                                                                    | Data type:  | Start value        | <b>Retain</b>   |                               |               |              | Accessible f., Write., Visible in  Setpoint  Supervision | Comment |                |
| @ Data 1 (0826)                      |                             | <li *="" input<="" th=""><th></th><th></th><th></th><th></th><th></th><th></th><th></th><th></th><th></th></li>                                              |             |                    |                 |                               |               |              |                                                          |         |                |
| G DE FVOOT (DBS)                     | $-10$                       | MODE_AUTO_DOS_PR. Bool                                                                                                    |             | false.             |                 |                               |               |              |                                                          |         |                |
| <b>B. DE. HRA. ALARM (DB4)</b>       | $1 - 11 +$                  | MODE AUTO MOT                                                                                                    | Bool        | <b>Nice</b>        | 900000000000000 | $\overline{S}$ $\overline{S}$ | 2000000000000 | 202020202020 |                                                          |         |                |
| OR MOTEUR 10MOD1 [DE12]              | $4 - 43 +$                  | MODE MAN DOS PREF Bool                                                                                                    |             | false              |                 |                               |               |              |                                                          |         |                |
| DB_Volt (DB27)                       | 5 43 6                      | MODE MAN MOT                                                                                                    | <b>Bool</b> | falsie             |                 |                               |               |              |                                                          |         |                |
| B Default, SupervisionD8 (D828).     | $6 - 43 +$                  | MODE MAN COBRA                                                                                                    | <b>Bool</b> | false              |                 |                               |               |              |                                                          |         |                |
| <b>B</b> FR ALARME DB (0830)         | $2 - 43 +$                  | MADE MOT 10MB. Bool                                                                                                    |             | Salton.            |                 | 080                           |               |              |                                                          |         |                |
| <b>B</b> PE_ALARME_DE_1 (DB24)       | $8 - 12 +$                  | ALABUE VAR                                                                                                    | Bool        | false              |                 |                               |               |              |                                                          |         |                |
| IF FE COBRA DE (DB19)                | $9.143 +$                   | ALARME SECTIONNAME Bool                                                                                                    |             | fals at            |                 |                               |               |              |                                                          |         |                |
| P FR. CORRA, DR. 1 (0823)            | 101434                      | ALABAE_CORDE_SECU Bool                                                                                                    |             | falter.            |                 | 080                           |               |              |                                                          |         |                |
| PE, MOTEUR, DB (DB21)                | $11 - 14$                   | ALABAE GRAVE                                                                                                    | Roof        | <b>Baltim</b>      |                 |                               |               |              |                                                          |         |                |
| <b>B</b> FB VARATEUR SINANC DB [     |                             |                                                                                                    |             |                    |                 | $\overline{\mathbf{S}}$       |               |              |                                                          |         |                |
| * THE ALABAM                         | 12 43 *                     | FIN SON ACTV MOD. Bool                                                                                                    |             | falsie.            |                 |                               |               |              |                                                          |         |                |
| <b>I THE DATA BLOC</b>               | $13 - 43$                   | Output                                                                                                    |             |                    |                 |                               |               |              |                                                          |         |                |
| <b>+ TH FUNCTION</b>                 | 14 HOLT PICUL               |                                                                                                    |             |                    |                 |                               |               |              |                                                          |         |                |
| <b>I THE MOTEUR, VARATEUR, COBRA</b> | 15 <b>x3 *</b>              | SEL EXL ALAM !                                                                                                    | Book        | false <sup>1</sup> | 000000          | <b>SBBB</b>                   | <b>SBBB</b>   | S(S)         |                                                          |         |                |
|                                      | $16 - 22$                   | DEN MARCHE                                                                                                    | <b>Bool</b> | false)             |                 |                               |               |              |                                                          |         |                |
| I as System blocks                   | 17 43 *                     | MARCHE MOT, ACTIV                                                                                                    | Bool        | fallon.            |                 |                               |               |              |                                                          |         |                |
| <b>E</b> a Technology objects        | 18 43 *                     | <b>MADCHE</b>                                                                                                    | Bool        | <b>Suite</b>       |                 |                               |               |              |                                                          |         |                |
| I ad External source files           | 19 - 19 +                   | SON DEM ACTIV MD. Bool                                                                                                    |             | false              |                 | s.                            | 蔅             | 5R)          |                                                          |         |                |
| - a fuctors                          | $20 - 12$                   | <b>Static</b>                                                                                                    |             |                    |                 |                               |               |              |                                                          |         |                |
| <b>Ba Show all tegs</b>              |                             |                                                                                                    |             |                    |                 |                               |               |              |                                                          |         |                |
| Add new tag table                    |                             |                                                                                                    |             |                    |                 |                               |               |              |                                                          |         |                |
| 56 Table de unriablez ctandard (S.   |                             |                                                                                                    |             |                    |                 |                               |               |              |                                                          |         |                |
| - E AC data types                    |                             |                                                                                                    |             |                    |                 |                               |               |              |                                                          |         |                |
| Add new data type                    |                             |                                                                                                    |             |                    |                 |                               |               |              |                                                          |         |                |
| <b>IRI INPUT COBRA</b>               |                             |                                                                                                    |             |                    |                 |                               |               |              |                                                          |         |                |
| <b>B. INPUT_VARATEUR_SINAMICS.</b>   |                             |                                                                                                    |             |                    |                 |                               |               |              |                                                          |         |                |
| <b>BE OUTPUT_COBRA</b>               |                             |                                                                                                    |             |                    |                 |                               |               |              |                                                          |         |                |
| <b>IEI OUTPUT VARATEUR SINAACS</b>   |                             |                                                                                                    |             |                    |                 |                               |               |              |                                                          |         |                |
| > [iii] System data types            |                             |                                                                                                    |             |                    |                 |                               |               |              |                                                          |         |                |
| $\leq$<br>$   \rangle$               | $\left  \mathbf{E} \right $ |                                                                                                    |             |                    |                 |                               |               |              |                                                          |         | $\rightarrow$  |

Figure. IV.30 DB-MOTEUR

## CHAPITRE IV AUTOMATISATION DE SYSTÉNŒ IV.2.2.2 Startup [0B1001

Contient les réseaux suivants :

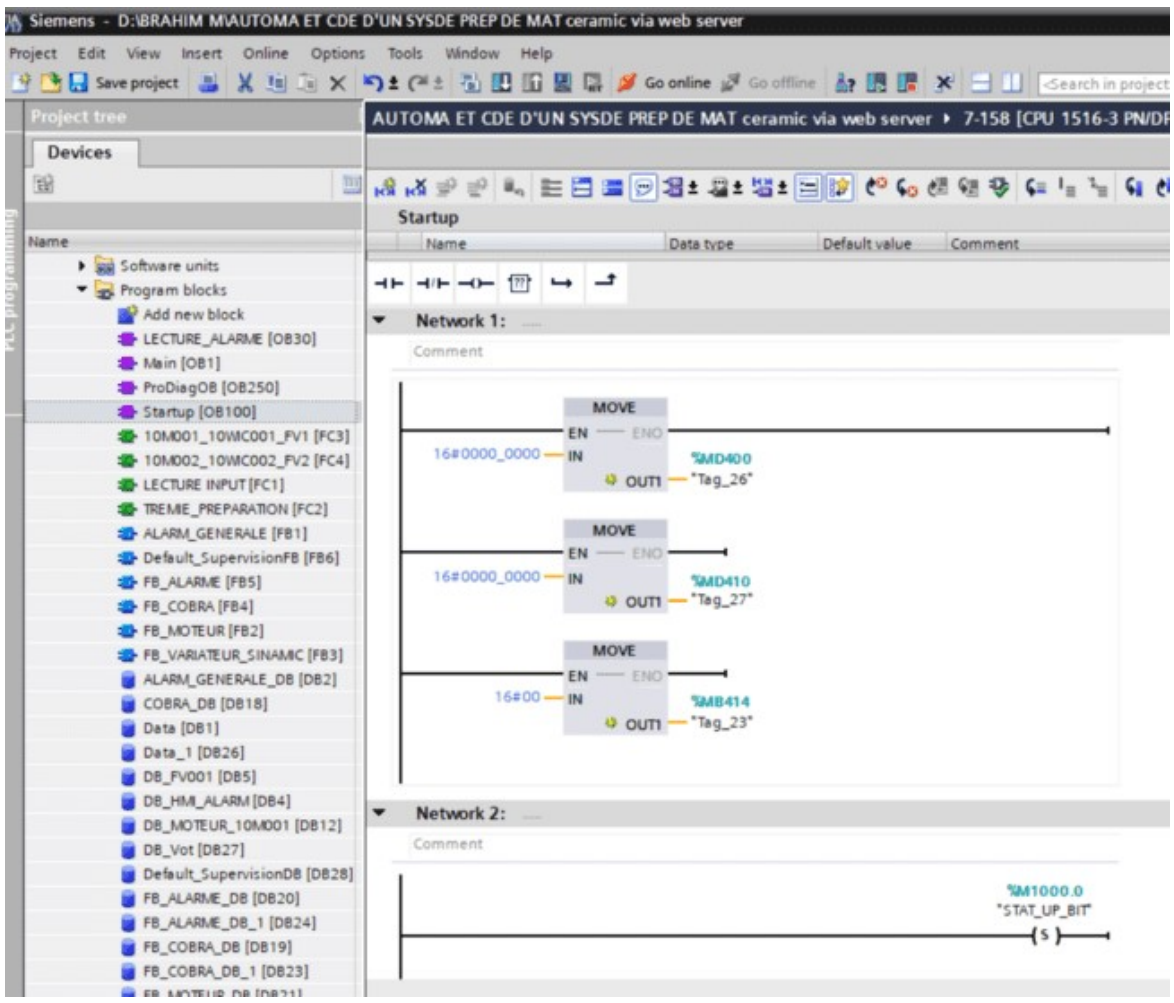

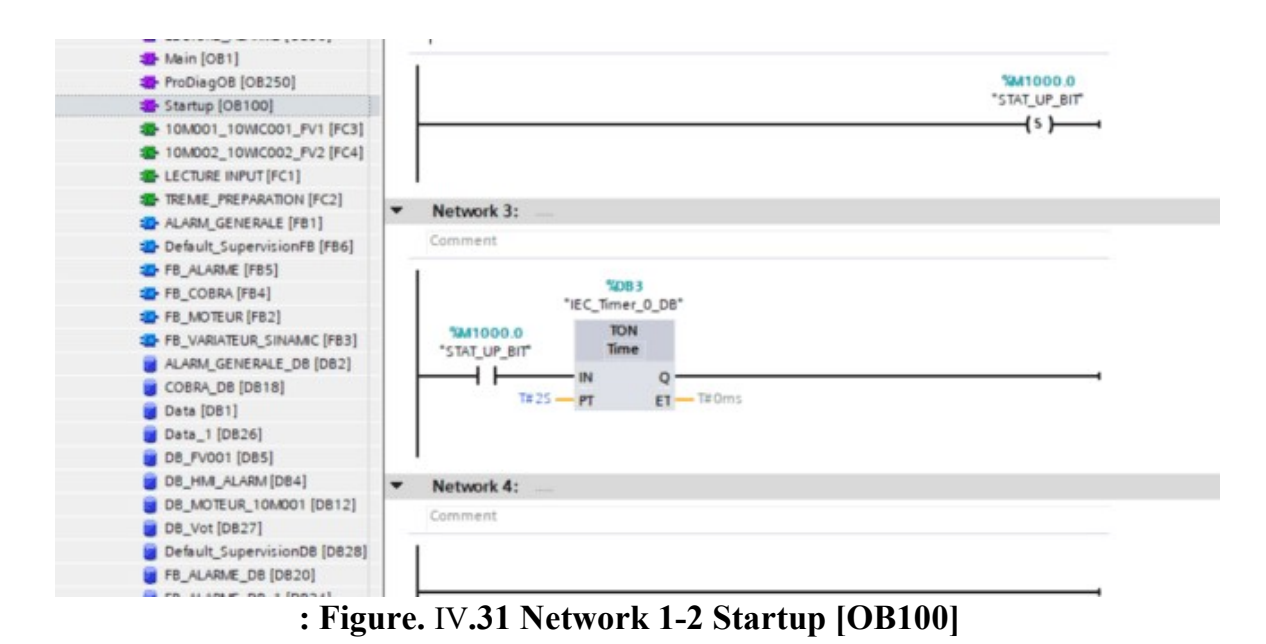

Figure.IV.32 Suivie Network Startup OB 100

#### Block FC'.

Une fonction contient un programme qui est exécuté quand un autre bloc de code appelle cette fonction. Les fonctions (FC) sont des blocs de code sans mémoire. Les données des variables temporaires sont perdues après que la fonction a été traitée.

Fonctions 10M001\_10WIC001\_FV1

Les blocks de type FC se répète 6 fois Il Contient les réseaux suivants :

#### Figure. IV.33 Network 2 variateur sinamics

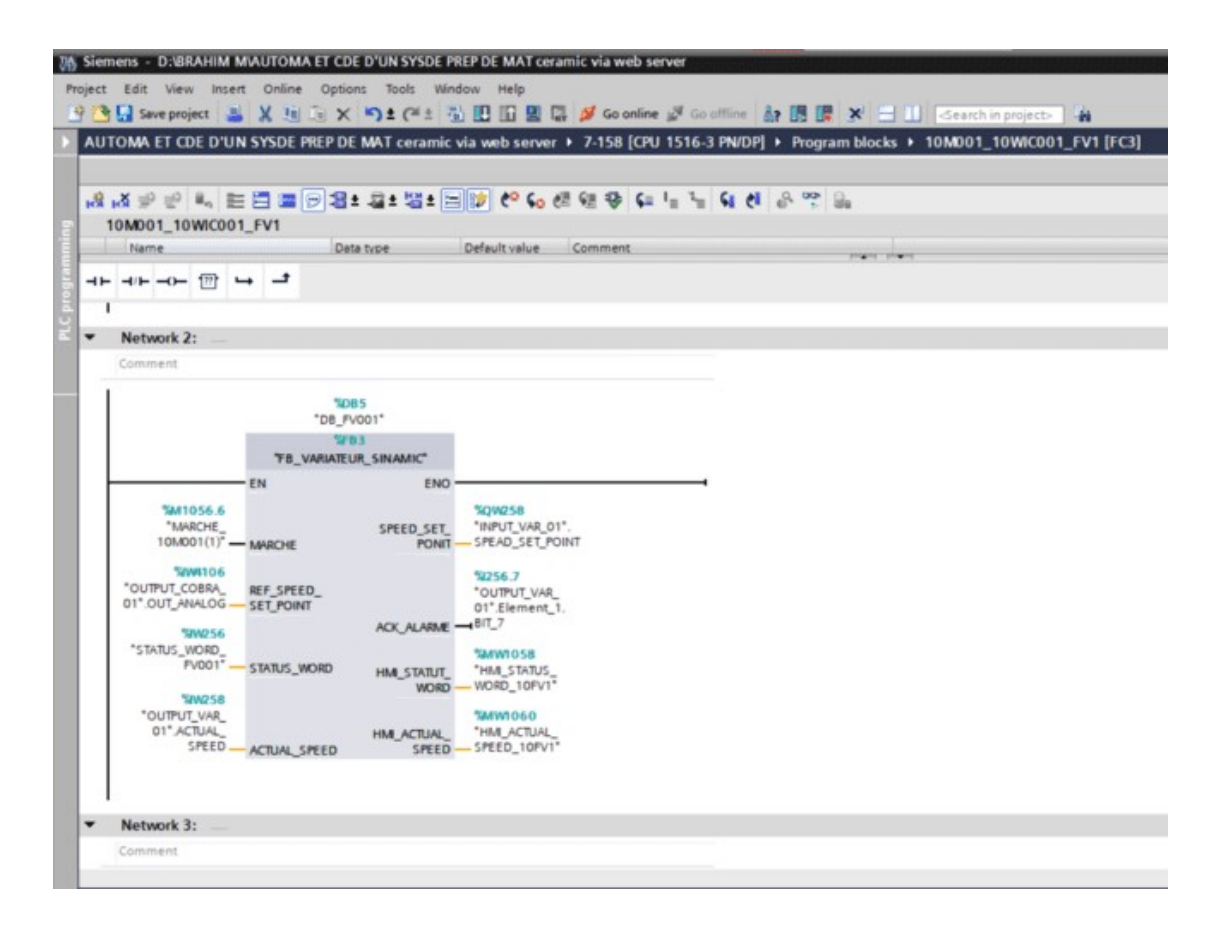

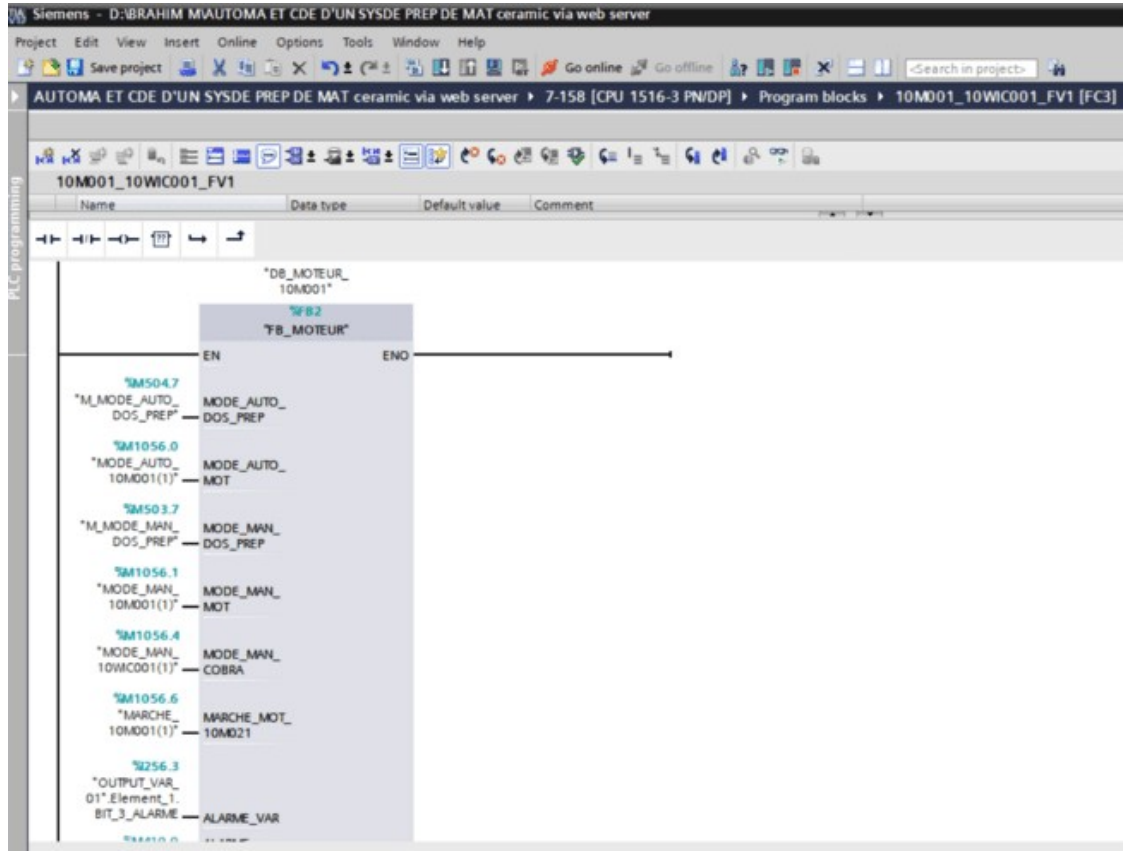

#### Figure IV.34 Network 1 FB MOTEUR

# CHAPITRE IV AUTOMATISATION DE SYSTÉNŒ<br>2005 Sigments - D. BRAHIM MAUTOMA ET CDE D'UN SYSDE PREP DE MAT ceramic via web server

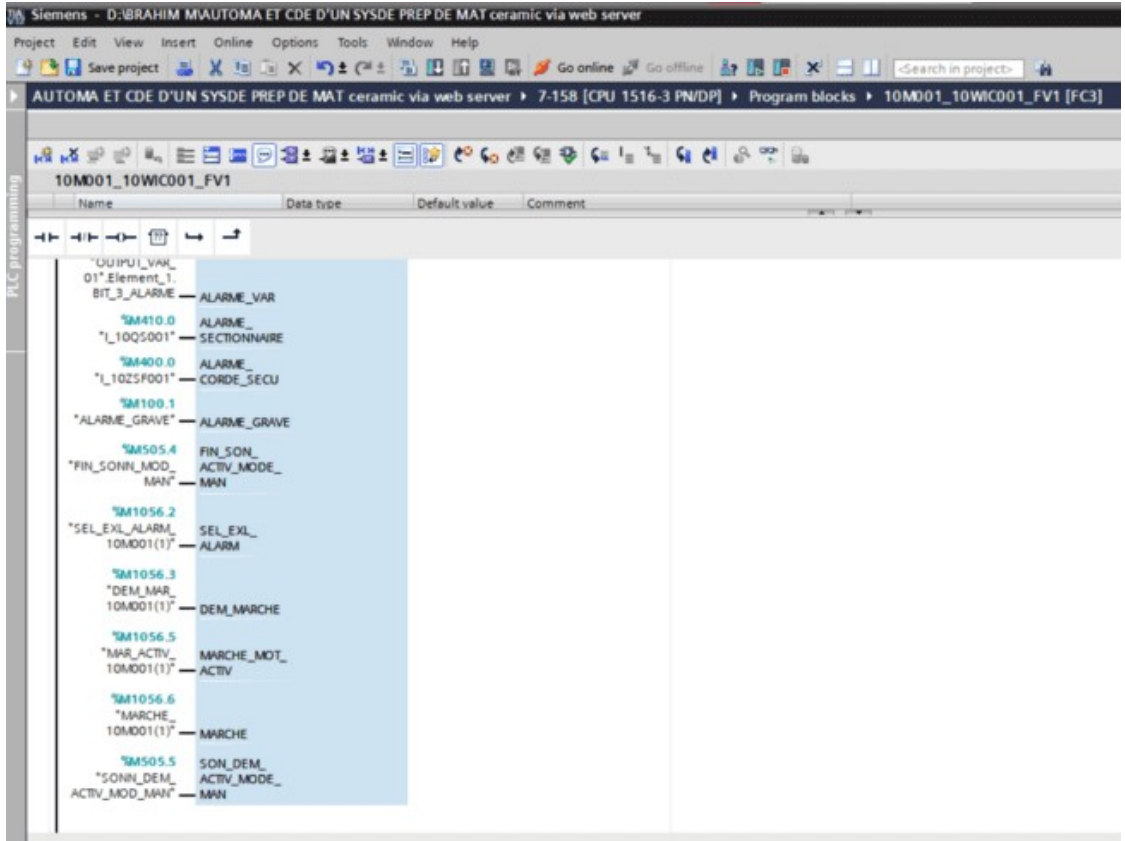

Network 1 FB MOTEUR (la suite)

| Project tree                      |                                 | 3 PN/DPL + Program blocks + DB MOTEUR 10M001 (DB12) _ LE    |             |               |                         |                                 | DPI > Program blocks > 10M001_10WIC001_FV1 (FC3) | $-$ <b>EDX</b> |
|-----------------------------------|---------------------------------|-------------------------------------------------------------|-------------|---------------|-------------------------|---------------------------------|--------------------------------------------------|----------------|
| <b>Devices</b>                    |                                 |                                                             |             |               |                         |                                 |                                                  |                |
| 38<br>田崎                          |                                 | ジ ジ & B = <sup>02</sup> Keep actual values B Snapshot M M * |             |               | $\Box$                  |                                 | AAPPLESSBESING CO E                              |                |
|                                   |                                 | DB_MOTEUR_10M001 (snapshot created: 5/10/2023 12:09:42 AM)  |             |               |                         | 10M001_10WIC001_FV1             |                                                  |                |
| Name                              | <b>Name</b>                     |                                                             | Data type   | Start value   | Retain                  | Name:                           |                                                  | Default value  |
| - 1 AUTOMA ET CDE D'UN SYSDE PREP | $A$ $I$ $I$ $I$ $I$ $I$ $I$ $I$ |                                                             |             |               |                         |                                 | Oata type                                        |                |
| Add new device                    | 2 43 4                          | MODE_AUTO_DOS_PR. Bool                                      |             | false         | ₽                       | +- +- -- 冊 - -                  |                                                  |                |
| ds Devices & networks             | $3 - 43 +$                      | MODE AUTO MOT                                               | Bool        | false         | ☑                       |                                 |                                                  |                |
| * B 7-158 [CPU 1516-3 PN/DP]      | $   $ $  $ $  $ $  $ $  $ $  $  | MODE MAN DOS PREP Bool                                      |             | false         | $\overline{\mathbf{v}}$ | 78256.3<br>"OUTPUT VAR          |                                                  |                |
| IT Device configuration           | $5 - 43$ *                      | MODE MAN MOT                                                | Bool        | falls at      | $\overline{\mathbf{v}}$ | 01" Element_1                   |                                                  |                |
| C Online & diagnostics            | $6 - 43$ *                      | MODE_MAN_COBRA                                              | Bool        | false         | $\overline{\mathbf{w}}$ | BIT 3 ALARME - ALARME VAR       |                                                  |                |
| " agi Software units              | 7 43 *                          | MARCHE MOT 10MD. Bool                                       |             | <b>Bullet</b> | ☑                       | SM410.0 ALARME                  |                                                  |                |
| Add new software unit             | 1 43 4                          | ALARME VAR                                                  | Bool        | falis         | Ø                       |                                 | "I_1005001" - SECTIONNARE                        |                |
| * Bi Program blocks               | $9 - 43 +$                      | ALARME SECTIONNAIRE Bool                                    |             | false         | $\overline{\mathbf{v}}$ | <b>SM400.0 ALARME</b>           |                                                  |                |
| Add new block                     | 10 43 4                         | ALARME CORDE SECU Bool                                      |             | false         | $\overline{\mathbf{v}}$ |                                 | "I_1025F001" - CORDE SECU-                       |                |
| <b>LECTURE ALARME (0830)</b>      | 11 <b>C</b>                     | ALAIME GRAVE                                                | Bool        | false         | ⊠                       | <b>TA4100.1</b>                 |                                                  |                |
| <b>E</b> Main (OB1)               | 12 - 43 +                       | FIN SON_ACTIV_MOD Bool                                      |             | falsie        | ₩                       | "ALARME_GRAVE" - ALARME_GRAVE   |                                                  |                |
| ProDiagOB [OB250]                 | $13 - 12$                       | Output                                                      |             |               |                         |                                 | SM505.4 FIN. SON                                 |                |
| Startup (OB100)                   | 14 43 * InDut                   |                                                             |             | 田             |                         | "FIN_SONN_MOD_ ACTIV_MODE_      |                                                  |                |
| 10M001_10WC001_FV                 | 15 43 .                         | SEL EXL/ALARM                                               | Bool        | false         | R                       | MAN" - MAN                      |                                                  |                |
| 10M002_10WC002_FV                 | 16 43 .                         | DEM_MARCHE                                                  | <b>Bool</b> | falsin        | $\overline{\mathbf{w}}$ | TA81056.2                       |                                                  |                |
| LECTURE INPUT [FC1]               | 17                              | MARCHE MOT. ACTIV                                           | Bool        | false         | $\overline{\mathbf{v}}$ | "SEL EXL ALARM SEL EXL.         |                                                  |                |
| TREME PREPARATION (F.,            | 18 43 .                         | <b>MARCHE</b>                                               | Bool        | false         | ₩                       | 10MD01(1)" - ALABA              |                                                  |                |
| ALARM GENERALE [FB1]              | 19 40 +                         | SON_DEM_ACTIV_MO Bool                                       |             | falte         | $\overline{\mathbf{v}}$ | <b>TAIT0563</b>                 |                                                  |                |
| Str Default SupervisionFB (F.)    | 30 43                           | <b>Static</b>                                               |             |               |                         | "DEM MHR                        |                                                  |                |
| <b>B</b> FB_ALARME [FBS]          |                                 |                                                             |             |               |                         |                                 | 10M001(1) <sup>*</sup> - DEM, MARCHE             |                |
| # FB COBRA (FB4)                  |                                 |                                                             |             |               |                         | <b>SM1056.5</b>                 |                                                  |                |
| FB_MOTEUR [FB2]                   |                                 |                                                             |             |               |                         |                                 | "MAR ACTIV_ MARCHE MOT_                          |                |
| <b>TE VARATEUR SINAMIC.</b>       |                                 |                                                             |             |               |                         | 10MD01(1)" - ACTIV              |                                                  |                |
| ALARM GENERALE DB [               |                                 |                                                             |             |               |                         | 10/1056.6                       |                                                  |                |
| COBRA DB [DB1B]                   |                                 |                                                             |             |               |                         | "MARCHE                         |                                                  |                |
| Cata (DB1)                        |                                 |                                                             |             |               |                         | 10M001(1) <sup>*</sup> - MARCHE |                                                  |                |
| Data 1 [DB26]                     |                                 |                                                             |             |               |                         | <b>TARS05.5</b>                 | SON DEM                                          |                |
| <b>B</b> DB FV001 [DB5]           |                                 |                                                             |             |               |                         | "SONN DEM                       | ACTIV MODE                                       |                |
| DB HM ALARM [CB4]                 |                                 |                                                             |             |               |                         | ACTIV_MOD_MAN" - MAN            |                                                  |                |

Figure IV. 35.Tableau de variable et FC de moteur

## CHAPITRE IV AUTOMATISATION DE SYSTÉNŒ FONCTION [LECTURE INPUT]

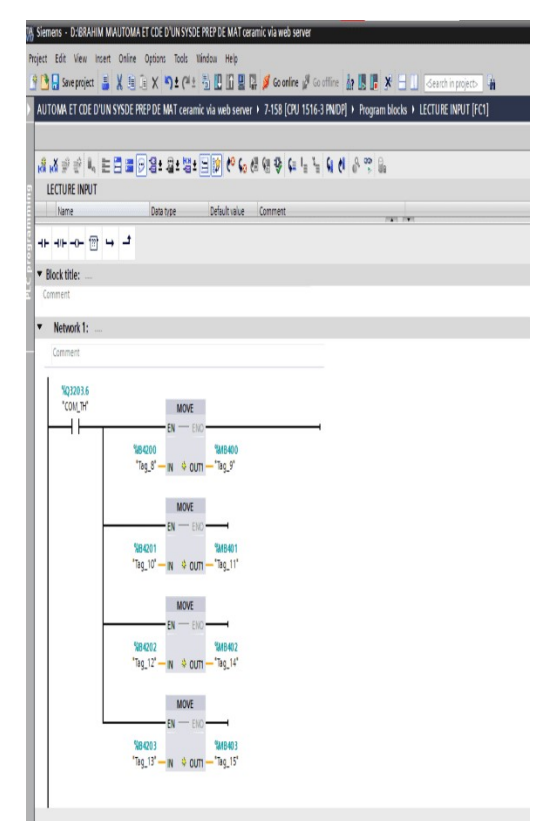

# Il Contient les réseaux suivants :

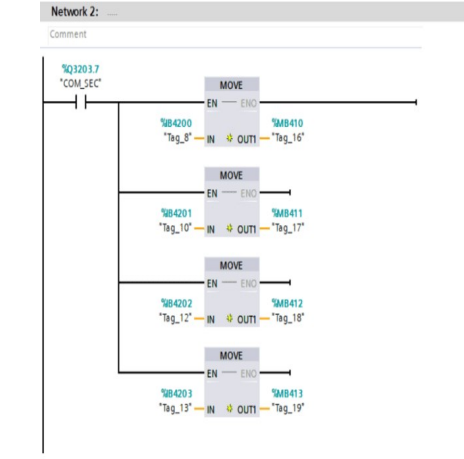

#### Figure IV.36. Network 1 FC INPUT

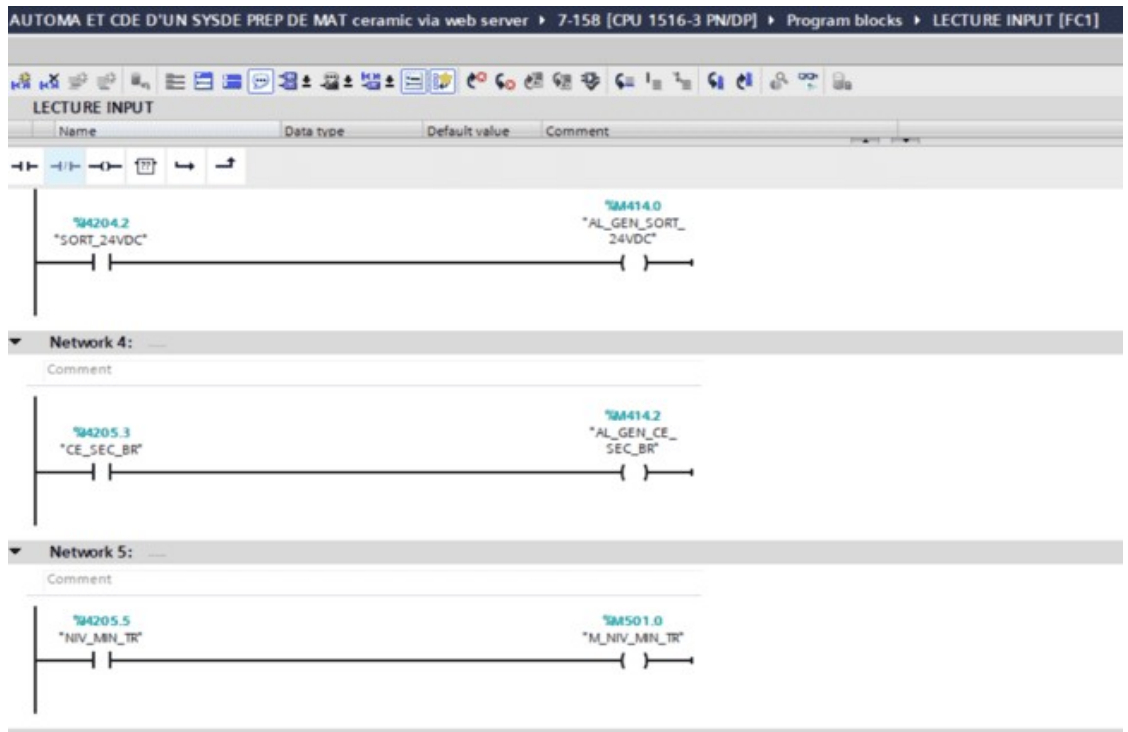

#### FIGURE. IV .37. Network 2-3 FC INPUT (suite1)

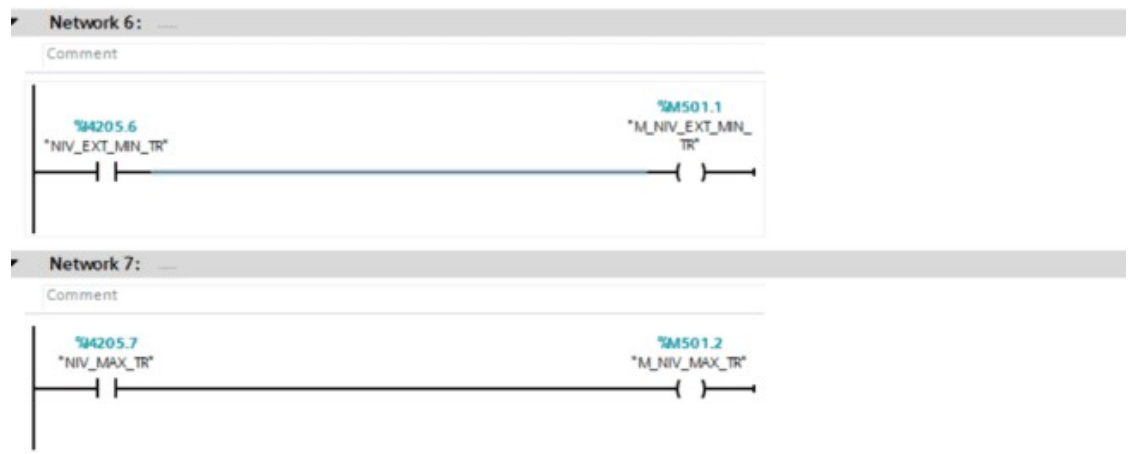

Network 8:

## Network 4-7 FC INPUT (suite 2)

|                                                            | N Sound of Company's company of the party and the state company of the company                             |                        | 13.3                                            |
|------------------------------------------------------------|----------------------------------------------------------------------------------------------------|------------------------|-------------------------------------------------|
| Franci Edit cars, more Street, Groupe, Toda Linkaw, two    |                                                                                                    |                        | Taisty Istegrated Automation                    |
|                                                            | FMC HEMORY H. PHOTOGRAPHING II PHONE 4: A country book on the public                                       |                        | PORTRE                                          |
| <b>Bende ex-</b>                                           |                                                                                                    | <b>ROCK</b>            |                                                 |
|                                                            | 2 コステーム 社員専用者(は)は1つ。 だんがりき レッシ なき とかし                                                                      | <b>Castroners</b><br>× | 48.98 1.6 %                                     |
|                                                            |                                                                                                    |                        | 23                                              |
|                                                            | The formula and substitute of the term of the formula product of the College School and address streets in |                        |                                                 |
| two ways more firebat. Not becaus may<br>FIRST ASSESSED AT |                                                                                                    |                        | Tatally lasegrated Automotives                  |
|                                                            | Mart Soche Als = International Accreditory Accreditories in the Mart 2019 11                               |                        | PORTAL<br>-                                     |
|                                                            |                                                                                                    |                        |                                                 |
|                                                            | スマット カロファン こうがいい かいかい アルストラック コンコンティー                                                                      |                        | ٠                                               |
|                                                            | In some the company of company in the company's the product of the type and in                             |                        |                                                 |
| Post bet my built true blow but more cut                   |                                                                                                    |                        |                                                 |
|                                                            |                                                                                                    |                        | Takely to kepater Automation<br>PORTAL          |
|                                                            | <b>PART SYCHOLOGY AND A STATE PUTATE PRINT A THING ANTIQUE IN TAX DEMONSTRATE</b>                          | <b>RTT</b>             |                                                 |
| <b>Bundes</b>                                              |                                                                                                    |                        | <b>Saltary</b>                                  |
|                                                            | 「こうけいしゃい あなまにおければい こんちゅうかい アクリング                                                                           |                        | Sales Trivia<br>--                              |
|                                                            | LECTURE IMPUT                                                                                              |                        | <b>1. Kaviorino</b>                             |
| <b>RIGHT WAS</b><br>ALCOHOL: 0110                          | CO Renew<br><b>Section</b><br><b>Robert How L. Lawrence</b><br>10 K Hall                                   |                        | In Salid Jewina Holid                           |
| 18. Only Mr. & Minister                                    | The Common                                                                                                 |                        | <b>Senior</b> (11)                              |
| THE R.C. LEWIS CO., LANSING.                               | AZ 4 Robin                                                                                                 |                        | A TO Assura                                     |
| TO LAULA LOOK CARD !!                                      | ED 34 Colleges                                                                                             |                        | # In Miss letters.                              |
| a first and she go artists                                 | ALC: Y HALL                                                                                                |                        | 4 St. Tree opinions<br>4 all location sections. |
| The Presidential<br><b>B</b> Northbank                     | 1.14 Chrysler                                                                                              |                        | A Tal. Lotha arabia vasionalism                 |
| Windows Challenger                                         | lay 4 land.<br>ET 114 in China                                                                             |                        | 4. St rent Abrican                              |
| <b>B</b> SPACER AL                                         | T. M. P. Sanker                                                                                            |                        |                                                 |
| and the medical content of the con-                        | <b>NEW CONSTRUCTION</b>                                                                                    |                        | P. Canadaket pro macanina                       |
| W. PELMONTATOL                                             | Little W. Hertoni                                                                                          |                        | <b>Date State</b>                               |
| all Wine has been as in-                                   | Ling + Licens restr                                                                                        |                        | 4.  http://www.ebias.                           |
| a doublett                                                 |                                                                                                    |                        | AT 2 created million                            |
| 中国の心的者<br><b>BUSINE GRADE</b>                              |                                                                                                    |                        | A 22 Wasne Healt                                |
| <b>WANDLER</b>                                             |                                                                                                    |                        | $2.8 - 0.6 + 0.6 + 0.02$<br>1. The Wales        |
| * acrescent                                                |                                                                                                    |                        | # 11 resultatements                             |
| Will Richmond Jr.                                          |                                                                                                    |                        | 4.7% Witchwitch                                 |
| ALC: N.4 5, W100 1                                         |                                                                                                    |                        | # 12 Monting                                    |
| THE R. R. LEWIS CO., LANSING MICH.                         |                                                                                                    |                        | 4 El Depresso                                   |
| <b>M. If My Mar.</b>                                       |                                                                                                    |                        | A T.I. Write-and-door heavily                   |
| W. W. VISTAS PHOTO                                         |                                                                                                    |                        | 4 T. L. Back-Hunders etc. and                   |
| a participate of the con-                                  |                                                                                                    |                        | distant                                         |
| a tautaiwia cade.                                          |                                                                                                    |                        | <b>A. C. Fox de adults</b>                      |
| # SLAPP PAIL<br>4 Tax The West Was shaked to               |                                                                                                    |                        | A TOMAINE                                       |
| 4. Life expenditi                                          |                                                                                                    |                        |                                                 |
| It has been not consider than                              |                                                                                                    |                        |                                                 |
| <b>All Alma</b>                                            |                                                                                                    |                        |                                                 |

Figure. IV.38 Variable de lecture INPUT

#### FONCTION [TREMIE\_PREPARATION] Contient les réseaux suivants : Network 1.2.3.4

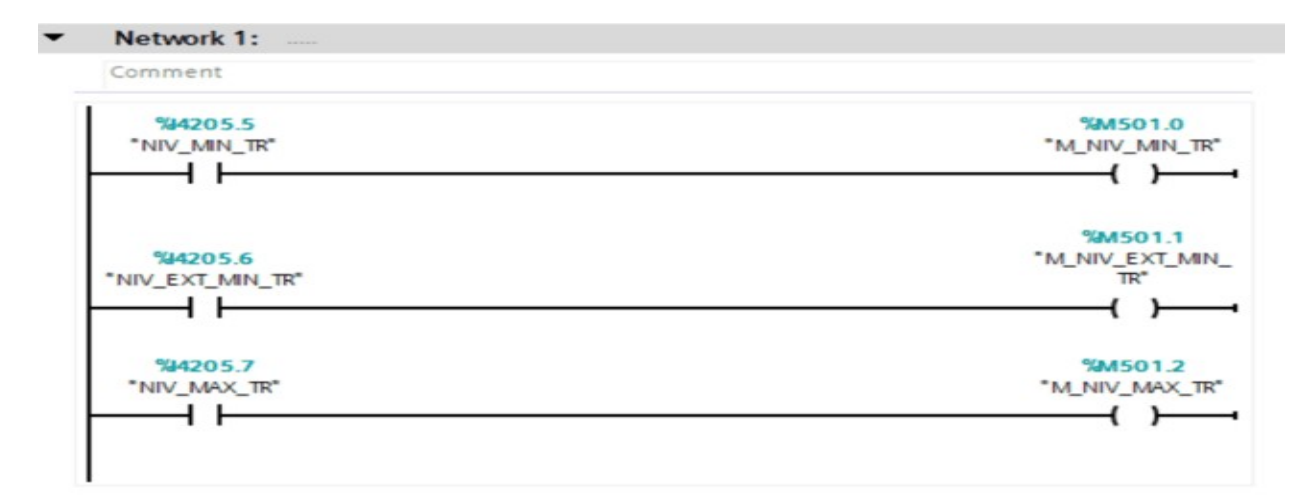

 $\overline{\phantom{a}}$ 

Network 2:

Comment

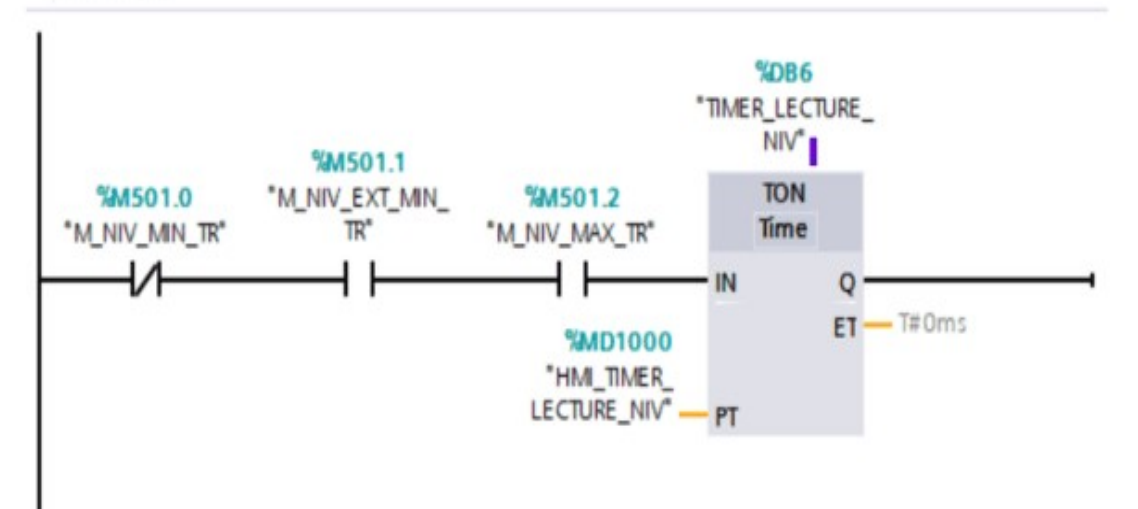

#### CHAPITRE IV AUTOMATISATION

Network 3:

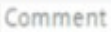

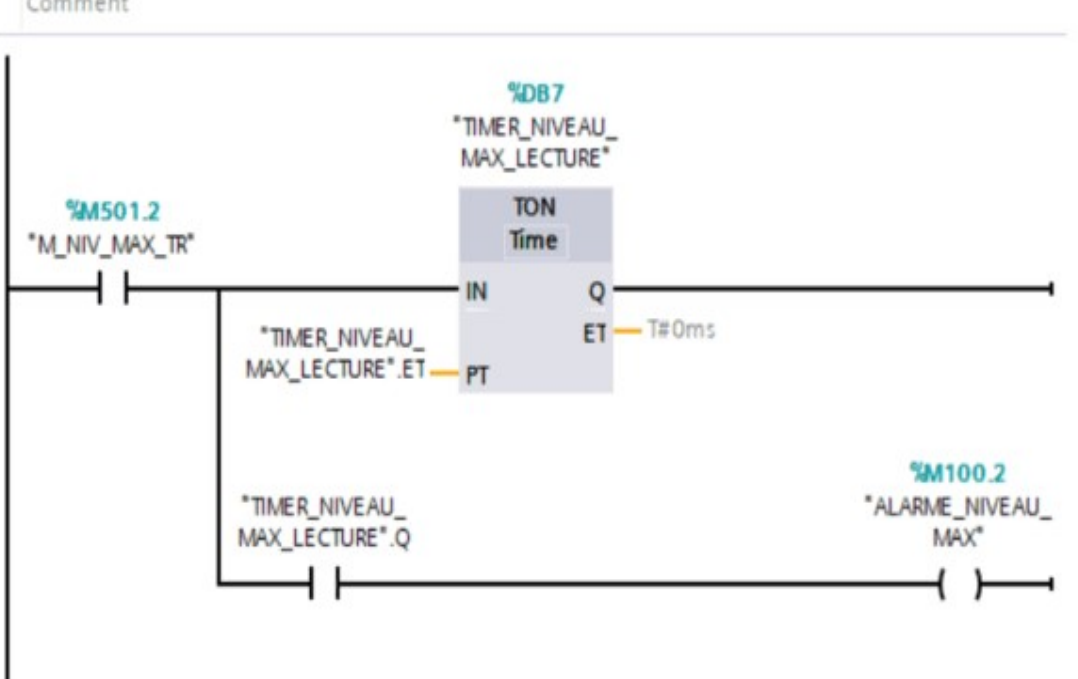

Network 4: ¥

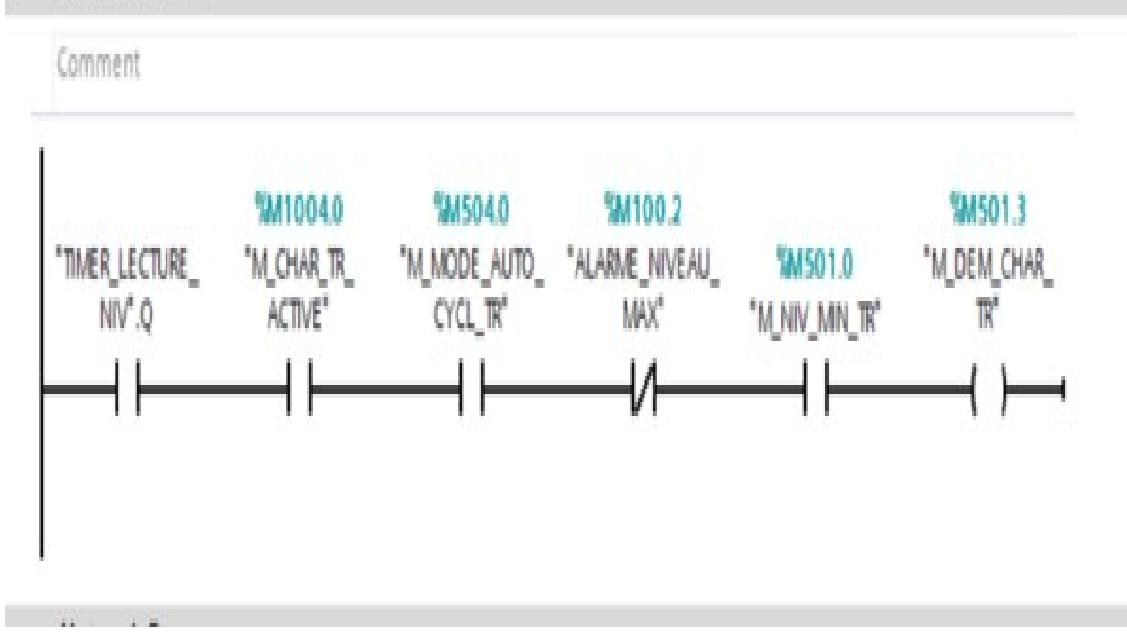

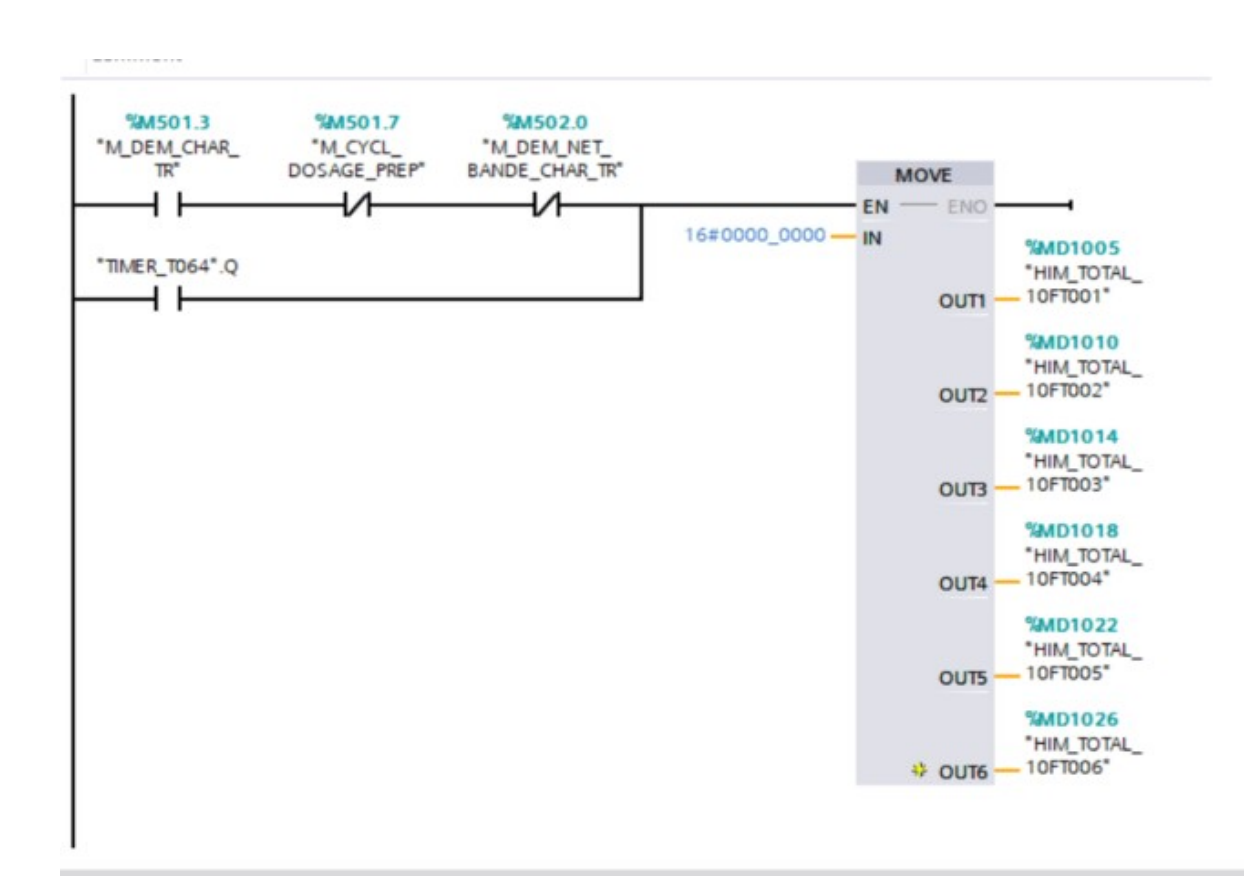

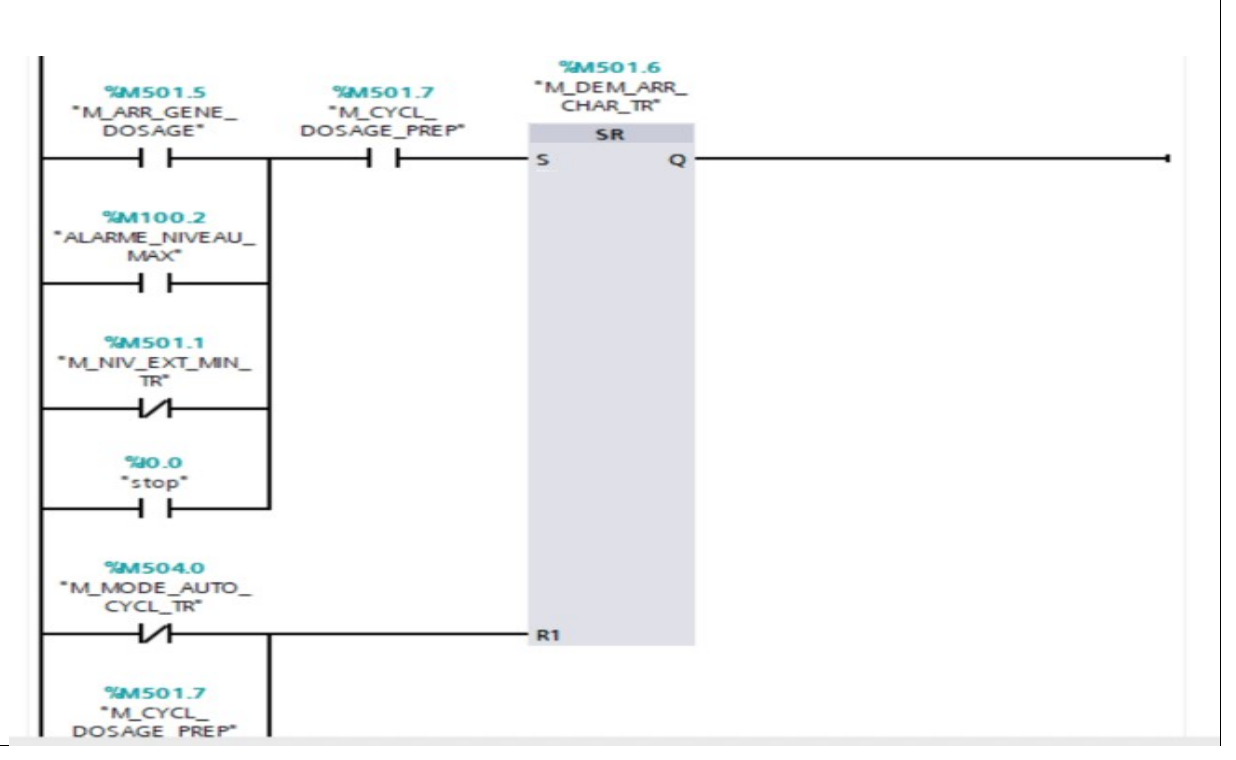

# CHAPITRE IV AUTOMATISATION

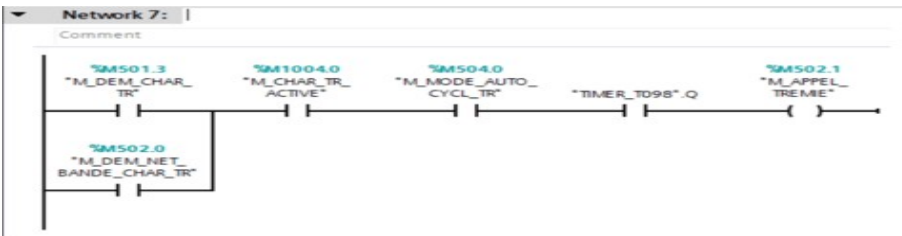

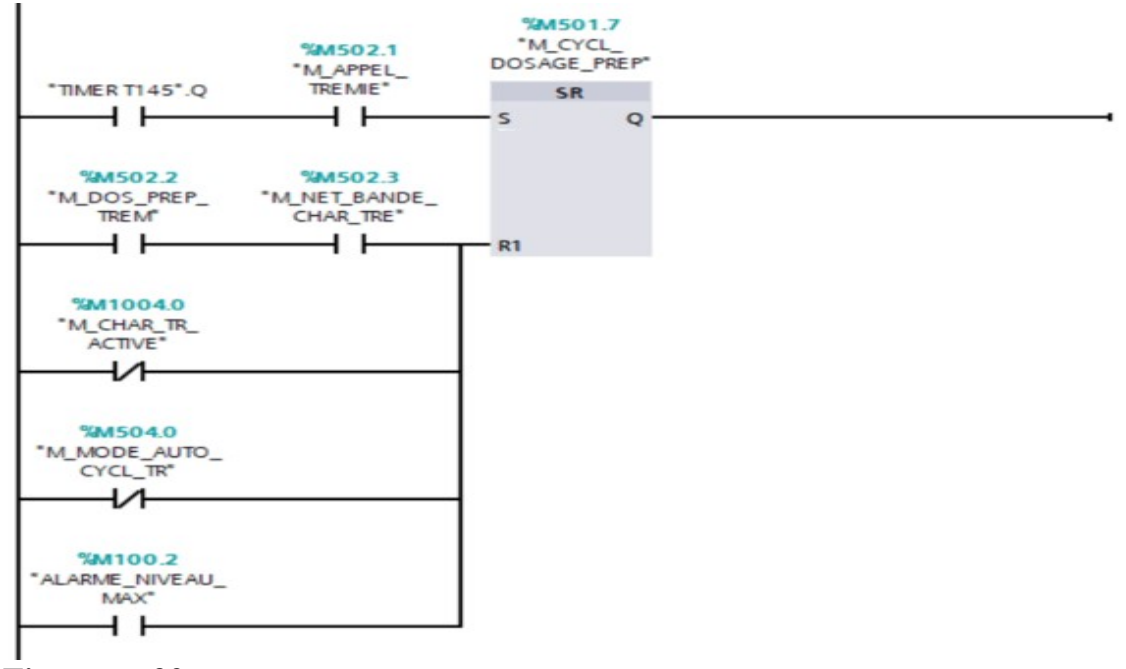

**Market Common** 

Figure IV.39

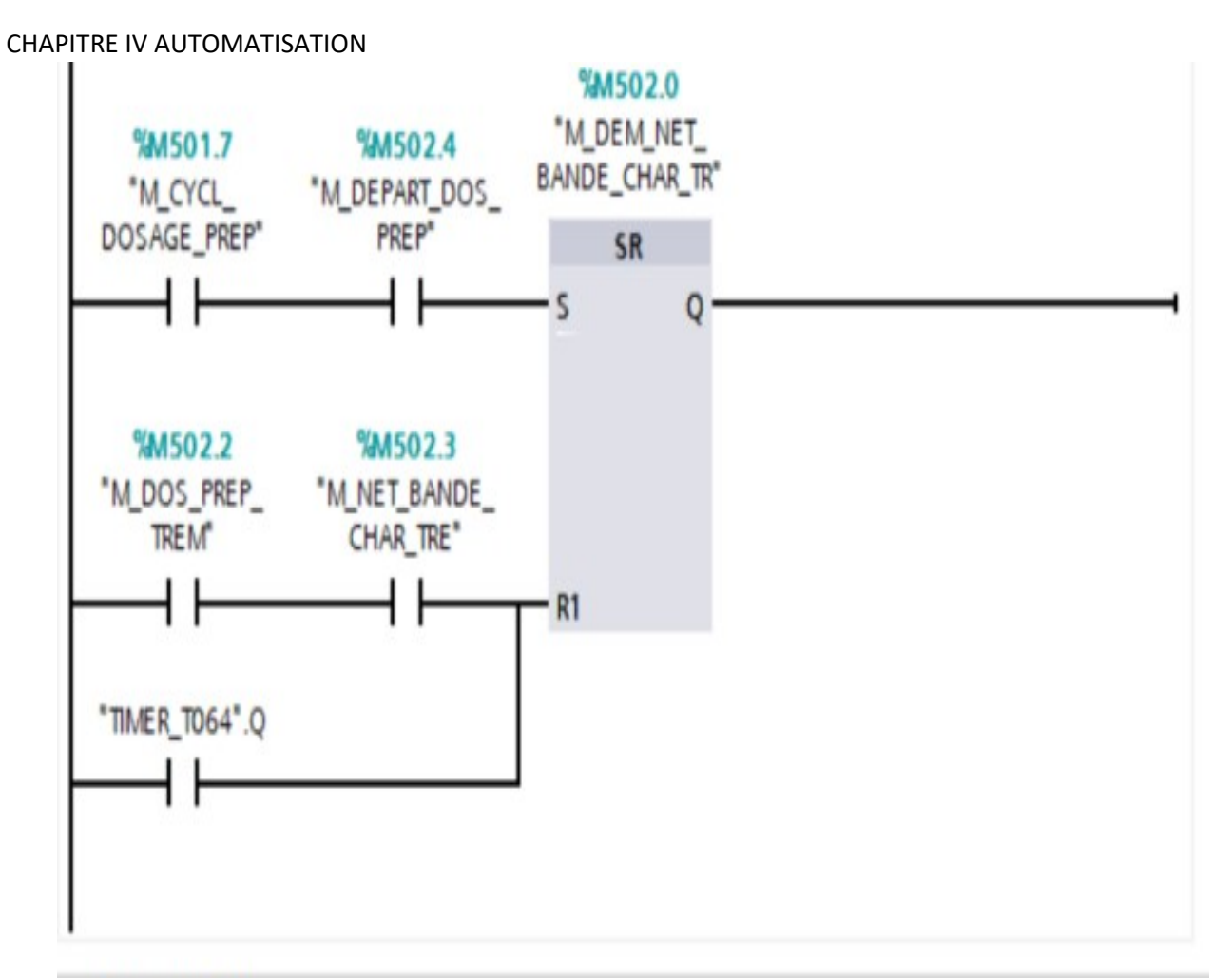

Network 10:

Comment

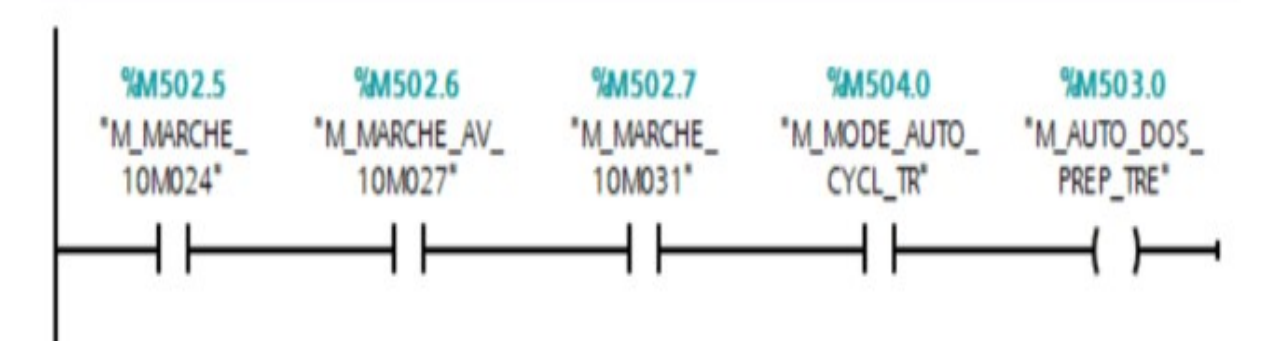

#### CHAPITRE IV AUTOMATISATION

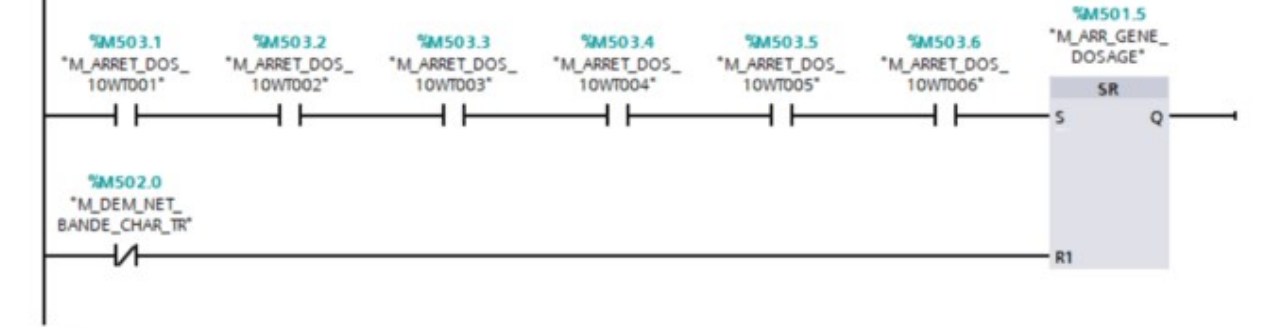

#### Network 12:

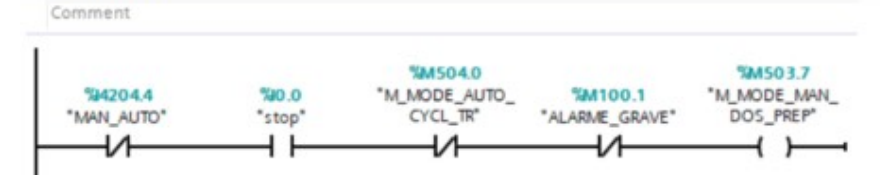

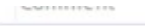

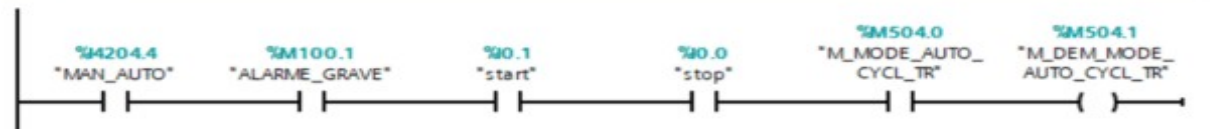

#### Network 14:

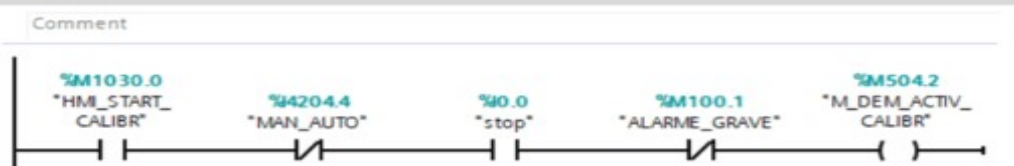

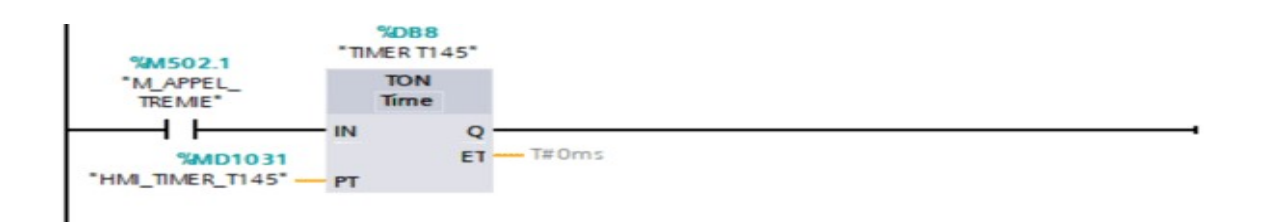

#### . Network 16:

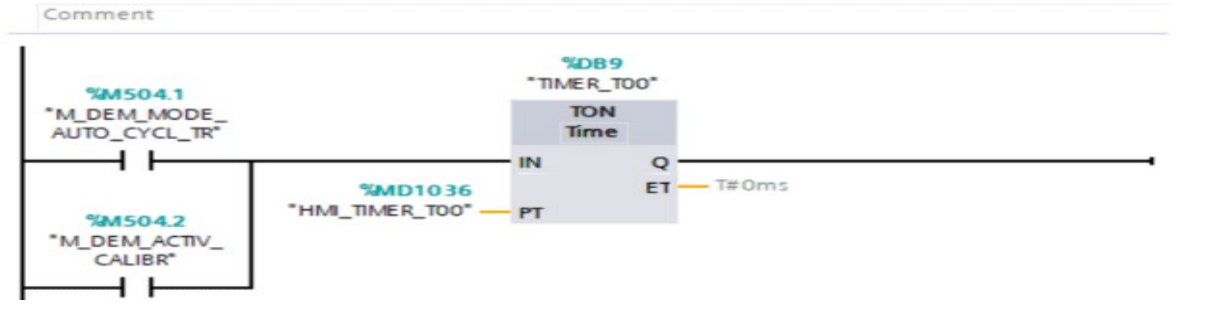

#### **CHAPITRE IV AUTOMATISATION**

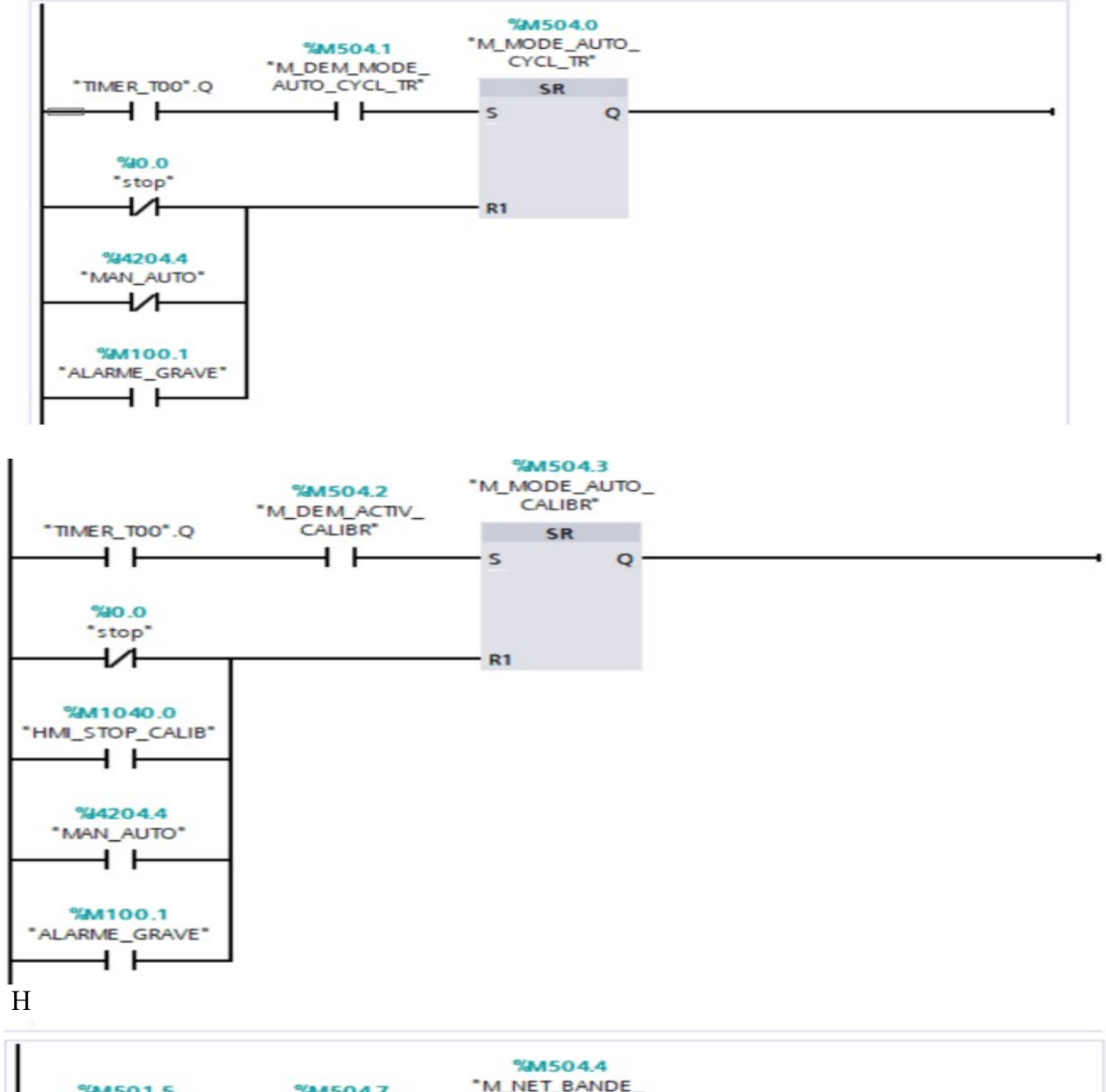

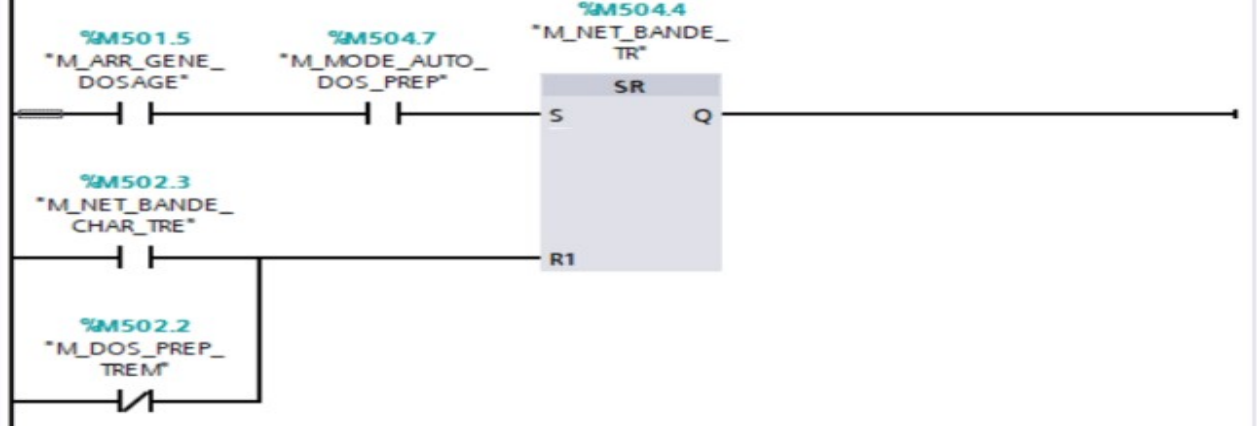

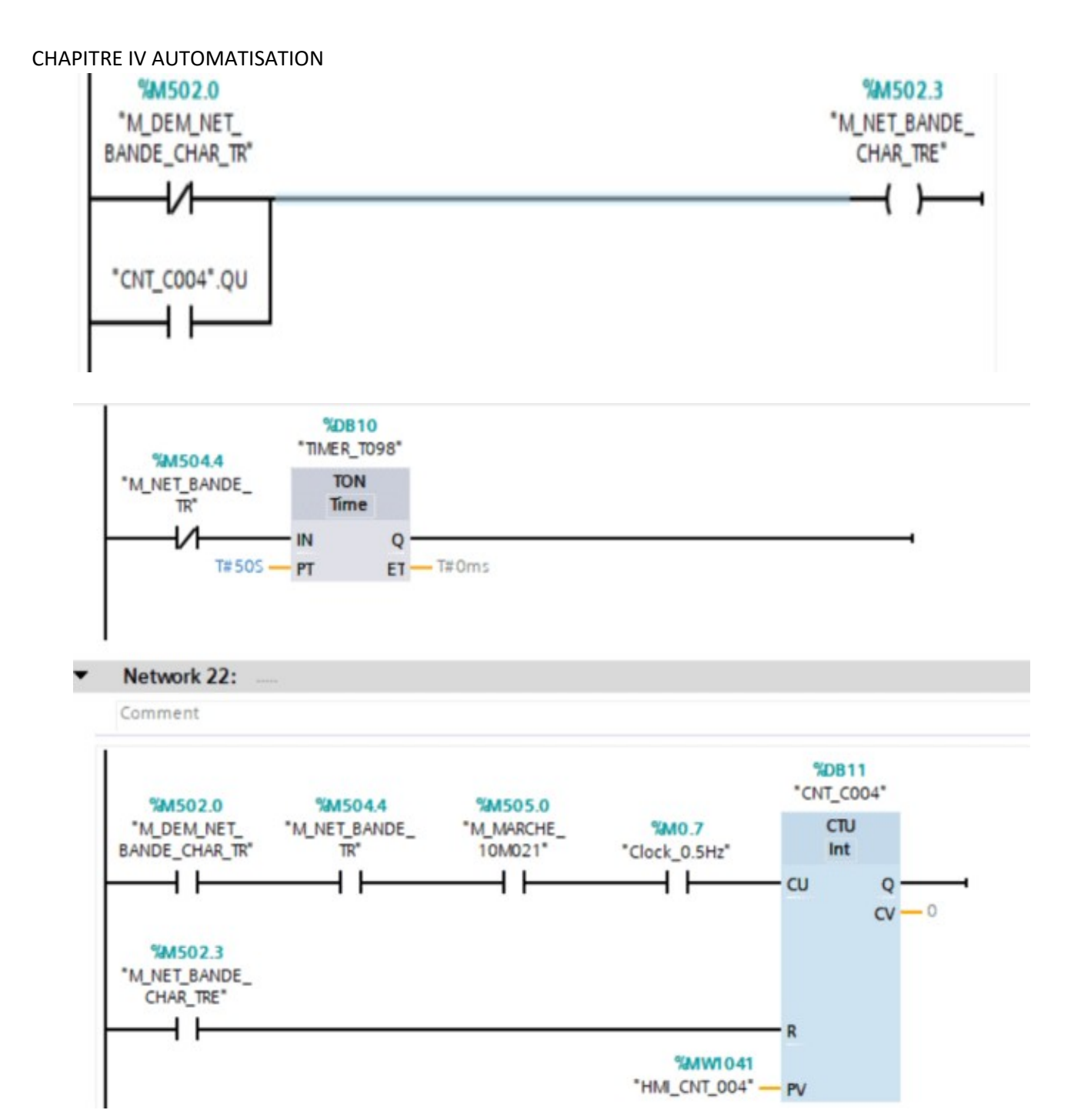

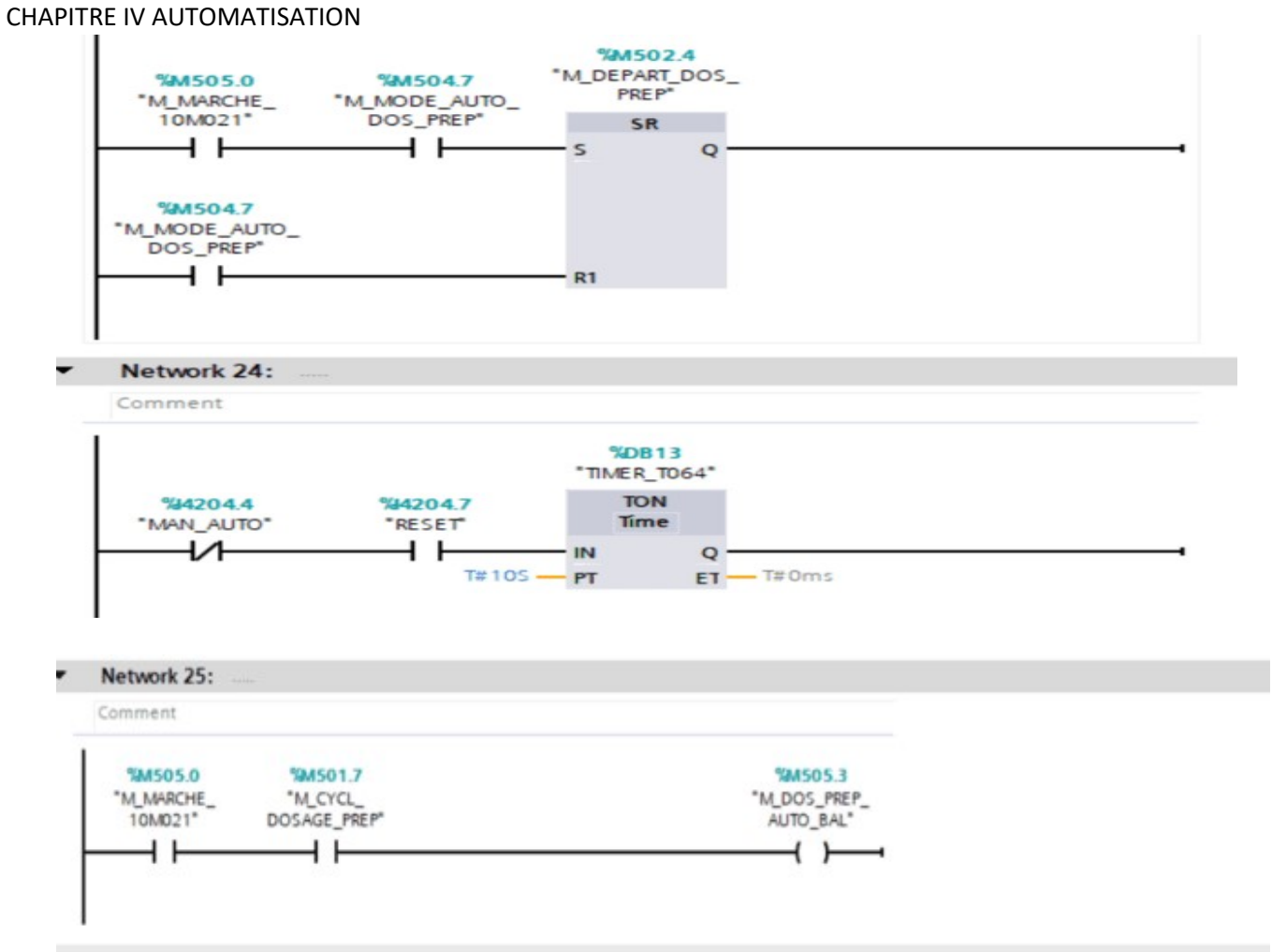

Figure. IV.40 Network FC trémie 23-25 FC trémie
| <b>STA</b>                                    | 在 关闭 3 米/2010 0.3 公司信息信息 al mode 2 million 2 设置票 M                     |                             | Tatally lickegrated Automation<br><b>FORTAL</b> |
|-----------------------------------------------|------------------------------------------------------------------------|-----------------------------|-------------------------------------------------|
|                                               | THE SEARCH VIDEO COUNTY OF PRINT A PARTIES AND A THOMAS TREPARTION FOR | PO T.D                      |                                                 |
| <b>Tundere</b>                                |                                                                        |                             | <b>Dallace</b>                                  |
|                                               | 2 ははオンジル とはまに出し24 25 といわらけのならしりなき シワム                                  | ш                           | i k<br>u s                                      |
|                                               | TIMSES MEMAALTICH                                                      |                             | 3 Funsiliers                                    |
| $+ -.044 - 0000 + 00$<br>LETTI RAFFIELD       |                                                                        |                             |                                                 |
| <b>BE NO WANTED</b><br>ALL F. HEAT            | <b>Side Age</b><br><b>Saltact capital</b>                              |                             | +. Basik Wilshik Uses                           |
| A Terran Engineeri<br>(1, 1, 1)               |                                                                        |                             | Fame (1) 2-4<br><b>All General</b>              |
| <b>POSICILIAN NIMERIAL</b><br>Engl. # maple   |                                                                        |                             | # The Warregin turk-winner.                     |
| The Farming of the last                       | The Michigan and                                                       |                             | 4 W. Transportation                             |
| Li Coose integeneri<br>ETAB # TATLE           |                                                                        |                             | 4. W haven aventure.                            |
| P. M. Pages Hall                              |                                                                        |                             | If 12 beings are downtown                       |
| Wintmann<br>ag within                         |                                                                        |                             | #15 balk-blocket                                |
| @ 164 CBT<br>ES TENTO MARINE                  |                                                                        |                             |                                                 |
| We connect 200 - 202<br><b>No. 7</b> Variance |                                                                        |                             | * Extended Intelligibles                        |
| Without Historick<br>EL DI POSTAGNIA          |                                                                        |                             | tans.                                           |
| <b>WASHINGTON</b><br>IT ISSN PLANESTIC        |                                                                        |                             | 4 T1 Late analysis chapt                        |
| @ Mine remember [                             | . In and                                                               |                             | 4 El (energ 1, 2013)                            |
| # 30,500 ING                                  |                                                                        |                             | 4 T. Palacimaat                                 |
| 9.30.5/000<br>AND HIS AVE.                    |                                                                        |                             | 4 TLAVIGALE                                     |
| A. A. LOWING ALL CORPORATION IN               |                                                                        |                             | # 10 Mil Paradite                               |
| Californitato                                 |                                                                        |                             | \$70 Ministromers with                          |
| In Call for detailed import-                  |                                                                        |                             | A.C. Window                                     |
| a 100 directly channel.                       |                                                                        |                             | 4 To Helenda                                    |
| A the English country that                    |                                                                        |                             | <b>Fill capacity</b>                            |
| # San Filmun                                  |                                                                        |                             | <b>E Collected Inchester</b><br># Lawrence-     |
| a G.Adwarder                                  |                                                                        |                             | <b>A CL Non-corp.</b>                           |
| a constant the following                      |                                                                        |                             | <b>B. S. Arknowledge</b>                        |
| 8.00 Terry security                           |                                                                        |                             | 4 Syncastic                                     |
| <b>P. Ja Neller</b>                           |                                                                        |                             |                                                 |
| . 2-190 backmanutowed                         |                                                                        |                             |                                                 |
| F & Drive movies                              |                                                                        |                             |                                                 |
| <b>B</b> Found Ab.                            |                                                                        |                             |                                                 |
| LA PILLIARCHIST EXYTTI                        |                                                                        |                             |                                                 |
| Financial control                             |                                                                        |                             |                                                 |
| of Clemells cross.                            |                                                                        |                             |                                                 |
|                                               |                                                                        |                             |                                                 |
|                                               |                                                                        |                             |                                                 |
|                                               |                                                                        |                             |                                                 |
| Falls ago.<br><b>TELEVISION</b>               |                                                                        |                             |                                                 |
|                                               |                                                                        |                             |                                                 |
|                                               |                                                                        |                             |                                                 |
|                                               |                                                                        |                             | House, R.<br><b>CONTACT</b>                     |
|                                               |                                                                        |                             | à Technology                                    |
|                                               | 劝                                                                      |                             | 3 : Ezamarisativn                               |
|                                               |                                                                        |                             |                                                 |
|                                               |                                                                        | - New albitracene I make 32 | 3 Continent can began                           |
| Conust<br>Termetre<br><b>CELESIANA</b>        |                                                                        | <b>Commentant</b>           |                                                 |

Figure. IV.40

# CHAPITRES V Présentation de l'application D'automatisation

# V.1. Introduction

Ce chapitre composé en trois Parties :

I. Les deux simulateurs

- II. le web server
- III. Application VoT (vision des objets)

# V.2: PLC Sim

PLC SIM est un logiciel qui simule un contrôleur logique programmable (PLC) utilisé dans l'ingénierie d'automatisation. Siemens propose le logiciel S7-PLCSIM qui simule le fonctionnement d'un processeur S7- 1500 ou ET 200SP à des fins de test et de formation.

# V.2 La simulation du programme

Une fois les programmes réalisés, TIA PORTAL permet de les simuler grâce à son extension PLCSIM en compilant, puis en chargeant le programme dans l'automate simulé en utilisant la barre de simulation en haut de la fenêtre. Liaison avec PLC simulation

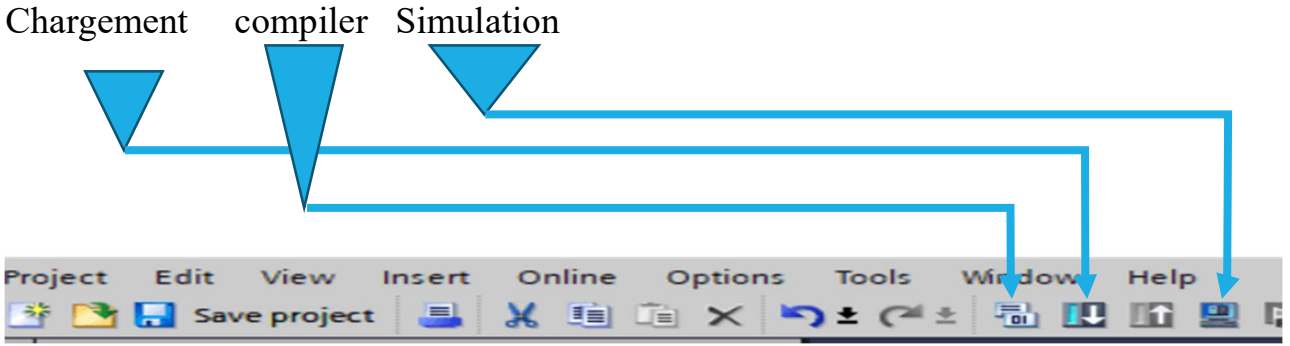

Figure V.1: Barre de simulation de TIA PORTAL

# V.I.1.3 Compiler et Chargement du Programme dans l'automate

Avant de simuler le fonctionnement de notre programme nous allons le charger dans l'automate virtuel puis le compiler-

# CHAPITRE IV AUTOMATISATION DE SYSTÉNŒ

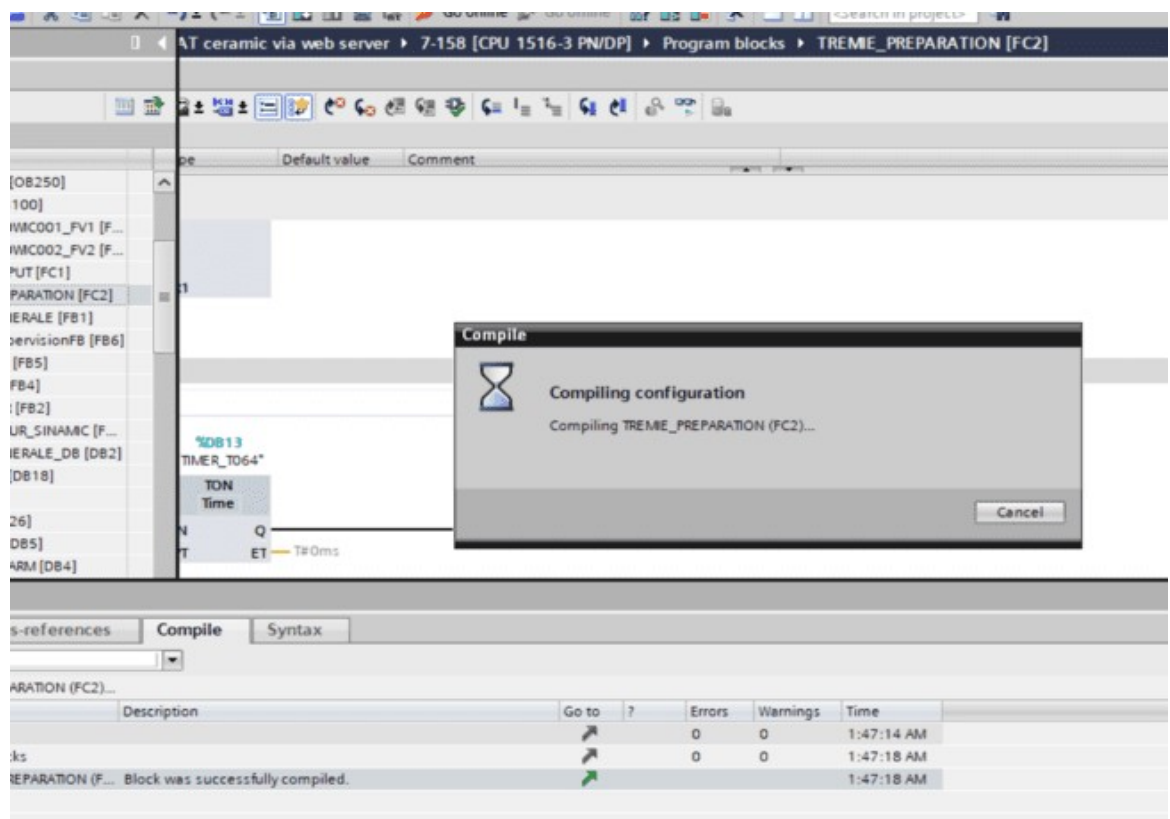

Figure V.2 : Compilation du program

# V.3 Simulateur S7-PLCSIM Advanced [12]

Avec S7-PLCSIM Advanced, vous pouvez simuler vos programmes CPU sur un contrôleur virtuel. Toi n'ont pas besoin de vrais contrôleurs pour cela. Vous pouvez configurer votre CPU avec STEP 7 dans le TIA Portal, programmez votre logique d'application, puis chargez la configuration matérielle et le

Programme dans le contrôleur virtuel. À partir de là, vous pouvez exécuter la logique de votre programme, observer les effets d'entrées et de sorties simulées et adaptez vos programmes. Outre la communication via Soft bus, S7-PLCSIM Advanced fournit une interface Ethernet complète. Connexion et peut donc également communiquer de manière distribuée.

S7-PLCSIM Advanced permet une interaction avec des programmes natifs C++/C# ou des logiciels de simulation

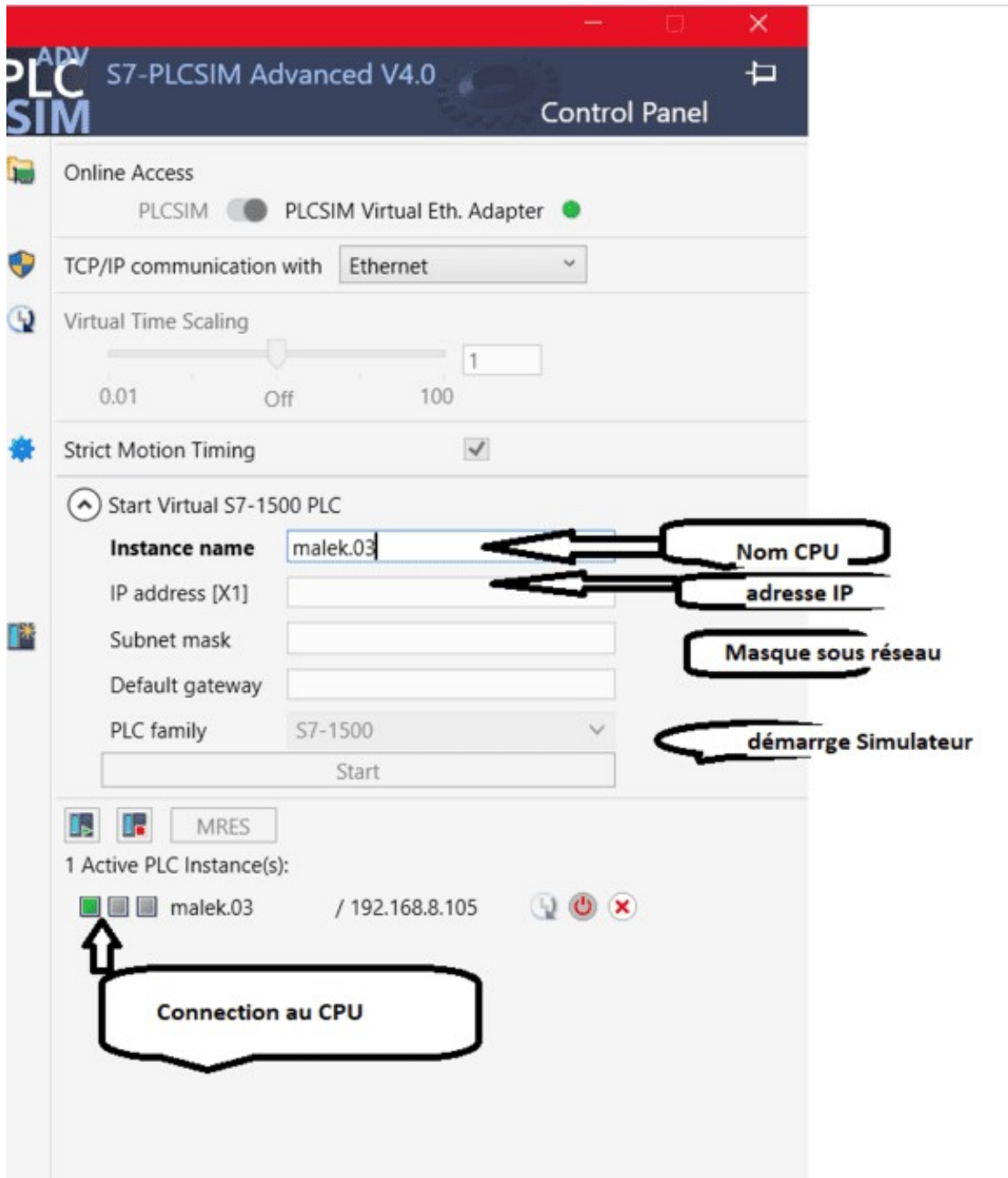

Figure V.3 démarrage de simulateur virtuel

# V3.1 Zone d'application

- Vérification du programme utilisateur (TIA Portal)
- Test automatique du programme STEP 7
- Logiciel de simulation en boucle pour la mise en service virtuelle de machines-outils/production

Machines, cellules de production et lignes de production dans une usine.

# V.3.2 Avantages

L'utilisation de S7-PLCSIM Advanced offre de nombreux avantages :

- Améliorer la qualité des projets d'automatisation grâce à une détection précoce des erreurs
- Éviter les coûts de matériel dans les environnements de simulation
- Temps de réponse réduits
- Réduire les risques de mise en service
- Une formation préalable de l'opérateur est possible
- Augmenter l'efficacité de la production en optimisant les composants du programme
- Augmenter l'efficacité lors du remplacement des composants de la machine
- Augmenter l'efficacité lors de l'expansion des usines existantes

#### V.II. Web server [13]

#### V.II.1 Introduction

Propriétés du serveur Web Utilisation du serveur web Le serveur web permet la surveillance et la gestion de la CPU par des utilisateurs autorisés via un réseau. Ceci permet des évaluations, des diagnostics et des modifications à grande distance. La visualisation et l'évaluation sont possibles sans STEP 7. Vous avez juste besoin d'un navigateur web. Notez que vous devez prendre des mesures appropriées (par ex. limitation d'accès au réseau, utilisation de pare-feu) pour protéger la CPU contre toute intrusion. Activer le serveur web À la livraison de la CPU, le serveur web est désactivé. L'accès via le navigateur Internet n'est possible qu'après avoir chargé un projet dans lequel le serveur web est activé. Fonctions de sécurité Le serveur web offre les fonctions de sécurité suivantes : • Accès via le protocole de transfert de sécurité "HTTPS" avec utilisation du certificat de serveur web signé par une CA. • Autorisations utilisateur configurables via la liste des utilisateurs • Activation d'interfaces individuelles Navigateur web Pour accéder aux pages HTML de la CPU, vous avez besoin d'un navigateur web. Les navigateurs Internet suivants ont été testés pour la communication avec la CPU. De plus, d'autres navigateurs Internet peuvent également fonctionner, notamment des versions plus récentes. Toutefois, si des problèmes que vous ne parvenez pas à résoudre se présentent sur des navigateurs

Internet non mentionnés ici, veuillez utiliser l'un des navigateurs web suivants qui ont été testés : • Microsoft Internet Explorer (Version 11.0) • Microsoft Edge (Version 100.0) • Google Chrome (Version 100.0) • Mozilla Firefox (Version 90.0) • Opera (Version 85.0) • Mobile Safari et Chrome pour iOS (iOS 12.5.1

• Navigateur Android (7.x, 8.x et 10.x) • Chrome pour Android (7.x, 8.x et 10.x) • HMI Panels : – Basic Panel – Confort Panel REMARQUE Si vous utilisez Internet Explorer, désactivez "l'Affichage de compatibilité" dans ses paramètres (menu "Outils"). REMARQUE Pour l'accès depuis des appareils de visualisation avec une résolution de l'écran inférieure, nous recommandons l'utilisation des pages web de base, voir le chapitre Pages Web de base REMARQUE Les versions antérieures des navigateurs web mentionnés qui supportaient jusqu'alors l'accès aux pages HTML de la CPU le permettent toujours. Toutefois, ces versions antérieures ne prennent pas les nouvelles fonctions et pages HMTL décrites dans ce numéro de version. REMARQUE Pour le serveur web, deux liaisons de communication sont réservées pour la communication avec la CPU. En fonction du navigateur Internet utilisé, un nombre différent de connexions à la CPU sera établi. Si d'autres liaisons sont disponibles, d'autres liaisons de communication sont établies. Si aucune autre liaison n'est disponible, il peut survenir des problèmes fonctionnels ou de représentation, car le serveur web rejette toutes les liaisons de communication, au-delà des deux qui sont réservées. Il est alors possible que les pages web ne se chargent pas complètement. REMARQUE Si vous accédez au serveur web de la CPU avec un processeur de communication (CP), assurez-vous que le cache (fichiers Internet temporaires) est activé dans votre navigateur. Sélectionnez l'option "Automatique" dans les paramètres du cache de votre navigateur. Si le cache est désactivé ou que l'option "Automatique" n'est pas paramétrée dans votre navigateur, il se peut que les temps d'accès soient longs et que la représentation ne soit pas complète. 22 Serveur Web Desc

Configuration du serveur Web Pour tirer parti de toutes les fonctions du serveur Web, les réglages suivants sont nécessaires dans STEP 7. Marche à suivre Vous avez ouvert la boîte de dialogue des propriétés de la CPU dans la vue du Projet dans STEP 7.

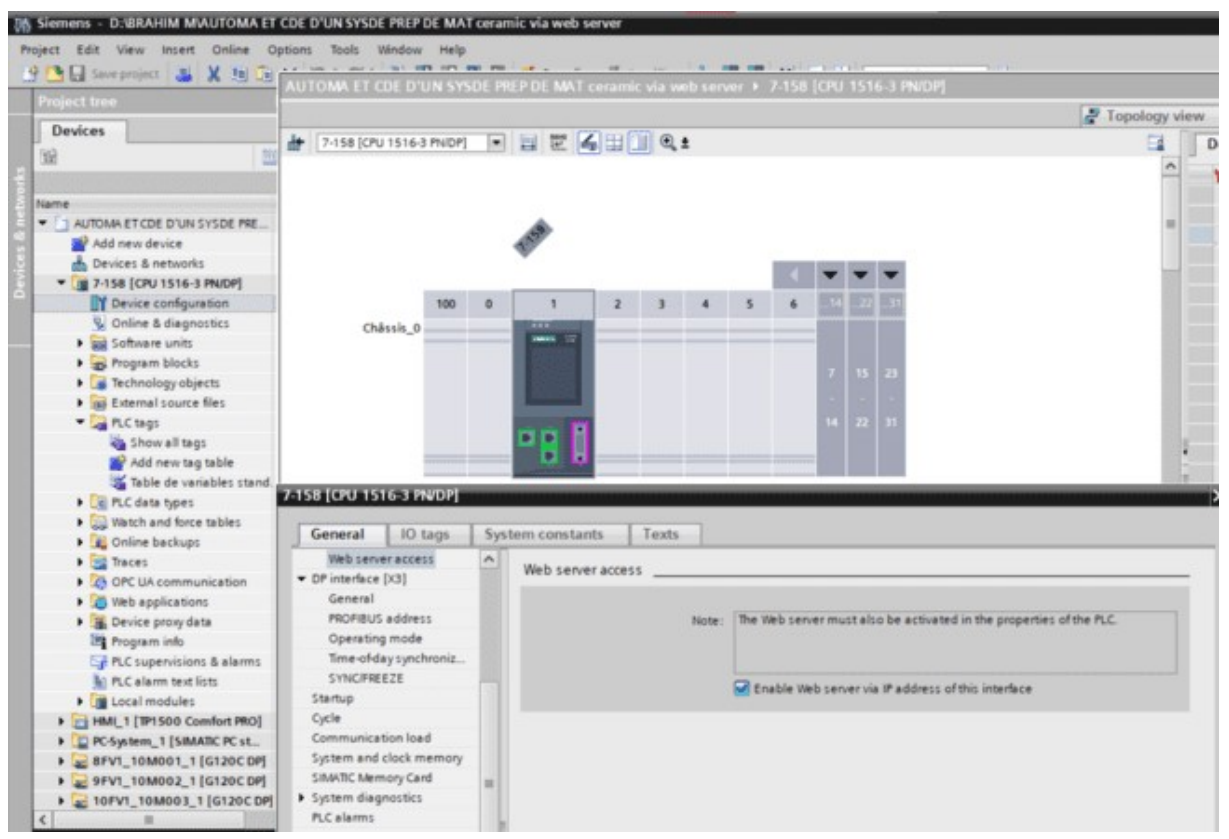

Figure V.4 Configuration du serveur web dans STEP 7

V.II .2 Activer le serveur Web sur ce module Dans les paramètres par défaut d'une CPU configurée, le serveur Web est désactivé. Pour activer le serveur Web, procédez comme suit :

 Dans la fenêtre de navigation du projet STEP 7, ouvrez la vue "Appareils & réseaux" en double-cliquant dessus.

Sélectionnez la CPU souhaitée dans la vue des appareils, de réseau ou dans la vue topologique.

 Dans la fenêtre d'inspection des Propriétés, naviguez de l'onglet "Général" vers la zone "Serveur Web".

 . Cochez la case "Activer le serveur Web sur ce module". Le message suivant s'affiche alors :

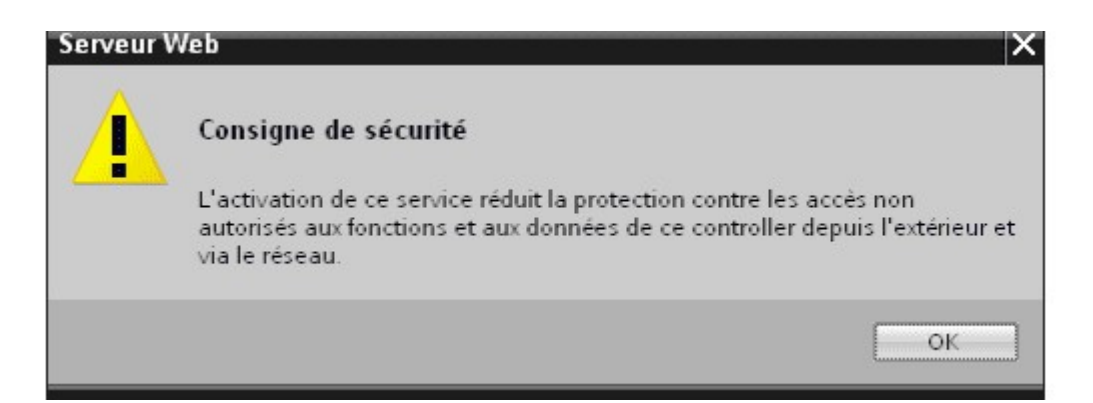

Figure V.5 Consigne de sécurité lors de l'activation du serveur Web dans STEP 7

Autoriser l'accès uniquement via HTTPS Notez bien ceci : Il est nécessaire de posséder un certificat de serveur Web valide dans la CPU pour exploiter le serveur Web avec utilisation du protocole de transmission sécurisé "HTTPS". Voir à ce sujet le paragraphe "Création et affectation du certificat du serveur Web" plus haut dans ce chapitre. L'accès sécurisé au serveur Web est assuré dans le réglage de base d'une CPU configurée par une coche dans la case "Autoriser l'accès uniquement via HTTPS". Les pages Web sont transmises en standard via une connexion sécurisée et elles sont protégées contre les attaques de tiers. Assurez-vous que l'URL de la CPU commence dans ce cas par "https:// ». Les conditions suivantes sont nécessaires pour un accès HTTPS à la CPU sans erreurs : • La date et l'heure actuelles doivent être réglées dans la CPU

Protection d'accès Si la connexion codée établie à l'aide du certificat empêche l'écoute ou le piratage de la communication, elle ne constitue pas une protection contre les accès. Protégez donc votre CPU contre des accès non autorisés par une configuration correspondante dans la gestion des utilisateurs. Pour plus d'informations sur la protection d'accès, voir l'aide en ligne de STEP 7, mot-clé : "Protection".

#### V.II .3 Activer la mise à jour automatique

Dans le paramétrage de base d'une CPU configurée, la mise à jour automatique est activée.

Les pages Web suivantes sont mises à jour automatiquement :

- Page d'accueil
- Diagnostic (mémoire, informations sur le temps d'exécution, de sécurité)
	- Mémoire tampon de diagnostic
	- Diagnostic Motion Control
	- État du module
	- Alarmes
	- Communication
	- Topologie
	- État des variables
	- Tables de visualisation
	- Enregistrement
	- Data Logs
	- Fichiers utilisateur
	- Pages utilisateur
	- File browser

Compléter la gestion des utilisateurs Notez bien ceci : Un certificat de serveur Web valide signé par une CA dans la CPU et une connexion HTTPS protégée sont une condition à la gestion des utilisateurs avec des utilisateurs protégés par mot de passe. Pour cela, référez-vous aux paragraphes "Création et affectation du certificat du serveur Web" et "Autoriser l'accès Uniquement via HTTPS" dans ce chapitre

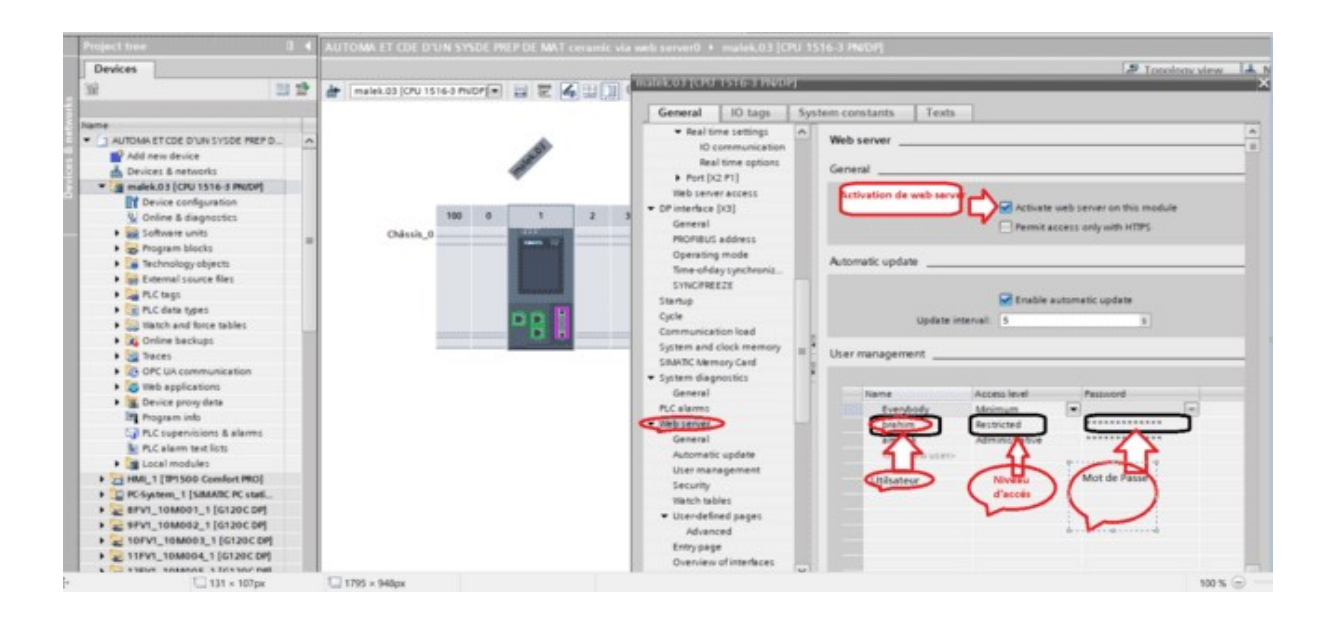

# Figure V.6 Création d'utilisateur et mot de passe

Dans STEP 7, vous pouvez gérer la liste des utilisateurs dans la zone "Serveur Web

# V.II .4 Gestion des utilisateurs" :

La liste des utilisateurs vous offre les possibilités suivantes :

- 1 Créer un utilisateur
- 2• Définir les droits d'accès

3• Attribuer des mots de passe Les utilisateurs disposent exclusivement des options affectées aux droits d'accès. Selon la CPU et le firmware utilisés, vous pouvez

Attribuer des droits d'utilisateur différents

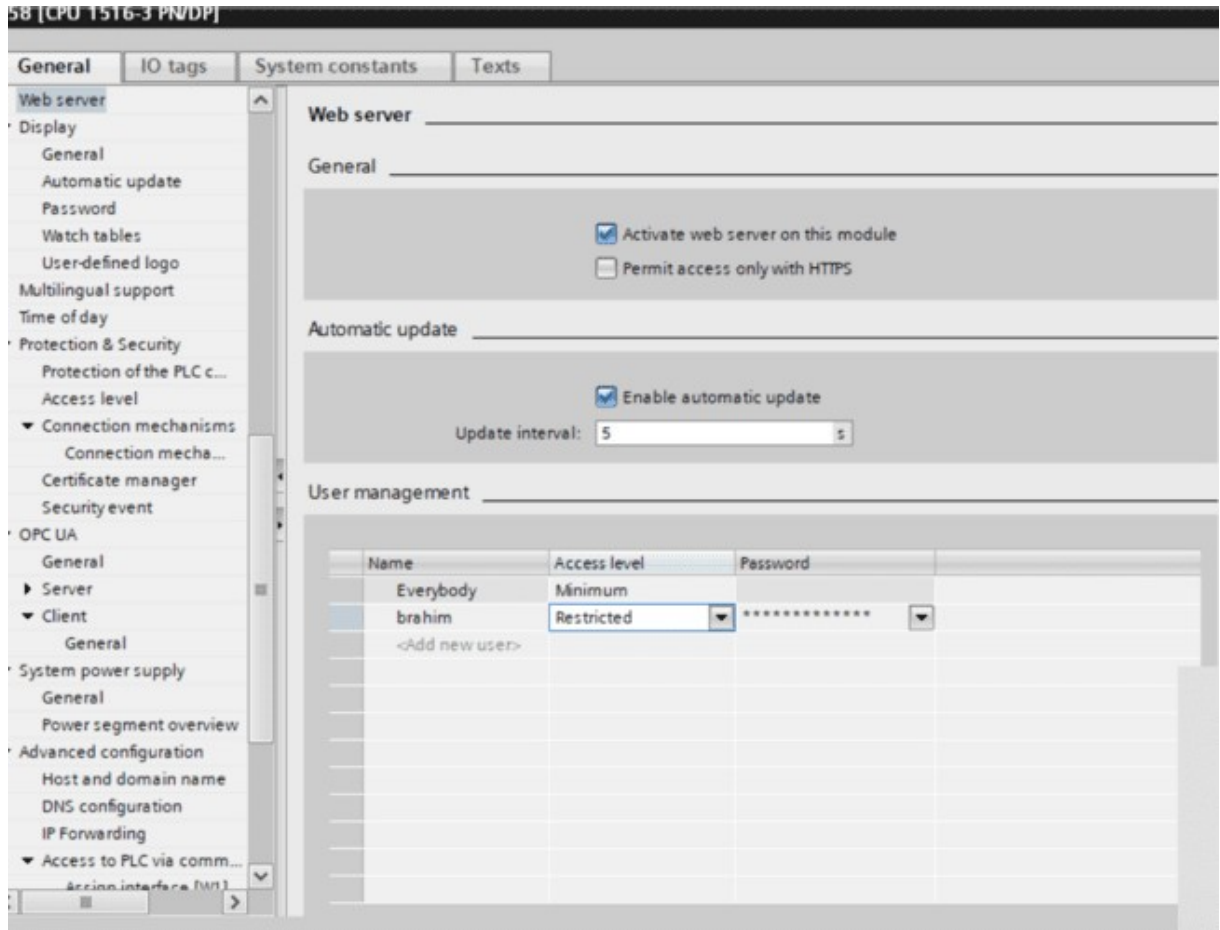

# Figure V.7 Activation du serveur Web

Activation du serveur Web pour chaque interface Dans la "Vue d'ensemble des interfaces", vous avez la possibilité d'autoriser l'accès au serveur Web.

#### malek.03 [CPU 1516-3 PN/DP]

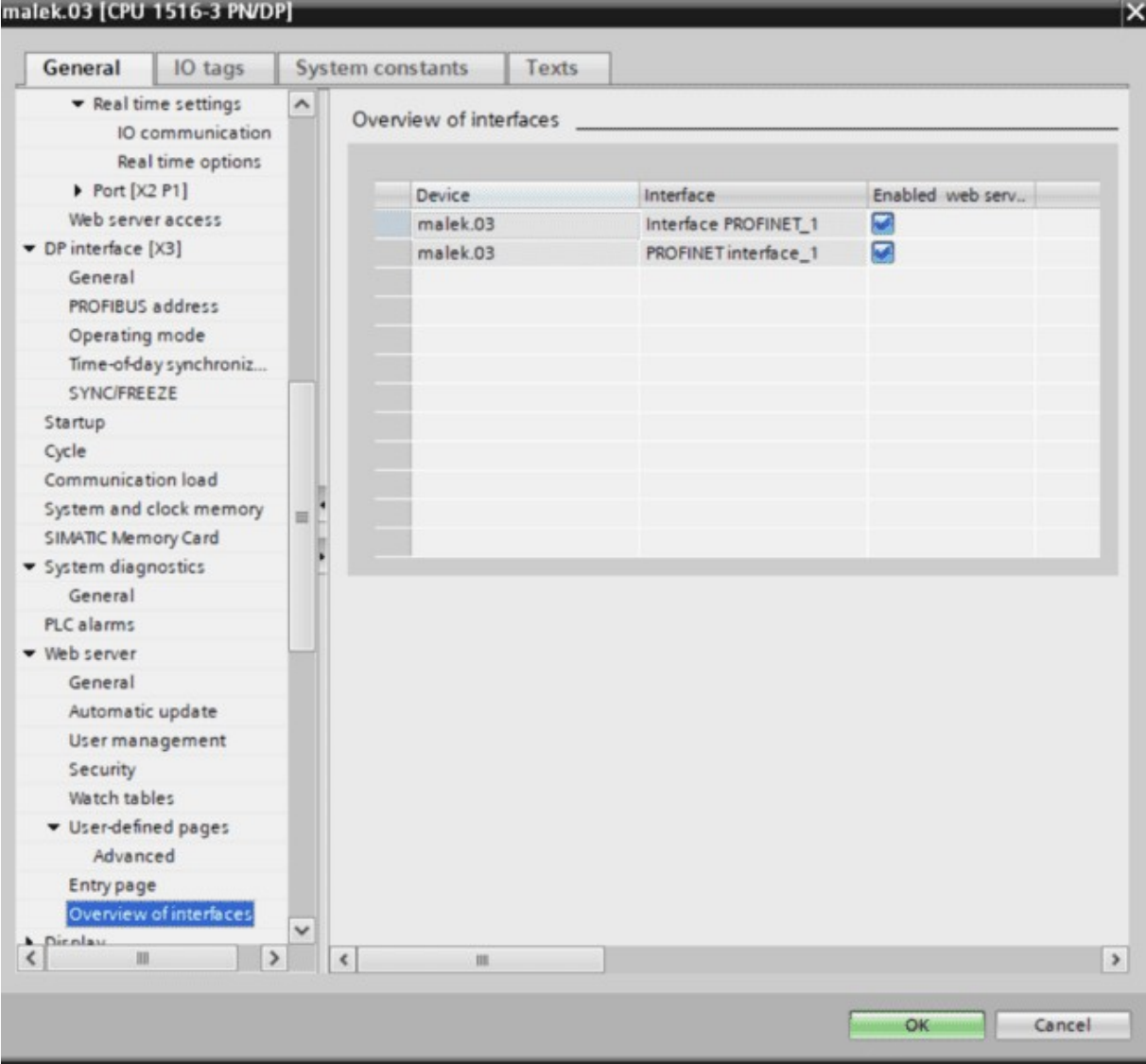

#### Figure V.8 Interfaces

#### V.II .5 Certificats

#### V.II.6 : Sécuriser l'échange de données

Certificats de serveur Web Pour sécuriser l'échange de données avec un partenaire, différentes applications et fonctions de communication de la CPU utilisent des certificats gérés de manière spécifique à l'application. Dans le cas du certificat d'appareil pour le serveur web, il s'agit d'un certificat de serveur web.

#### V.II .7 Gérer des certificats

Gérer des certificats avec TIA Portal Création et affectation du certificat du serveur Web Il est nécessaire de posséder un certificat de serveur Web valide pour exploiter le serveur Web avec utilisation du protocole de transmission sécurisé "HTTPS"

Paramétrer le type de gestion des certificats Choisissez comment vous voulez gérer les certificats dans la catégorie "Protection & Sécurité" > "Gestionnaire de certificats" de l'onglet "Général" de la fenêtre d'inspection "Propriétés".

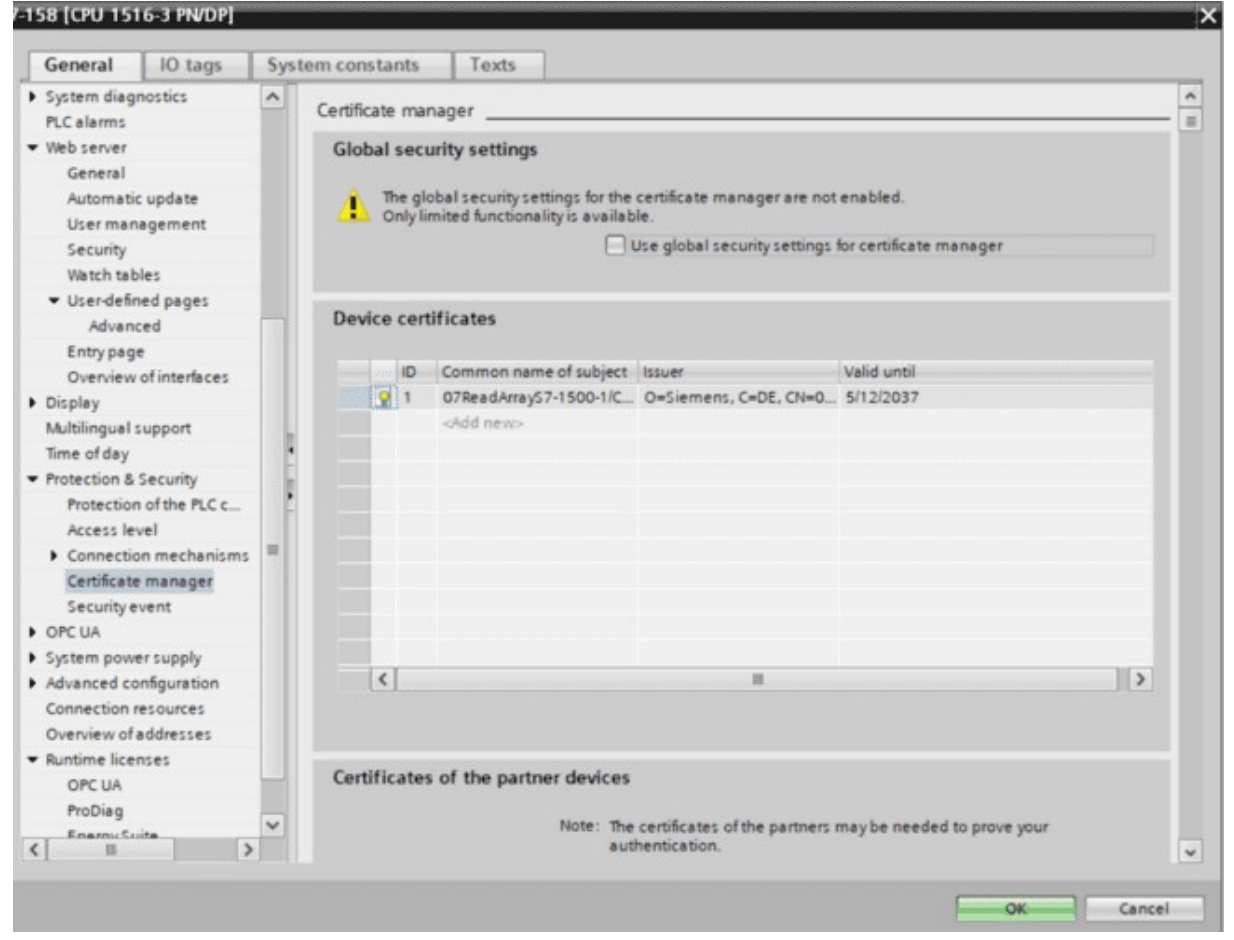

Figure V.9 Gestionnaire de Certificat

Page d'accueil avec des informations générales sur la CPU Établissement de la liaison au serveur Web Vous établissez une liaison au serveur Web en saisissant l'adresse IP de l'interface de la CPU configurée connectée au client dans la barre d'adresse du navigateur Internet, p. ex. 192.168.8.105

 La liaison s'établit et la page "Intro" s'ouvre. À titre d'exemple, vous trouverez ici quelques informations sur les différentes pages Web. Intro La figure suivante présente la première page (Intro) appelée dans le navigateur Web.

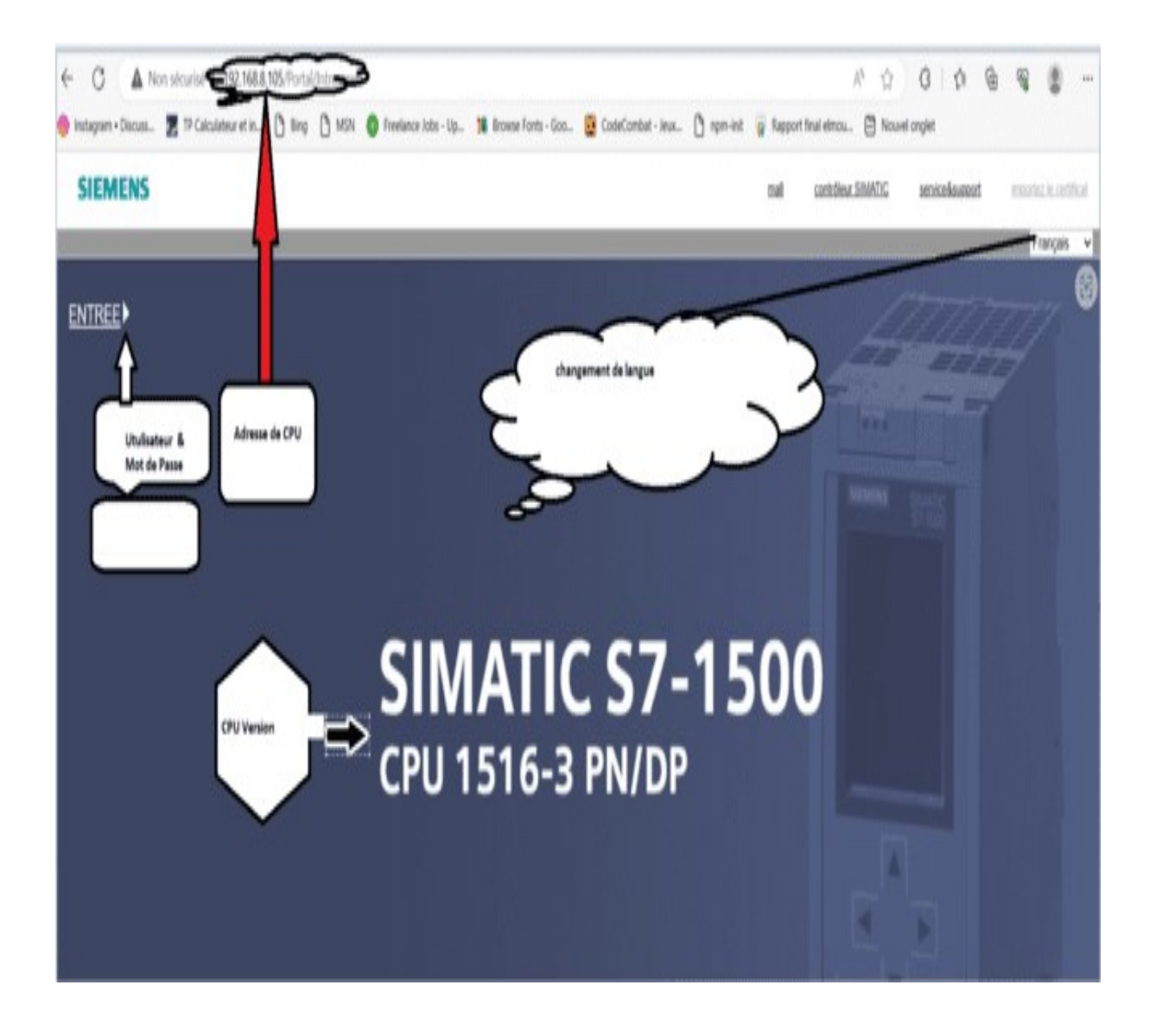

Figure V.10 Page Intro du serveur Web

#### V.II .8 Intro du serveur Web :

La Page dans le navigateur de la CPU 1516-3 PN/DP Pour accéder aux pages du serveur Web, cliquez sur le lien SUIVANT.

Paramétrer la langue de l'interface utilisateur Vous pouvez changer de langue de l'interface utilisateur du serveur Web, p. ex. passer du français à l'anglais, dans le supérieur droit. Cette possibilité de sélection vous sera proposée sur toutes les pages Web du serveur Web. Commuter l'affichage de l'heure À gauche du choix de la langue, vous pouvez choisir le format pour afficher l'heure, soit comme temps universel coordonné (UTC), soit comme heure locale de l'AP (valeur par défaut). Figure 4-2 Commuter l'affichage de l'heure Vous pouvez commuter

l'affichage de l'heure sur toutes les pages Web qui présentent cette liste déroulante

# V.III Présentation de View of ThGings dans TIA Portal V.III.1 Introduction :

Un premier aperçu du nouveau mécanisme View of Things (VoT) pour la création d'applications Web pour les automates S7-1500 dans TIA Portal v17 et supérieur.

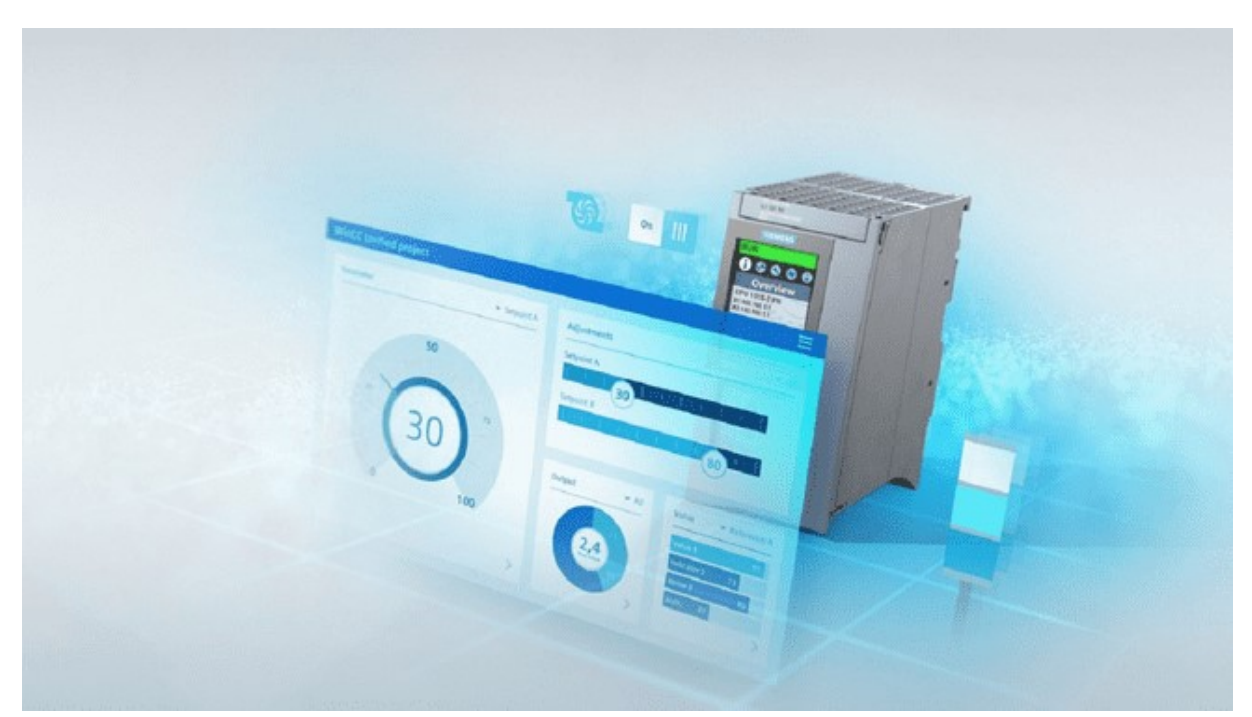

L'une des nouveautés les plus intéressantes de TIA Portal v17 est le nouveau système de création de pages Web définies par l'utilisateur, connu sous le nom de View of Things. View of Things permet à un utilisateur de créer des pages Web personnalisées à l'aide de l'éditeur unifié WinCC et d'éléments graphiques prédéfinis dans TIA Portal.

Les versions précédentes de TIA Portal prenaient également en charge la création de pages Web définies par l'utilisateur. Cependant, la création des pages Web était un processus fastidieux qui nécessitait des outils distincts pour créer des fichiers HTML et JavaScript. View of Things offre une amélioration considérable par rapport à l'ancienne méthode de travail.

Dans cet article, nous examinerons les avantages de travailler avec View of Things, les limites de View of Things, et nous montrerons à quel point il est facile de créer une application Web pour votre automate à l'aide de View of Things.

#### V.III.2 Avantages de la vision des choses (VoT) :

View of Things permet de créer facilement des visualisations Web simples pour un automate sans outils de programmation spéciaux à l'aide de WinCC Unified

 Editor. Cela fait de View of Things un moyen idéal pour créer des outils simples de surveillance et de contrôle des données dans un API pour la mise en service ou la maintenance.

Si la fonctionnalité requise évolue, la visualisation VoT peut être migrée vers une application WinCC Unified qui s'exécute sur un WinCC Unified Panel ou un PC.

#### V.III.3 Limites de la vision des choses :

View of Things est conçu pour créer des applications Web simples qui s'exécutent sur le serveur Web d'un automate S7-1500. Pour des raisons de performances CPU, il y a une limitation de 10 écrans et 100 balises par CPU.

Étant donné que View of Things fonctionne avec le serveur Web d'un automate, la gestion des utilisateurs s'effectue via la configuration utilisateur du serveur Web. Nous verrons un exemple de gestion des utilisateurs dans la section démo de cet article.

Enfin, VoT est une nouvelle fonctionnalité disponible pour les nouvelles versions de TIA Portal et les nouveaux firmwares des automates S7–1500. Pour utiliser VoT, vous devez disposer au moins de TIA Portal v17 et d'un contrôleur S7–1500 avec la version de firmware 2.9 ou plus récente.

#### V.III.4 Démo de la vue des choses (VoT) :

Avec l'introduction à l'écart, regardons une démonstration pratique de la configuration et de l'utilisation de VoT dans vos projets.

# V.III.5 Installation :

Dans l'exemple ci-dessous, j'ai créé un nouveau projet dans TIA Portal v17 et ajouté un automate S7-1500 au projet.

| Project Edit View Insert Online Options Tools Window Help |    |                                        | 9 BU Seeproject ニメリュ× りょびょう旧田里日 J Gooder J Gootton, 反田田 × 二口 Scortch projects   # |                                                   |                                 | <b>Totally Integrated Automation</b> | PORTAL       |
|-----------------------------------------------------------|----|----------------------------------------|-----------------------------------------------------------------------------------|---------------------------------------------------|---------------------------------|--------------------------------------|--------------|
| <b>Froject tree:</b>                                      |    | VoTDemo + PLC_1 [CPU 1511-1 PN]        |                                                                                   |                                                   | $-98X$                          | <b>Lardware catalog:</b>             | rann         |
| Devices                                                   |    |                                        |                                                                                   | Topology view & Network view                      | T Device view                   | Options                              |              |
| 5è                                                        | 国語 | FIRE 150N 1511-1 MG                    | 国目を看出する                                                                           |                                                   | Device overview                 |                                      |              |
|                                                           |    |                                        |                                                                                   |                                                   | Module<br>w                     | v Catalog                            |              |
| * I Volbema                                               |    |                                        |                                                                                   |                                                   |                                 | deaths                               | <b>HA HE</b> |
| <b>In</b> Add new device                                  |    |                                        |                                                                                   |                                                   |                                 | Profile: Julia<br><b>GR Filter</b>   | $-15$        |
| de Orvices & networks                                     |    |                                        |                                                                                   |                                                   | $P$ PLC.1                       |                                      |              |
| * # RC.1 [OU1511-1 PH]                                    |    |                                        |                                                                                   |                                                   | $\rightarrow$ PROF.             | <b>Fighteck</b><br>+ in mi           |              |
| T Device configuration                                    |    |                                        |                                                                                   |                                                   |                                 | $+125$                               |              |
| C Online & diagnostics                                    |    | 100                                    | 14.5                                                                              |                                                   |                                 | $\frac{1}{2}$ (see CPU)              |              |
| <b>But Somere units</b>                                   |    | $\mathcal{I}$                          | 2                                                                                 |                                                   |                                 |                                      |              |
| > a Program blocks                                        |    | m<br>Rall O                            |                                                                                   |                                                   |                                 | $\frac{1}{2}$ (see Of                |              |
| <b>Exchange objects</b>                                   |    |                                        |                                                                                   |                                                   |                                 | $\frac{1}{2}$ (s)                    |              |
| <b>P</b> and External source files                        |    |                                        |                                                                                   |                                                   |                                 | $\frac{1}{2}$ (a) $\frac{1}{2}$      |              |
| P an FLC fings                                            |    |                                        |                                                                                   |                                                   |                                 | $\frac{1}{2}$ (s) $\frac{1}{2}$      |              |
| > El FLC data types                                       |    |                                        |                                                                                   |                                                   |                                 | 1.40                                 |              |
| <b>But Watch and force tables</b>                         |    |                                        |                                                                                   |                                                   |                                 | $E = 100$                            |              |
| Die Online backups                                        |    |                                        |                                                                                   |                                                   |                                 | · Di Special                         |              |
| P HE Traces                                               |    |                                        |                                                                                   |                                                   |                                 | <b>E demmunications modules</b>      |              |
| <b>B</b> CPC UA communication                             |    |                                        |                                                                                   |                                                   |                                 | <b>B</b> Technology modules          |              |
| <b>Co</b> Web applications                                |    |                                        |                                                                                   |                                                   |                                 | <b>Ca</b> Shakhi Drive Controller    |              |
| <b>B</b> Device proxy data                                |    |                                        |                                                                                   |                                                   |                                 | · Di interface modules               |              |
| <b>By Program info</b>                                    |    |                                        |                                                                                   |                                                   |                                 |                                      |              |
| L.P.C supervisions & alarms                               |    | $\epsilon$ = $\tau$                    | 5   100%                                                                          |                                                   | $\epsilon$ [m]<br>$\rightarrow$ |                                      |              |
| <b>Br</b> PLC alarm text lists                            |    | <b>PLC 11CPU 1511-1 PNT</b>            |                                                                                   | U Info D S Diagnostics<br><sup>Q</sup> Properties |                                 |                                      |              |
| <b>&gt; B</b> Local modules                               |    | IO tags<br>System constants<br>General | <b>Texts</b>                                                                      |                                                   |                                 |                                      |              |
| > Ed Ungrouped devices                                    |    |                                        |                                                                                   |                                                   |                                 |                                      |              |
| v Details view                                            |    | danas<br>General                       |                                                                                   |                                                   |                                 |                                      |              |
| Module                                                    |    | PROFINET interface [X1]                |                                                                                   |                                                   |                                 |                                      |              |
|                                                           |    | Startup                                | Project information                                                               |                                                   |                                 |                                      |              |
|                                                           |    | Cutle.                                 |                                                                                   |                                                   |                                 |                                      |              |
| <b>Name</b>                                               |    | Communication load                     |                                                                                   |                                                   |                                 |                                      |              |
| T Device configuration                                    |    | System and clock memory                | Name: FLC.1                                                                       |                                                   |                                 |                                      |              |
| U Online & diagnostics                                    |    | SMATIC Memory Card                     | Author: Infibour                                                                  |                                                   |                                 |                                      |              |
| leal Software units                                       |    | <b>Distant disgnostics</b>             | Commant                                                                           |                                                   |                                 |                                      |              |
| D Program blocks                                          |    | PLC alarms                             |                                                                                   |                                                   |                                 | > Information                        |              |
| Technology objects                                        |    | » Web server                           |                                                                                   |                                                   | $\rightarrow$                   |                                      |              |

Figure V.11 Création d'un nouveau projet avec un API S7–1500

View of Things est utilisé pour créer des applications Web qui s'exécutent sur le serveur Web de l'automate. Pour cette raison, nous devons activer le serveur Web dans l'automate. Dans les paramètres de l'API, activez le serveur Web de l'API et autorisez l'accès via HTTPS uniquement, comme indiqué ci-dessous :

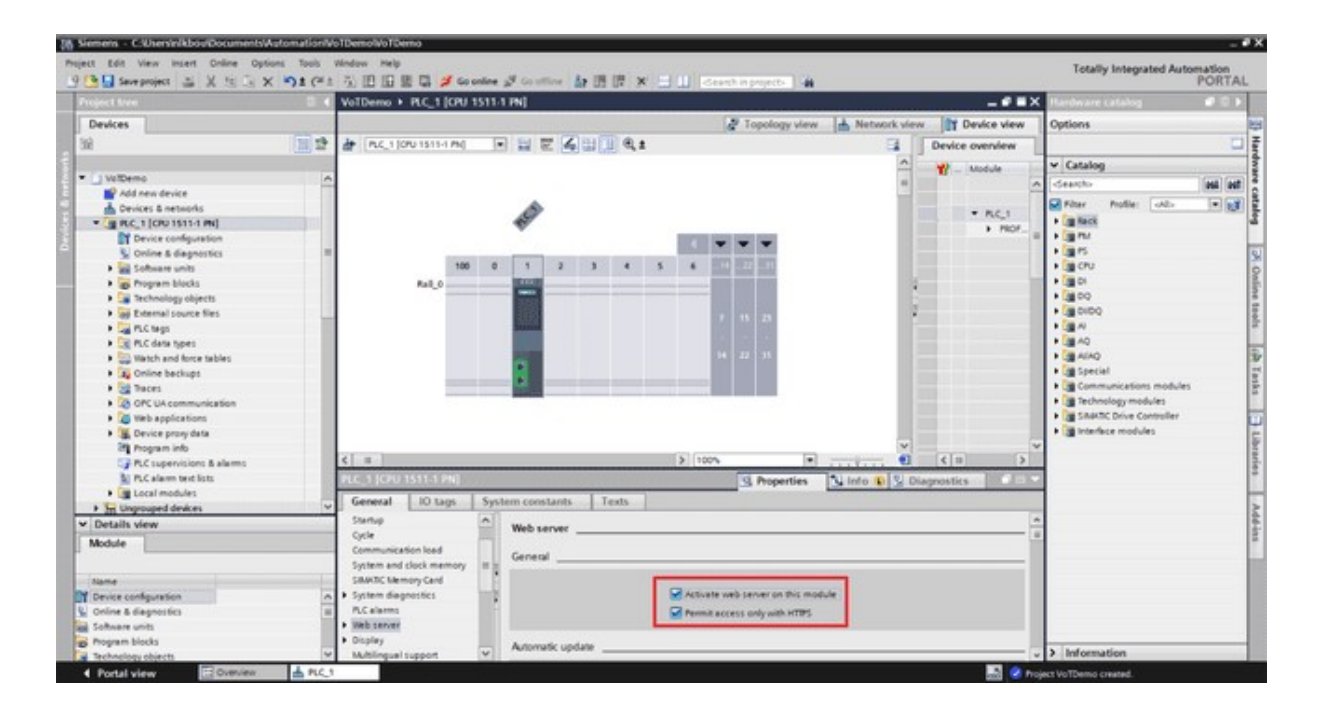

Figure V.12 Activer le serveur Web et autoriser uniquement l'accès via HTTPS

# V.III.6 Autorisation d'utilisateur :

Ensuite, nous devons configurer un utilisateur pour le serveur Web et donner à cet utilisateur l'autorisation de lire et d'écrire des balises via le serveur Web. Nous utiliserons les informations d'identification de cet utilisateur pour nous connecter ultérieurement à l'application VoT.

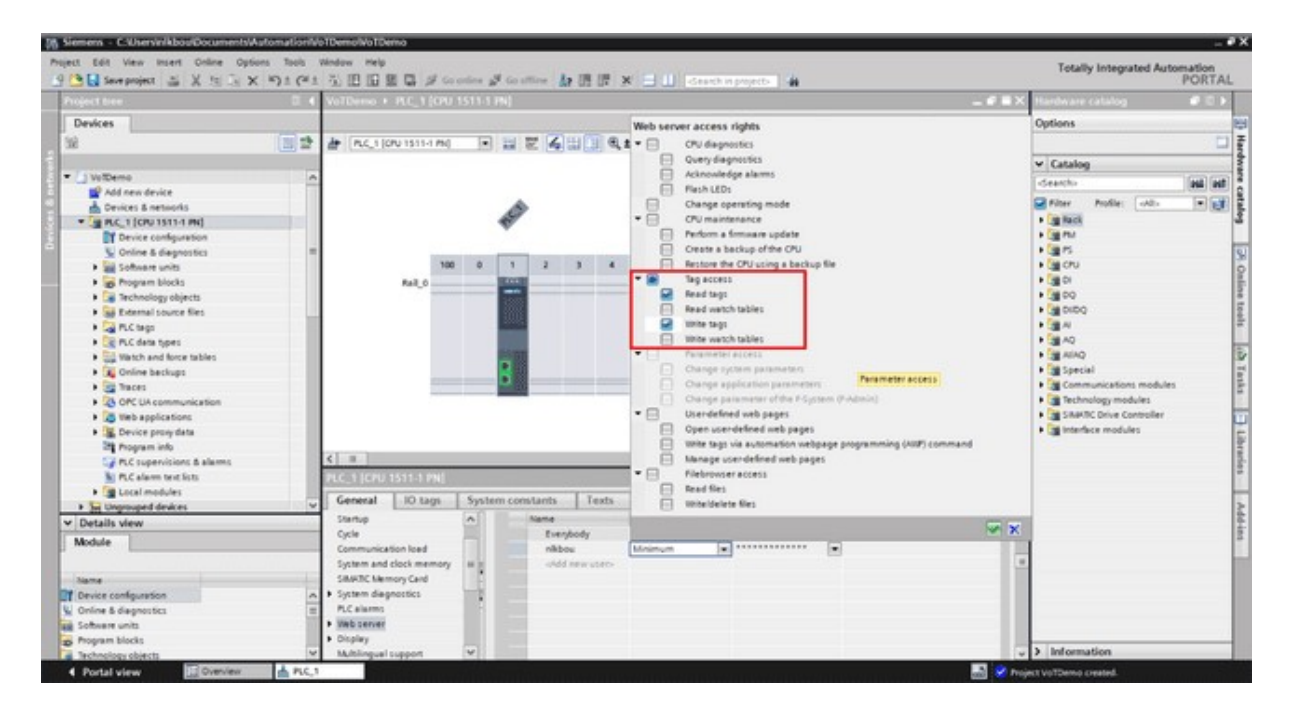

Figure V.13 Créer un utilisateur avec l'autorisation de lire et d'écrire des balises

Dans l'arborescence du projet, développez le nœud API. Vous pouvez voir ici un nouveau dossier appelé Applications Web.

# V.III.7 Ajouter une nouvelle application :

Double-cliquez sur Ajouter une nouvelle application VoT pour ajouter une nouvelle application VoT au projet. Dans cet exemple, je laisserai l'application avec son nom par défaut, ViewOfThings.

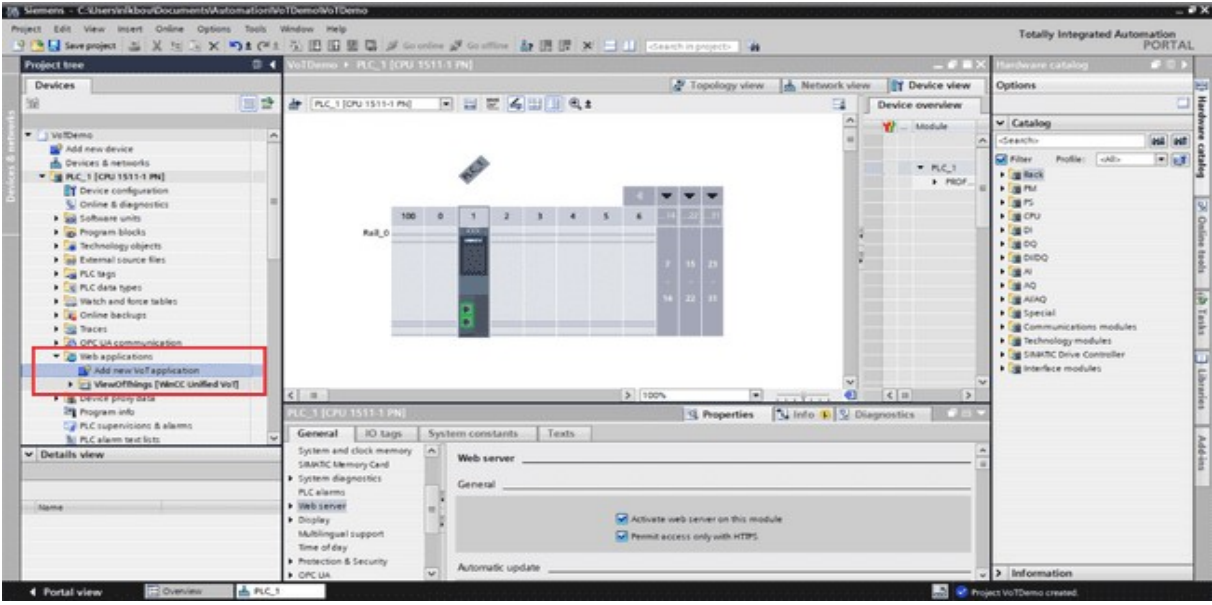

Figure V.14 Développez le nœud Écrans et ajoutez un écran.

Le nouvel écran s'ouvre automatiquement.

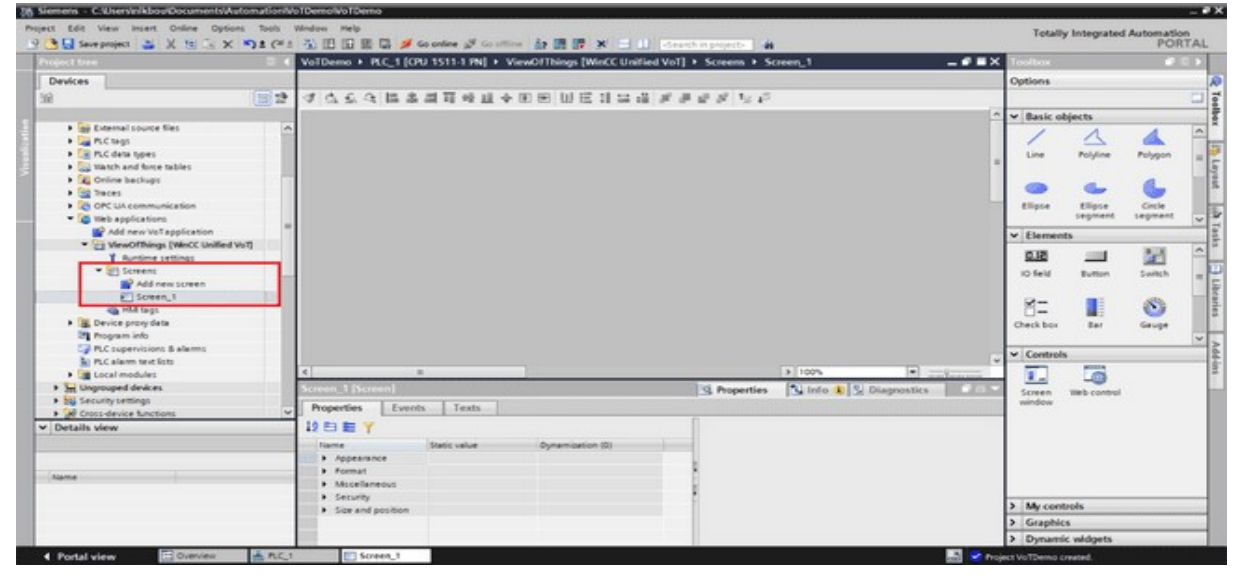

Figure V.15 Ajouter un écran à l'application VoT

# V.III.7.1 Glissière :

Pour démontrer la fonctionnalité de VoT, nous utiliserons un curseur pour écrire une valeur dans une balise de l'automate.

Pour commencer, faites glisser un élément de curseur sur l'écran.

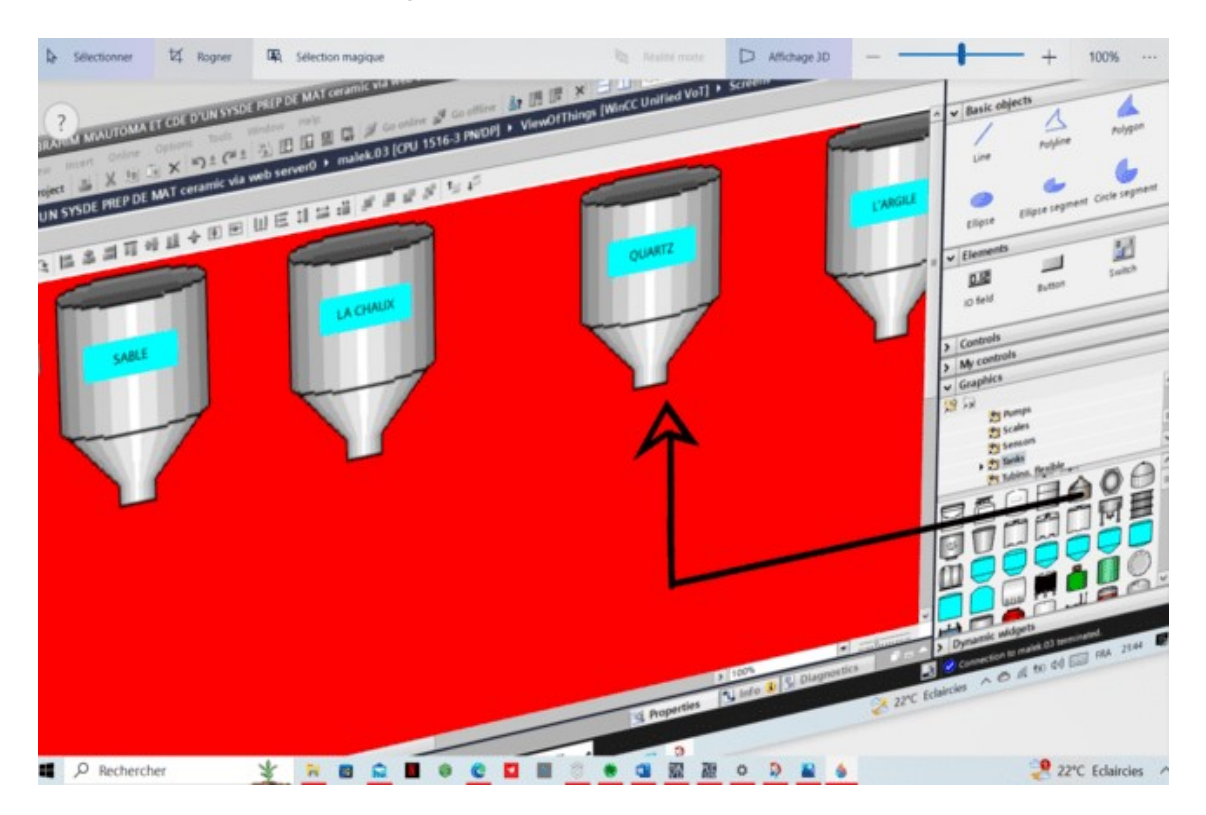

# Figure V.16 Connecter une balise au slider V.III.7.2 Ajouter un curseur à l'écran :

Dans la table de balises par défaut, créez une nouvelle balise avec un type Int. Dans cet exemple, j'ai ajouté une balise appelée Slider\_Value. Pour connecter cette balise au curseur, faites glisser la balise depuis la vue Détails et déposez-la sur le curseur.

# V.III.8 Objets dynamiques :

Ensuite, nous allons ajouter un objet dynamique à l'écran. Faites glisser un cercle de la boîte à outils sur l'écran.

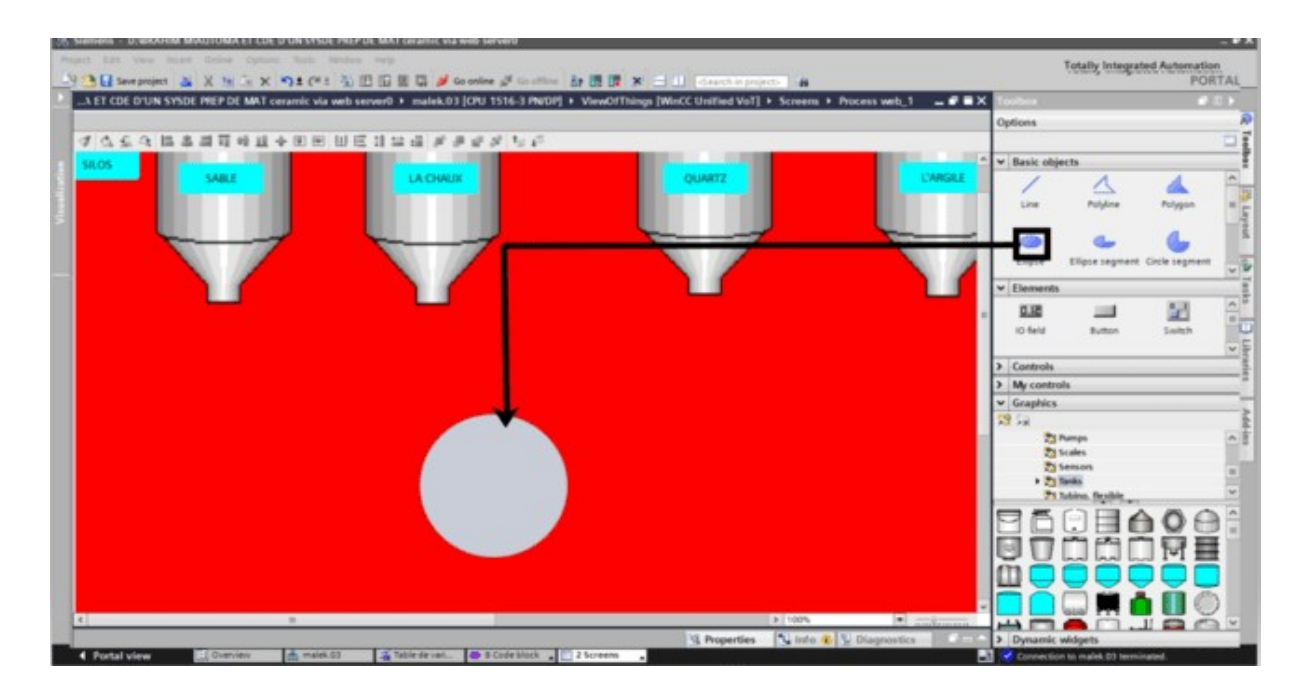

Figure V.17 Ajouter un cercle à l'écran

Dans l'onglet Apparence, indiquez que la dynamisation est basée sur une balise. Sélectionnez ensuite la balise Slider\_Value et les conditions pour modifier la couleur d'arrière-plan.

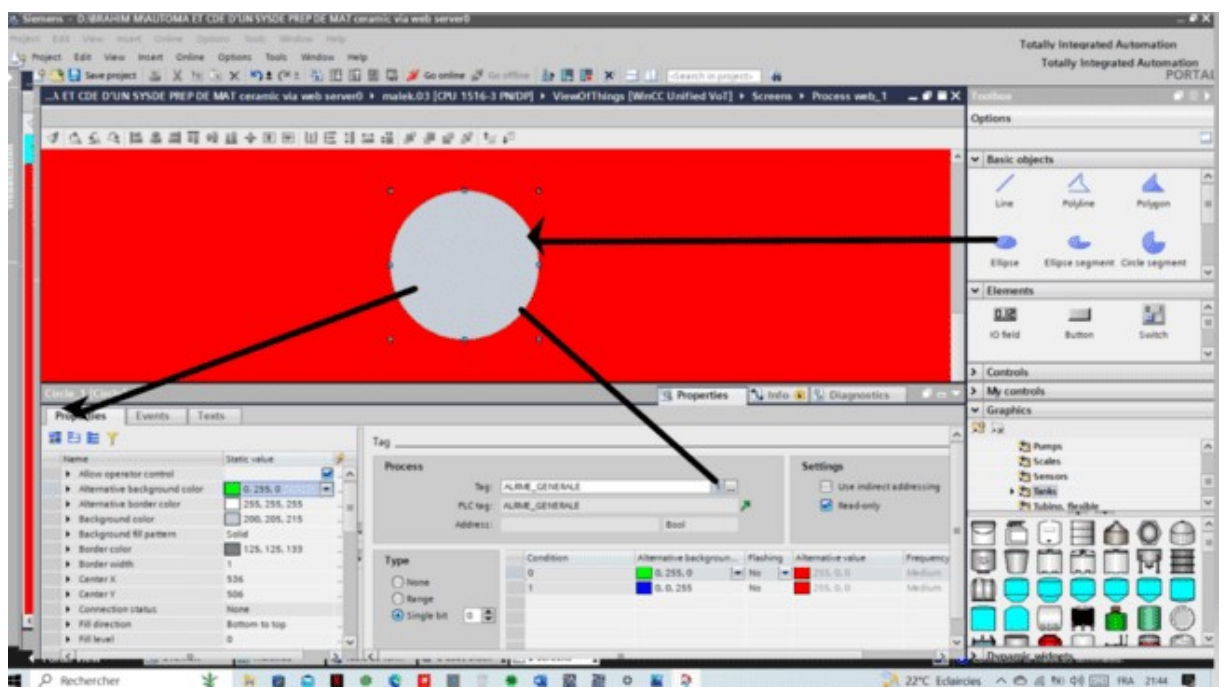

Figure V.18 Mettre à jour les paramètres de dynamisation

# V.III.9 Bouton :

Ensuite, nous ajouterons un bouton qui utilise JavaScript pour écrire une valeur de balise. Pour commencer, faites glisser un bouton sur l'écran.

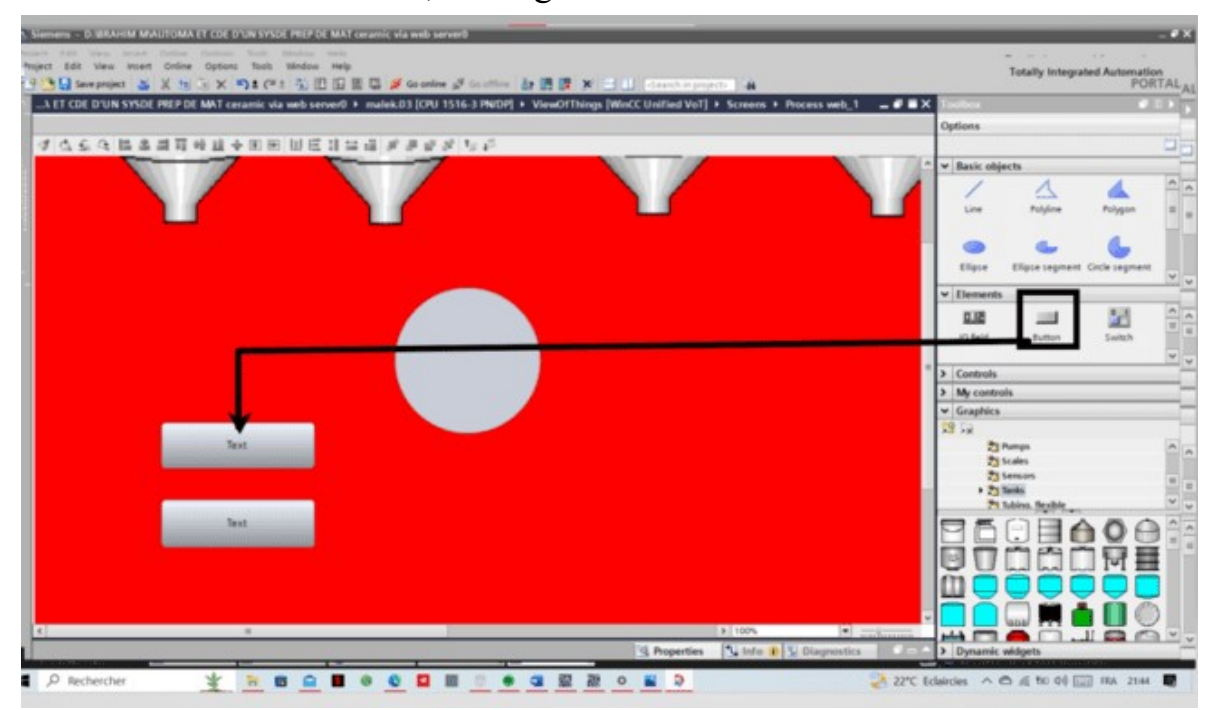

Figure V.19 Mettre à jour les paramètres de dynamisation

# V.III.9.1 Ajouter un bouton :

Avec le bouton sélectionné, passez à l'onglet Événements et naviguez jusqu'à l'événement Clic sur le bouton gauche de la souris. Enfin, cliquez sur le bouton pour passer à l'éditeur JavaScript.

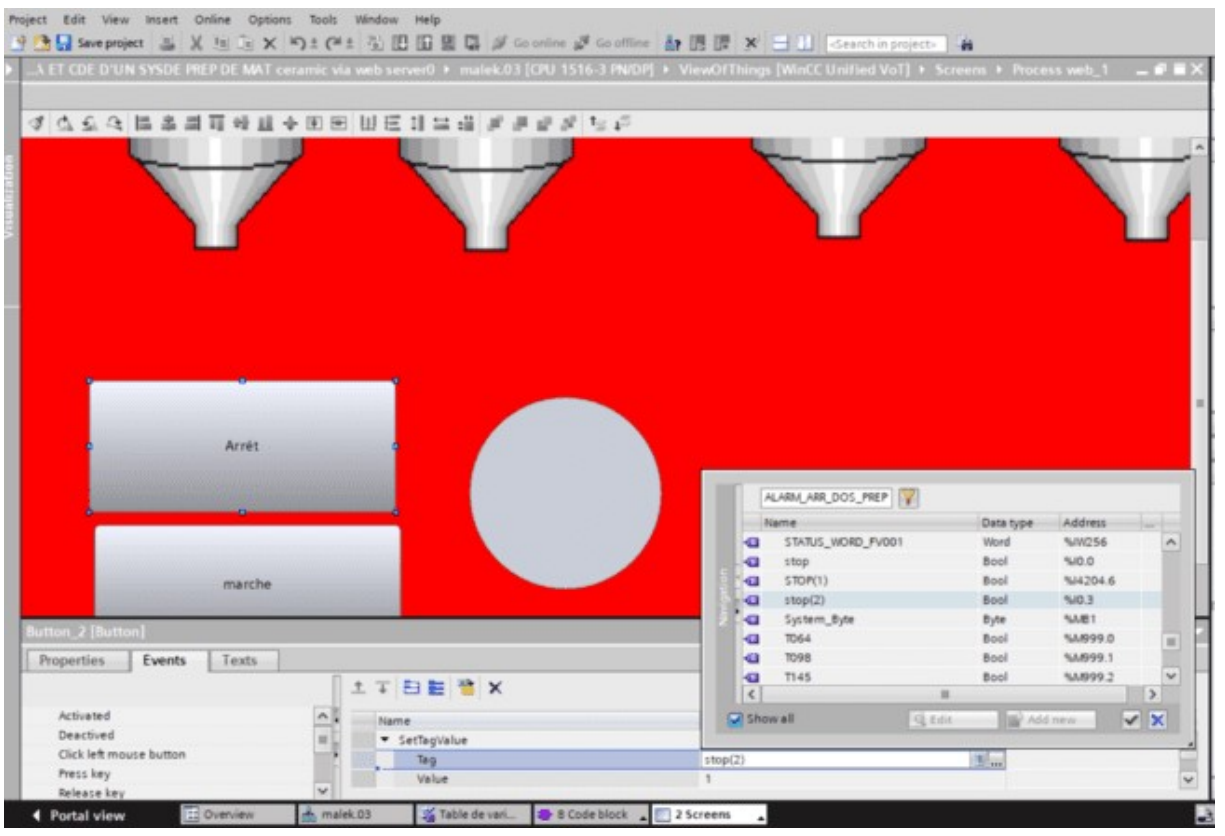

Figure V.20 Ouvrir l'éditeur JavaScript

Faites un clic droit dans l'éditeur JavaScript pour accéder aux extraits de code. Accédez à l'extrait de balise d'écriture.

#### V.III.9.2 Écrire un extrait de balise :

Mettez à jour l'extrait de code afin qu'il écrive la valeur 0 dans la balise Slider Value.

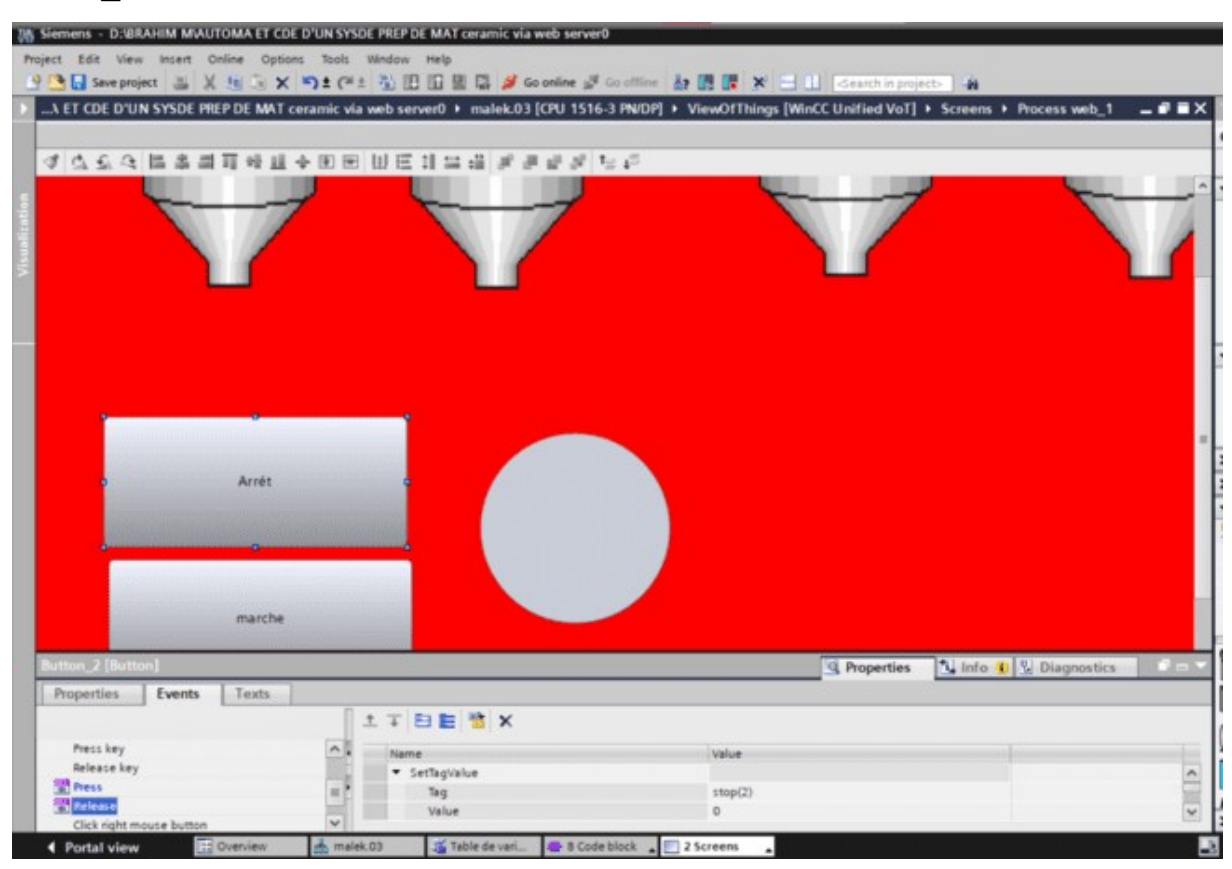

Figure V.21 Mettre à jour l'extrait

#### V.III.10 La navigation :

Enfin, nous ajouterons un deuxième écran à l'application et ajouterons un bouton de navigation pour naviguer du premier au deuxième écran.

Ajoutez un nouvel écran à l'application Web et faites glisser le nouvel écran sur Screen 1 pour créer un bouton de navigation.

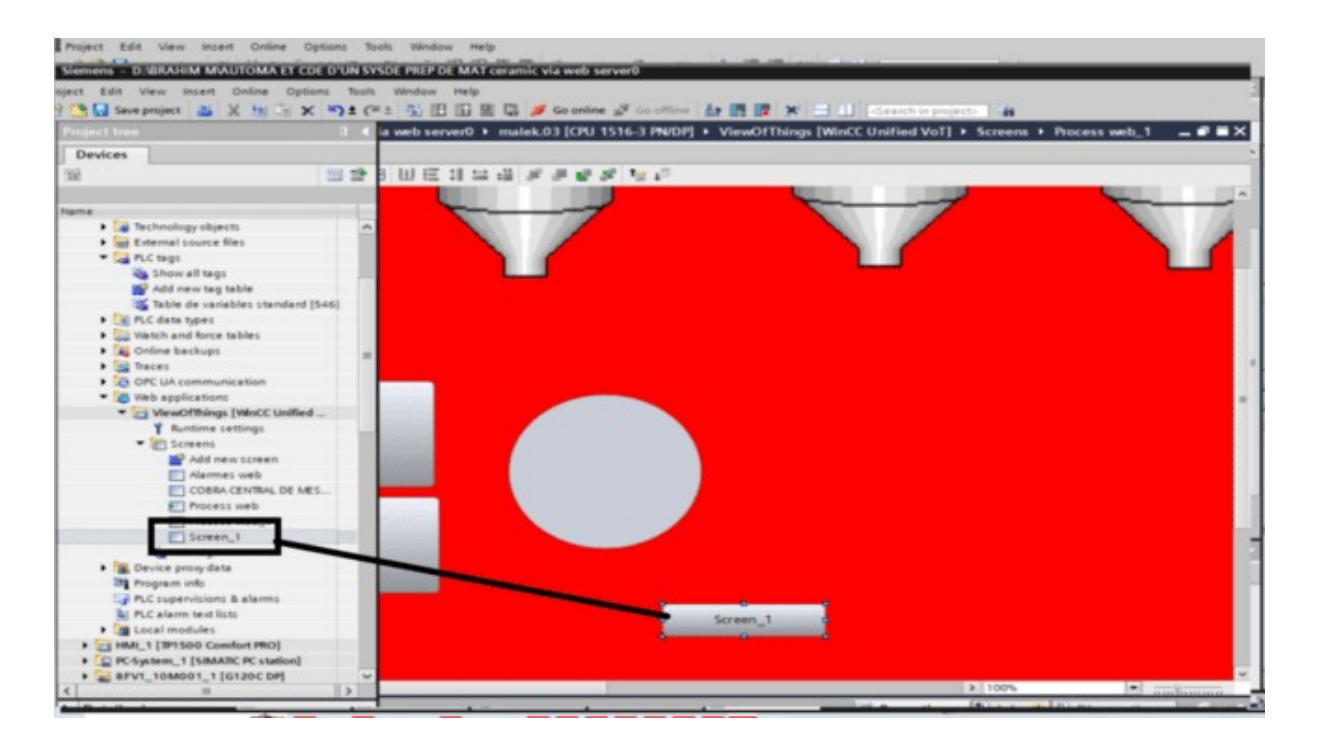

Figure V.22 Ajouter un bouton de navigation

# V.III.11 Compiler :

Avec notre application VoT configurée, compilez l'application Web. Ceci doit être fait séparément de la compilation PLC.

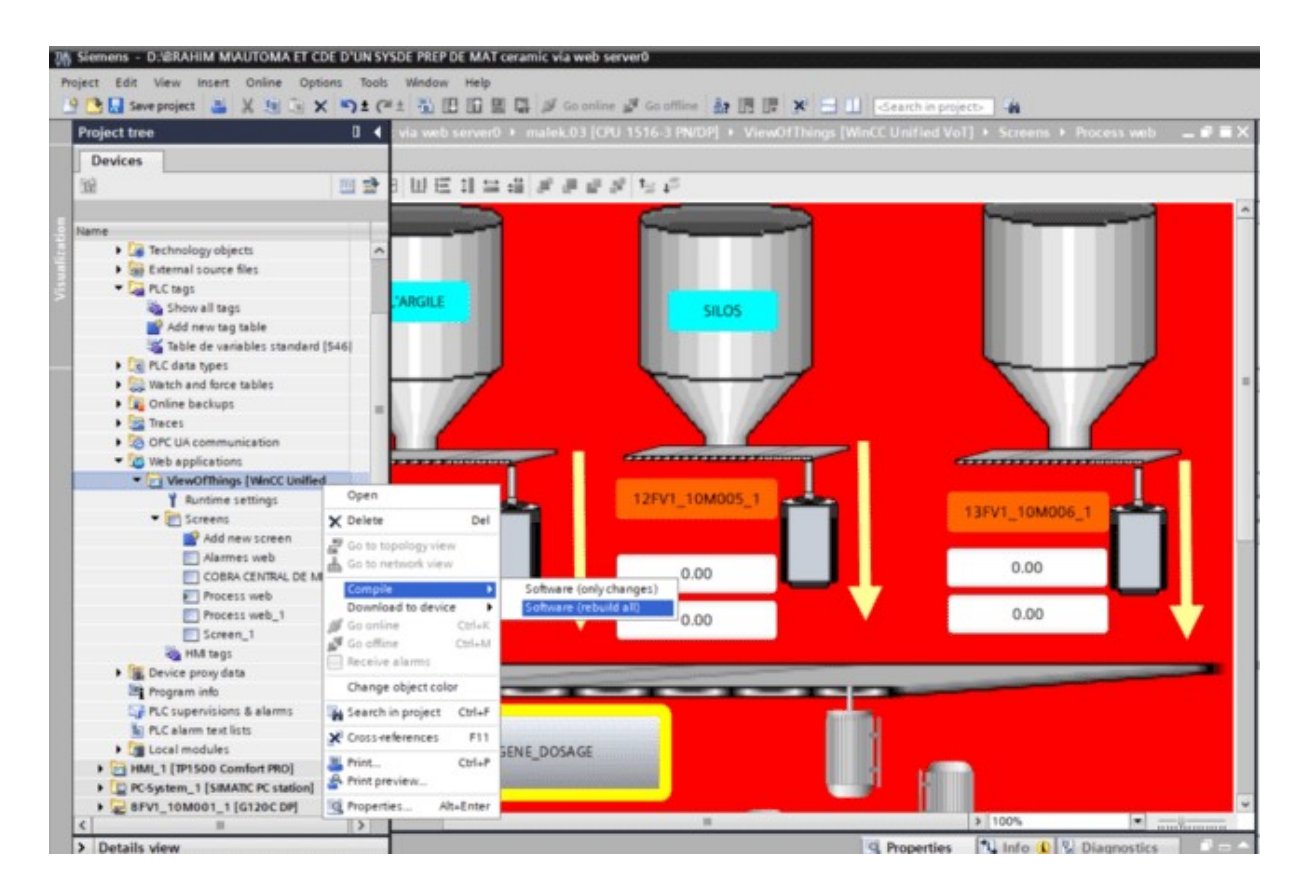

Figure V. 23 Compiler l'application VoT

Une fois la compilation terminée, téléchargez normalement dans l'automate. Dans la fenêtre Load Preview, veillez à sélectionner l'option permettant de télécharger l'application Web sur l'automate.

| Project time                                                                                                    |                                                                                                  | amic via web server0 > malek.03 [CPU 1516-3 PM/DP] | 9 西日 Seeproject 山 乂 川 ( x ) 内± ( h i ) 田 田 国 国 山 A Go online M Countine : An 田 国 M ( X ) -         < nach in project>   台                                                                                                    | $-9$ = $\times$                                    |
|----------------------------------------------------------------------------------------------------|--------------------------------------------------------------------------------------------------|----------------------------------------------------|----------------------------------------------------------------------------------------------------|----------------------------------------------------|
| <b>Devices</b>                                                                                                    |                                                                                                  |                                                    | Topology view                                                                                                    | d. Network view<br><b>IN</b> Device view           |
| 四盘<br>59                                                                                                    | $\mathbb{H}$ $\mathbb{H}$ $\mathbb{R}$ :                                                         |                                                    |                                                                                                    | Device overview<br><b>V2</b> Module<br><b>Rack</b> |
| hiame<br>T IS AUTOMA ET CDE D'UN SYSDE PREP DE MAY.<br>Add new device<br><b>d</b> , Devices & networks<br>* In malek 03 (CPU 1516-3 PN/DP)                                                                         | <b>Load preview</b>                                                                              | Check before loading                               |                                                                                                    | ×                                                  |
| <b>TT</b> Device configuration<br>U. Online & diagnostics<br>sai Software units<br><b>B</b> and Program blocks                                                                                                    | 4 8                                                                                              | Status 1 Target<br>$\bullet$<br>$*$ malek.03       | <b>Message</b><br>Ready for loading.<br>Simulated module The loading will be performed from a simulated PLC.                                                                                                    | Action<br>Load 'malek.03'<br>×.                    |
| <b>B</b> a Technology objects<br>s as External source files<br>* La PLC tags<br><b>Co</b> Show all tegs                                                                                                    |                                                                                                  |                                                    | Different modules Differences between configured and target modules (online)<br>> Online is up-to-da The hardware configuration will not be loaded, because the onlin                                                                                                    |                                                    |
| Add new tag table<br>Table de variables standard [546]<br><b>DE PLC data types</b><br><b>b Cold</b> Watch and force tables<br><b>Call Online backups</b><br><b>1 SQ Traces</b><br><b>B</b> US OPC UA communication |                                                                                                  | ViewOffkin                                         | Web applications Download web applications to the device<br>There must only be 4 web applications on the device. If already 4<br>applications exist in device then existing applications must be<br>deleted to download the new application.<br>* Update online? Web applications that exist online and will be updated | <b>M</b> Update<br>Ⅱ≥                              |
| - [all web applications]<br><i>Y</i> Auntime settings<br><b>W. Sell Syrappin</b>                                                                                                    |                                                                                                  |                                                    | <b>Streets</b>                                                                                                    | <b>Refersh</b><br><b>Load</b><br>Cancel            |
| Cross-references<br>Compile<br>General<br><b>Q 4. 0</b> Show all messages<br>$\equiv$                                                                                                    |                                                                                                  |                                                    |                                                                                                    |                                                    |
| Path<br><b>Description</b><br>* Program blocks<br>œ                                                                                                    | No block was compiled. All blocks are up-to-date.<br>Compiling finished (entors: 0) warnings: 1) |                                                    | Go to:<br>Errors<br><b>Warnings</b><br>Time:<br>10-53-10 PM<br>o<br>TO:53-10 PM<br>TD:53:10 PM                                                                                                    |                                                    |

Figure V.24 Sélectionnez l'option pour télécharger des applications Web

# V.III.11.1 Accéder à l'application Vue des choses :

Avec le téléchargement de l'application VoT, vous pouvez désormais accéder à l'application Web dans votre navigateur. Accédez à votre navigateur à l'adresse IP de l'automate suivi de /~, du nom de l'application et de /index.html.

Dans mon exemple, l'adresse de l'application est

192.168.8.105/~ViewOfThings/index.html.

Connectez-vous à l'application Web à l'aide des informations d'identification que vous avez créées précédemment.

| Non sécurisé   Naps://192.168.8.105/~ViewOfThings/index.html<br>G<br>$\leftarrow$<br>O Instagram + Discuss. E TP Calculation et in [3 Bing [3 MSN   O Freelance Jobs. Ha Browse Fords - Goo and CodeCombat - Jeux [3] ripm-init @ Rapport final elmous. [3] Nouvel onglet |                              | 产 立 3 立 备                    |
|----------------------------------------------------------------------------------------------------|------------------------------|------------------------------|
| <b>SIEMENS</b>                                                                                                    |                              | WinCC Unified View-of-Things |
|                                                                                                    | User log in<br>User name     |                              |
|                                                                                                    | brahim<br>Password<br>m.<br> |                              |
|                                                                                                    | Login                        | 50                           |

Figure V.25 Connectez-vous à l'application VoT

# V.III.12 la visualisation du projet :

Une fois connecté, vous pouvez pressez sur login elle vous permettra d'accéder à notre projet

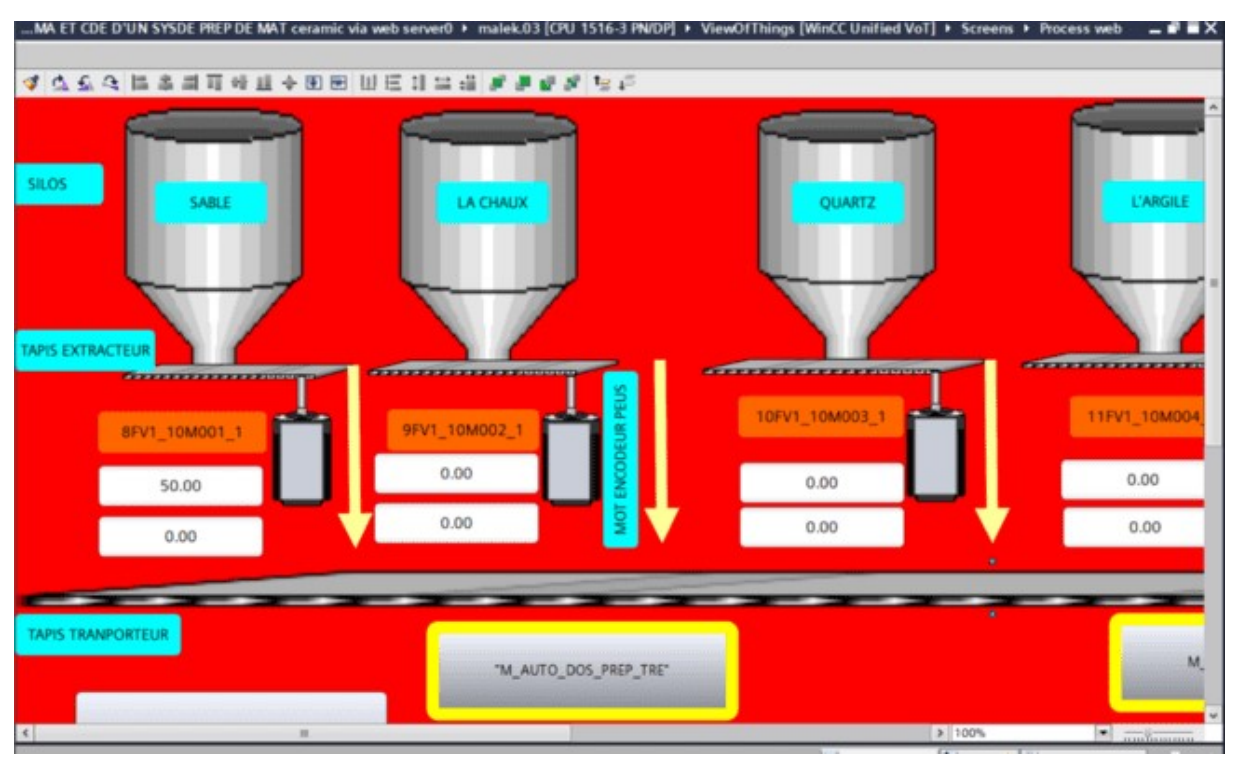

Figure V.26 Voir le Processus dans la page Web

#### V.III.12.1 la mise en marche moteurs tapis :

Ensuite, vous pouvez cliquer sur le bouton Marche pour démarrer les moteurs des tapis valeur de la balise Slider\_Value.

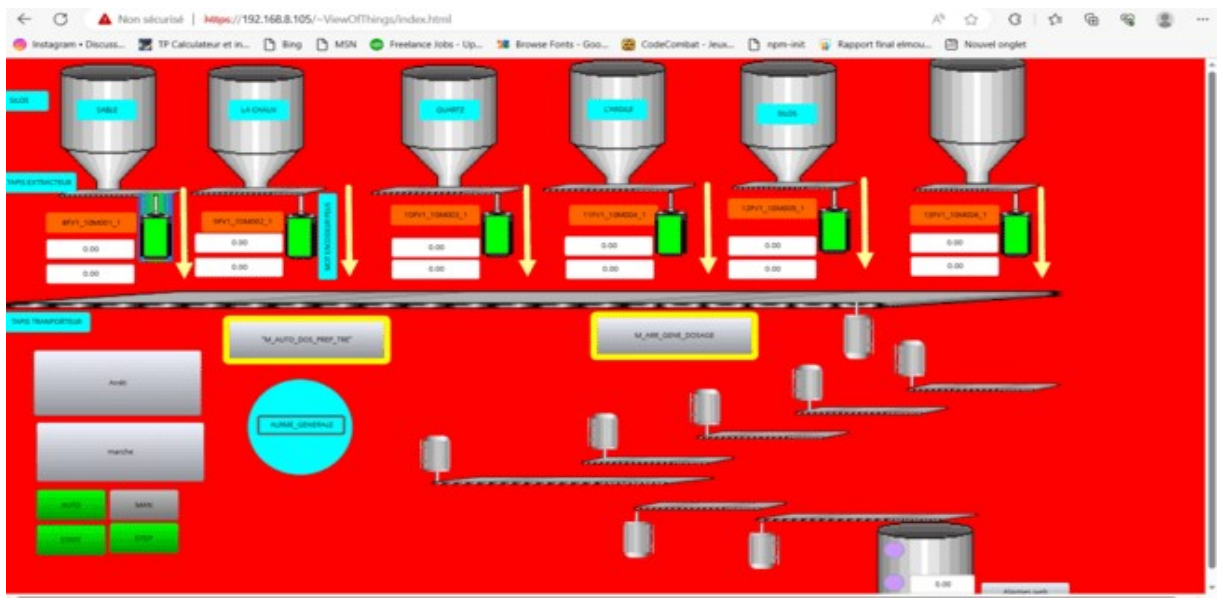

Figure V.27 la mise en marche moteurs tapis

Lorsque vous pressez sur bouton Marche le mode online du programme Au temps réel change l'état des sorties en marches.

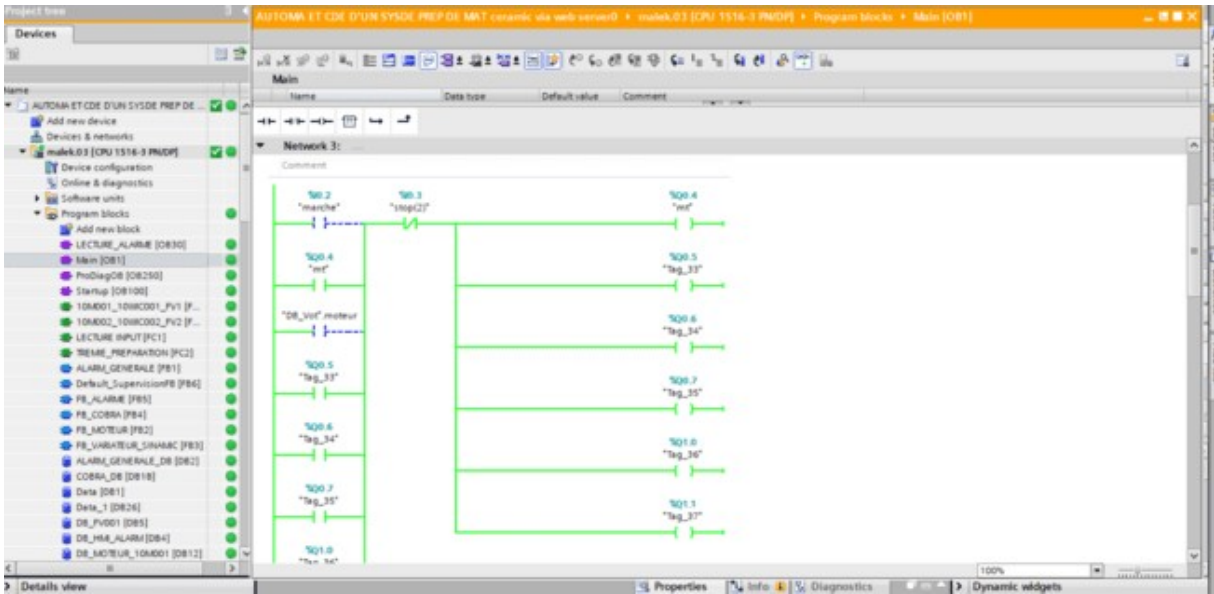

# Figure V.28 Mode on line du programme

# V.III.12.2 la mise en Arrêts moteurs tapis :

Ensuite, vous pouvez cliquer sur le bouton Arrêt pour Arrêter les moteurs des tapis valeur de la balise Slider\_Value.

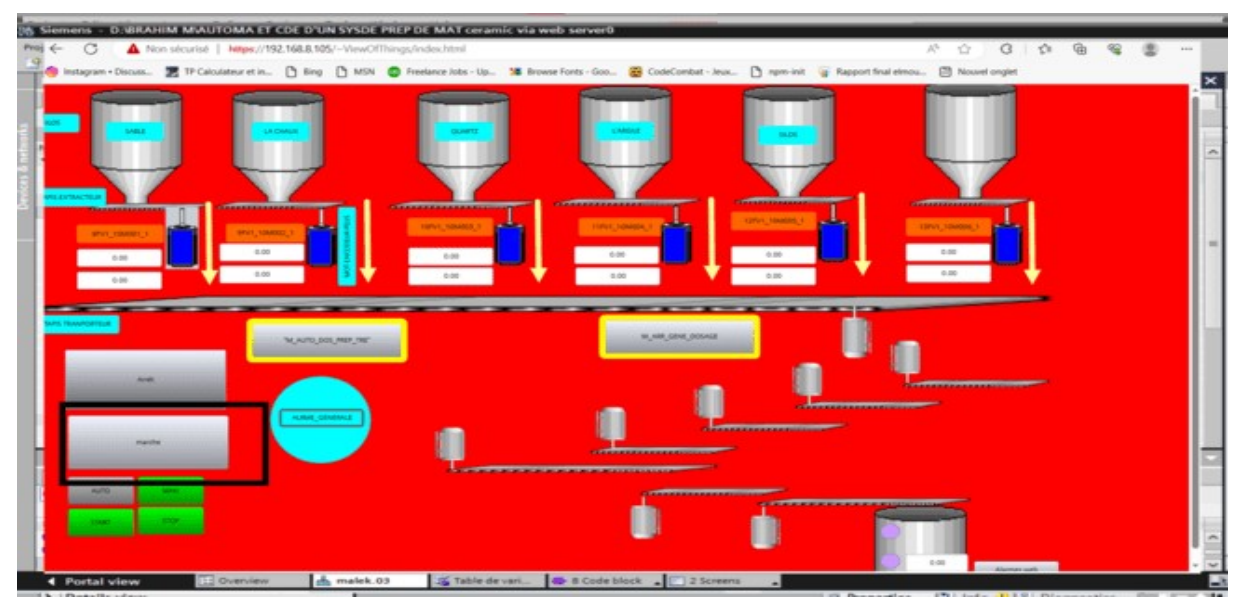

V.28 Arrêt des tapis

Lorsque vous pressez sur bouton Arrêt le mode online du programme Au temps réel change l'état des sorties en arrêts.

| Project tree                                            |           |                                                                                                    | NUTOMA ET COE D'UN SYSDE PREP DE MAT corannic via web servorD + malok.03 (CPU 1516-3 PM/DF) + Program blocks + Main (OB1) | 二菱葉)              |
|---------------------------------------------------------|-----------|----------------------------------------------------------------------------------------------------|----------------------------------------------------------------------------------------------------|-------------------|
| <b>Devices</b>                                          |           |                                                                                                    |                                                                                                    |                   |
|                                                         | 四登        |                                                                                                    |                                                                                                    | $\Box$            |
|                                                         |           | Main                                                                                                    |                                                                                                    |                   |
| <b>Name</b><br>TAUTOMA ET COE D'UNI SYSDE PREP DE  EL O |           | <b>Name</b>                                                                                                    | Date fuge<br>Default value Comment<br><b>THEFT STATE</b>                                                                  |                   |
| Add new device                                          |           | $\begin{array}{ccccccccccccc} \multicolumn{3}{c}{} & \multicolumn{3}{c}{} & \$ |                                                                                                    |                   |
| de Devices & networks                                   |           |                                                                                                    |                                                                                                    |                   |
| N malek 03 [CPU 1516-3 PN/DP]                           | <b>MO</b> |                                                                                                    |                                                                                                    |                   |
| T Device configuration                                  |           | %00.4                                                                                                    | 500.5                                                                                                    |                   |
| U Online & diagnostics                                  |           | $v_{\text{ext}}$                                                                                                    | "Teg_33"                                                                                                    |                   |
| I as Software units                                     |           | <b>Second</b>                                                                                                    |                                                                                                    |                   |
| - Trogram blocks                                        |           |                                                                                                    |                                                                                                    |                   |
| Add new block                                           |           | "DB_Vot" registur                                                                                                    | ALDON                                                                                                    |                   |
| <b>E LECTURE_ALARME (OB30)</b>                          |           | d booned                                                                                                    | "Teg_34"                                                                                                    |                   |
| <b>B</b> Main [OB1]                                     |           |                                                                                                    |                                                                                                    |                   |
| ProDiagOB [OB250]                                       |           | SCOTTS:                                                                                                    |                                                                                                    |                   |
| + Startup (08100)                                       |           | "Tag_33"                                                                                                    | SOO 7                                                                                                    |                   |
| 2010/001_10WC001_PV1 (P.,                               |           | $\left\{ \right. \right\}$                                                                                                    | "Teg_35"                                                                                                    |                   |
| # 10M002_10WC002_FV2 (F.                                |           |                                                                                                    | hospitalistics.com/contents.com/ } }                                                                                      |                   |
| LECTURE INFUT (FC1)                                     |           | NOO A                                                                                                    |                                                                                                    |                   |
| TREME PREPARATION (PC2)                                 |           | "Tag_34"                                                                                                    | SLPGR <sup>*</sup>                                                                                                    |                   |
| ALARM GENERALE [PB1]                                    |           | المسمل ال                                                                                                    | "Tag. 36"                                                                                                    |                   |
| <b>B</b> Default SupervisionFB [FB6]                    |           |                                                                                                    |                                                                                                    |                   |
| <b>B</b> FB_ALARME (FBS)                                |           | 300.7                                                                                                    |                                                                                                    |                   |
| <b>B</b> FB COBRA (FB4)                                 |           | "hg_35"<br>$1 - 1$                                                                                                    | 501.1<br>"Teg_37"                                                                                                    |                   |
| <b>E FR MOTEUR (FB2)</b>                                |           |                                                                                                    |                                                                                                    |                   |
| <b>TE VARATEUR SINAAC (FB3)</b>                         |           |                                                                                                    | homomental party of the contract of the contract of the contract of the contract of the contract of the contract of       |                   |
| ALARM GENERALE OR [DB2]                                 |           | Tabit di                                                                                                    |                                                                                                    |                   |
| COBRA DB (DB18)                                         |           | "Tag_36"<br>$\frac{1}{2}$                                                                                                    |                                                                                                    |                   |
| Deta [DB1]                                              |           |                                                                                                    |                                                                                                    |                   |
| Gets 1 (0826)                                           |           |                                                                                                    |                                                                                                    |                   |
| <b>B</b> DE_FV001 (DBS)                                 |           | 501.1<br>"Tag_37"                                                                                                    |                                                                                                    |                   |
| OB HIM ALARMIDE4                                        |           | <b>Second</b>                                                                                                    |                                                                                                    |                   |
| G DE MOTEUR TOMBOT (DET2)                               |           |                                                                                                    |                                                                                                    |                   |
| e)                                                      |           |                                                                                                    | 100%                                                                                                    | $  \bullet  $ $ $ |

Figure V.29 arrêts en mode on line

#### V.III.13 Les indications des niveaux :

Les indications des niveaux de la trémie aucune indication et les capteurs de niveau les lampes témoins

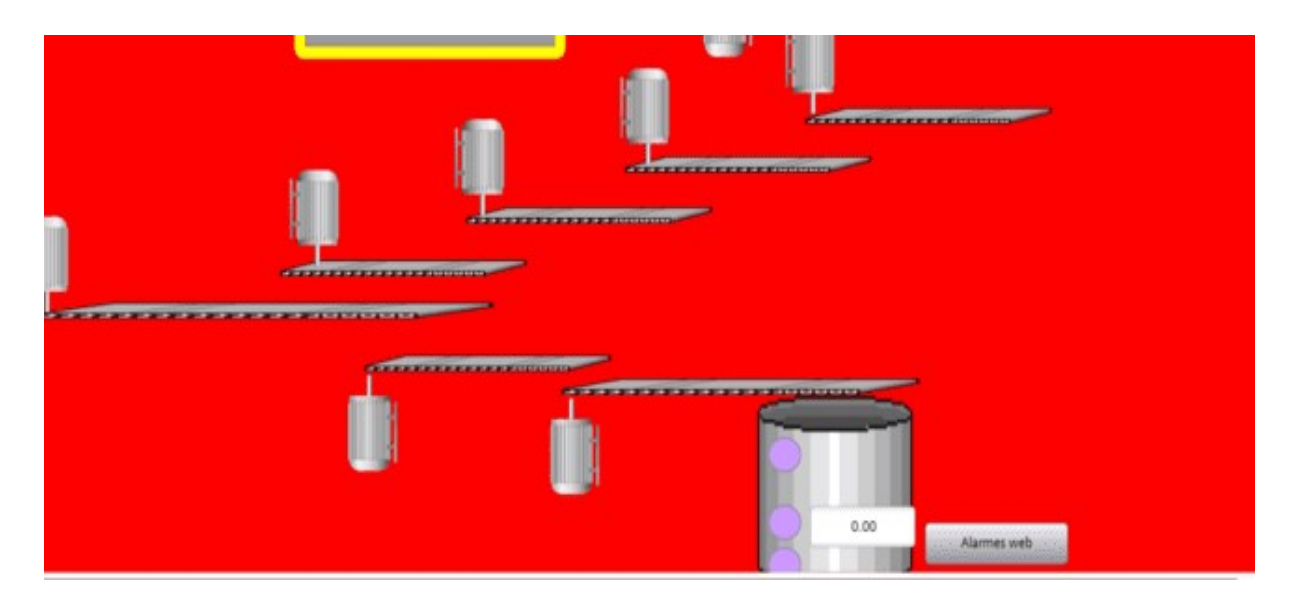

Figure V.30 Supervision de trémie

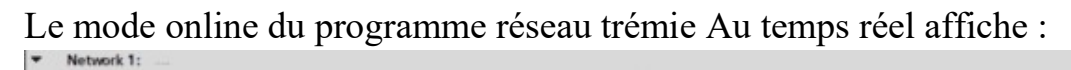

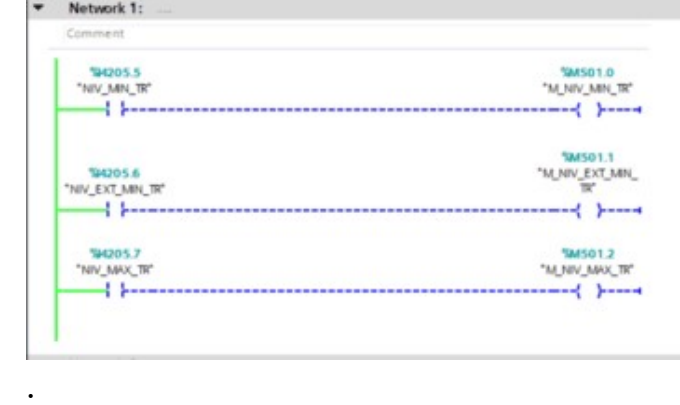

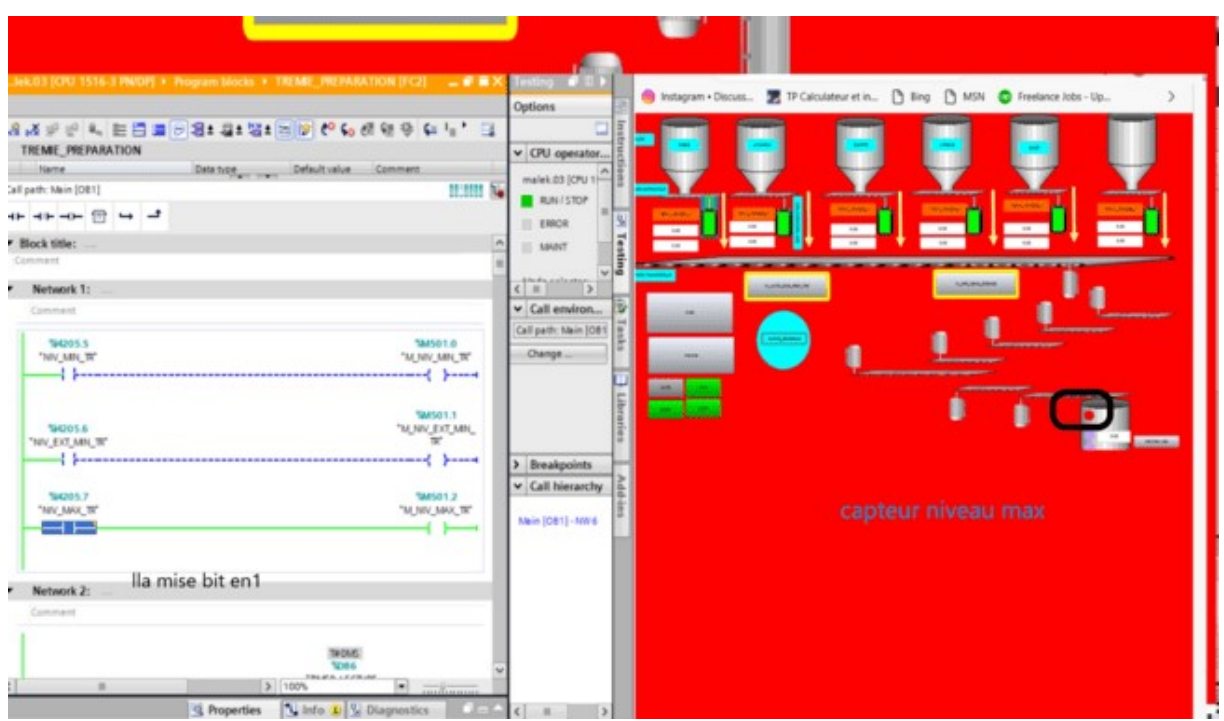

Figure V.31 la mise en 1 du contact capteur max de niveau

La mise en le bit en du contact capteur niveau max et clignotement d'indicateur de niveau en page web online.

# V.III.13.1 AccéderScreen\_2 : :

Enfin, vous pouvez cliquer sur le bouton de navigation Screen\_2 une autre tâche à créer

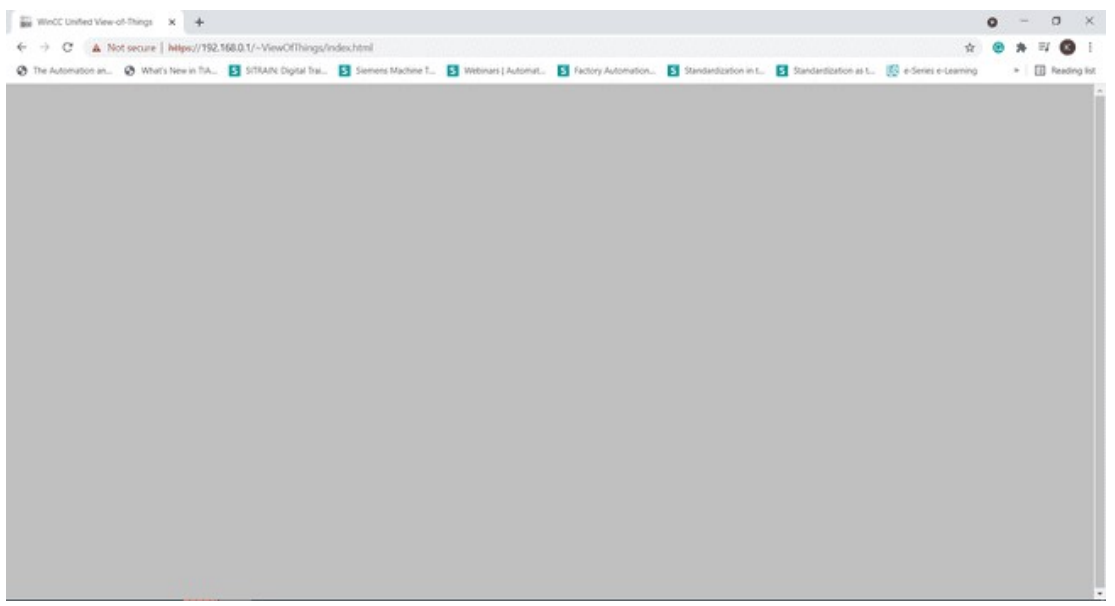

Figure 32 Accédez à Screen\_2

# Conclusion :

En conclusion, ce mémoire a exploré l'automatisation et la commande d'un système de préparation de matière première dans l'industrie céramique en utilisant la plateforme TIA Portal et un accès via téléphone web. L'objectif principal de ce projet était de concevoir un système offrant une meilleure accessibilité, flexibilité et efficacité pour le contrôle et la surveillance du processus de préparation de matière première.

En utilisant la plateforme TIA Portal, il a été possible de développer un système fonctionnel qui permet aux opérateurs de surveiller et de contrôler le processus de préparation de matière première à distance, via un téléphone web. Cette approche innovante offre des avantages significatifs en termes de mobilité et de facilité d'utilisation, contribuant ainsi à une amélioration de l'efficacité opérationnelle.

Cependant, il est important de souligner que la sécurité informatique est un aspect crucial à prendre en compte lors de la mise en œuvre d'un tel système. Des mesures de cybersécurité appropriées doivent être mises en place pour protéger le système contre les cyberattaques potentielles et garantir l'intégrité des données et des opérations.

En résumé, ce mémoire a proposé une solution d'automatisation et de commande avancée pour la préparation de matière première dans l'industrie céramique, en utilisant la plateforme TIA Portal et un accès via téléphone web. Cette approche ouvre de nouvelles perspectives en termes de flexibilité et de mobilité, tout en contribuant à une amélioration de l'efficacité opérationnelle. Il est essentiel de continuer à explorer et à développer de telles solutions pour répondre aux besoins changeants de l'industrie céramique et promouvoir son développement continu.

# Annexe :

IHM : INTERFACE HOMME/MACHINE.

0B : BLOC D'ORGAMSATION.

SIMATIC : SIEMENS AUTOMATIC.

FC : FUNCTION

FB : FUNCTION BLOC

PPS : PONT DE PESAGE

COBRA 365 : REGULATEUR

OMRON : AUTOMATE PROGRANNABLE

SINAWCS : VARIATEUR DE VITESSE

PMP : PREPARATION MATIER-ES PREMERES

CPU : CENTRE PROCESSOR UNIT

PLC : CONTROLEUR PROGRAMMABLE DE LOGIQLE

TIA PORTAL : TOTAL LNTECRATED AUTOMATE PORTAL :

SET PONT : LA CONSIGNE

VOT :View Of Thinks.
## Bibliographie :

- $\text{[II]}$  : pont de pesage pour tapis de transport mod 'PPS265H' manuel  $d\&\#39$ : instructions utilisation
- Montage maintenance liste des pièces détachées (document d' usine).
- [2] : MANUALE DI USO E MANUTENZIONE MANUEL D' USAGE ET D'ENTRETIEN
- CATALOGO PARTI Dl RICAMBIO CATALOGUE DES PIECES DETACHEES -Nastri
- estrattori-pesatori MOD.P-ENP -Tapis extracteurs peseuses MOD.P-ENP  $(d$ ocument d $&\#39$ ; usine)
- [3] : RÉGULATEUR DE DÉBIT POUR TAPIS PESEUR « COBRA 365 » VERSION 2.02
- MANUEL D' NSTALLATION ET D' UTILISATION 2004/108 Œc  $(d$ ocument d $&\#39$ ; usine)
- [4] : Description : N O 2 Tapis extracteurs peseuses P-ENP 650X3900 Codice/ Code 551000689
- Rif. 725/18/001-A02 CLI 50234 Description N O 2 Tapis extracteurs peseuses P-ENP 800X3900
- Rif.  $725/18/002-A03$  CL150234 (document d&#39 ; usine).
- [5] Description de fonctionnement encodeur support :

Encodeur (didel.com)

- [6] Moteur asynchrone (380 v) support :
- Etude D'un Moteur Asynchrone A Cage Avec Differents Defauts.pdf (univbejaia.dz)
- [7]-Variateur vitesse support :

Etude d'un variateur de Vitesse électronique pour Moteur Asynchrone. Available at: https://di.univ-

blida.dz/jspui/bitstream/123456789/2289/1/Etude%20d%E2%80%99un%20va riateur%20de%20vitesse.pdf (Accessed: 25 June 2023).

[8]-Variateur de vitesse G 120 c :

Variateur SINAMICS G120C, FSD ... FSF (siemens.com)

[9] : Automatisation et supervision  $d\&\#39$ ; une station de Thermolaquage par un automate S7-1500complet.pdf.

[10] Caractéristiques du SMATIC KTP700 BASIC support :

Schéma Coté Du Ktp1200 Basic - Siemens SIMATIC HMI KTP400 Basic Instructions De Service [Page 112] | ManualsLib

[11] :Lien de téléchargement TIA V17 :

-https://support.industry.siemens.com/...

 [12]Vous trouverez des informations supplémentaires sur SIMATIC S7- PLCSIM Advanced V4.0 dans le fichier Readme joint support : SIMATIC S7- PLCSIM Advanced V4.0 TRIAL download - ID: 109795016 - Industry Support Siemens [13] WEB SERVER SUPPORT : Examples for the SIMATIC S7-1200 / S7-1500 Web Server (siemens.com)

théses-algérie: Doctorat, magister, master... (no date) Thèses-Algérie. Available at: https://www.theses-algerie.com/6841788069016249/nonidentifie/universite-m-hamed-bougara---boumerdes/automatisation-etsupervision-d-une-station-de-thermolaquage-par-un-automate-s7-1200 (Accessed: 25 June 2023).